# de de la poste de la poste de la poste de la poste de la poste de la poste de la poste de la poste de la poste<br>La poste de la poste de la poste de la poste de la poste de la poste de la poste de la poste de la poste de la **5/2000 Okt/Nov.** Fachmagazin für angewandte Elektronik www.elv.de

## So funktioniert´s

Mehr Wissen<br>I II in Elektronik

**Strahlenschutz für Handys**<br>Sinn oder Unsinn von Sinn oder Unsinn von<br>Strahlungs- Babsorbern Strahlungs-

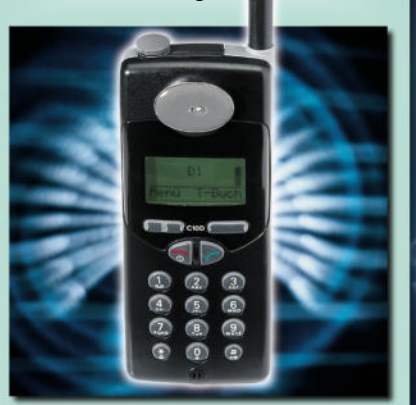

EIB - Das vernetzte Haus Der europäische Installationsbus

> Weltempfänger Informationen rund um den Globus

### Elektronik-Grundlagen

Programmierbare Analog-ICs Die neue Technologie der ispPAC™ von Lattice

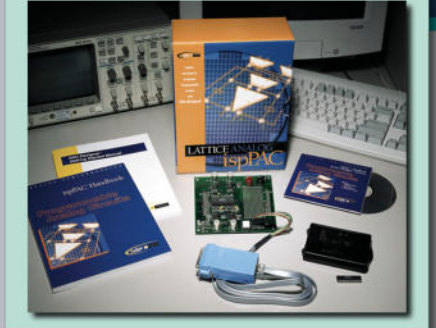

### Technik mobil

VDO MS 3000 - Car-Navigationssystem im Praxistest

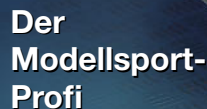

# **ALC 7000 Expe** Akku

**COMMUNICATION** 

- Prozessor-Netzteil PS 9530
- ELV TV-Funk-Wetterstation WS 3000 TV
- Sendemodul für PTZ 105-T/Fax
- Kurzwellenempfang
- Akku-Lade-Center ALC 7000 Expert
- **Quarzoszillator** 
	- Mini-Schaltungen schnell nützlich preiswert
	- Slow On Slow Off Gitarren-Vorverstärker Drehfeld-Richtungsanzeige

**PC-Technik** 

por

 Drucksensor modul für Parallel-

WWI w

- Stereo-Mikrofonvorverstärker Ladeschaltung für RAM-Zellen
- Elektronik-Spiel "Immer-locker-bleiben" Funk-Alarmzentrale

## **Design-Funk-Wetterstation WS 2200 Design-Funk-Wetterstation WS 2200**

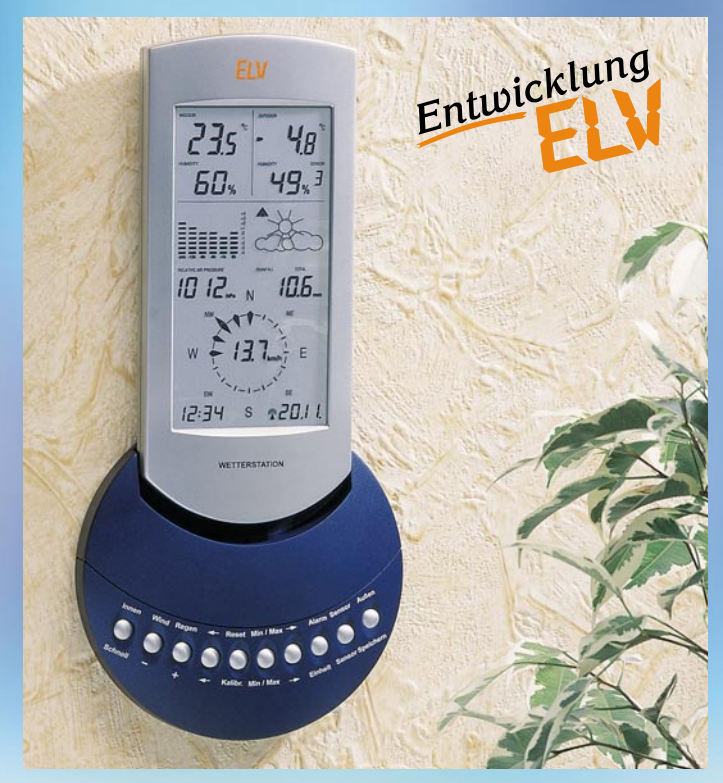

**Komplex, mit umfassenden Funktionen und dazu schön verpackt - die neue Desigan-Wetterstation WS 2200 von ELV fügt sich harmonisch in jedes Ambiente ein und informiert über alle wichtigen Wetterdaten auf einen Blick. Da-bei erlaubt das Jumbo-Display mit 300 Anzeigesegmenten und bis zu 16 mm hohen Ziffern ein bequemes Ablesen auch aus größerer Entfernung. Die batteriebetriebene Wetterstation ist komplett kabellos installierbar, da alle Wetterdaten von externen Funk-Wettersensoren über eine Entfernung von bis zu 100 m bereitgestellt werden. So stört hier wirklich kein Kabel mehr und die Station kann zum echten Blickfang in jedem Raum werden.**

Die WS 2200 zeigt gleichzeitig 2 Temperaturen und die zugehörige Luftfeuchte, Niederschlagsmenge, Luftdruck mit Tendenzen und Historie, Vorhersage per Wettersymbolen, Windrichtung mit Schwankungsbereichen, Windgeschwindigkeit, DCF-Uhrzeit und Datum

an. Die in modernem Silber-Blau-Design gestylte Wetterstation ist wahlweise auf dem Tisch aufstellbar (dabei dient der Fuß als Ständer) oder an der Wand aufzuhängen. Dabei bilden Fuß- und Anzeigeteil (zusammenschiebbar) eine harmonische Einheit.

**Ausbaubar zum Profi-Wetterbeobach-**

**tungsnetz** Bis zu neun Außensensoren für Tempe-

ratur und Luftfeuchte sind per Funk in das Sensornetz der WS 2200 einbindbar. Dazu kommen noch ein präziser Funk-Windsensor und ein hochgenauer Funk-Regenmengenmesser. Damit ist ein äußerst umfangreiches, ausbaubares Funk-Wettersensornetz realisier-bar, das die gesamte Palette der Innenund Außensensoren des ELV-Funk-Wettersensorsystems S 2000 xx umfassen kann.

So ordnet sich auch die WS 2200 in die Reihe professioneller Wetterstationen<br>von ELV ein, die nicht nur für den "Hausgebrauch" einsetzbar sind, sondern auch im professionellen Bereich, etwa auf Booten, in der Land- und Forstwirtschaft, in der Baubranche, bei Sport- und anderen Open-Air-Veranstaltungen usw.

#### **Die Messmöglichkeiten der WS 2200 auf einen Blick:**

- Bis zu 9 unterschiedliche Temperaturmessstellen, davon werden zwei gleichzeitig dargestellt (Innentemperatur mit Druck sowie eine von 8 weiteren Temperaturen)
- Bis zu 9 unterschiedliche Feuchtemessstellen, davon werden auf dem Display zwei gleichzeitig dargestellt
- Windchill-Aquivalent-Temperaturen
- Taupunkte, diese werden für jeden der neun Temperatur-/Feuchtefühler getrennt errechnet
- Luftdruck, wahlweise in hPa, oder mmHg
- Luftdruck-Tendenzanzeige (gleichbleibend, steigend, stark steigend, fallend, stark fallend)
- Grafische Anzeige der Luftdruckveränderungen der letzten 24 Stunden
- Symbolanzeige für Wettervorhersage (Sonne, leicht bewölkt, stark bewölkt, Regen)
- Windgeschwindigkeit: wahlweise in km/h, m/s, Knoten oder Beaufort
- Windrichtung in Form einer Windrose mit Anzeige derWindrichtungsschwankungen (anstatt der Windgeschwindigkeit kann auch die Windrichtung mit 5°-Auflosung angezeigt werden)
- Integrierte Funkuhr für die exakte zeitliche Zuordnung der Messwerte • Speicherung der Minimal- und Maximal-Messwerte für sämtliche Sensoren mit zugehöriger Zeit- und Datumsan-
- gabe (bei der Windgeschwindigkeit wird zusätzlich die zugehörige Windrichtung mit angezeigt) Erfassung der Regenmenge mit 0,5-mm-Auflösung (gesamt, 24 h, 1 h)
- Programmierbare Alarmmöglichkeiten bei bestimmten Wetterzuständen'z. B. bei Frostgefahr, Sturm, ungünstigen Luftdruck- und Temperaturen (z. B. auf See oder im Gebirge) • Gleichzeitige Anzeige aller wichtigen Wetterinformationen auf einem großflächigen LC-Display
- 
- Datenübertragung per Funk von sämtlichen Messwertaufnehmern zur Wetterstatlon
- Optional ist ein PC-Funkempfänger erhältlich, der gleichzeitig zur Basisstation sämtliche Messwerte empfängt und an den PC übergibt. So sind ausführliche Langzeitwetteruntersuchungen und -analysen möglich.

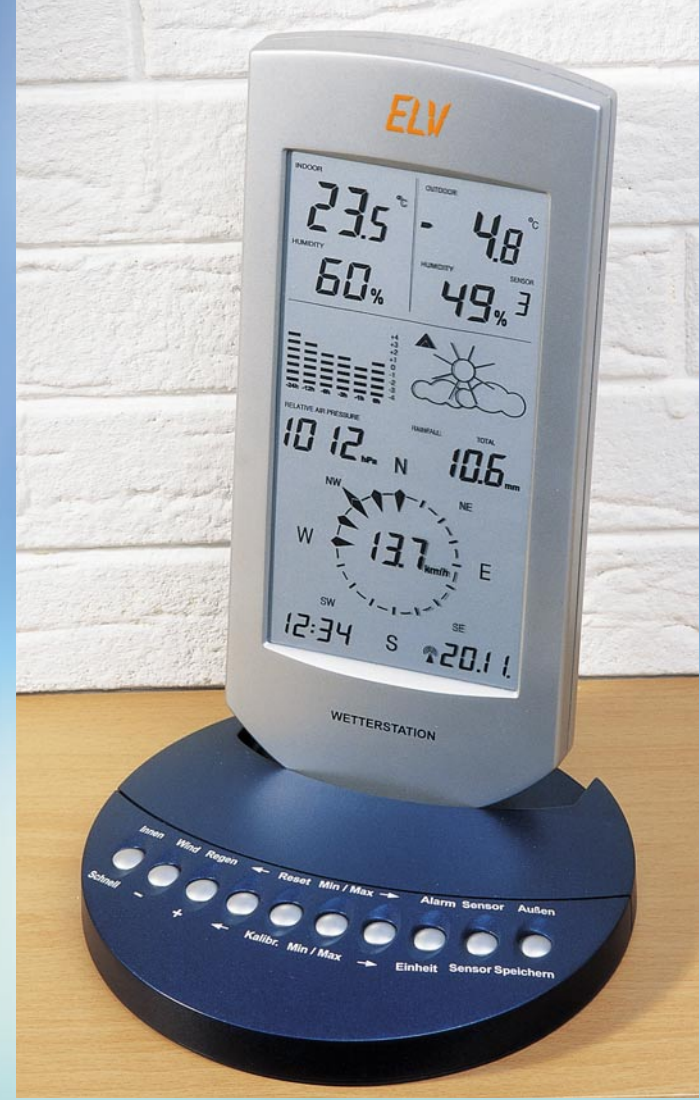

**Abmessungen Fußteil (ø x H):** 165 x 25 mm **Abmessungen Anzeigeteil** (H x B x T, mit Wandaufhängung): 238 x 105 x 30 mm Weitere Technische Daten siehe WS 2000.

Auch die anschauliche, mit Symbolen und eindeutigen Tendenzpfeilen reali-sierte Wettervorhersagefunktion gehört zu den besonderen Features dieser Wetterstation. Damit ist eine Voraussage des örtlichen Wetters ebenso möglich wie die Analyse des Luftdruckverlaufs der letzten 24 Stunden und damit eine Prognose für das kommende Wetter.

#### **Einfache Bedienung**

Da alle wichtigen Daten ständig auf dem großen, 80 x 155 mm (sichtbarer Bereich) messenden LC-Display dargestellt werden, sind im normalen Betrieb keinerlei Bedienhandlungen erforderlich. Lediglich für die ebenfalls mögliche Anzeige von statistischen Werten wie Minimal- und Maximalwerte (mit zugehörigen Datums- und Zeitdaten) oder die Programmierung von Alarmwerten, die Änderung von Anzeigeeinheiten usw. sind wenige Tastenbetätigungen mit Cursorführung auf dem Display nötig.

#### **Komplettset Wetterstation WS 2200 bestehend aus:**

- **Basisstation WS 2200**
- **Funk-Innensensor S 2000 ID**
- 
- **Funk-Außensensor S 2000 A • Funk-Windsensor S 2000 W**
- **Funk-Regenmengenmesssystem S 2000 R**

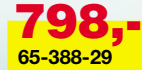

Sie sparen 5 % (DM 42,-) gegenüber dem Bezug der Einzelkomponenten.

# **Sensoren des ELV Wetterstationsystems Sensoren des ELV Wetterstationsystems**

#### **Windsensor S 2000 W**

Der Windsensor erfasst gleichzeitig Windrichtung und Windge-schwindigkeit. Der Sensor wird mit einer Solarzelle und Akkupufferung für die Dunkelheit versorgt. Er ist fest adressiert und erscheint stets als "Windsensor" in der Konfiguration der Wetterstation.

**Best.Nr.: 65-291-57 ............................ 198,-**

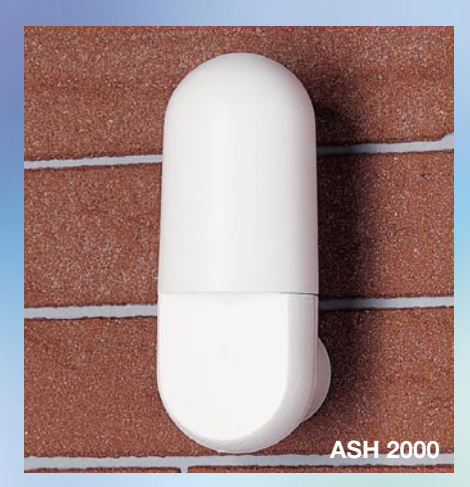

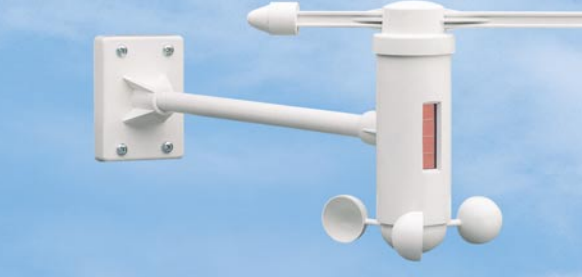

**S 2000 W**

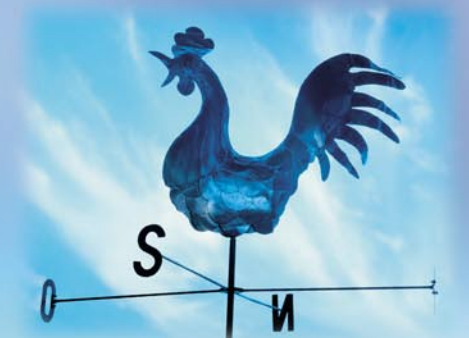

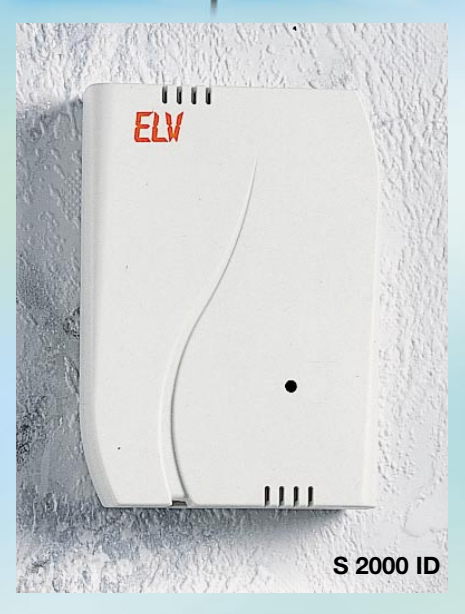

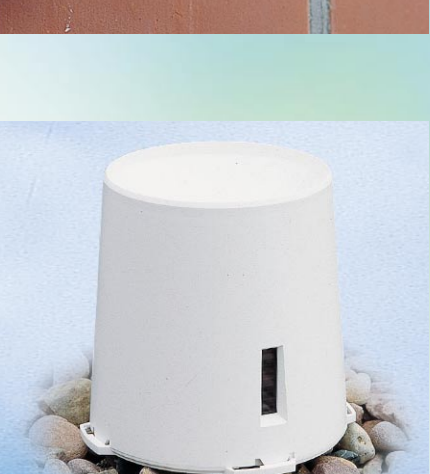

**S 2000 R**

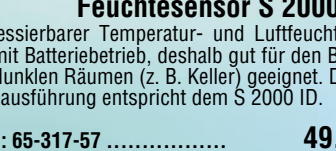

 **Temperatur-/Feuchte- Außensensor S 2000 A**

Frei adressierbarer Temperatur- und Luftfeuchtesensor für den Außeneinsatz mit Solarzellen-Stromversorgung und Akkupufferung für die Dunkelheit.

**Best.Nr.: 65-291-73 ............... 98,-**

### **Temperatursensor S 2001 IA**

Frei adressierbarer Temperatursensor mit Batteriebetrieb und abgesetztem, gekapseltem Temperaturfühler für die Messung z. B. von Wasser- und Boden-temperaturen.

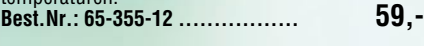

### **Regensensor S 2000 R**

Der Regensensor erfasst über eine Zählwippe genau kalibriert die Regenmenge, die im Anzeigegerät wahlweise in l/m² oder mm erscheint. Der Sensor wird mit einer Solarzelle und Akkupufferung für die Dunkel-heit versorgt. Er ist ebenfalls fest adressiert und erscheint stets als "Regensensor" in der Konfiguration der Wetterstation.

 $\mathbb{G}$  $\left( x\right)$ **FIV** S2001 IA  $\overline{A}$ 

**S 2000 IA**

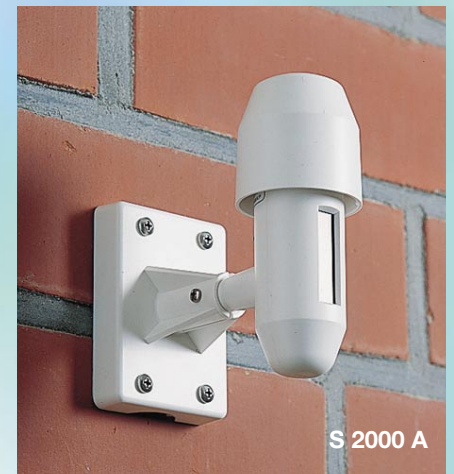

#### **Temperatur-Außensensor AS 2000:** Entspricht bis auf die fehlende Luftfeuchtemessung dem ASH 2000. **Best.Nr.: 65-401-78 .............. 29,95**

**ASH 2000:**

 **Temperatur-/Feuchte- Außensensor ASH 2000**

#### **Innensensor S 2000 ID** Þ

Der für das System unabdingbare Innensensor mit Temperatur-, Luftfeuchte- und Luftdrucksensor. Der Luftdrucksensor ist für zahlreiche Anzeigefunktio-nen der Wetterstation unbedingt erforderlich und nur in diesem Funk-Wettersensor enthalten. Der Betrieb erfolgt mit 2 Mignon-Batterien. Er ist fest adressiert und erscheint stets als "Innensensor" in der Konfiguration der Wetterstation. **Best.Nr.: 65-317-55 ................. 148,-**

Funktion wie S 2000 A, jedoch mit Batteriebetrieb für den Einsatz an dunklen bzw. lichtarmen Orten. **Best.Nr.: 65-401-79 .............. 49,95**

#### **Temperatur-/ Feuchtesensor S 2000 I**

Frei adressierbarer Temperatur- und Luftfeuchtesensor mit Batteriebetrieb, deshalb gut für den Betrieb in dunklen Räumen (z. B. Keller) geeignet. Die Gehäuseausführung entspricht dem S 2000 ID.

**Best.Nr.: 65-317-57 ................. 49,-**

# *Inhalt*

#### *Messtechnik*

Drehfeld-Richtungsanzeige DR 2000 ........... 10 Quarzoszillator OCXO 400, Teil 2 ................. 70

#### *Sicherheitstechnik*

Funk-Alarmzentrale FTP 100 Z4 ................... 39

#### *Stromversorgung***en**

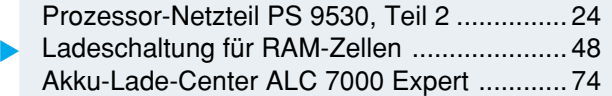

#### *Haustechnik*

433-MHz-Sendemodul für PTZ 105-T/Fax .... 20 Slow on - Slow off-Dimmer SO 100 .............. 54

#### *Audiotechnik*

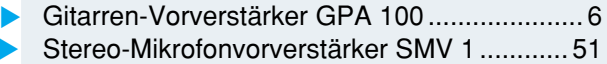

#### *PC-Technik*

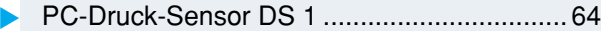

#### *Hobby und Freizeit*

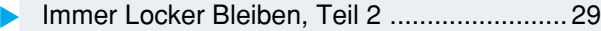

#### *Umwelttechnik*

TV-Wetterstation ELV WS 3000 TV .............. 58

#### *ELV-Serien*

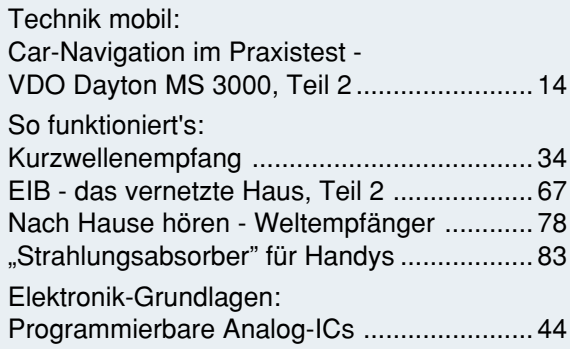

#### *Rubriken*

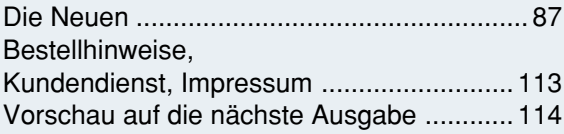

▼besonders leicht nachbaubar

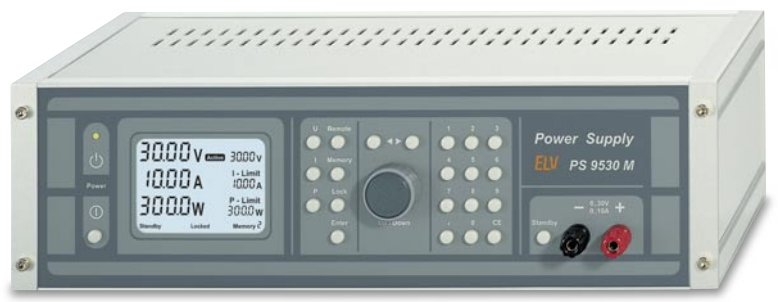

#### ▲ Prozessor-Netzteil PS 9530

*Spitzenklasse-Netzteil mit herausragenden Leistungsmerkmalen: 0 bis 30 V, 0 bis 10 A, Innenwiderstand nur 5 m*Ω

*Seite 24*

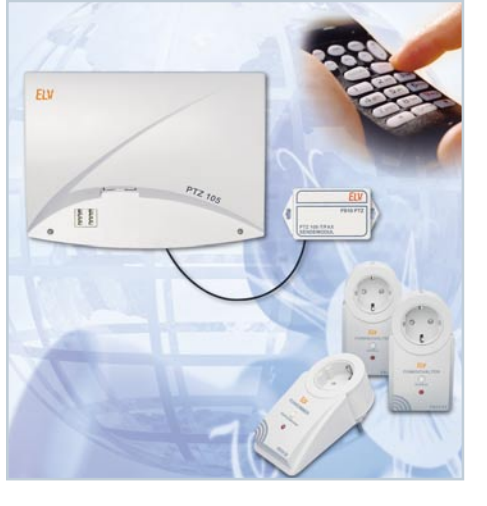

**▲ 433-MHz-Sende***modul für PTZ 105-T/Fax Per Telefon weltweit zu Hause fernsteuern - über das Alarm- und Schaltmodul der PTZ 105-T/Fax befehligt das Sendemodul das ELV Funk-Fernschaltsystem drahtlos Seite 20*

Stereo-Mikrofon- ▶ *vorverstärker SMV 1 Für Stereo- und Mono-Mikrofone, auch für Mikrofone mit integriertem Verstärker. Ideal für die Nutzung des Line-Eingangs der PC-Soundkarte als Mikrofoneingang Seite 51*

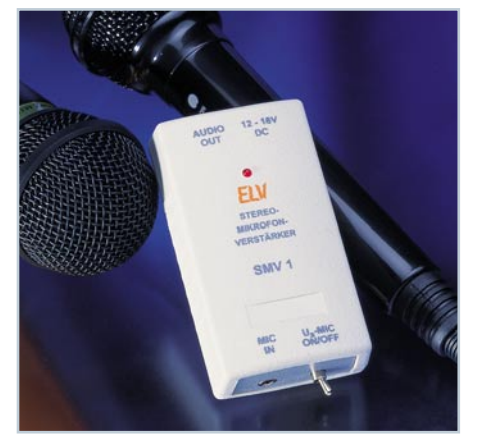

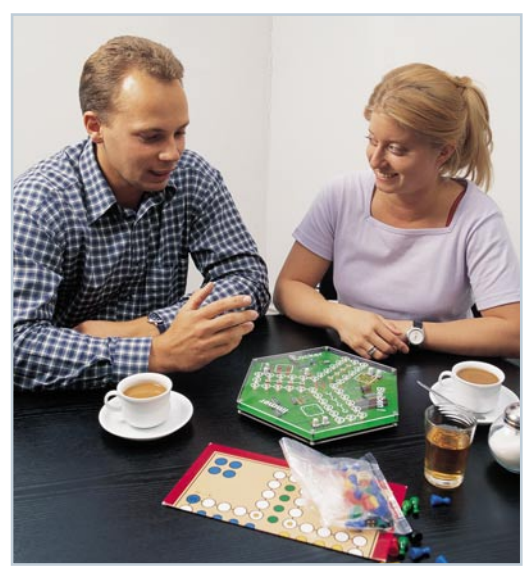

**◀ Immer** *Locker Bleiben Das elektronische Pendant zum beliebten Brettspiel "Mensch Ärgere Dich Nicht" für bis zu drei Spieler Seite 29*

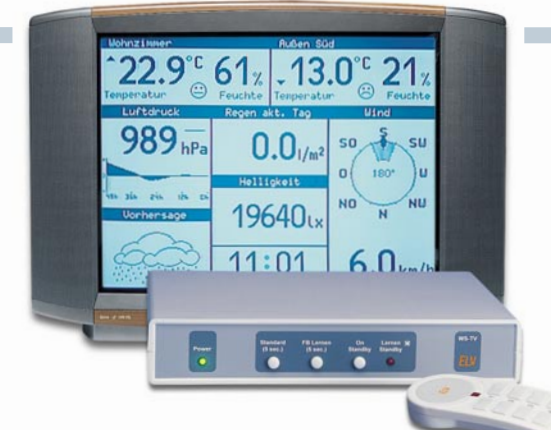

### ▲ TV-Funk-Wetterstation WS 3000 TV

*Der eigene Wetterkanal - Komfort-Funk-Wetterstation mit Datenausgabe auf den Fernsehbildschirm Seite 58*

 *Gitarren-Vorverstärker GPA 100* ▼ *Slow on - Slow off SO 100*

*Akku-Lade-Center ALC 7000 Expert Prozessorgesteuerter Vierfach-Schnell-Lader für das gleichzeitige Laden mehrerer Akkus. Für NiCd-, NiMH-, Blei- und Bleigel-Akkus Seite 74*

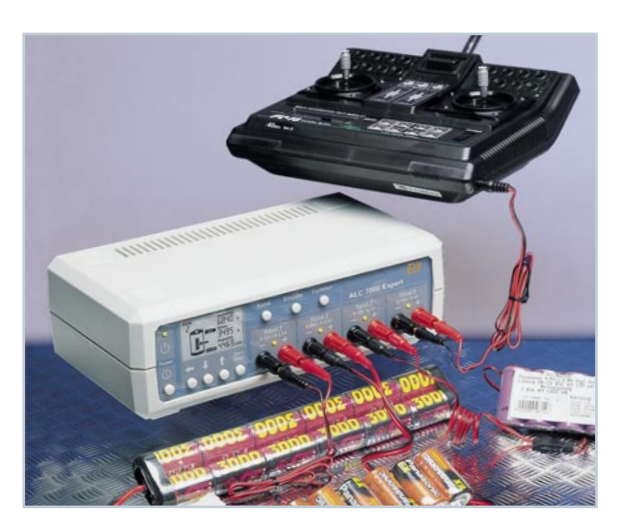

 *Quarzoszillator OCXO 400* ▼ *Kompakter temperaturstabilisierter Quarzoszillator für zeitkritische Anwendungen* 

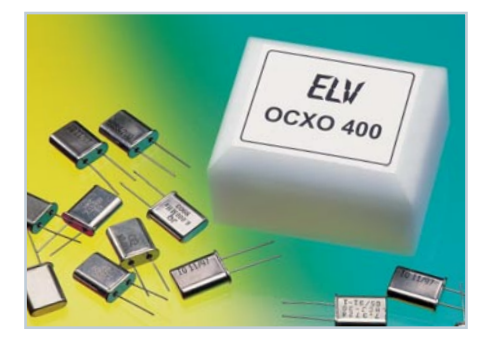

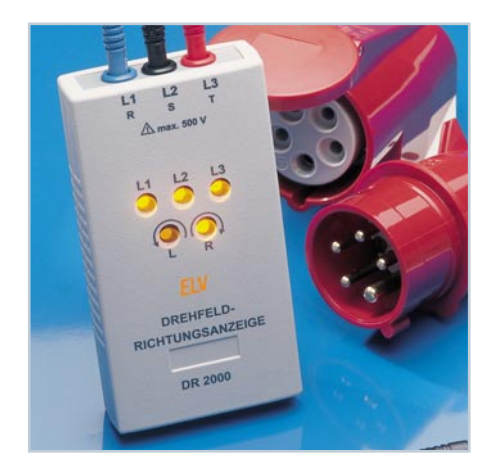

*Direkt an eine Endstufe anschließbarer Gitarrenvorverstärker für zwei Gitarren. Mit getrennt einstellbarer Eingangsempfindlichkeit und 3fach-Klangregelung Seite 6*

## *Dimmt Leuchten in programmierbarer Zeit langsam herauf und herab. Seite 54*

*Ladeschaltung für RAM-Zellen Schutz- und Ladeschaltung für den seriellen (Lade-) Betrieb von*

*RAM-Zellen Seite 48*

#### **▲ Drehfeld-Richtungsanzeige** *DR 2000*

*Für den sanften Start in den Tag.*

▲ Slow on - Slow off SO 100

*Für die Anzeige von Drehrichtung und Vorhandensein der drei Außenleiter bei der Prüfung von Kraftstromanschlüssen Seite 10*

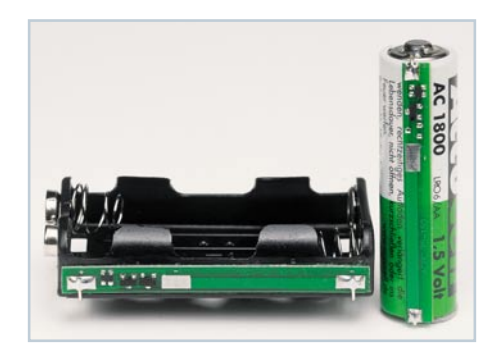

▼  *PC-Druck-Sensor DS 1 Luftdruck-/Temperatur-Sensor für den PC-Parallelport. Mit Windows-Auswerteprogramm und Applikationshinweisen. Seite 64*

*Funk-Alarmzentrale FTP 100 Z4*

*Komfortable Absicherung für das ganze Haus. Mit 4 Meldelinien für die Funk-Meldekomponenten des ELV FTP100-Systems Seite 39*

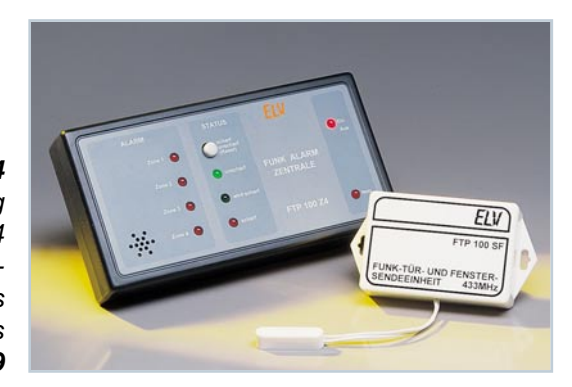

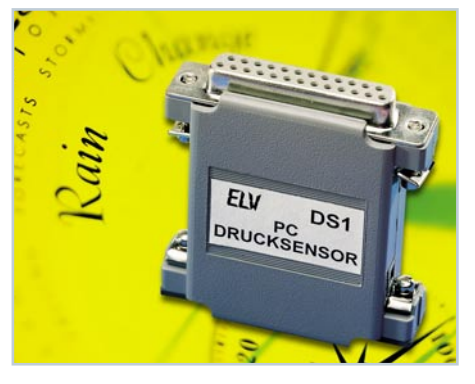

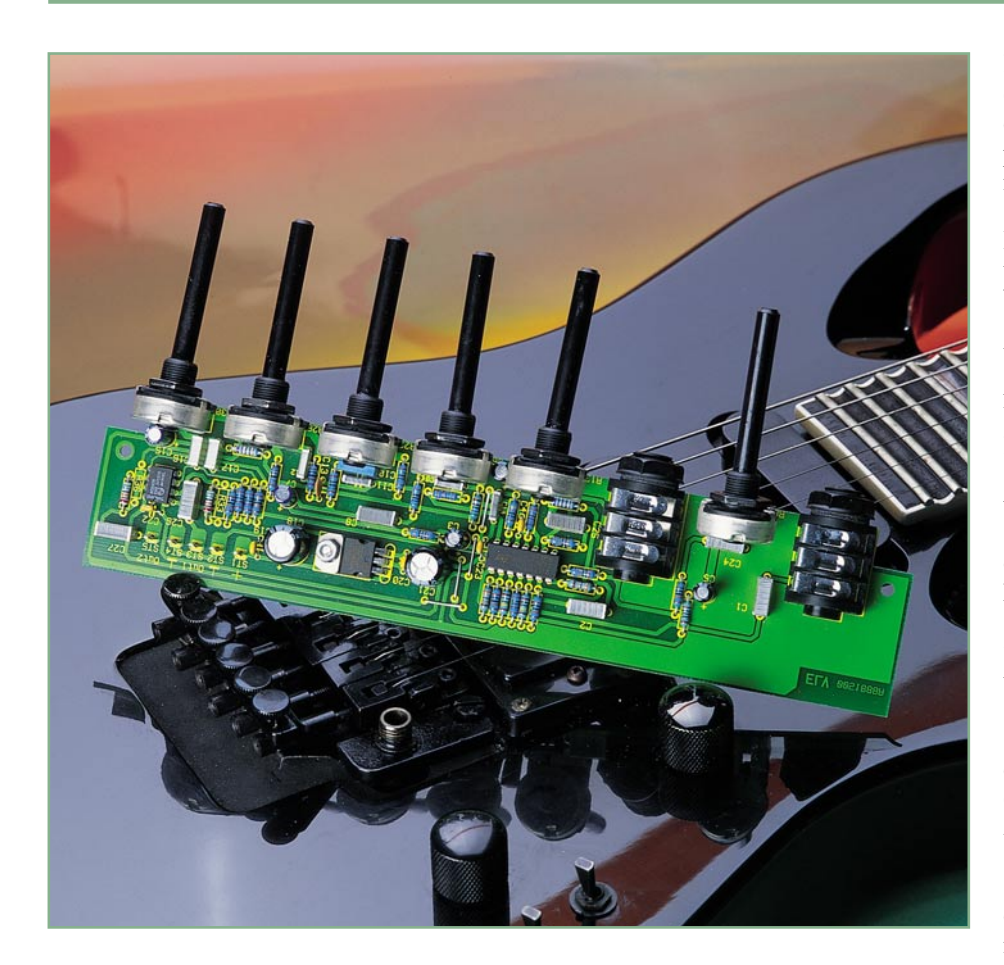

# **Gitarren-Vorverstärker GPA 100**

*Der neue ELV-Gitarren-Vorverstärker ist für den direkten Anschluss an eine NF-Endstufe konzipiert und ermöglicht so die einfache Realisierung eines Gitarren-Vollverstärkers mit Endstufenleistung nach Wunsch. Er verfügt über miteinander mischbare, in der Eingangsempfindlichkeit einstellbare Anschlussmöglichkeiten für zwei Gitarren und eine Dreifach-Klangeinstellung mit weitem Variationsbereich.*

#### **Einer für alle**

Eine E-Gitarre kann man nicht einfach an eine beliebige Endstufe anschließen und dann erwarten, dass das Ganze gut klingt und auch ausreichend laut aus dem Lautsprecher schallt. Die Ausgangsspannungen der Gitarren-Tonabnehmer müssen zunächst auf den Pegel angehoben werden, den die Endstufe zur Vollaussteuerung benötigt, dabei ist gleichzeitig eine Impedanzanpassung vorzunehmen, da die Gitarren-Tonabnehmer sehr hochohmig und die gängigen Verstärkereingänge relativ niederohmig ausgeführt sind. Ein direkter Anschluss würde zu einem Zusammenbrechen des NF-Pegels, einem eingeschränkten Dynamikbereich und deutlicher Klangverschlechterung führen.

Und um schließlich einen individuellen Sound zu erhalten, ist eine Klangeinstellung wichtig, die in sehr weiten Grenzen einstellbar ist und so bestimmte Klangbilder, z. B. nur bestimmte Frequenzbereiche passieren lassen, Frequenzbereiche betonen usw. realisierbar macht.

All diese Forderungen realisiert der neue ELV-Gitarren-Vorverstärker GPA 100. Er verfügt über Anschlussmöglichkeiten für bis zu zwei Gitarren. Eine einfache Anpassung an beliebige Endstufen ist, durch die Veränderung der Verstärkungsfaktoren der Ausgangsverstärker des GPA 100, ohne Weiteres möglich. Die Eingangsempfindlichkeiten der beiden gemischten Kanäle sind unabhängig voneinander und in einem weiten Bereich einstellbar, sodass die verschiedensten Gitarren mit unterschiedlichen Tonabnehmern eingesetzt werden können.

Eine in weiten Grenzen variierbare Dreifach-Klangeinstellung sorgt für den individuellen Sound.

Durch die Unterbringung auf einer schmalen Platine ist der Vorverstärker bequem an der Frontplatte der Endstufe oder eines Mischverstärkers, auch nachträglich, zu installieren, wobei die Spannungsversorgung des Vorverstärkers über die Endstufe erfolgt. Die geringe Stromaufnahme des Vorverstärkers ermöglicht die bequeme Einbindung in wohl jede Endstufe.

#### **Bedienung und Funktion**

Der Anschluss an die Verstärkerendstufe erfolgt lediglich über fünf Verbindungsleitungen. Die Betriebsspannung wird dem Vorverstärker über die Anschlüsse ST 1 und ST 2 zugeführt (ST 2 - Masse).

Die beiden NF-Ausgänge ST 3 und ST 5 beziehen sich auf das Massepotenzial von ST 4. Sie werden direkt mit dem Eingang des nachfolgenden Endverstärkers verbunden. Dabei ist unbedingt darauf zu achten, dass auch bei harten, gleich lauten, Anschlägen der Gitarre die Eingänge der Endstufe nicht übersteuert werden dürfen.

Die Bedienung des Gitarren-Vorverstärkers GPA 100 erfolgt über die sechs Potis zur Einstellung der Eingangsempfindlichkeit, des Klangbildes und der Gesamtlautstärke. Mit den Potis R 8 und R 13 kann man die Eingangsempfindlichkeit (Gain) zur Anpassung der Eingangsverstärker an

#### **Technische Daten:**

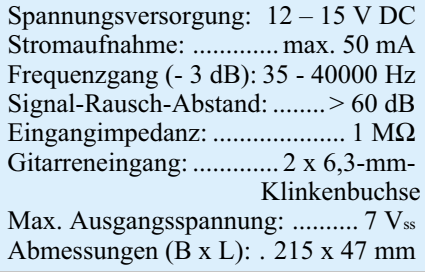

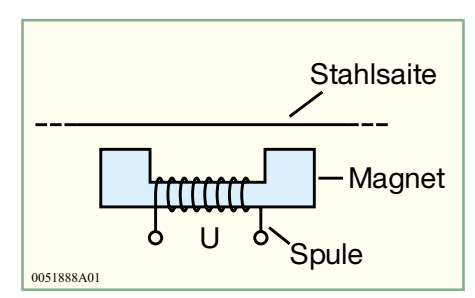

**Bild 1: Prinzip des elektromagnetischen Tonabnehmers**

die Tonabnehmer-Ausgangsspannung der Gitarre so wählen, dass die Töne nicht verzerren, d. h. keine störenden Oberschwingungen entstehen.

Die Regler für Bass (R 18), Mitten (R 23) und Höhen (R 26) dienen der Klangeinstellung.

Schließlich kann mit dem Potentiometer R 30 die Lautstärke, also der Ausgangspegel des Vorverstärkers, auf die Eingangsempfindlichkeit der folgenden Endstufe abgestimmt werden.

Mit den im Schaltbild mit "xxx" gekennzeichneten Widerständen R 33 und R 36 kann man die Verstärkung der Ausgangstreiber individuell einstellen, um die Anpassung an Endstufen mit hoher Eingangsempfindlichkeit zu ermöglichen. Für diese Widerstände ist auf der Platine bereits ein entsprechender Bestückungsplatz vorgesehen.

#### **Das Prinzip des elektromagnetischen Tonabnehmers**

Jeder kennt den Klang einer elektrischen Gitarre, aber den wenigsten ist bekannt, wie die Töne überhaupt erzeugt werden.

Der eigentliche Ton entsteht bei allen Instrumenten durch die Erzeugung von (Luft-)Schwingungen. Bei der Gitarre werden diese Schwingungen durch den Anschlag der Saiten erzeugt. Die elektrische Gitarre wird dabei, im Gegensatz zu den klassischen Konzertgitarren, mit Stahlseiten bespannt. Ein weiterer markanter Unterschied liegt in der Konstruktion des Korpus. Die Konzertgitarre hat einen großen, auf einen bestimmten Klang abgestimmten Resonanzkörper, der die Schwingungen der Saiten verstärkt und so auch lautstark hörbar macht. Elektrogitarren dagegen sind nur wenige Zentimeter dick und geben ohne angeschlossenen Verstärker keinen schönen Klang von sich - die Aufgabe des Resonanzkörpers wird extern von einem Verstärker übernommen. Da aber solch ein Verstärker nur elektrische Signale verarbeiten kann, müssen die mechanischen Schwingungen in entsprechende Spannungen umgesetzt werden.

Hier kommt das Induktionsgesetz zur Anwendung. Die Stahlsaite befindet sich

im Magnetfeld eines Permanentmagneten, um den eine Spule gewickelt ist (Abbildung 1). Wird die Gitarrensaite jetzt durch einen Anschlag zum Schwingen gebracht, verändert sich das Magnetfeld mit der Tonfrequenz. Durch Induktion entsteht in der Spule eine Wechselspannung, deren Frequenz der Tonfrequenz entspricht. Ein Gitarren-Tonabnehmer arbeitet also nach dem gleichen Prinzip wie ein Generator.

Die Amplituden der erzeugten Wechselspannung hängen direkt mit der Anschlag-

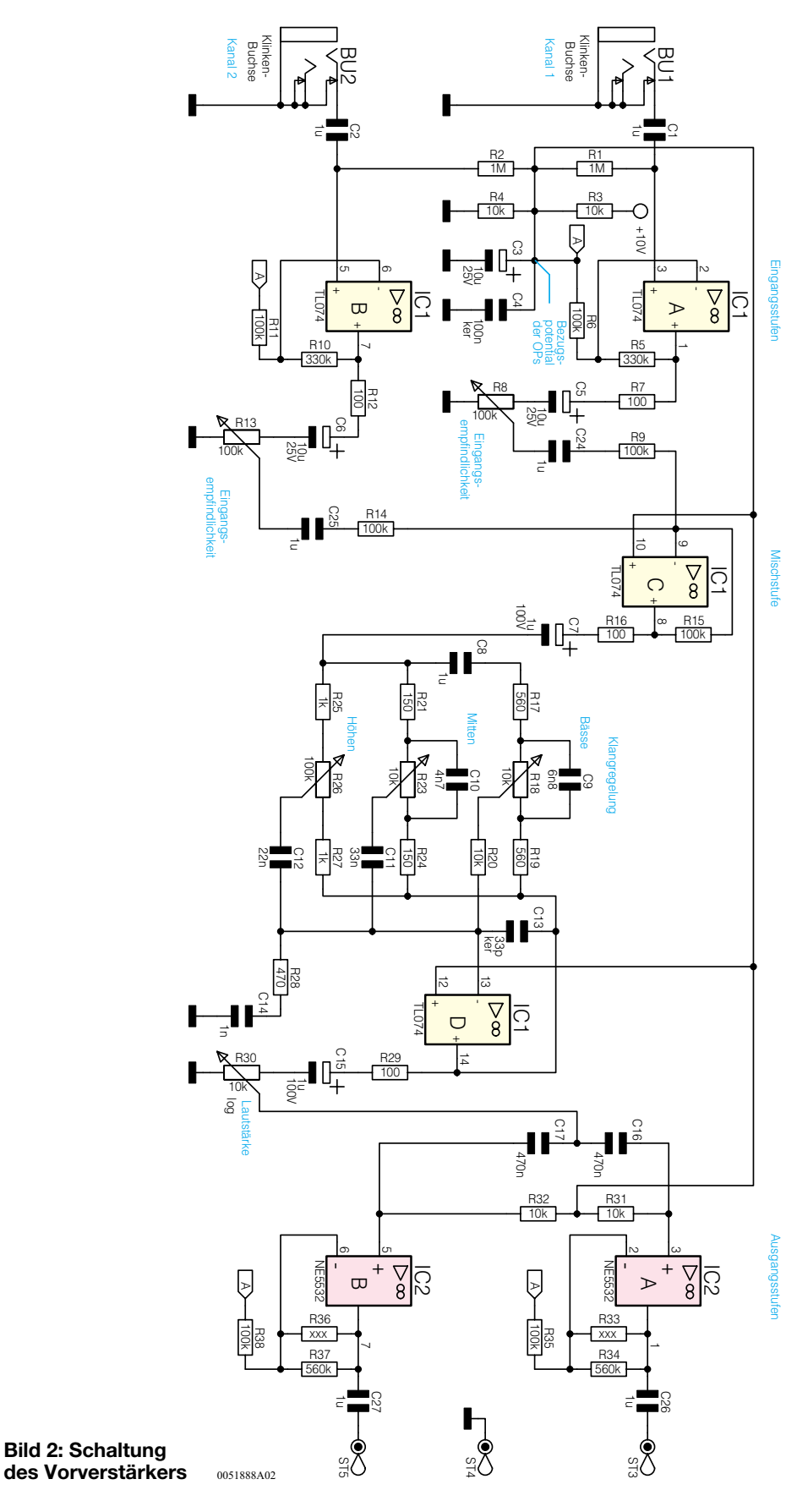

ELVjournal 5/00 7

stärke zusammen und decken einen weiten Bereich ab. Je nach Art und Ausführung der Tonabnehmer (Pick up) werden mehrere dieser Spulen in verschiedenen Konfigurationen zusammengeschaltet, um die Lautstärke zu erhöhen und den Klang zu beeinflussen.

Der Gitarren-Tonabnehmer ist sehr hochohmig und benötigt deshalb auch einen Vorverstärker mit einem hohen Eingangswiderstand, um eine optimale Klangqualität zu erreichen.

#### **Schaltung**

Die Schaltung des Gitarren-Vorverstärkers (Abbildung 2) gliedert sich grob in vier Stufen: die beiden Eingangs-Vorverstärker, die Mischstufe, die Klangregelung und die Ausgangsstufe. Da die beiden Eingangsverstärker schaltungstechnisch identisch sind, beschränkt sich die Beschreibung auf einen der beiden. Das Signal der Gitarre wird über die 6,3-mm-Klinkenbuchse BU 1 eingespeist und über den Koppelkondensator C 1 gleichspannungsmäßig entkoppelt. Mit dem Operationsverstärker IC 1A ist ein nichtinvertierender Wechselspannungsverstärker mit einem Eingangswiderstand von R 1 (1 MΩ) realisiert. Um die eigentlich erforderliche negative Hilfsspannung einzusparen, liegt das Bezugspotenzial dieses Verstärkers auf halber Betriebsspannung, erzeugt durch den Spannungsteiler aus R 3 und R 4. Der Kondensator C 3 dient der Stabilisierung der Spannung, C 4 zum Abblocken von störenden HF-Einflüssen. Die Verstärkung wird über R 5 und R 6 festgelegt. Das so verstärkte Signal wird durch den Kondensator C 5 entkoppelt. Das Poti R 8 dient zur Einstellung der Eingangsempfindlichkeit wie im Kapitel "Funktion" beschrieben.

Darauf folgt die Mischstufe, welche die beiden Eingangsignale zusammenführt und zur weiteren Verarbeitung weiterleitet. Die Mischstufe ist durch einen als Addierer geschalteten Operationsverstärker mit einem Verstärkungsfaktor von 1 ausgeführt. Dieser Faktor wird durch das Verhältnis der Widerstände R 15 und R 9 bzw. R 14 festgelegt.

Die aktive Klangregelung als dritte Stufe teilt sich in drei Signalwege für Bässe, Mitten und Höhen auf. Die Klangregelung arbeitet mit nur einem Operationsverstärker, der die drei Frequenzanteile individuell verstärkt und zur weiteren Verarbeitung auch wieder mischt. Zur Einstellung der Verstärkungsfaktoren dienen die Potis R 18, R 23 und R 26 in den jeweiligen Rückkopplungszweigen des OPs IC 1 D. Stehen alle Potis der Klangregelung in Mittelposition, werden alle Frequenzanteile ungedämpft und unverstärkt durchgelassen, sodass es keine Beeinflussung des Gitarrenklangs gibt (Linear-Stellung).

Die Anordnung der Kondensatoren und Widerstände legen die Grenzfrequenzen der einzelnen Zweige fest.

Über einen weiteren Koppelkondensator C 15 gelangt das Signal auf das Lautstärkepoti R 30. Dieses stellt den Eingangspegel der Ausgangsverstärker, letztendlich die Ausgangslautstärke, ein.

Um eventuell eine Stereo-Endstufe (pseudeostereofon) ansteuern zu können, sind zwei voneinander getrennte Ausgänge vorgesehen. Die OPs IC 2 A/B sind als nichtinvertierende Wechselspannungsverstärker beschaltet, deren Verstärkungsfaktoren durch die Widerstände R 34/R 35 bzw. R 37/R 38 festgelegt sind. Vor der Ausgabe an ST 3 bzw. ST 5 werden die Signale gleichspannungsmäßig über die Kondensatoren C 26 und C 27 entkoppelt.

Die Spannungsversorgung des GPA 100 ist in Abbildung 3 zu sehen. Eine Gleichspannung von 12 bis 15 V DC wird der Schaltung über ST 1 und ST 2 zugeführt und mit einem Festspannungsregler IC 3 vom Typ 7810 auf eine Spannung von 10 V stabilisiert. Die Beschaltung von IC 3 mit den Kondensatoren C 18 - C 21 dient zur Glättung der Spannung, zur Unterdrückung von HF-Störungen und zur Stabilisierung der Schwingneigung des Festspannungsreglers.

Damit ist die Beschreibung der Schaltungstechnik beendet, womit wir uns jetzt dem Nachbau zuwenden können.

#### **Nachbau**

Da alle Bauelemente in konventionell bedrahteter Form ausgeführt sind, ist der Nachbau auch für den ungeübten Elektroniker leicht zu bewerkstelligen. Es werden nur ein Elektroniklötkolben oder eine Lötstation, Lötzinn sowie ein Elektronikseitenschneider zum Kürzen der überstehenden Drahtenden benötigt.

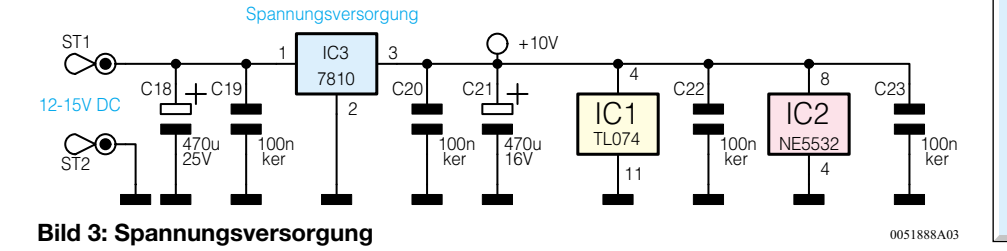

Alle Bauelemente finden auf der 215 x 47 mm großen, einseitigen Leiterplatte Platz. Die Bestückung aller Komponenten erfolgt laut Bestückungsdruck und Platinenfoto, dabei ist die Reihenfolge von den niedrigsten zu den höchsten Bauelementen unbedingt zu beachten, da jedes Bauteil plan auf der Leiterplatte aufliegen muss.

Als Erstes werden die Drahtbrücken und die Widerstände auf Rastermaß abgewinkelt, durch die entsprechenden Bohrungen geführt und auf der Rückseite mit wenig Lötzinn verlötet. Die überstehenden Drahtenden sind mit dem Seitenschneider zu kürzen. Im nächsten Schritt werden die ICs, bei denen auf lagerichtigen Einbau zu achten ist, bestückt und verlötet. Die Ge-

### *Stückliste: Gitarren-Vorverstärker GPA 100*

#### **Widerstände:**

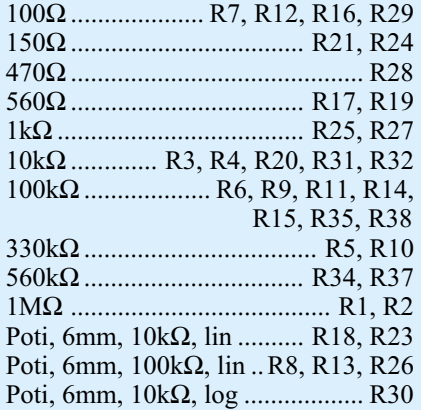

#### **Kondensatoren:**

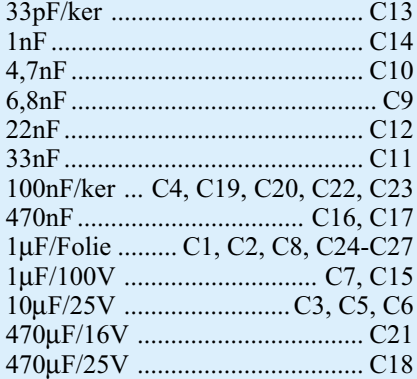

#### **Halbleiter:**

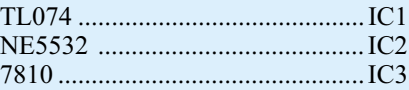

#### **Sonstiges:**

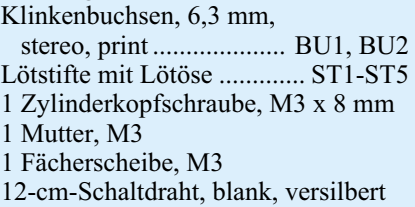

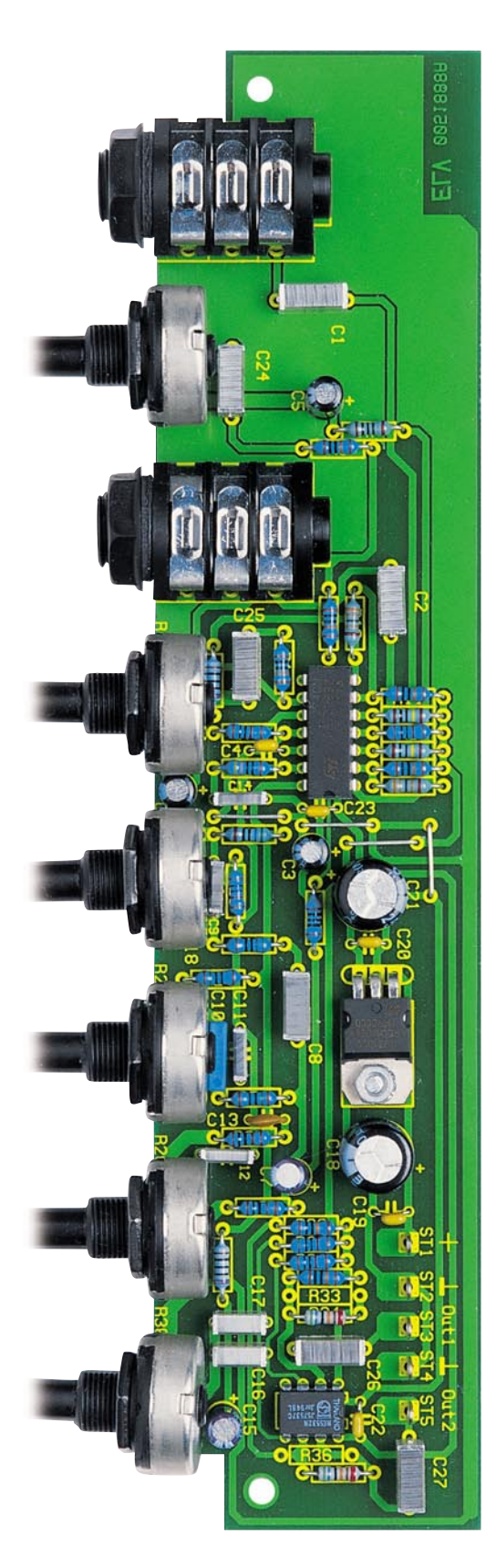

häusekerbe am Baustein muss mit der entsprechenden Markierung im Bestückungsdruck der Platine übereinstimmen.

Bevor man den Festspannungsregler IC 3 auf der Platine montiert, sind seine Anschlusspins um 90° abzuwinkeln. Jetzt werden die Pins durch die zugehörigen Platinenbohrungen geführt, aber noch nicht verlötet, denn zunächst ist der Festspan-

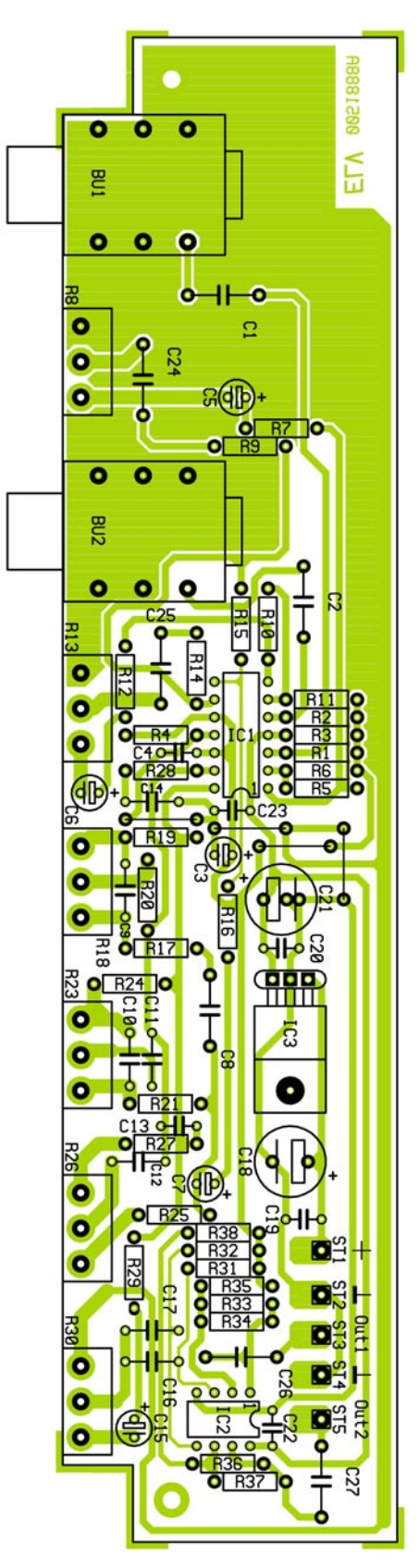

nungsregler mit einer M3x8-mm-Zylinderkopfschraube, Zahnscheibe und Mutter auf der Leiterplatte zu befestigen, dann erst erfolgt das Verlöten der Anschlüsse. Jetzt werden die Lötstifte fest in die Bohrungen der Anschlüsse ST 1 bis ST 5 gepresst und von der Rückseite verlötet.

Danach erfolgt die Bestückung der Kondensatoren und der Elektrolytkondensato**Ansicht der fertig bestückten Platine des Gitarren-Vorverstärkers mit zugehörigem Bestückungsplan**

ren. Besonderes Augenmerk ist dabei auf die polrichtige Bestückung zu richten. Elkos sind überlicherweise am Minuspol durch eine Bedruckung des Gehäuses gekennzeichnet. Diese Kennzeichnung muss mit der Markierung im Bestükkungsdruck übereinstimmen.

Beim nun folgenden Bestücken der 6,3-mm-Klinkenbuchsen ist darauf zu achten, dass diese plan aufliegen, damit die mechanische Belastung der Lötpunkte bei den Steckvorgängen so gering wie möglich gehalten wird. Damit wird die Möglichkeit der Entstehung von "kalten Lötstellen" und somit auch von Fehlfunktionen verringert. Die Potentiometer (R 8, R 13, R 18, R 23, R 26 und R 30), welche ebenfalls auf der Platine aufliegen müssen, werden jetzt mit der Leiterplatte verlötet.

Nach der abschließenden Kontrolle der bestückten Leiterplatte auf Löt- und Bestückungsfehler kann die Inbetriebnahme erfolgen.

#### **Inbetriebnahme**

Bevor die Betriebsspannung angelegt wird, sind die Einsteller für Eingangsempfindlichkeit und Lautstärke auf Linksanschlag und die der Klangregelung in Mittenposition zu bringen. Jetzt wird die Schaltung mit der Spannungsversorgung verbunden. In diesem Zustand darf die Stromaufnahme nicht höher als die in den technischen Daten angegebene maximale Stromaufnahme sein. Ist dies nicht der Fall, sollte man die Spannungsversorgung unterbrechen und den gesamten Aufbau noch einmal sorgfältig auf Kurzschlüsse prüfen. Ansonsten kann die Betriebsspannung wieder ausgeschaltet und die Schaltung mit einer Endstufe und der Gitarre verbunden werden. Dabei wird die Masseleitung ST 4 des GPA 100 direkt mit der Masse verbunden und die Ausgänge ST 3 und ST 5 mit den Eingängen der Endstufe.

Nach dem Einschalten werden die Einsteller für Lautstärke und Eingangsempfindlichkeit vorsichtig hochgedreht. Schlägt man nun eine Gitarrensaite an, sollte der Ton klar und deutlich aus dem Lautsprecher zu hören sein.

Damit ist die Inbetriebnahme des Gitarren-Vorverstärkers abgeschlossen und man kann das Gerät individuell einsetzen.

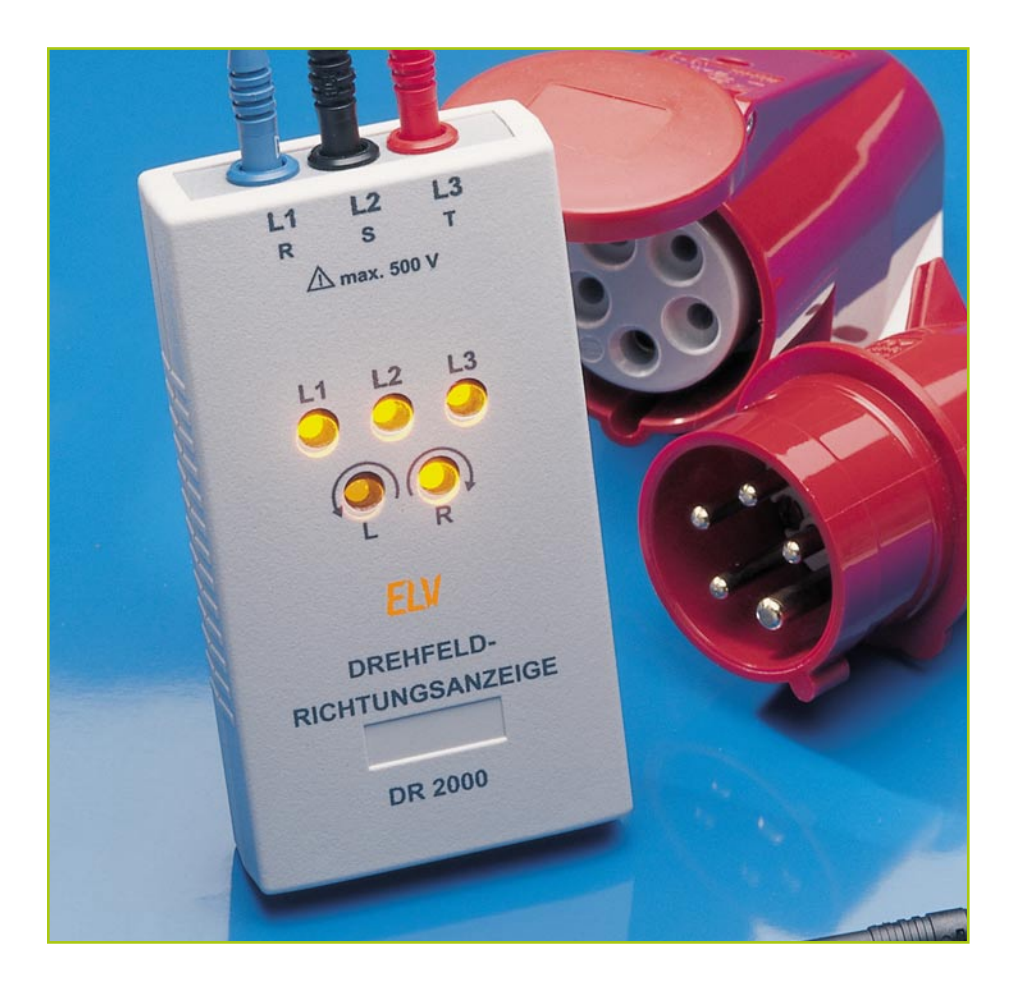

# **Drehfeld-Richtungsanzeige DR 2000**

*Das Wissen um die Phasenlagen und die daraus folgende Drehrichtung des 3-Phasen-Drehstrom-Netzes ist für eine Vielzahl von so genannten 3-phasigen Verbrauchern, z. B. 3-Phasen-Asynchron-Motoren, wichtig, um sie ordnungsgemäß betreiben zu können. Die Drehfeld-Richtungsanzeige DR 2000 zeigt sowohl die Drehrichtung als auch die Phasenlagen im 3-Phasen-Netz an.*

#### **Richtige Richtung?**

Im normalen Haushaltsgebrauch finden wir ein einphasiges 230-V-Wechselspannungsnetz vor, das neben einem Schutzleiteranschluss einen Außenleiter (Phase) und einen Null-Leiter anbietet. Zwischen Phase und Null-Leiter liegt die übliche 230-V-Wechselspannung. Eine Vertauschung von Phase und Null hat hier keine Folgen für den angeschlossenen Verbraucher, man kann also den Netzstecker so herum einstecken, wie man möchte. Wichtig ist lediglich bei Geräten mit Schutzleiteranschluss das Vorhandensein dieses Schutzleiters an der Steckdose, um Unfälle durch interne Geräteschäden (Isolationsfehler) zu vermeiden.

Anders verhält es sich dagegen im 3-Phasen-Netz, das ja generell vom Energieversorgungsunternehmen am Hausanschluss installiert wird, um so genannte "Starkstromverbraucher" zu versorgen. Hier wird die Last auf drei Phasen verteilt. Zusätzlich findet man den gemeinsamen Null-Leiter und einen PE-Leiter (Erdpotential). Solch ein Anschluss ist z. B. in vielen Küchen für die Installation des Elektroherdes zu finden, also nicht nur eine

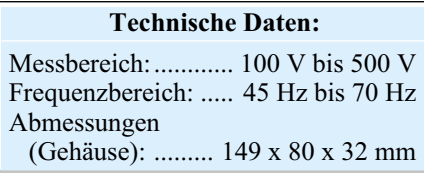

typische Handwerks- oder Industriestromversorgung. Bereits eine leistungsfähige Kreissäge oder eine andere Elektromaschi-

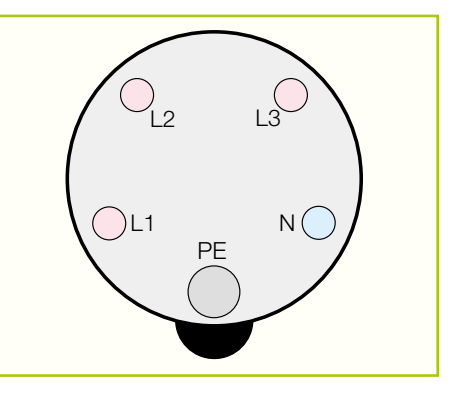

**Bild 1: CEE-Steckdose**

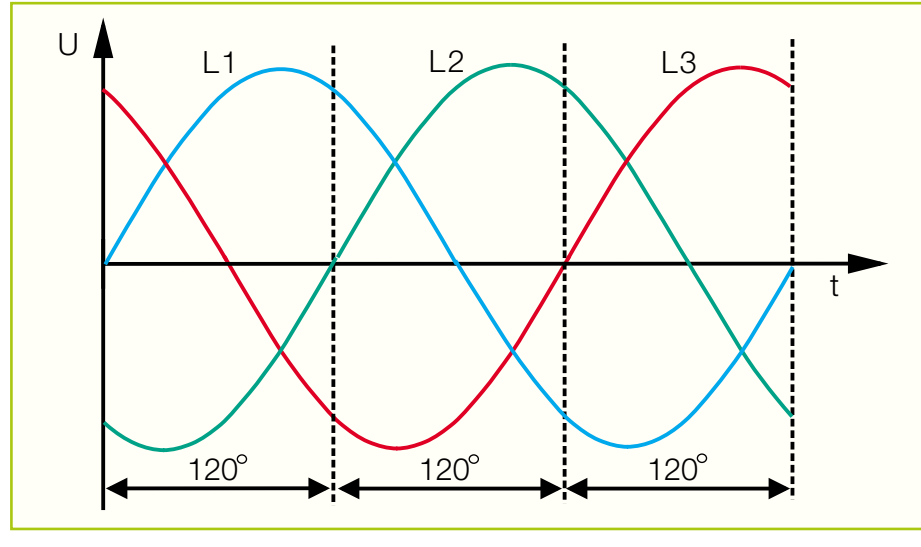

**Bild 2: Phasenlagen der drei Außenleiter**

ne, die von einem 3-Phasen-Asynchron-Elektromotor angetrieben wird, erfordert einen 3-Phasen-Anschluss, will man nicht erhebliche Leistungseinbußen in Kauf nehmen. Da die drei Phasen also ohnehin im Haus liegen, liegt für solche Fälle die Installation einer so genannten CEE-Steckdose (Abbildung 1) nahe. Dass diese nur von einer Elektrofachkraft installiert werdenn darf, wollen wir nur am Rande erwähnen. Im gewerblichen Bereich gelten diese Elektroanschlüsse, früher landläufig "380-V-Steckdose" oder "Drehstromsteckdose" genannt, als Standard. Inzwischen ist aus dem 380-V-Netz ein 400-V-Netz geworden, wie aus den alten 220 V auch 230 V Wechselspannung wurden.

Um diese Stromquelle richtig nutzen zu können, ist es wichtig, die Beziehungen der drei Phasen zueinander und zum Null-Leiter zu kennen. Jede der drei Phasen hat gegen den Null-Leiter eine Spannung von 230 V. Jede der Phasen L 1, L 2 und L 3 bzw. (landläufige Bezeichnung) R, S, und T ist um 120 Grad gegen die anderen phasenverschoben. Abbildung 2 zeigt diese Beziehung. Spätestens jetzt erkennt man den Hintersinn des landläufigen Begriffs "Drehstrom". Aus dieser Beziehung ergibt sich eine Spannung von 400 V von Phase zu Phase.

Für den Anschluss von Motoren an diese drei Phasen ist die Anschlussreihenfolge der Motoranschlüsse für die Drehrichtung entscheidend. Vertauscht man zwei Phasen untereinander, ändert sich sofort auch die Verschiebung der einzelnen Phasen und damit deren Drehrichtung. Bei einem üblichen 3-Phasen-Asynchron-Motor ändert sich damit ebenfalls die Drehrichtung des Ankers - der Motor läuft "linksrum". Doch die Drehrichtung dieser Motoren ist vorgeschrieben, will man keine Zerstörung riskieren. Für einen Richtungswechsel ist hier stets ein Getriebe einzuschalten.

Daher schreibt auch die VDE 0100, Teil 600 eine genormte Beschaltung der Drehstromsteckdose vor. Ist die Beschaltung korrekt, so muss die Anschlussfolge (vgl. Abbildung 1) rechtsdrehend sein. So ergibt sich die standardisierte Beschaltung der heute üblichen CEE-Steckdose (Abbildung 1, für 400 V, Ansicht von vorn auf die Steckdose). Die Außenleiter L 1/L 2/L 3 sind in dieser Reihenfolge mit den Motoranschlüssen U 1/V 1/W 1 zu verbinden.

Der hier vorhandene Kontakt PE erfüllt die Funktion des Schutzleiters und ist mit dem Erdpotential zu verbinden.

Hersteller entsprechend dreiphasig zu beschaltender Geräte und Maschinen richten sich nach dieser Vorschrift und liefern diese so aus, dass rechtsdrehendes Drehfeld vorausgesetzt wird.

Trotz dieser Standards kommt es in der Praxis immer wieder vor, dass die Reihenfolge L 1, L 2 und L 3 bei der Beschaltung einer solchen Steckdose nicht eingehalten wird. Folge können teure Maschinenschäden, Verletzungen und Unfälle sein.

Der Gesetzgeber hat daraus Schlussfolgerungen gezogen und z. B. für die Installation von Neuanschlüssen oder Neuanlagen zwingend eine Drehfeldprüfung vorgeschrieben.

Deshalb leistet eine Drehfeld-Richtungsanzeige wie die DR 2000 eine wertvolle Hilfestellung beim Test von Drehstromverkabelungen. Dieses praktische Prüfgerät zeigt sowohl das Vorhandensein aller drei Phasen als auch deren Drehrichtung an.

#### **Bedienung und Funktion**

Damit das Prüfgerät universell einsetzbar ist, haben wir einen Anschluss der drei Phasen per isolierter Messbuchse gewählt.

So kann man z. B. das Prüfgerät über einen Messadapter direkt an eine CEE-Steckdose anschließen oder aber über entsprechend isolierte Messleitungen (IEC 1010 beachten!) die richtige Beschaltung eines Elektromotors kontrollieren, indem die Messbuchsen über die isolierten Messleitungen an die Eingangsklemmen des Motors angeschlossen werden, bevor die Brücken zu den Motorklemmen selbst geschlossen werden.

Dazu sollte man für den schnellen Einsatz in der Praxis verschieden gefärbte oder deutlich gekennzeichnete Messleitungen verwenden, um jede Verwechslungsgefahr zu vermeiden. Dass diese Leitung entsprechend spannungsfest, durch Schiebehülsen berührungssicher und sicher haltend ausgeführt sein müssen, versteht sich von selbst.

Will man öfter CEE-Steckdosen auf korrekte Anschlussfolge kontrollieren, ist es zweckmäßig, sich einen Messadapter, bestehend aus einem 5-poligen CEE-Stekker, einer ca. 1 m langen 5-poligen Anschlussleitung und drei Sicherheitssteckern anzufertigen. Es dürfen ausschließlich **Sicherheitsstecker** verwendet werden, um eine versehentliche Berührung mit einer der drei Phasen auszuschließen.

Die Stecker sollten entsprechend mit L 1, L 2 und L 3 gekennzeichnet sein, sodass im späteren Betrieb eine Verwechslung ausgeschlossen ist.

In der Tabelle1 sind alle möglichen Kombination der fünf Anzeigelampen dargestellt.

Ist die Steckdose korrekt angeschlossen, leuchten die Lampen für L 1 bis L 3 sowie die Lampe für Drehfeld rechtsdrehend auf. Alle anderen fehlerhaften Kombinationen können der Tabelle 1 entnommen werden. Hierbei ist zu beachten, dass zum Auf-

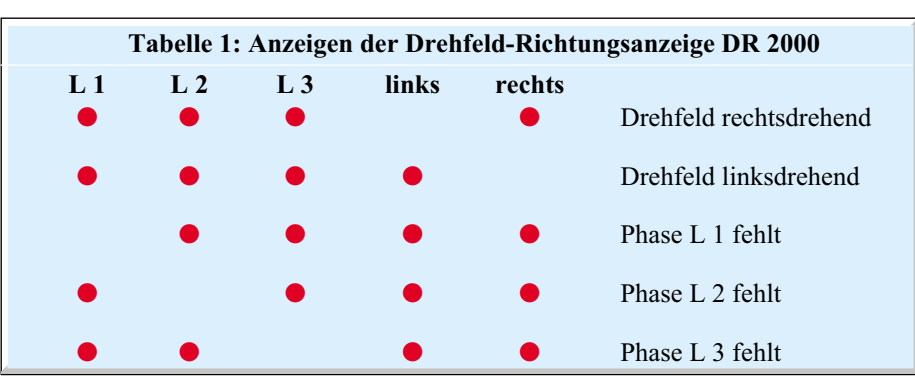

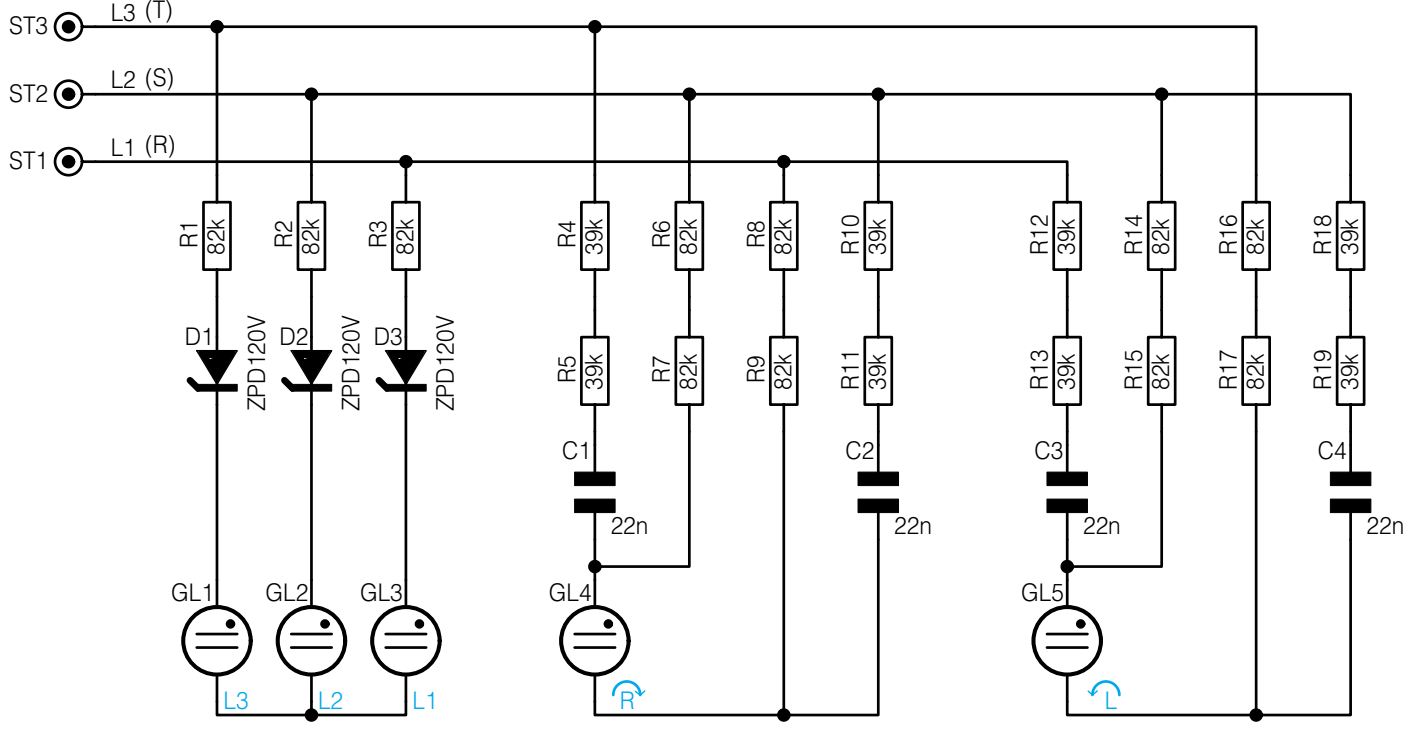

**Bild 3: Schaltbild des DR 2000**

leuchten der Kontrolllampen mindestens zwei Phasen vorhanden sein müssen. Leuchtet also keine Lampe auf, ist es möglich, dass trotzdem eine Phase (gegen Null gemessen) Spannung führt.

Sind z. B. alle drei Phasen vorhanden, das Drehfeld jedoch als linksdrehend angezeigt, so muss ein Vertauschen zweier beliebiger Außenleiter der Drehstromzuführung erfolgen.

#### **Schaltung**

Abbildung 3 zeigt die Schaltung des Prüfgerätes, die aus relativ wenigen Bauelementen besteht.

Über die Anschlüsse ST 1 bis ST 3 werden die Phasen L 1 bis L 3 zugeführt. Zur optischen Kontrolle der einzelnen Phasen dienen die Glimmlampen GL 1 bis GL 3. Jeder Glimmlampe ist ein Widerstand sowie eine Z-Diode vorgeschaltet, die als Vorwiderstand fungieren. Die Z-Diode sorgt dafür, das die Glimmlampen erst ab einer Spannung von ca. 100 V zu leuchten beginnen.

Zur Kontrolle der Drehrichtung kommen ebenfalls Glimmlampen (GL 4 und GL 5) zum Einsatz. Für die Auswertung der Drehrichtung werden jeweils die Phasenverschiebungen zweier Leitungen verglichen. Schauen wir uns dies am Beispiel von GL 5 an:

Hinweis: Bei allen Betrachtungen zur Phasenlage dient die Außenleiterspannung L 1 mit 0° Phasenlage als Bezug.

Über die Impedanz aus C 3 und R 12 bis R 15 fließt ein Strom von L 1 nach L 2, der gegenüber L 1 eine Phasenverschiebung

von 60° aufweist. Dieser Strom ruft über R 14 und R 15 einen Spannungsabfall hervor, der mit dem Strom in Phase ist, d. h. eine Phasenlage von +60° besitzt.

Um nun die Spannung am oberen Anschluss von GL 5 zu bestimmen, werden der Spannungsabfall über den Widerständen (Phasenlage: +60°) und Spannung L 2 (Phasenlage: -120° = +240°) addiert. Bei entgegengesetzter Phasenlage, d. h. 180° Phasendifferenz zwischen der Spannung  $(60^{\circ}$ - $(-120^{\circ})$  = 180°) und gleichen Amplituden ergibt sich eine Spannung von ≈0 V.

Würde man jetzt zwei Phasen vertauschen, so trifft die obige Betrachtung nicht mehr zu. Dann ergeben sich die Zustände, wie sie beim rechtsdrehenden System schon an GL 4 gelten. Zur Betrachtung der Funktionsweise wird hier vereinfacht davon ausgegangen, dass die Glimmlampe zunächst nicht eingebaut ist. Unter diesen Voraussetzungen ergeben sich folgende Zustände:

Der Strom über C 1 und R 4 bis R 7 besitzt eine relative Phasenlage von 120°. Der daraus resultierende Spannungsabfall über R 7 und R 6 liegt hiermit in Phase. Addiert man hierzu die Außenleiterspannung UL2, so ergibt sich am oberen Anschluss von GL 4 eine Spannung von 230 V mit einer Phasenlage von 180°.

Der über C 2 und R 8 bis R 11 fließende Strom hat eine Phasenlage von -120°. Hier addiert man den Spannungsabfall über R 8 und R 9 ( Phasenlage: -120°) zur Außenleiterspannung L 1 (0°) und erhält am unteren Anschluss von GL 4 eine Spannung von 230 V mit einer Phasenlage von -60°. Als Differenzspannung über die Anschlüsse

von GL 4 ergibt sich somit eine Spannung von ≈400 V in 150° Phasenlage. Diese Spannungsdifferenz würde ausreichen um die Glimmlampe zum Leuchten zu bringen. Diese Betrachtungen gelten aber nur, wie erwähnt, ohne die Glimmlampe. Mit Glimmlampe verschieben sich die Potentiale ein wenig, so dass Spannungsamplitude und Phasenlage nicht ganz mit der obigen theoretischen Betrachtung überein-

### *Stückliste: Drehfeld-Richtungsanzeige DR 2000*

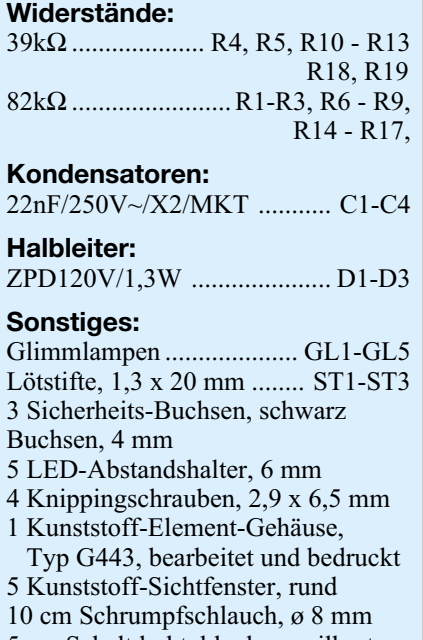

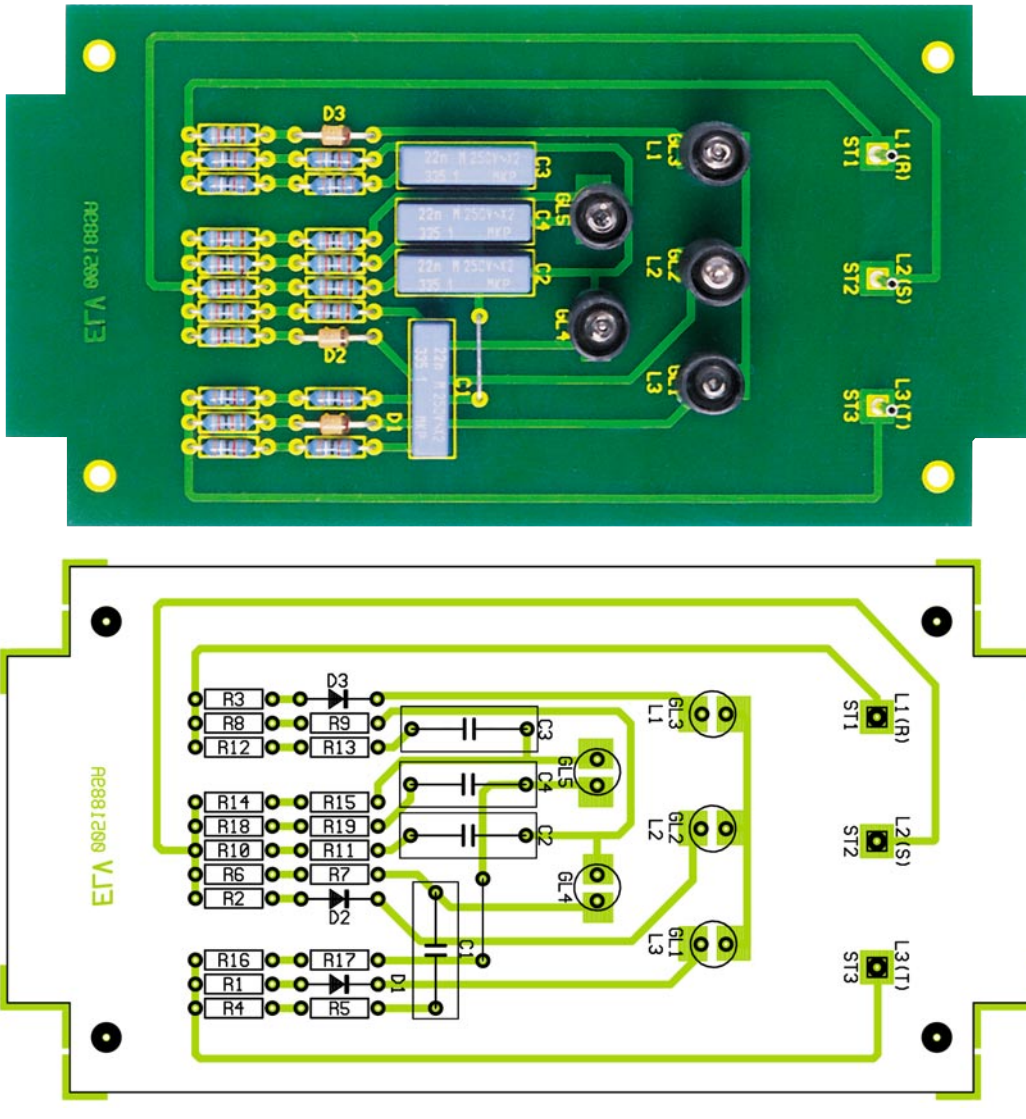

**Ansicht der fertig bestückten Platine der Drehfeld-Richtungsanzeige DR 2000 mit zugehörigem Bestückungsplan**

stimmen, die grundsätzliche Funktionsweise läßt sich so aber herleiten.

#### **Nachbau**

**Achtung!** Der Aufbau und die Inbetriebnahme des DR 2000 ist nur Fachkräften erlaubt, die dazu aufgrund ihrer Ausbildung befugt sind. Die entsprechenden Sicherheits- und VDE-Vorschriften sind dabei einzuhalten. Das gilt auch für den späteren Anschluss des Prüfgerätes an zu überprüfende Stromkreise und die Prüfung selbst.

Die Schaltung des Prüfgerätes wird auf einer einseitigen Platine aufgebaut, die in ein Norm-Kunststoffgehäuse passt.

Die Bestückungsarbeiten erfolgen anhand der Stückliste und des Bestückungsplans. Wir weisen an dieser Stelle ausdrücklich darauf hin, dass ausschließlich Bauteile in der Dimensionierung eingesetzt werden dürfen, die in der Stückliste angegeben sind. Anderenfalls kann es zu lebensgefährlichen Durchschlägen, Brandund Kurzschlussgefahr kommen.

Bei der Bestückung ist mit der Drahtbrücke zu beginnen, gefolgt von den Widerständen und den Z-Dioden, die in einem Abstand von ca. 2 mm zur Platine zu bestücken sind. Die Z-Dioden sind dabei entsprechend Bestückungsplan und Platinenfoto polrichtig zu bestücken, der schwarze Ring kennzeichnet die Katode.

Nach dem Verlöten sind die überstehenden Drahtenden auf der Platinenunterseite mit einem scharfen Seitenschneider knapp über dem Lötpunkt abzuschneiden, ohne die Lötstelle selbst zu beschädigen.

Danach sind die Kondensatoren C 1 bis C 4 zu bestücken, gefolgt von den Glimmlampen GL 1 bis GL 5, die jeweils auf einem 6 mm hohen Kunststoffsockel montiert werden (siehe Platinenfoto). Über die verlötete Glimmlampe wird je ein 29 mm langes Isolierschlauchstück geschoben und mit ein wenig Heißkleber an der Platine befestigt.

Abschließend ist an den Anschlusspunkten ST 1 bis ST 3 jeweils ein Lötstift zu bestücken und zu verlöten.

Damit ist die Bestückung der Platine bereits abgeschlossen. Anschließend erfolgt das Einsetzen der drei isolierten Einbaubuchsen in die vorbereitete Stirnplatte

des Gehäuses. Jetzt ist die bestückte Platine in das Gehäuseunterteil einzusetzen und mit vier Knippingsschrauben zu befestigen.

Danach wird die mit den drei Messbuchsen bestückte Stirnplatte in die Frontseite eingesetzt.

Da die Lötstifte etwas überstehen, sind sie mit einem Seitenschneider zu kürzen. Die Anschlüsse der drei Buchsen sind mit den korrespondierenden Lötstifte mit reichlich Lötzinn zu verlöten.

Bevor nun das Gehäuse zusammengebaut werden kann, sind die fünf Anzeigesichtfenster in die dafür vorgesehenen Bohrungen zu pressen. Ein zusätzliches Verkleben der Sichtfenster ist nicht erforderlich, da die exakten Bohrungen einen sicheren Halt gewährleisten.

Abschließend ist das Gehäuseoberteil aufzusetzen und mit dem Gehäuseunterteil zu verschrauben.

Für die Nutzung des fertig aufgebauten Gerätes weisen wir nochmals darauf hin, nur Sicherheitsstecker mit isolierten Schiebehülsen einzusetzen, die den geltenden Sicherheits- und VDE-Vorschriften ent-<br>sprechen sprechen.

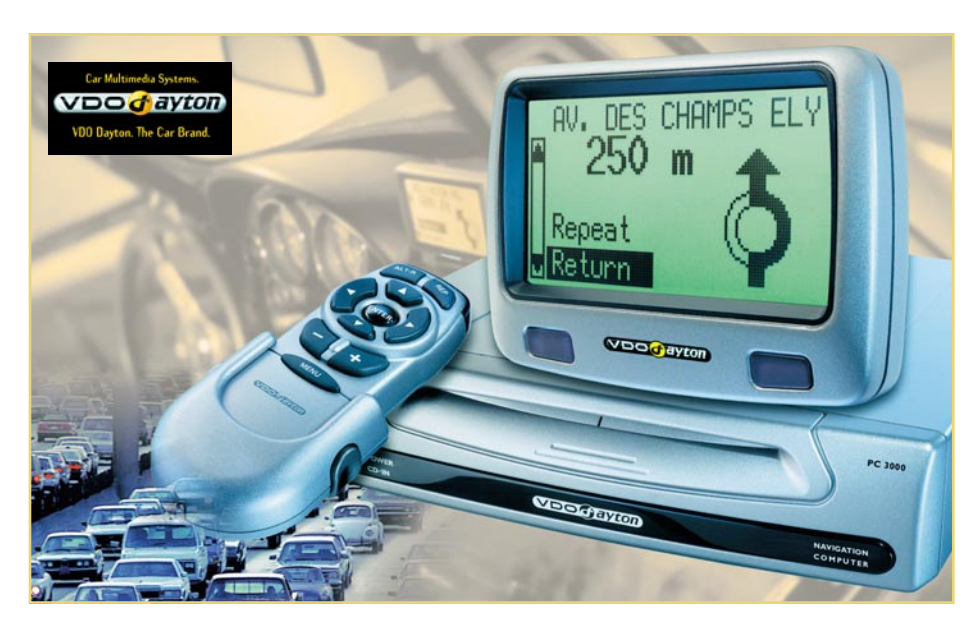

# **Car-Navigation im Praxistest - VDO Dayton MS 3000**

**Teil 2**

*Nachdem wir im ersten Teil des Testberichts das Standalone-Navigationssystem MS 3000 ausführlich vorgestellt haben, kommen wir jetzt zur Betrachtung der umfangreichen Funktionen und zum Praxistest des Systems. Eine Einbaubeschreibung für den aktuellen 3er-BMW (E 46) vervollständigt die Beschreibung des MS 3000.*

#### **Klare Sache**

Nach dem Hochlaufen des Rechners gelangt man in das Hauptmenü (Abbildung 5). Alle Menüpunkte sind einfach per Rollbalken über die Cursortasten der Fernbedienung erreichbar.

"Stand-by" bedeutet, dass das System bei Nichtbenutzung in einen Ruhezustand versetzt wird. Der Monitor bleibt abgeschaltet, alle Ansagen ebenfalls.

Wählt man zunächst "Einstellungen", so ist es hier möglich, diverse Grundbedingungen festzulegen.

Der Menüpunkt "Display" ermöglicht das Drehen des Bildschirminhalts um 180˚ für die Überkopfmontage des Bildschirms.

"Lautstärke" bietet das Einstellen der Grundlautstärke sowie das Abschalten der akustischen Zielführungshinweise.

Unter ..Straßenart" hat man die Auswahl unter bis zu 8 kombinierbaren Routenplanungskriterien: man kann z. B. Schnellstraßen bevorzugen oder vermeiden, Mautstrecken "ausblenden" und die Route für eine optimale Fahrstrecke oder eine optimale Fahrzeit planen lassen (Abbildung 6).

Hat man den TMC-Empfänger installiert, so bietet der Menüpunkt "Verkehrsinfo" zunächst die Auswahl, welche Art

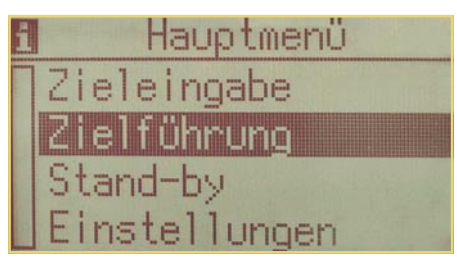

**Bild 5: Das Hauptmenü - von hier aus erreicht man alle Funktionen.**

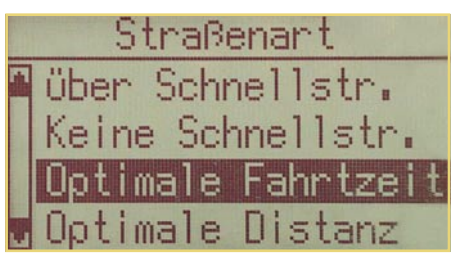

#### **Bild 6: Das MS 3000 bietet zahlreiche Routenplanungskriterien.**

von Verkehrsbehinderung bei der Zielführung berücksichtigt werden soll, z. B. Stau, Sperrungen, Unfall, zähflüssiger Verkehr, schlechte Sicht, keine Parkmöglichkeit usw. (Abbildung 7). Weiterhin kann man hier die dynamische Zielführung ein- und ausschalten. Ist sie aktiviert, meldet das System Verkehrsbehinderungen und schlägt Zielführungsalternativen vor.

Der nächste Menüpunkt "Sprache" ermöglicht die Einstellung einer anderen Sprache bzw. einer anderen Stimme für die akustischen Hinweise. Insgesamt sind von der mitgelieferten System-CD 9 Sprachen und 19 Stimmen (männlich/weiblich) ladbar. Werksseitige Grundeinstellung ist eine angenehme weibliche, deutsche Stimme.

"Maßeinheiten" bietet die Auswahl zwischen Anzeige in metrischen oder angloamerikanischen Maßen.

Ein wichtiger Menüpunkt ist die Option .Datum/Uhrzeit". Zwar werden Uhrzeit und Datum automatisch aus den GPS-Daten ermittelt und angezeigt, sind jedoch auf UTC (Weltzeit) bezogen und somit ohne Sommerzeit, sodass man über die Zeitzoneneinstellung eine Anpassung an die Ortszeit vornehmen muss (Zeitzonen-Offset).

Die letzten beiden Menüpunkte "Systeminformation" und "Service" sind lediglich für Servicefälle wichtig. Ersteres gibt Informationen zur Hard- und Software aus, das Zweite ist codegeschützt für Servicezwecke. Für den Service verfügt der Rechner übrigens über eine RS-232-Schnittstelle für den Anschluss eines PCs.

Zurück im Hauptmenü, geht es nun an die Zieleingabe.

#### **Zieleingabe**

Die Zieleingabe erfolgt nach Auswahl aus dem Hauptmenü mit den Kriterien "Land", "Ort/Straße (Hausnummer)",

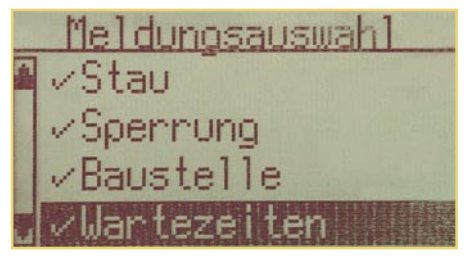

**Bild 7: Der TMC-Empfänger warnt vor mannigfaltigen Behinderungen.**

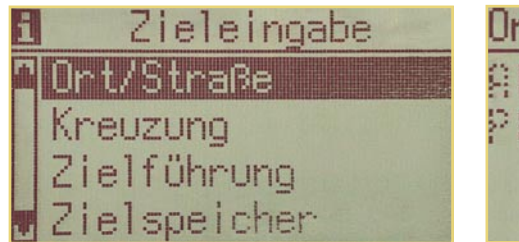

**Bild 8: Das Auswahlmenü für die Zieleingabe.**

"Kreuzung" oder "spezielles Ziel" (Abbildung 8). Letztere Option lässt eine direkte Anwahl eines so genannten POI (neudeutsch für Point of Interest) zu. Denn die mitgelieferte CD-ROM ist nicht nur eine reine Karten-CD für Deutschland und zahlreiche europäische Länder, sondern enthält auch noch den VARTA-Reiseführer. Hier kann man bequem alle möglichen POI´s auswählen, von der nächsten erreichbaren Tankstelle bis zum Hotel einschließlich Adresse, meist sogar mit Zimmerpreis. Die Abbildung 9 zeigt nur einige der Möglichkeiten, zu denen u. a. auch das automatische Angebot des Computers über spezielle Informationen zum aktuellen Standort oder zum Zielort gehört.

Die Eingabe von Orten, Straßen, Hausnummern sowie Kreuzungen erfolgt über ein einheitliches Zieleingabemenü (Abbildung 10), das die Buchstaben-, Sonderzeichen- und Ziffern-Auswahl per Cursor erlaubt. Man wählt den gewünschten Buchstaben an, bestätigt die Übernahme und setzt so den gewünschten Zielnamen zusammen. Hier liegt aus unserer Sicht der einzige Schwachpunkt des MS 3000. Die Übernahme eines Zeichens dauert bis zu einigen Sekunden, sodass eine komplette Eingabe mit langen Namen schon einmal mehrere Minuten erfordern kann. Wir bewerten dieses Manko aus praktischer Sicht jedoch nicht allzu hoch, da das System mit

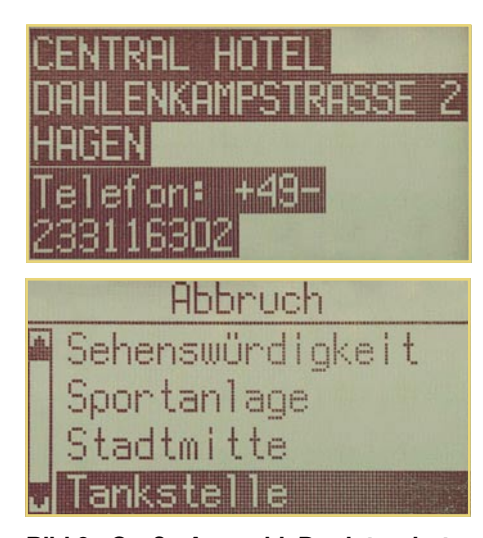

**Bild 9: Große Auswahl: Der integrierte Varta-Reiseführer erlaubt das einfache und direkte Anwählen etwa von Hotels und Tankstellen.**

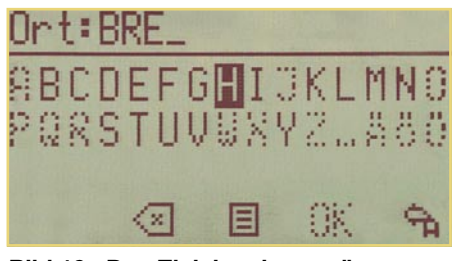

**Bild 10: Das Zieleingabemenü.**

intelligenten Maßnahmen antwortet. Die lange Rechenzeit wird auch dazu genutzt, aus der CD-Datenbank den gewünschten Zielnamen möglichst vollständig selbst zusammenzusetzen. Daraus folgt auch die nächste Hilfe: ab dem zweiten Zeichen werden alle nicht sinnigen Zeichen in der Auswahl ausgeblendet, zur Auswahl stehen dann nur noch den Namen sinnvoll ergänzende Zeichen. Außerdem muss man zum Erreichen der jeweils anderen Zeile nicht durch die ganze Zeichenreihe scrollen, sondern kann direkt in die Zeile springen. Am Schluss ergänzt das System regelmäßig selbst die letzten Zeichen. Man kann Orts- und Straßennamen übrigens auch jeweils aus einer Datenbank direkt laden.

All das relativiert die lange Rechenzeit. Überhaupt - man sollte sich die paar Minuten Zeit nehmen, die Route ausführlich zu planen, möglichst in Ruhe am Abend vorher. Dies rechnet sich absolut, wenn man die Nachteile der bisherigen manuellen Planung gegenüberstellt. Und wer hat sich nicht auch schon mit dem sorgfältig ausgearbeiteten Zettel verfahren - liebe Erstbefahrer des Autobahnkreuzes Köln Nord?

Vergeblich sucht man jedoch im ersten Anlauf nach der Möglichkeit, Zwischenziele einzugeben. Die Lösung liegt jedoch nahe: im großen Adressbuch des Rechners (Abbildung 11), das bis zu 30 komplette Ziele (100 Einträge gesamt) fasst, kann man Zwischenziele ablegen und unterwegs nacheinander bequem aufrufen. So ist auch für sehr lange Strecken, auch grenzüberschreitend, eine komplette Reiseplanung mit vielen Zwischenzielen möglich. Besonders schnell sind die letzten 10 Ziele direkt aus dem Zielspeicher aufrufbar. Alle programmierten Ziele werden übrigens, sobald man nach der Eingabe die Zielführung aktiviert hat, automatisch im Ziel-

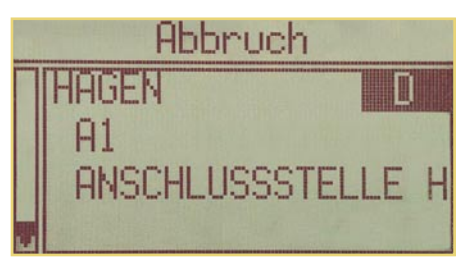

**Bild 11: Ziele sind auch direkt aus dem Zielspeicher wieder ladbar.**

speicher abgelegt, der bei intensiver Nutzung des Navigationssystems so von Zeit zu Zeit "aufgeräumt" werden sollte, d. h. einmalige oder Gelegenheitsziele sollte man löschen.

#### **Zielführung**

Hat man das gewünschte Ziel eingegeben, geht´s zurück ins Hauptmenü und dann zur Zielführung. Nach einer mehr oder minder langen "Denkpause" des Rechners (hängt von der Digitalisierungsdichte des Standorts und der Strecke ab) erscheint der Zielführungsbildschirm (Abbildung 12). Er enthält je nach Zieleingabe und aktuellem Standort verschiedene Angaben. In der Regel ist dies die Pfeildarstellung für die nächste Richtungsänderung, die Straße, in die beim nächsten Hinweis abgebogen werden soll und die Entfernung bis zur nächsten Richtungsänderung.

Bevor man nun losfährt, sollte man sich mit den aus der Zielführung heraus erreichbaren, so genannten Informationsbildschirmen bekannt machen, die unterwegs wertvolle weitere Informationen bieten:

#### **i1 - Standort/Straßenliste**

Hier erfolgt die Anzeige des momentanen Standorts und einer Liste der Streckenabschnitte der geplanten Route.

#### **i2 - Ziel**

Das aktuell geladene Ziel wird komplett mit allen eingegebenen Daten angezeigt.

#### **i3 - GPS-Position**

Die wichtigste Information ist hier (siehe Abbildung 4) die über die Anzahl der aktuell empfangenen Satelliten. Mindestens sollten es vier sein, höchstens sind acht Satelliten des GPS-Systems empfangbar. Außerdem wird die aktuelle, über das GPS-Satellitensystem ermittelte Position angezeigt. Diese Anzeige und damit die aktuelle Standortberechnung erfolgen übrigens seit Mai noch genauer als früher, denn zum 1. Mai 2000 hat die amerikanische Regierung die Verschleierung der GPS-Daten offiziell aufgegeben. Diese diente dazu, potenziellen militärischen Gegnern die Nutzung des GPS-Systems zu erschweren. So kam es in der Vergangenheit zu tatsäch-

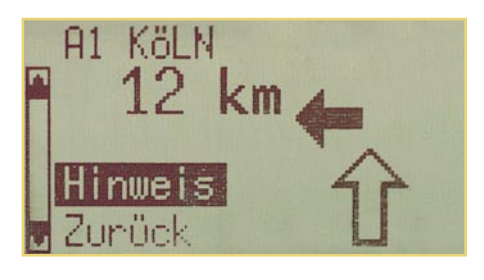

**Bild 12: So sieht der Bildschirm während der normalen Zielführung aus.**

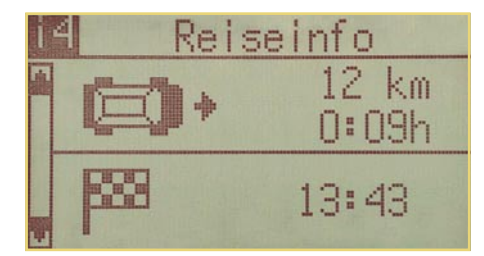

**Bild 13: Gute Kalkulationsgrundlage für die Reisezeit.**

lichen Abweichungen zum Ziel zwischen 30 und 100 m, was in der Praxis schon zum Verfehlen von Autobahnabfahrten, Kreuzungen in Städten u. ä. führte. Tatsächlich kann man nun genauer navigieren, was insbesondere bei hohem Tempo oder in Städten von Vorteil ist. Wer sich detailliert über diese Maßnahme der US-Regierung informieren möchte, dem ist die Web-Seite von GARMIN zu empfehlen, wo das offizielle Statement des Weißen Hauses dazu zu finden ist:

www.garmin.com/whatsNew/ announcements2000/ announcements01.html

#### **i4 - Reiseinfo**

In i4 werden die verbleibende Strecke, die verbleibende Reisezeit und die voraussichtliche Ankunftszeit (Abbildung 13) angezeigt.

#### **i5 - Einstellungen**

Hier (Abbildung 14) findet man eine Übersicht der aktuellen Systemeinstellungen wie den Status des TMC-Empfangs (vorhanden, nicht vorhanden bzw. Karten-CD unterstützt kein TMC), das gewählte Routenplanungskriterium, den Einschaltstatus für die akustischen Hinweise sowie Zeit und Datum.

#### **i6 - Verkehrsinfo**

Dieser Infobildschirm ist nur verfügbar, wenn ein TMC-Empfänger installiert ist und eine gemeldete Verkehrsbehinderung auf der aktuellen Route vorliegt.

Dann werden zunächst die Entfernung bis zur Verkehrsbehinderung, die Art der Behinderung und ggf. deren Länge angezeigt (Abbildung 15).

Gerät man dennoch in einen Stau, was

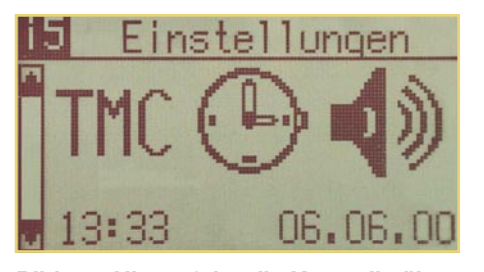

**Bild 14: Hier erfolgt die Kontrolle über TMC-Empfang und eingestellte Routenkriterien.**

durchaus auch vorkommen kann, wenn dieser gerade entsteht oder noch nicht an den Rundfunk gemeldet ist, zeigt i6 die Strecke an, die man bereits innerhalb der Behinderung gefahren ist, deren Art und die noch zu fahrende Strecke innerhalb der Behinderung. So kann man z. B. eine gute Einschätzung treffen, wie lange man noch im Stau zu verbringen hat.

Schließlich kann der Rechner, wenn man sich noch weit genug vom Stau entfernt befindet, eine alternative Route ausrechnen.

#### **MS 3000 praktisch**

So, genug der Erklärungen, jetzt geht´s los auf die Straße! Bereits bei den ersten Metern kommt das sichere Gefühl auf, ..der weiß Bescheid". Sobald man die Garage verlässt, orientiert sich das System und zeigt die nächste Abbiegestelle an.

Unterstützt wird die stets eindeutige Grafik durch die genaue Entfernungsangabe bis zum nächsten Abbiegepunkt und durch die angenehme Ansage, deren Lautstärke auch während der Fahrt einstellbar ist. Wer eine Ansage verpasst hat, kann diese auf Tastendruck beliebig oft wiederholen lassen, bis zur nächsten Ansage.

Diese akustische Zielführung ist tatsächlich als vorbildlich zu bezeichnen, denn es erfolgen stets zwei Ansagen. Eine kündigt den Abbiegepunkt rechtzeitig an, die zweite konkretisiert die Anweisung kurz vor dem Abbiegen und zwar derart, dass wir uns während der ca. 2000 km langen Testfahrten nicht ein einziges Mal verfahren haben. So lautet die Ansage z. B. an dicht hintereinander liegenden Abbiegemöglichkeiten: 1. Ansage "Weiter vorn links abbiegen", 2. Ansage "In 100 m zweite Straße links abbiegen". Dabei wird die wichtige Aussage "zweite Straße" stimmlich hervorgehoben. Eine typische Ansage ist auch die Pointierung wie etwa "in 200 m Tunnel, *dann* rechts abfahren". So ist es auch bei dicht aufeinander folgenden Kreuzungen fast ausgeschlossen, sich zu verfahren. Nach einer kurzen Gewöhnungsphase hat man sich schnell an das Zusammenspiel von optischer und akustischer Anzeige angepasst und gelernt, dass man sich auf die Angaben wirklich verlassen kann.

Wir legten ca. 2000 km mit dem System

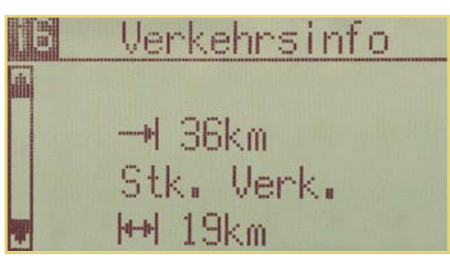

**Bild 15: Rechtzeitig gemeldet: In 36 km stockender Verkehr auf 19 km Länge.**

zurück, dabei gab es drei Schwerpunkte: 1. Ballungsgebiet mit kompliziertem Autobahnnetz, 2. kompliziertes Stadtgebiet und 3. Überlandfahrt auch durch nicht digitalisierte Gebiete und im Ausland.

Der erste Schwerpunkt wurde als Autobahnfahrt kreuz und quer durch das Ruhrgebiet, weiter bis Köln/Bonn (Schwerpunkt die komplizierten Autobahnkreuze rings um Köln) gefahren, der zweite betraf Orientierung im für Ortsunkundige außerordentlich kompliziert zu befahrenen Stadtzentrum von Bochum und der dritte wurde als Rundreise, ausgehend vom Ruhrgebiet, weiter durch die Eifel über Belgien, Luxemburg und Frankreich bis Straßburg, zurück quer durch Baden-Würtemberg, Rheinland-Pfalz und NRW abgefahren.

#### **Immer angekommen**

Das kann man als Resümee des Tests voranstellen. Lediglich im innerstädtischen Bereich fährt man als Ortskundiger kürzere und manchmal auch schnellere Strecken, das richtige Ankommen am eingegebenen Ziel ist jedoch immer gewährleistet. Und genau das ist die oberste Priorität, hier zählen nicht die zwei Minuten, die der Taxifahrer schneller sein könnte, weil er aus Ortskenntnis auf Schleichwege ausweicht, sondern das völlig entspannte Ankommen. Es ist überhaupt erstaunlich, wie entspannt und gelassen man sich in unbekannter Gegend bewegt, sobald man sich angewöhnt hat, dass der Computer tatsächlich zuverlässig plant. Auf jeden Fall ein Plus für die Verkehrssicherheit, denn plötzliche und hektische Abbiegemanöver bleiben fortan aus. War man doch einmal schneller als der Computer, oder man hat, weil gerade ein Telefonat geführt wurde, einen Abbiegevorgang verpasst, orientiert sich der Rechner innerhalb weniger Sekunden sofort neu und ändert die Route, sodass man beruhigt sein kann, trotzdem anzukommen. Kurz nach Passieren des Abbiegepunktes und Weiterfahren in die falsche Richtung fordert der Rechner aber stets zuerst zum Wenden auf, falls dies möglich ist. Ignoriert man diesen Hinweis, erfolgt die Neuberechnung.

Hat man ein Zwischenziel erreicht, genügen wenige Klicks im Menü, um das nächste Zwischenziel zu laden und die Route weiter berechnen zu lassen.

Auch ohne TMC-Zusatz ermöglicht das MS 3000 die Berechnung einer alternativen Route mit selbst bestimmbarer Distanz zwischen einem und zehn Kilometern. Diese Option ist höchst willkommen, wenn man sich einem (z. B. im Radio angesagten oder durch die Polizei rechtzeitig markierten) Stau nähert und die letzte Abfahrt vorher noch zum Ausweichen nutzen kann. Oder aber man trifft unvermittelt auf eine

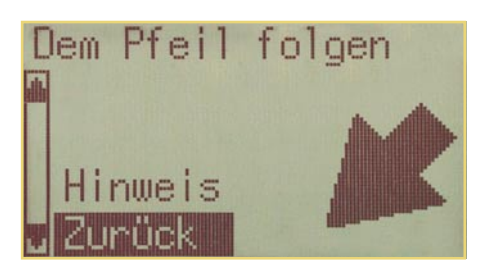

**Bild 16: Der lässt Sie nicht allein - Richtungsangabe in nicht digitalisierten Gebieten.**

aktuelle Baustelle mit Umleitung. Erfahrungsgemäß endet die Markierung der Umleitung ja nach der zweiten Ecke und man steht als Ortsunkundiger "im Wald".

Verlässt man ein digitalisiertes Gebiet oder ist der Rechner mit dem Neuberechnen einer Route beschäftigt, erfolgt dennoch eine grobe Richtungsdarstellung mit einem Pfeil und einer Entfernungsangabe (Luftlinie) bis zum nächsten digitalisierten Kreuzungspunkt (Abbildung 16). Hat man diesen erreicht, schaltet das System sofort wieder auf die übliche Routendarstellung und -ansage um. Befindet man sich übrigens in einem nicht digitalisierten Gebiet und möchte ein bestimmtes Ziel später wieder anfahren, kann dieses anhand der GPS-Positionsbestimmung erfasst und im Speicher als Ziel abgelegt werden, sodass die nächste Zielführung dahin erleichtert ist.

Verlässt man ein digitalisiertes Gebiet, erfolgt ein Warnhinweis. Digitalisiertes Gebiet heißt nämlich auch, dass alle zum Zeitpunkt der Digitalisierung erfassten Daten über Einbahnstraßen, Fahrverbotszonen usw. vorhanden sind, die bei der Routenplanung dann berücksichtigt werden. Verlässt man solch ein Gebiet, fehlen diese Informationen aus dem Rechner und man muss sich stärker auf die Realität konzentrieren. Überhaupt, Straßenverkehrsregeln setzt ein solches System nicht außer Kraft, man darf sich also nicht hundertprozentig auf die Angaben verlassen und "blind" fahren. Aktuelle Änderungen der Verkehrsführung und Beschilderung sind immer möglich.

Das Ganze funktioniert auch hervorragend im (auf der Karten-CD gespeicherten) Ausland. Hier sind zwar noch nicht alle Straßen digitalisiert, aber alle mittleren bis großen Städte sowie Fern- und Ortsverbindungsstraßen sind (teilweise bis auf Hausnummernebene herab) gespeichert. So darf man nicht unruhig werden, wenn über Land nur noch der dicke Richtungspfeil agiert - immer folgen, bis der Rechner unvermittelt meldet: "Ziel erreicht". Dass die innerstädtische Führung im Ausland genauso zuverlässig wie daheim funktioniert, zeigt Abbildung 17, ein Beispiel aus Straßburg.

Interessanter Nebeneffekt der äußerst exakten Positionsbestimmung: Will man

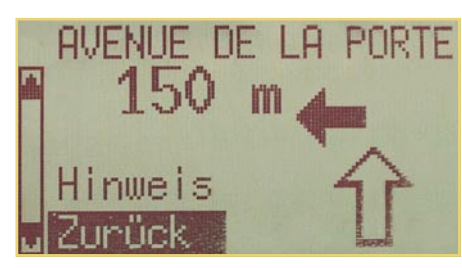

**Bild 17: Exakte Zielführung auch im Ausland.**

wissen, wie das Dorf neben der Autobahn heißt, genügt ein Klick in den Informationsbildschirm zum aktuellen Standort, der dann neben der befahrenen Straße im Klartext angezeigt wird.

#### **Mit TMC um den Stau herum**

Noch komfortabler geht das Reisen mit dem optionalen TMC-Empfänger, der die ständig unhörbar von den Rundfunksendern ausgestrahlten Verkehrsfunkdaten (TMC - Traffic Message Channel) empfängt und zum Rechner schickt. Dieser bindet die Daten in seine Berechnungen ein, zeigt Staus, Unfälle etc. rechtzeitig vor Erreichen an und unterbreitet Umgehungsvorschläge. Das funktioniert in der Praxis hervorragend, solange die Behinderung rechtzeitig dem Rundfunksender gemeldet und diese Meldung auch ausgestrahlt wurde. Dabei kann durchaus schon einmal eine halbe Stunde vergehen, die ausreicht, um in einen nicht gemeldeten Stau hineinzufahren. Tröstlich ist dann nur, dass der schlaue Kasten ansagt, wie lang die Fahrzeugschlange vor einem noch ist.

Wird eine Behinderung jedoch gemeldet, wird der Navigationsrechner aktiv. Zeigt er zunächst nur die Entfernung bis z. B. zum Stau an, siehe Abbildung 18 (Genaueres erfährt man dann im Info-Bildschirm i6, Abbildung 15), so gibt er bei weiterem Annähern Hinweise, z. B. auf die letzte Ausfahrt vor dem Stau und bietet die Berechnung einer Ausweichroute an. Man kann dann diesen Hinweisen folgen oder aber die Fahrt in der alten Richtung fortsetzen, denn manchmal geht es trotz eines Staus auf der Autobahn schneller als etwa mitten durch eine Großstadt. Dann lehnt man das Neuberechnen der Route ab und der Rechner leitet weiter auf der bisherigen Route.

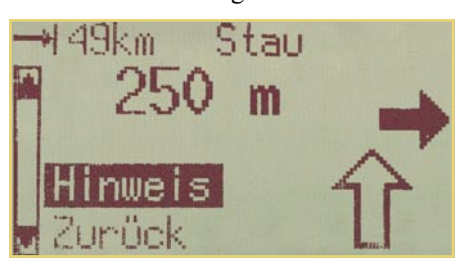

**Bild 18: Staumelder - TMC meldet bereits weit vorher Behinderungen.**

TMC ist also durchaus eine empfehlenswerte Ergänzung des Navigationssystems und eine gute Investition in die allernächste Zukunft. Der Dienst ist noch relativ jung und wird nicht von allen Sendern ausreichend aktuell gepflegt. Aber auch der Navigationsrechner gilt als "Hörer" und die Rundfunksender tun gut daran, das System schnell auszubauen, bevor andere (Bezahl-) Dienste wie etwa Tegaron, Passo, BMW Assist oder Opel Onstar ihnen diese Klientel durch höhere Aktualität wegnehmen.

#### **Selbst einbauen**

 Als Techniker mit einiger Auto-HiFi-Einbauerfahrung reizte uns natürlich der Selbsteinbau des Systems. Als Einbau-Fahrzeug diente ein fabrikneuer BMW 323 Ci. Der schicke Bayernexpress wurde in Vorausschau auf unsere in der nächsten Ausgabe beginnende Car-HiFi-Einbauserie völlig ohne Autoradio, Lautsprecher usw. bestellt und auch tatsächlich "nackt" geliefert. Die aktuelle 3er-Reihe von BMW stellt Selbsteinbauer vor ein typisches Problem moderner Fahrzeuge - wo kann und vor allem, wo darf man etwas einbauen? Denn zahlreiche Sensoren überwachen die Sitze, steuern die Airbags (im Beispielfahrzeug sind es immerhin derer acht!), die Gurtstraffer usw.

Dazu kommen Platzprobleme, will man das Auto voll alltagstauglich halten, also nicht etwa den Kofferraum einschränken. Deshalb ist eine sorgfältige Beschäftigung mit dem Fahrzeug als High-Tech-Ballungsgebiet auf ca. 8 m<sup>2</sup> und eine ausgeklügelte Planung Pflicht! Hektik und Termindruck sind hier absolut fehl am Platze - am besten, man plant einen ruhigen Samstag für den Einbau ein.

Die von uns gewonnenen Erkenntnisse am 3er sind weitgehend auf andere Fahrzeugtypen übertragbar, lediglich die Detailinformationen werden hiervon abweichen.

#### **Planung ist alles**

Zuerst kommt also die Planung. Die mitgelieferten Kabelbäume sind lang genug, um z. B. den Rechner bequem im Kofferraum montieren zu können. Deshalb ist es auch möglich, den Halter für den Monitor an einem Ort montieren zu können, der sich für den Fahrer ideal im Blickfeld befindet. Dabei ist auch die Überkopf-Montage, etwa am Dachhimmel, nicht ausgeschlossen, die Software erlaubt das elektronische Drehen des Bildschirminhalts.

Bevor man mit der Montage beginnt, ist in jedem Falle das Massekabel der Batterie von dieser zu trennen, um Probleme durch Kurzschlüsse, vagabundierende Kabelenden oder gar auslösende Airbags sicher auszuschließen.

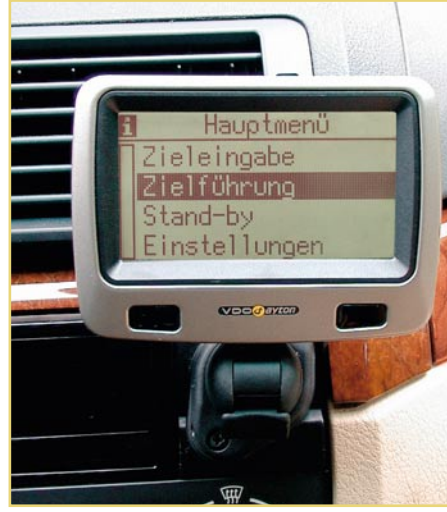

**Bild 19: Der Monitorfuß ist universell montier- und in zwei Achsen schwenkbar.**

#### **Der Monitor**

Der Monitor ist auf einen in zwei Ebenen schwenkbaren Halter aufgesteckt, der ähnlich flexibel wie ein Handy-Halter montierbar ist. Er kann entweder mit dem Untergrund verschraubt oder mit beiliegendem Klebepad aufgeklebt werden.

In unserem 3er fand der Halter einen aus unserer Sicht idealen Platz rechts neben dem (Nachrüst-) Radio - durch die BMWtypisch vorbildlich zum Fahrer angewinkelte Mittelkonsole direkt im Blickfeld des Fahrers (Abbildung 19). Aber auch für den Beifahrer ist der Monitor mit seinem großen Betrachtungswinkel hier noch gut beobachtbar, sodass dieser ggf. das Gerät bequem während der Fahrt bedienen kann. Ein weiterer möglicher Einbauplatz wäre auch der im Bereich der Ablagefachs und des Aschenbechers, diesen Platz fanden wir allerdings etwas tief und zum Teil durch den Schalthebel versperrt. Hervorragende Einbauten für diesen Bereich, die den Monitor voll in die Konsole integrieren, findet man bei zahlreichen Tunern und Spezialeinbauern, für BMW etwa lohnt sich sicher eine Anfrage bei AC Schnitzer,

der genau diesen Monitor z. B. sehr harmonisch in den BMW Z3 integriert hat.

#### **Fernbedienung**

Das System wird durch die Infrarot-Fernbedienung befehligt, die wir mit der mitgelieferten Docking-Station in einem Ablagefach der Mittelkonsole montiert haben (Abbildung 20). Die Fernbedienung kann sowohl autark mit Batterien arbeiten als auch über die Docking-Station mit Strom versorgt werden. Praktischer Nebeneffekt der Docking Station ist die orangerote Tastenbeleuchtung der Fernbedienung, sodass auch eine problemlose Bedienung bei Dunkelheit möglich ist.

#### **Lautsprecher**

Der kompakte, aber sehr gut wiedergebende Lautsprecher fand zunächst seinen Platz im hinteren Ablagefach der Mittelkonsole. Der mitgelieferte Halter erlaubt eine völlig flexible Anbringung des Lautsprechers im Fahrzeug. Er darf allerdings, wie alle anderen Teile des Systems auch, nicht im Wirkungsbereich eines Airbags angebracht werden, etwa auf der rechten Oberseite der Armaturentafel. Im Zuge unseres ab der nächsten Ausgabe beschriebenen Car-HiFi-Einbaus fand der aus dem Gehäuse ausgebaute Lautsprecher seinen endgültigen Platz in der rechten Türverkleidung, bleibt so fortan unsichtbar und durch den hoch liegenden Einbauort auch sehr gut hörbar.

Wer die Lautsprecher-Option gar nicht nutzen, sondern einen Lautsprecher des Auto-HiFi-Systems nutzen will, findet eine konkrete Schaltung dazu in der Montageanleitung für das System.

Und wenn man ein Autoradio mit Telefon-Audio-Eingang und zugehörigem Mute-Eingang besitzt, kann man diese, soweit nicht durch ein Telefon belegt, auch für die Sprachwiedergabe des Navigationssystems einsetzen.

#### **Der Rechner**

Etwas schwieriger ist es, einen geeigne-

ten Einbauort für den 220 x 186 x 53 mm großen Rechner zu finden. Dieser darf nicht irgendwo montiert werden, sondern erfordert eine genau waagerechte Lage sowohl zur Fahrzeug-Längs- wie auch zur Querachse. Denn im Rechner befindet sich ein Lagesensor (Gyroskop), der ähnlich wie ein Kreiselkompass auf Schiffen arbeitet und jede Lage-

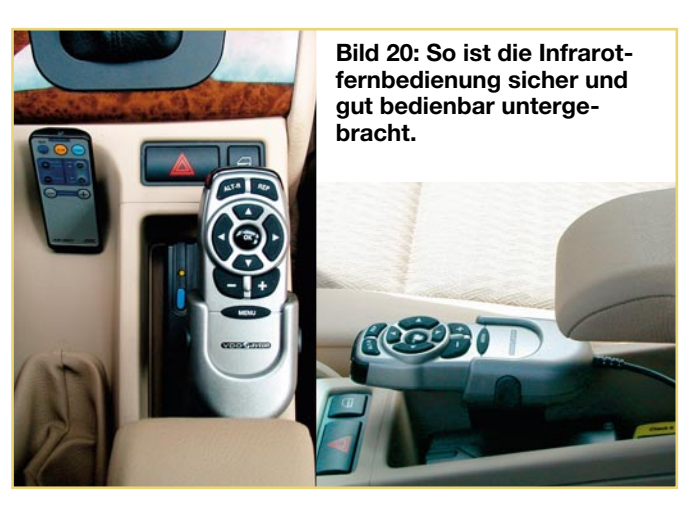

änderung des Fahrzeugs registriert. Er unterstützt das Satellitenempfangssystem bei Richtungsänderungen des Fahrzeugs, z. B. beim Wenden. Erleichtert wird der Einbau durch flexibel einsetzbare Halterungen.

Eingedenk der Forderung, den Kofferraum nicht einzuschränken, fanden wir einen geeigneten Platz unter dem Fahrersitz (Abbildung 21). Dabei ist der Rechner möglichst weit vorn zu montieren, um zu vermeiden, dass ein gelegentlich fahrender, kleinerer Fahrer durch das Vorfahren des Sitzes den Rechner beschädigen kann. Der Platz ist sorgfältig auszuprobieren, denn der serienmäßig elektrisch verstellbare Sitz würde den Rechner mit dem hohen Getriebedrehmoment der Verstellmotoren bequem aus der Halterung reißen. Wir haben den Stellweg des Sitzes durch eine in die Sitzschiene eingebaute Reflexlichtschranke begrenzt und so allen Eventualitäten vorgebeugt.

Wer den Rechner im Kofferraum einbauen will, findet einen geeigneten Platz unterhalb der Heckablage. Hier ist das Karosserieblech nach oben eingezogen, sodass die Durchlademöglichkeit nahezu komplett erhalten bleibt.

Nachdem alle Einbauplätze im Fahrzeug gefunden sind, erfolgt die Montage der Komponenten. Man beachte, dass vor Bohrungen zwingend eine genaue Untersuchung erfolgen muss, ob sich hinter dem zu durchbohrenden Teil Kabel oder Leitungen befinden. Bei jeder Unsicherheit - Finger weg! Als Beispiel bei unserem BMW sei hier nur aufgeführt, dass kurz vor dem Fahrersitz ein kleiner Kabelbaum unter dem Teppich liegt, dessen Lage beim Bohren der Löcher für die Rechnerhalterungen zu beachten ist.

#### **Strippenzieher**

Sitzen alle Komponenten an ihrem Platz, kann die Verkabelung erfolgen. Alle Kabel werden durch die Mittelkonsole und unter dem Teppich sowie dem Sitzgestell hindurch zum Rechner geführt. Dazu waren bei unserem 3er nur die Kulisse des Automatik-Schalthebels, die darunterliegende Holz-Imitations-Blende und das Ablagefach der Mittelkonsole auszuklipsen. Lediglich die Holzblende ist hinten

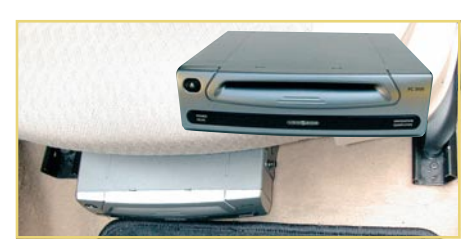

**Bild 21: Der Rechner fand unter dem Fahrersitz seinen Platz und ist bei normaler Fahrersitzstellung nicht zu sehen.**

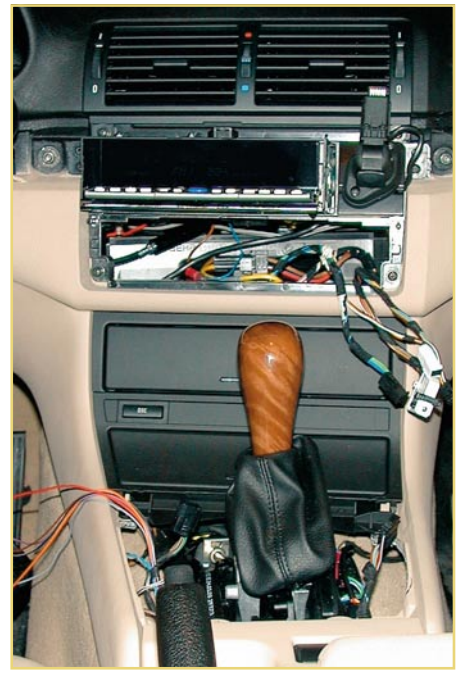

**Bild 22: Für die ordnungsgemäße Kabel-Verlegung sind nur wenige Teile zu lösen, die zumeist nur gesteckt sind. Hier ist zur einfacheren Montage auch das Bedienteil der Klimaanlage vom Radioschacht aus herausgedrückt worden.**

mit zwei Schrauben befestigt. Bei diesen Arbeiten ist mit Überlegung und Sorgfalt vorzugehen, um Kratzer und Schäden an der Optik des Wagens zu vermeiden. Niemals spitze Werkzeuge, blanke Schraubendreher o.ä. zum Heraushebeln von Teilen verwenden! Fast alle Teile lassen sich nach etwas Überlegung von Hand ausklipsen oder abziehen.

Auch der Radioschacht muss frei sein, da hierüber die Kabel zum Sicherungskasten, der sich ausklappbar oberhalb des Handschuhfachs befindet, zum Tacho (Speed-Signal) und zum Monitor geführt werden (Abbildung 22). Der Anschluss der Stromversorgung erfolgt an einer Dauerplus-Sicherung am Sicherungskasten für die Speicherhaltung des Navigationssystems und an einer nur mit der Zündung eingeschalteten Sicherung für die eigentliche Stromversorgung. Die Masseverbindung wird direkt am Rechner mit der Karosserie hergestellt.

Als nächstes erfolgt die Verlegung der Leitung für das Speed-Signal zum Tachometer. Um die Leitung an den Tacho-Kabelbaum anzuschließen, ist die Instrumentenkombi nach Lösen von zwei Schrauben an der vorderen Abdeckleiste aus der Armaturentafel herauszunehmen und die Speed-Signalleitung mit einen Kabelverbinder mit der gelb-grünen Leitung am Kontakt 19 des Tacho-Steckverbinders zu verbinden. Nach einem Durchgangstest kann die Instrumentenkombi sofort wieder eingebaut werden.

Wer bereits eine Radio-Vorrüstung im Fahrzeug zu liegen hat, findet das Speed-Signal bequemer innerhalb des Radio-Anschluss-Steckers, da viele moderne Autoradios bereits über eine geschwindigkeitsabhängige Lautstärkeregelung verfügen.

Apropos Radio - verfügt das über einen Mute-Eingang, kann dieser durch den Navigationsrechner angesteuert werden. Im Test erwies sich die Option jedoch in der Stadt als unpraktisch, da das Radiohören in recht kurzen Abständen unterbrochen wird. Die meisten dieser Radios bieten jedoch an, den Mute-Eingang bei Bedarf zu blokkieren.

Nachdem auch das Kabel vom Monitorhalter zum Rechner sowie das von der Fernbedienung und vom Lautsprecher verlegt ist, bleibt nur noch die Leitung für das Rückfahrsignal und das Antennenkabel zur GPS-Antenne. Letzteres wird unter dem Teppich hindurch zur Rückbank und weiter hinter deren Seitenteilen zur Heckablage geführt und die Antenne einfach, wie in Abbildung 23 gezeigt, mittels Doppelklebeband auf der Heckablage befestigt. Das reicht tatsächlich für einen optimalen Satellitenempfang aus - die Antenne benötigt lediglich freien "Blick" zum Himmel (deshalb hat man z. B. auch in der Garage keinen Empfang). Die Heizfäden in der Heckscheibe stören dabei nicht. Wer die Antenne gänzlich unsichtbar montieren will, kann sie auch unter der Stoffabdeckung unterbringen. Die integrierten starken Haftmagnete halten die Antenne sicher am Karosserieblech fest.

Die naheliegende Platzierung hinter der Frontscheibe fiel beim Testwagen aus, da dessen Frontscheibe als Klimakomfortscheibe ausgeführt ist, also eine dünne Metallfolie in der Scheibe liegt, die den Empfang unmöglich macht - man sollte sein Auto also gut kennen.

Bleibt abschließend nur noch das Rückwärtsgang-Signal und in den meisten Fällen der lange Weg direkt zu einem der Rückfahrscheinwerfer. Bei unserem BMW mussten wir nicht ganz so weit gehen (die Rückfahrscheinwerfer liegen hier schlecht zugänglich im Kofferraumdeckel), wir griffen das Signal direkt hinter dem zugehöri-

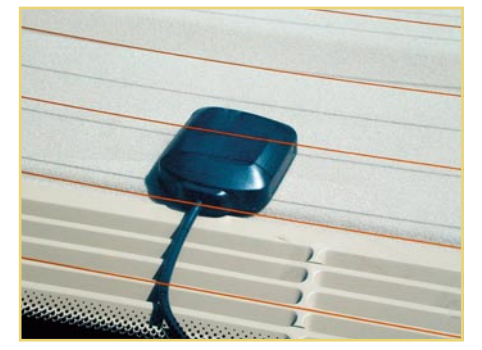

**Bild 23: Einfache Montage: Die GPS-Antenne im Heckfenster**

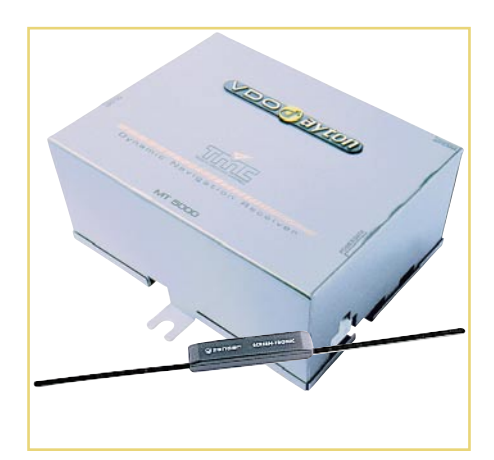

**Bild 24: Der TMC-Empfänger und die zugehörige Scheiben-Klebeantenne.**

gen Bus-Controller rechts hinter dem Filz-Seitenteil im Kofferraum ab.

#### **TMC-Empfänger**

Das edle Kästchen (Abbildung 24) kam an der linken Kofferraum-Seitenwand hinter der Filzabdeckung unter, das Kabel wird unter dem Teppich an der Mittelkonsole entlang zum Rechner geführt. Als Antenne ist eine elektronische Scheiben-Klebeantenne im Lieferumfang, die sich relativ unauffällig von innen an der Heckscheibe anbringen lässt.

Damit ist die Montage des gesamten Systems bereits abgeschlossen. Nach dem Einsetzen der Mittelkonsolenteile, des Radios und dem sorgfältigen Abbinden und Verlegen des restlichen Kabelbaums unter dem Fahrersitz, kann man nun wieder die Fahrzeug-Batterie anklemmen und das Ganze in Betrieb nehmen.

Bleibt als Fazit zu diesem umfangreichen Test zu sagen, dass das MS 3000 alle gestellten Erwartungen erfüllt, ja zum Teil sogar mehr geboten hat, als man zunächst bei diesem Preis erwarten durfte. Man erhält für etwa 2250 DM (der TMC-Empfänger kostet ca. 400 DM zusätzlich) ein voll ausgereiftes, hervorragend und intuitiv zu bedienendes, funktionelles und durch Karten-CDs von NAVTECH oder TeleAtlas ständig aktualisierbares Navigationssystem. Derzeit sind insgesamt 20 verschiedene Navigations-CDs, darunter 14 europäische Länder-CDs, erhältlich.

Auf den etwas trägen Rechner reagiert das System mit Intelligenz, sodass Verfahren fast unmöglich ist. Auch VDO hat inzwischen reagiert und liefert seit Juni 2000 zu den Geräten eine neue Betriebssoftware aus, die die Rechenvorgänge beschleunigt. Da das System unabhängig von einem installierten Radio arbeitet, eignet es sich hervorragend für die Nachrüstung nahezu jedes Fahrzeugs mit 12-V-Bordnetz. Wir wünschen all-<br>zeit gute Fahrt! zeit gute Fahrt!

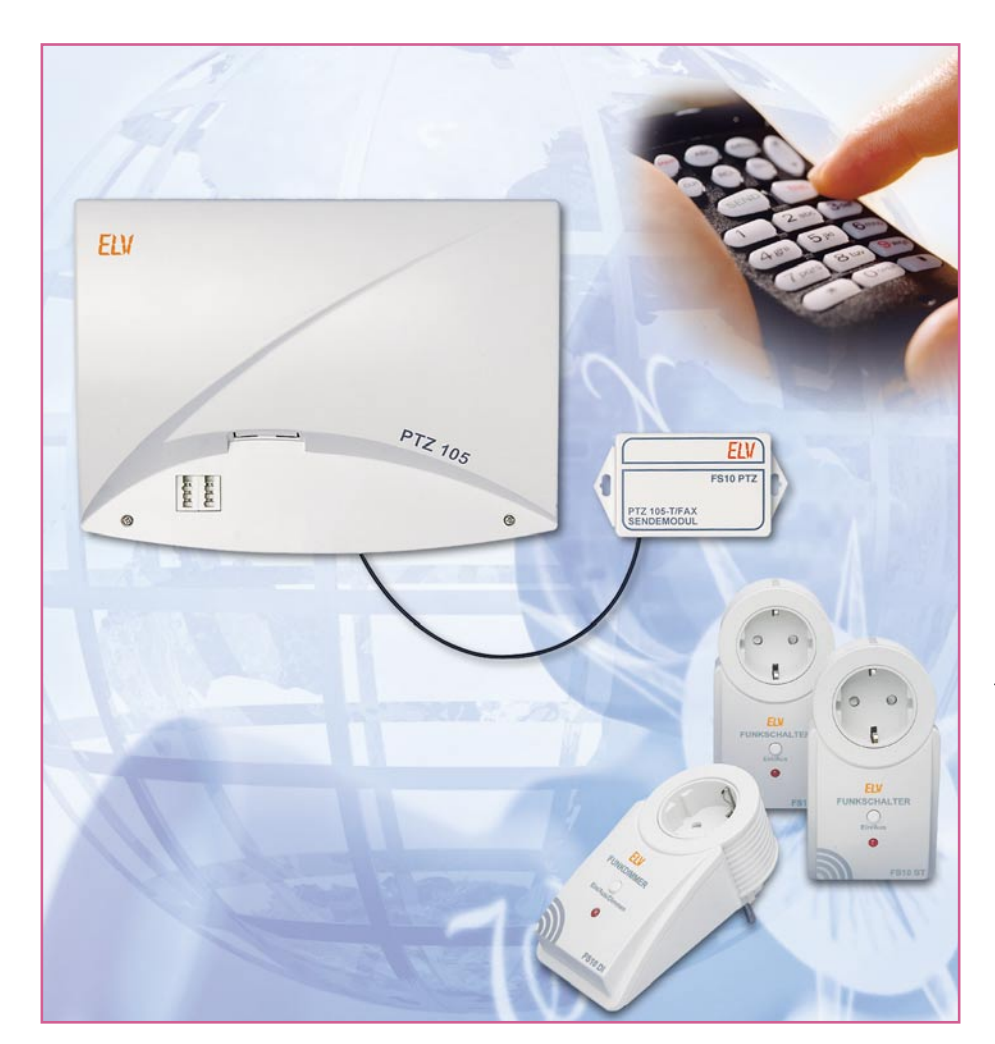

# **Funk-Fernschalten per Telefon - 433-MHz-Sendemodul für PTZ 105-T/Fax**

*Schaltaufgaben in Haus, Wohnung oder Büro per Telefon aus der Ferne, ja sogar weltweit ausführen lassen - das muss kein Traum mehr bleiben. Das hier vorgestellte 433-MHz-Sendemodul ermöglicht die Nutzung des Alarmund Schaltmoduls der ELV-Telefonanlage PTZ 105-T/Fax für die Steuerung des ELV-Funkschaltsystems FS 10.*

#### **Fernsteuern wörtlich genommen**

Es gibt genug denkbare Anlässe, Schaltvorgänge im Haus aus der Ferne zu steuern, seien es bestimmte Beleuchtungssteuerungen, Öffnersteuerungen, Heizungs- und Klimasteuerungen und, und...

Für kurze Distanzen bis zu etwa hundert Metern bietet sich dazu ein Short-Range-Funkfernbediensystem wie das FS 10 von

ELV an. Es besteht aus diversen Handfernbedienungen, Funkschaltern, Funkdimmern und einem Funktimer, der vorprogrammierte Schaltvorgänge auslösen kann. Abbildung 1 zeigt einige Komponenten des Systems.

Der Standardsender für dieses System ist der HFS 300 (Abbildung 2), ein leistungsfähiger AM-Sender, der Freifeldentfernungen bis zu 100 m sicher überbrücken kann. Er benötigt keine externe Sendeantenne, sie ist als Leiterschleife auf der Senderplatine ausgeführt. Auf weitere Einzelheiten des Senders werden wir noch ausführlicher eingehen.

Wie gesagt, für kurze Distanzen, etwa im Haus oder auf kleineren Arealen, ist solch ein Funkfernbediensystem die richtige Lösung für die Fernsteuerung. Soll die Steuerung jedoch aus größerer Entfernung erfolgen, so stößt dieses System an seine (Reichweiten-)Grenzen. Hier bietet sich das heute allgegenwärtige Telefonnetz, ob nun per Kabel oder per Funk (GSM) an. Damit bekommt das Thema Fernsteuern eine neue Dimension.

#### **Die PTZ 105-T/Fax als Alarm- und Fernschaltzentrale**

Wie das funktionieren kann, haben wir bereits in der letzten Ausgabe des "ELVjournal" bei der Beschreibung der neuen ELV-Telefonanlage PTZ 105-T/Fax, ausführlich erörtert. Diese Telefonanlage ist mit einem Alarm- und Schaltmodul aufrüstbar, das u. a. das Fernschalten von 8 Niederspannungs-Schaltausgängen über das interne und externe Telefonnetz ermöglicht. Gleichzeitig verfügt dieses Modul über 3 Meldeeingänge, an die nahezu beliebige Melder mit Kontakt- oder Spannungsausgang anschließbar sind. Abbildung 3 zeigt eine mögliche Applikation des Moduls.

Mit dieser Ausstattung des Alarm- und Schaltmoduls ist es also prinzipiell möglich, das was zu Hause vorgeht, von jedem Ort der Welt aus, zu dem eine Telefonverbindung besteht (bzw. eine GSM-Funkverbindung) zu überwachen. So kann man sich bei Alarm auf dem Handy anrufen lassen, per Raumhörfunktion z. B. die Vorgänge im Haus akustisch kontrollieren oder per Telefon bestimmte Schaltvorgänge, z. B. Einschalten des Lichts o. ä. auslösen.

Die denkbaren Anwendungen sind unendlich, sie reichen von der ferngesteuerten Bedienung der Rollläden bis zum Fernsteuern von Toren. Und wer es benötigt, der kann per Telefon etwa von der Autobahn aus über die Telefonanlage seine Heizung einschalten, damit das Haus mollig warm ist, wenn man aus dem Urlaub heimkehrt.

Wie im Applikationsbeispiel zu sehen,

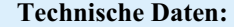

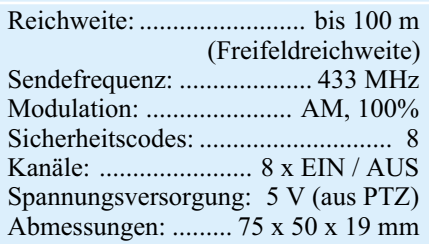

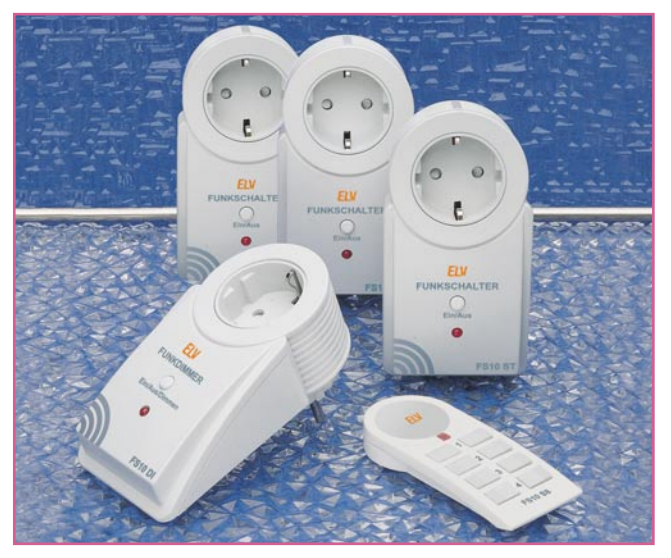

**Bild 1: Das Funkfernschaltsystem FS 10 ermöglicht die einfache und weitreichende Fernsteuerung von netzspannungsbetriebenen Geräten.**

schluss bequem die gewünschte Schaltauf-

Für diese Anbindung haben wir das 433-MHz-Sendemodul FS 10 PTZ entwik-

gabe per Telefon ausführen.

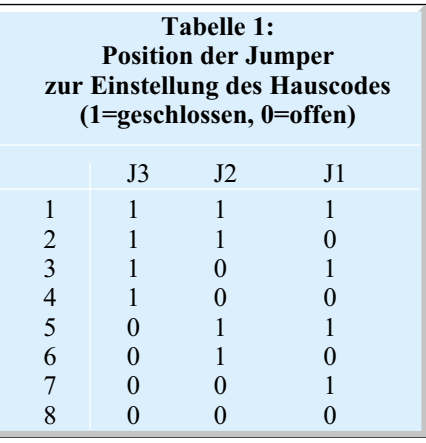

kelt. Es wird an die auf dem Alarm- und Schaltmodul vorhandene I<sup>2</sup>C-Schnittstelle angeschlossen und außerhalb der Telefonanlage, etwa an der Wand, angebracht. Es empfängt über die I2 C-Schnittstelle die von der Telefonanlage ausgegebenen Schaltbefehle und gibt sie per Funk codiert an die

sind, um am 230-V-Netz betriebene Geräte schalten zu können, Leistungrelais anzuschließen. Diese müssen natürlich entsprechend ausgelegte Schaltkontakte besitzen, an denen die Verbraucher fest zu verkabeln sind. Derartige Installationen von netzspannungsgeschalteten Geräten sind nicht nur nicht jedermanns Sache, sondern dürfen auch nur von einem dazu ausgebildeten Fachmann unter Einhaltung aller relevanten VDE-Vorschriften ausgeführt werden.

#### **Die Brücke zum FS 10**

Dem "Nichtfachmann" bleibt also diese Realisierung, die auch einen recht hohen Verkabelungsaufwand erfordert, in der Regel verwehrt. Da bietet es sich geradezu an, das womöglich bereits vorhandene ELV-Funkfernschaltsystem FS 10 an die Telefonanlage "anzubinden". Dann lassen sich tatsächlich ohne weiteren Installationsaufwand Schaltvorgänge im ganzen Haus per Funk realisieren. Dies ist natürlich nicht nur für das Fernschalten über riesige Entfernungen mittels öffentlichem Telefonnetz interessant. Ist die (möglicherweise einzige) Handfernbedienung mal wieder unauffindbar oder gerade nicht zur Hand, so kann man jetzt dennoch von jedem Raum mit einem Nebenstellenan-

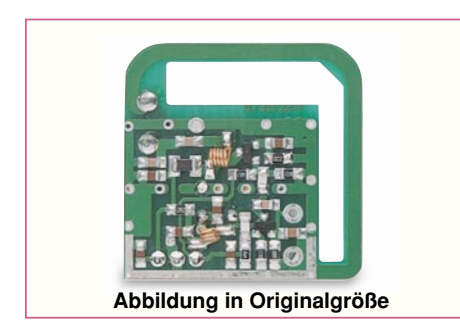

**Bild 2: Das kompakte Sendemodul HFS 300. Die Sendeantenne ist als Leiterschleife ausgebildet.**

 $\bigcirc$  $\circ$ **Nutzungsbeispiel:**<br>Linie 1: 2 NC-Magnetkontakte<br>Linie 2: nicht genutzt<br>Linie 3: Aktivierung durch Spannungsausgang einer Alarmanlage **I 2 C-Schnittstelle**וס השונים שונים של ה no and and and a set of the set of the set of the set of the set of the set of the set of the set of the set o<br>The set of the set of the set of the set of the set of the set of the set of the set of the set of the set of Schaltausgang 1: Garagentoröffnung von einem Nebenstellentelefon aus Schaltausgang 8: Einschalten der Außenbeleuchtung bei Alarmauslösung Die über die Klemmen +/- einzuspeisende Spannung ist die Betriebsspannung für die Schaltrelais (siehe Text) Alarm- und Schaltmodul <u>নিতা</u>  $\circ$   $\circ$ Ċ  $\circ$ Schaltausgang 8 Relais, z. B. für Außenbeleuchtung bei Alarmauslösung <u>Linie 1 Linie 3 - Linie 3 A5 A5 A</u> Г. ║ Schaltausgänge 2-Schaltausgang 1 Relais, z. B. für Garagentoröffnung von einer Nebenstelle aus Г z. B. Magnet-Kontakte Spannung für Relais – + Spannungseingang AC/DC, z. B. für die Nutzung als Telefonwählgerät an einer vorhandenen Alarmanlage OUT + –

**Bild 3: Das Alarm- und Schaltmodul, hier eine mögliche Applikation der herkömmlichen Beschaltung der Alarm-Ein- und Ausgänge.**

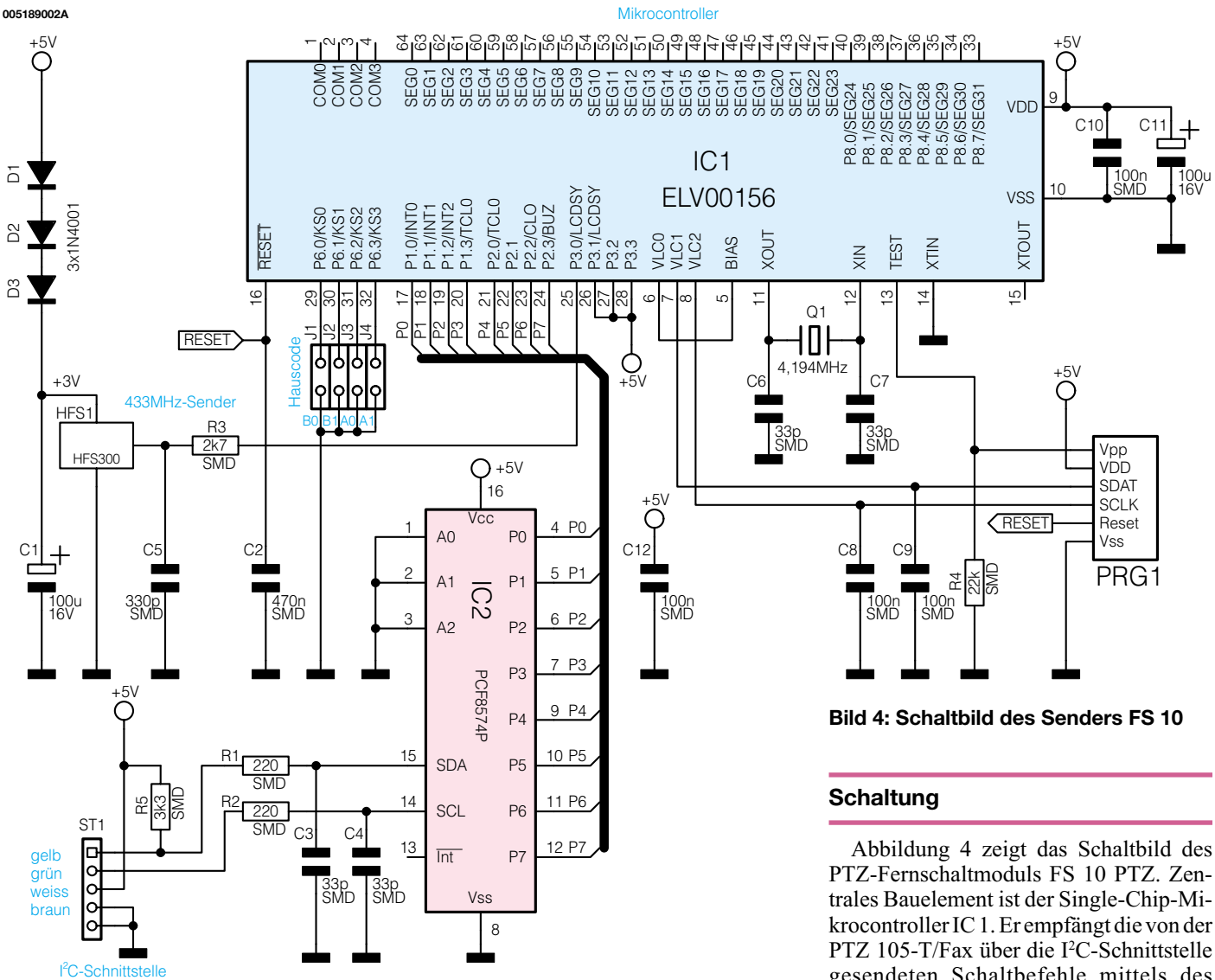

einzelnen Empfänger des FS-10-Funkfernschaltsystems weiter. So löst auch der Elektrik-Laie elegant das brisante Problem der Steuerung von 230-V-Verbrauchern nach dem Motto "Bei Anruf - Licht!".

#### **Bedienung und Funktion**

Das Funkfernschaltsystem FS 10 arbeitet mit einem 3 Bit breiten Hauscode (durch Jumper voreingestellt). Der ist notwendig, damit mehrere dieser Systeme in örtlicher Nähe parallel, ohne gegenseitige Beeinflussung arbeiten können. Warum dies nötig ist? Stellen Sie sich nur vor, Ihr Nachbar schaltet seine Stehlampe ein, der gleiche Funk-Befehl öffnet aber auch Ihr Garagentor und "verschrottet" damit Ihr eventuell in der Einfahrt stehendes Auto (alles schon vorgekommen).

Der Hauscode wird über 3 Jumper auf dem Modul eingestellt.

Die weitere Adressierung der Komponenten des FS-10-Systems wird über Einzeladressen vorgenommen. Um die fernzuschaltenden Geräte auch mit anderen Fernbedienungen aus dem FS-10-Programm ansteuern zu können, müssen die Fernbedienungen und das PTZ-Sendemodul auf den gleichen Hauscode eingestellt werden.

Ist also der Hauscode am PTZ-Sendemodul eingestellt, sind nun die Empfänger des Funkfernschaltsystems entsprechend zu codieren. Dazu ist der jeweilige Empfänger zunächst entsprechend seiner individuellen Bedienungsanleitung über die Programmiertaste in den Lernmodus zu schalten. Anschließend erfolgt über eine Nebenstelle der Telefonanlage die Eingabe eines Schaltbefehls für den gewünschten Kanal und damit das Absenden der codierten Daten an den Empfänger. Er ist nun fest dem Schaltkanal zugeordnet, verlässt anschließend den Lernmodus und ist nun einsatzbereit. Es lassen sich dabei selbstverständlich auch mehrere Empfänger auf einen Kanal programmieren, wenn diese gleichzeitig geschaltet werden sollen.

PTZ 105-T/Fax über die I<sup>2</sup>C-Schnittstelle gesendeten Schaltbefehle mittels des Wandler-Bausteins IC 2. Diese Befehle werden vom Controller umgewandelt und zusammen mit dem Hauscode in einem speziellen Datenprotokoll von dem Sendemodul HFS 1 per Funk übertragen. Die RC-Glieder an den Dateneingängen des PCF 8574 P und des Sendemoduls sorgen für Störunterdrückung auf den Zuleitungen und für eine Anpassung der Signalpegel.

Die Spannungsversorgung der Schaltung erfolgt über die Anschlussleitung zum Alarm- und Schaltmodul der PTZ 105-T/ Fax, die über ST 1 angeschlossen ist. C 10, C 11 und C 12 dienen zur Stabilisierung der 5-V-Betriebsspannung. Das Sendemodul HFS 1 benötigt eine Betriebsspannung von 3 V, die über die Dioden D 1 bis D 3 aus der 5-V-Versorgungsspannung erzeugt wird. C 1 dient dabei wiederum der Stabilisierung.

Der chipinterne Taktoszillator des Mikrocontrollers ist an Pin 11 und Pin 12 mit einem 4,194-MHz-Quarz und den Kondensatoren C 6 und C 7 beschaltet.

Die Jumper J 1 bis J 3 dienen zur Einstellung des Hauscodes.

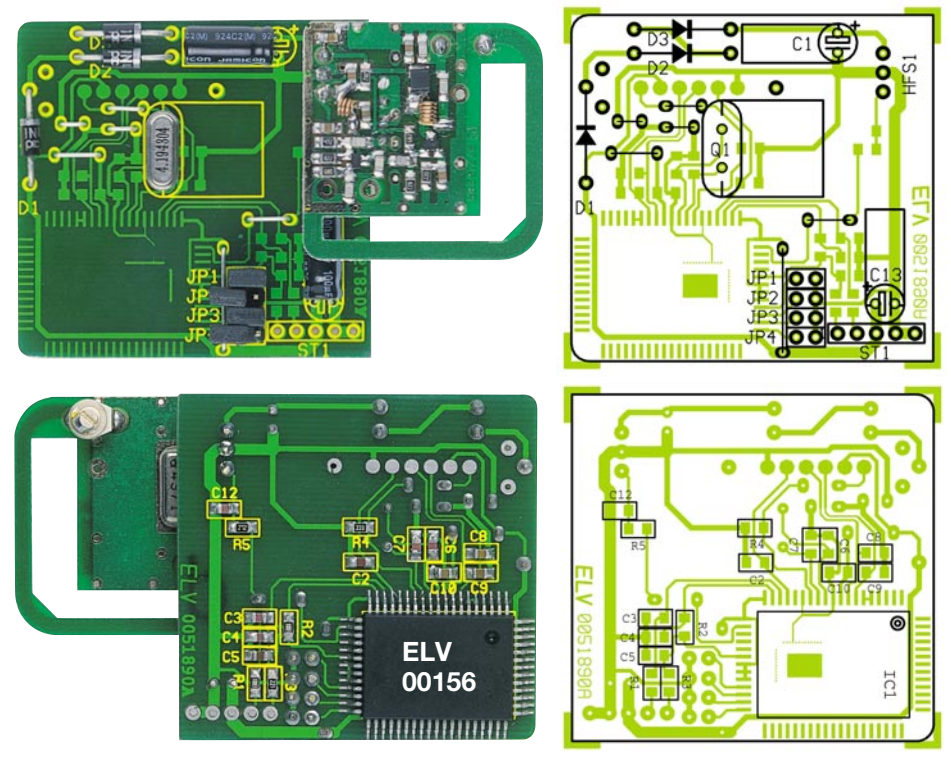

**Ansicht der fertig bestückten Platine des FS 10 mit zugehörigem Bestückungsplan, oben von der Bestückungsseite, unten von der Lötseite.**

#### **Nachbau**

Der Aufbau der Schaltung erfolgt auf einer doppelseitigen Platine mit den Ab-

### *Stückliste: FS 10 PTZ*

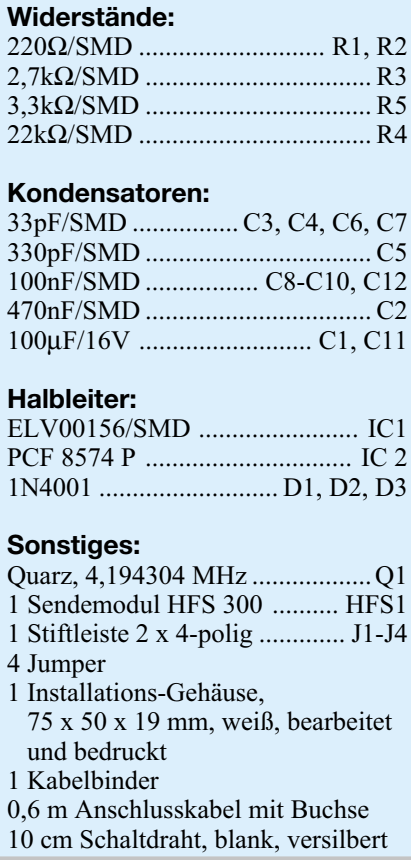

messungen 45 x 47 mm. Das Sendemodul ist auf Grund der Bestimmungen zur BZT-Zulassung nur als Fertigmodul verfügbar und wird lediglich in die Hauptplatine eingelötet.

Der Nachbau dieser Schaltung setzt einige Löterfahrung voraus, da überwiegend SMD-Bauteile zu bestücken sind. Beim Löten der SMD-Bauteile sind eine sehr feine Lötspitze, SMD-Lötzinn und eine Pinzette zum Fassen der Bauteile erforderlich. Ein ungeregelter Lötkolben sollte dabei nicht mehr als 16 W Leistung abgeben. Da die Pins des IC 1 bei noch leerer Platine optimal zugänglich sind, sollte die Bestükkung mit diesem Bauteil begonnen werden. Dazu wird ein Lötpad der Leiterplatte, vorzugsweise an einer Gehäuseecke, vorverzinnt und der Controller mit einer Pinzette exakt positioniert, wobei die durch einen Punkt markierte Einbaulage zu beachten ist. Der Bestückungsplan und das Platinenfoto geben zur exakten Lage des ICs ebenfalls Hilfestellung. Sobald das IC mit allen Anschlusspins exakt auf den vorgesehenen Lötpads aufliegt, erfolgt das vollständige Verlöten des ICs mit jeweils nur sehr wenig Lötzinn. Ist trotz aller Vorsicht Lötzinn zwischen die Anschlüsse gelaufen, entfernt man es mittels dünner Entlötlitze.

Jetzt werden die restlichen SMD-Bauteile in gleicher Weise verlötet, also ein Lötpad verzinnen, dann einen Bauelementeanschluss hier verlöten, bei richtiger Lage anschließend den anderen Anschluss verlöten. Bei den SMD-Widerständen ist der Widerstandswert direkt aufgedruckt, wobei die letzte Ziffer die Anzahl der Nullen angibt. Die SMD-Kondensatoren sind ohne Bedruckung und aufgrund der Verwechslungsgefahr erst unmittelbar vor dem Verlöten aus der Verpackung zu nehmen.

Damit ist die SMD-Bestückung abgeschlossen, und es erfolgt nun in gewohnter Weise die Bestückung der bedrahteten Bauteile, wobei entsprechend dem Credo "vom niedrigen zum hohen Bauelement" mit den Drahtbrücken begonnen wird. Beim Bestücken der Dioden, des IC 2 und der Elektrolytkondensatoren, die entsprechend des Platinenfotos liegend zu bestücken sind, ist auf die korrekte Polarität zu achten. Die Katoden der Dioden sind mit einem Ring, das IC 2 mit einer Kerbe und die Minuspole der Elkos mit einem Minuszeichen gekennzeichnet.

Nachdem auch der Quarz und die Stiftleiste angelötet wurden (jeweils plan auf der Platine aufliegend), sind die Anschlussbeine des HFS-Sendemoduls von oben, also der Bestückungsseite der bedrahteten Bauelemente (siehe Platinenfoto) durch die vorgesehenen Platinenbohrungen zu führen. Das Modul ist dann in einem Abstand von 7 mm zur Hauptplatine anzulöten. Die überstehenden Drahtenden werden nun vorsichtig mit einem Seitenschneider kurz oberhalb der Lötstellen abgeschnitten.

Abschließend ist das Anschlusskabel mit dem offenen Ende von außen durch die Bohrung des Aufputzgehäuses für das PTZ-Sendemodul zu führen. Die Litzenenden werden von oben durch die Bohrungen des mit ST 1 markierten Feldes gesteckt und verlötet. Begonnen wird dabei mit der Bohrung direkt neben der Jumperleiste, in die die gelbe Ader gesteckt wird. Es folgen grün, weiß und braun (siehe Platinenfoto). Die letzte Bohrung ganz außen bleibt offen. Nach gründlicher Kontrolle aller Lötstellen erfolgt nun das Einsetzen der Platine in das Gehäuse. Die Anschlussleitung wird in einem kleinen Bogen von den Platinenanschlüssen zur Gehäusebohrung geführt. Direkt vor der Gehäuseöffnung wird das Kabel auf der Innenseite des Gehäuses zur Zugentlastung mit einem Kabelbinder gesichert. Der Nachbau ist damit bereits abgeschlossen und das Sendemodul kann mit dem Alarm- und Schaltmodul der PTZ105-T/Fax über das Anschlusskabel verbunden werden. Dazu ist die Telefonanlage vom Netz zu trennen, der Gehäusedeckel abzunehmen, der Stecker des Verbindungskabels von unten in das PTZ-Gehäuse einzuführen und an den I<sup>2</sup>C-Steckverbinder des Alarm- und Schaltmoduls zu stecken (siehe auch Abbildung 3). Anschließend erfolgt die Montage des Gehäuses und die Anlage ist bereit zur Inbetrieb-<br>14. nahme.

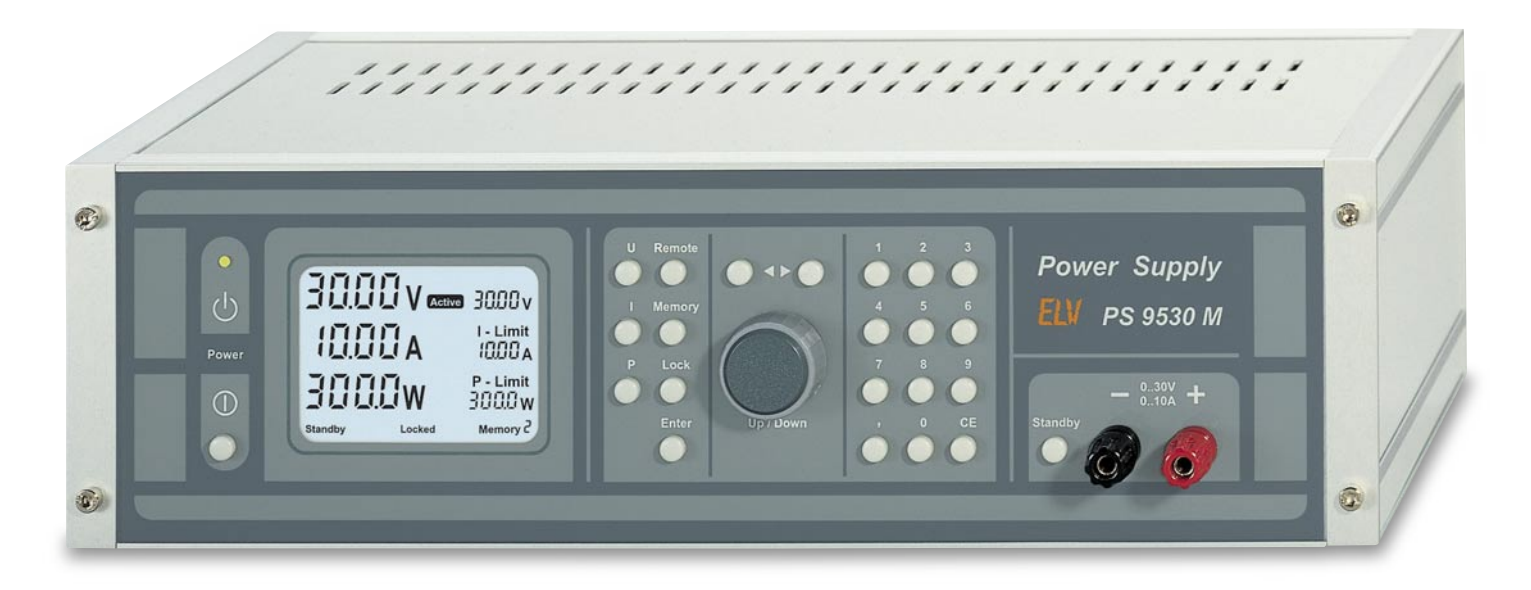

# **Prozessor-Netzteil PS 9530 Teil 2**

#### *Im zweiten Teil der Beschreibung zum neuen ELV Prozessor-Netzteil PS 9530 befassen wir uns ausführlich mit den analogen Schaltungskomponenten dieses innovativen Netzgerätes.*

#### **Analogteil**

Der Analogteil des PS 9530 besteht im Wesentlichen aus der Hochleistungs-Endstufe, der linearen Regelung, der Spannungsversorgung und der automatischen Lüftersteuerung. Im Hauptschaltbild (Abbildung 5) sind diese auf der Basisplatine untergebrachten Baugruppen dargestellt. Über ein 20-poliges Flachbandkabel wird die Analogeinheit mit der Prozessoreinheit verbunden.

Während die Prozessorplatine vorwiegend mit SMD-Komponenten (Oberflächenmontage) realisiert wurde, kommen auf der großen Basisplatine ausschließlich konventionelle bedrahtete Bauteile zum Einsatz.

Auf Grund der allgemein gehaltenen Architektur könnte die Leistungsendstufe auch mit einer konventionellen Bedieneinheit, d. h. mit Einstell-Potentiometern für Strom und Spannung, gesteuert werden.

Für wichtige technische Daten eines Netzgerätes, wie z. B. den Innenwiderstand, das Brummen und Rauschen und nicht zuletzt die Regeleigenschaften, ist nicht der Schaltungsaufwand, sondern die Leiterbahnführung im Layout von ausschlaggebender Bedeutung. Daher wurde

beim PS 9530 besonders viel Wert auf die Bauteilpositionierung gelegt.

Für die Wärmeabfuhr im Bereich der Leistungsendstufe sorgt ein hochwertiges Lüfteraggregat mit leistungsstarkem Axiallüfter. Da das Lüfteraggregat sich im Inneren des Gehäuses befindet, entfallen an der Geräterückseite störende Kühlkörper. Durch eine temperaturgesteuerte elektronische Drehzahlregelung wird die Geräuschentwicklung auf ein Mindesmaß reduziert und bei Übertemperatur die Ausgangsspannung des PS 9530 abgeschaltet. Sobald die Temperatur sich wieder im zulässigen Bereich befindet, aktiviert der Prozessor die Ausgangsspannung automatisch.

Doch nun zum Schaltbild in Abbildung 5. Die 230-V-Netz-Wechselspannung wird an KL 1 zugeführt und gelangt dann über den zweipoligen Netzschalter S 1, die Netzsicherung SI 1 und den NTC-Widerstand R 126 auf die Primärwicklung des 440-VA-Ringkern-Netztransformators TR 1 und den für die serielle Schnittstelle zuständigen Hilfstransformator TR 2.

Unmittelbar nach dem Einschalten begrenzt der NTC-Widerstand R 126 den Eingangsstrom. Nach ca. 20 ms wird das Relais RE 2 von der unten links im Schaltbild eingezeichneten Ansteuerschaltung, bestehend aus T 13, C 71, R 125 und D 46,

durchgeschaltet und der NTC-Widerstand R 126 überbrückt. Der Ringkerntransformator TR 1 und der Hilfstransformator TR 2 liegen nun direkt an der 230-V-Netz-Wechselspannung. Der X-2-Kondensator C 47 dient an der Primärseite des Netztransformators zur Störunterdrückung.

Die obere Sekundärwicklung des Haupttrafos gibt eine Spannung von 2 x 8 V mit jeweils 0, 6 A Strombelastbarkeit ab. Über die Sicherungen SI 2 und SI 3 gelangen die Spannungen dann auf zwei mit D 1 bis D 4 aufgebaute Mittelpunkt-Zweiweg-Gleichrichterschaltungen.

Die mit C 1 gepufferte positive Spannung wird dann auf den Eingang des Festspannungsreglers IC 1 gegeben, und die mit C 2 gepufferte negative Betriebsspannung gelangt auf den Eingang des Negativ-Reglers IC 3. Am Ausgang der Festspannungsregler stehen dann +  $5$  V und -  $5\overline{V}$  zur Versorgung der Steuerelektronik und der Prozessoreinheit zur Verfügung. C 3, C 4 sowie C 48 und C 50 dienen in diesem Bereich zur hochfrequenten Störunterdrükkung, während die Elkos C 6 und C 8 Schwingneigungen am Ausgang der Spannungsregler verhindern.

Die beiden unteren Sekundärwicklungen des Netztransformators mit jeweils 16 V und 13,5 A Strombelastbarkeit versorgen den Leistungsteil des PS 9530. Mit den beiden am Kühlkörperprofil montierten Leistungs-Brückengleichrichtern D 5 und D 6 erfolgt dann die Gleichrichtung. C 37 bis C 44 sind über die in den Gleichrichtern integrierten Dioden geschaltet und dienen im Bereich der Schaltschwellen zur Störunterdrückung. Die Siebung der beiden galvanisch getrennten unstabilisierten Spannungen in Höhe von ca. 22 V übernehmen die beiden großen Elektrolyt-Kondensatoren C 9 und C 10.

Je nach gewünschter Ausgangsspannung

des PS 9530 werden diese Spannungen entweder parallel oder in Reihe geschaltet. Zuständig für diese Aufgabe ist das Leistungsrelais RE 1. In der ein-

gezeichneten Schalterstellung von RE 1 sind beide Spannungen parallelgeschaltet, sodass wir zur Versorgung der Endstufe ca. 22 V erhalten. In der entgegengesetzen Schalterstellung des Relais wird auf Grund der Reihenschaltung hingegen die doppelte unstabilisierte Betriebsspannung erzeugt.

Besonders gute technische Daten sind auch auf die Ausführung der Endstufe als Linear-Längsregler zurückzuführen. Im Prinzip sind die Leistungs-Transistoren T 2 bis T 7 parallel geschaltet, wobei in den Emitter-Leitungen die Widerstände R 4 bis R 27 eingeführt sind. An diesen Widerständen wird eine ausgangsstrom-proportionale Messspannung gewonnen, die über die zur Entkopplung dienenden Widerstände R 28 bis R 33 zu einem Messpunkt zusammengeführt werden. Sowohl die Emitter-Widerstände als auch die Basis-Vorwiderstände R 116 bis R 121 gleichen durch Exemplarstreuung bedingte unterschiedliche Transistordaten aus.

Die stromproportionale Messspannung ist auf Schaltungsmasse (positive Ausgangsklemme des Netzgerätes) bezogen und wird über R 35 auf den invertierenden Eingang des für die Stromregelung zuständige Operationsverstärkers IC 10 A gegeben. Des Weiteren wird diese Spannung zur Messung und Anzeige des Ausgangsstromes auf die Prozessoreinheit geführt. C 72 dient in diesem Zusammenhang zur Störunterdrückung und D 13, D 14 schützen im Fehlerfall die nachgeschaltete Elektronik.

Die Funktionsweise der Regelung ist anhand eines Regelzyklus am einfachsten zu verdeutlichen, wobei wir mit dem Stromregler beginnen.

#### **Stromregler**

Die Sollwertvorgabe für den Ausgangsstrom kommt von der Prozessoreinheit und gelangt über ST 310, Pin 12 und Pin 14 auf den mit R 108 und R 49 aufgebauten Spannungsteiler. Vom Spannungsteiler-Abgriff wird die Sollwertvorgabe dann über R 51 und R 52 auf den nicht invertierenden Eingang (Pin 3) von IC 10 A gegeben. R 122 stellt in diesem Zusammenhang sicher, dass auch bei einem Offset des Operationsverstärkers die Einstellung des Ausgangsstromes auf 0 möglich ist. C 67, C 68 verhindern HF-Einkopplungen auf die OP-Eingänge, und C 33 dient zur Unterdrükkung von Schwingneigungen am Stromregler.

Für die Betrachtung eines Regelzyklus

*Das PS 9530 mit Prozessorsteuerung und hinterleuchtetem LC-Display bietet Leistungsmerkmale, die kaum bei einem anderen Netzteil zu finden sind.*

> nehmen wir nun an, dass das Netzgerät mit einem Verbraucher relativ stark belastet wird oder die Ausgangsklemmen kurzgeschlossen sind, so dass der Stromregler aktiv ist. Außerdem nehmen wir an, dass vom Mikrocontroller der Maximalstrom vorgegeben wird und somit 500 mV am nicht invertierenden Eingang des Operationsverstärkers IC 10 A anliegen.

> Überschreitet der Ausgangsstrom den eingestellten Maximalwert von 10 A auch nur geringfügig, entspricht dies einem Spannungsabfall an den Emitterwiderständen (R 4 bis R 27) der Endstufe, der ebenfalls 500 mV übersteigt. Am invertierenden Eingang (Pin 2) des OPs stellt sich dadurch eine höhere Spannung als am nicht invertierenden Eingang (Sollwertvorgabe) ein und der Ausgang (Pin 1) strebt in Richtung negative Spannung. D 30 wird leitend und ein Teil des Stromes der mit T 1 und externen Komponenten aufgebauten Konstantstromquelle fließt nicht mehr über die Basen der Endstufentransistoren, sondern über den Ausgang von IC 10 A ab. Der Ausgang des OPs wird jedoch nur soweit negativ, dass der Spannungsabfall an den Emitterwiderständen R 4 bis R 27 wieder gerade 500 mV erreicht. Der Ausgangsstrom stellt sich auf 10 A ein, und an den beiden Eingängen des IC 10 A erhalten wir ein Spannungsgleichgewicht.

> Die Bauelemente L 3, C 65 und R 123 verhindern im Bereich des Stromreglers eine Störeinkopplung auf den OP-Ausgang.

> Durch Verändern der Sollspannungsvorgabe an Pin 3 des OPs ist nun jeder beliebige Ausgangsstrom einstellbar, der dann vom Stromregler konstant gehalten wird.

> Solange der Stromregler aktiv arbeitet, befindet sich D 31 im gesperrten Zustand, da der Ausgang von IC 5 B (Pin 7) in diesem Betriebszustand High-Pegel führt.

> D 41 bis D 43 begrenzen die Maximalspannung an den Anoden von D 30 und D 31 auf ca. 2,1 V, sodass der nicht aktive

Regler keinen Einfluss auf die Steuerung nehmen kann.

#### **Spannungsregler**

Wird nun ausgehend von der Funktion als Stromregler der Belastungswiderstand erhöht, hält der Stromregler den eingestellten Stromwert konstant und die Ausgangsspannung steigt an. Sobald der vom Prozessor-System vorgewählte Spannungsendwert erreicht wird, kann der Stromregler den Ausgangsstrom nicht mehr kon-

> stant halten und der mit IC 10 B aufgebaute Spannungsregler übernimmt die Kontrolle, indem die Ausgangsspan-

nung auf den Sollwert begrenzt wird.

Für die detaillierte weitere Beschreibung des Spannungsreglers nehmen wir nun an, dass die Ausgangsklemmen des Netzteils weitestgehend unbelastet sind. Zumindest soll die Stromvorgabe grundsätzlich höher sein als der "Ist-Strom", so dass wir am Ausgang von IC 10 A einen High-Pegel erhalten und die Diode D 30 gesperrt ist.

Über R 36 ist der invertierende Eingang von IC 10 B (Pin 6) direkt mit der Schaltungsmasse (positive Ausgangsklemme des Gerätes) verbunden. Die von der Prozessorplatine über ST 310 , Pin 8 und Pin 10 kommende Spannungs-Sollwert-Vorgabe wird über R 38, R 91 zusammen mit der negativen Ausgangsspannung über R 39 auf einen gemeinsamen Summenpunkt gegeben.

R 37 verbindet nun diesen gemeinsamen Summenpunkt mit dem nicht invertierenden Eingang (Pin 5) des IC 10 B.

Sobald die Spannung an Pin 5 die Sollwertvorgabe an Pin 6 unterschreitet, strebt der Ausgang (Pin 7) in Richtung negativer Spannung, und ein Teil des von der Konstantstromquelle, aufgebaut mit T 1 und externen Komponenten, zur Verfügung gestellten Stromes fließt nicht über die Basen der Endstufentransistoren, sondern über D 31, L 4, R 124 und den Ausgang von IC 10 B ab. Die Ausgangsspannung des Netzteils sinkt nun soweit, bis die Spannung an IC 10 B, Pin 5 den Wert der Sollwertvorgabe an Pin 6 erreicht.

An den beiden OP-Eingängen stellt sich auch hier ein Spannungsgleichgewicht ein, und die Netzteil-Ausgangsspannung wird konstant gehalten. Wird vom Prozessor-System die Sollwertvorgabe an Pin 5 verändert (z. B. erhöht), so erhöht sich im gleichen Maße die Ausgangsspannung des Netzteils.

Eventuell auftretende Schwingneigungen des Reglers werden mit C 34 unterdrückt und das mit L 4, C 66, R 124

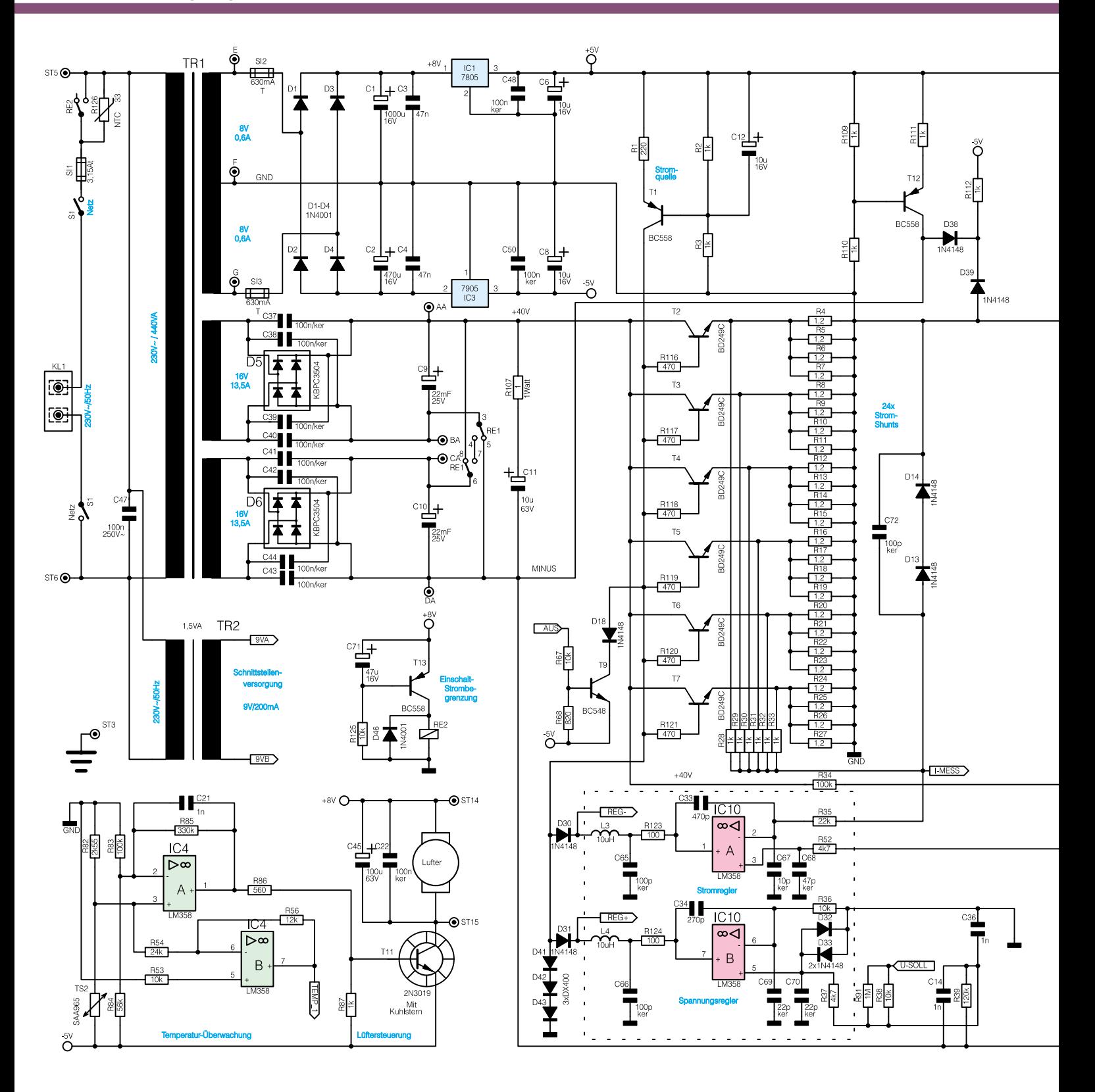

aufgebaute Filter sowie die Keramik-Kondensatoren C 69, C 70 verhindern hochfrequente Störeinflüsse auf den OP.

Die weiteren Kondensatoren in diesem Bereich (C 14, C 36) beeinflussen die Dämpfungs- und Regelparameter des Netzteils, so dass eine möglichst schnelle und dennoch stabile Regelung entsteht.

Aufgrund der Dimensionierung ist die Ausgangsspannung von 0 bis 30 V linear einstellbar.

Welcher der beiden Regler gerade aktiv ist, richtet sich nach dem Geräteausgangsstrom relativ zum vorgewählten Maximalstrom. Bleibt der Geräte-Ausgangsstrom bei der Soll-Ausgangsspannung unter dem vorgegebenen Maximalwert, so arbeitet alleine der Spannungsregler und hält den Sollwert aufrecht. Erreicht jedoch, als Folge eines verringerten Lastwiderstandes am Netzteil, der Ausgangsstrom den eingestellten Grenzwert, so

übernimmt nun der Stromregler die Arbeit. Er senkt die Ausgangsspannung jeweils so tief ab, dass der eingestellte Maximalstrom fließt (Stromkonstanter). Wenn nun die externe Last wieder abnimmt, d. h., der Stromregler eine Ausgangsspannung in Höhe der Vorgabespannung oder darüber ausgibt, übernimmt wieder der Spannungsregler die Stabilisierung. Auf diese Weise werden beide eingestellten Werte nie überschritten.

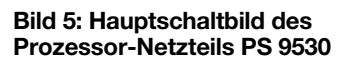

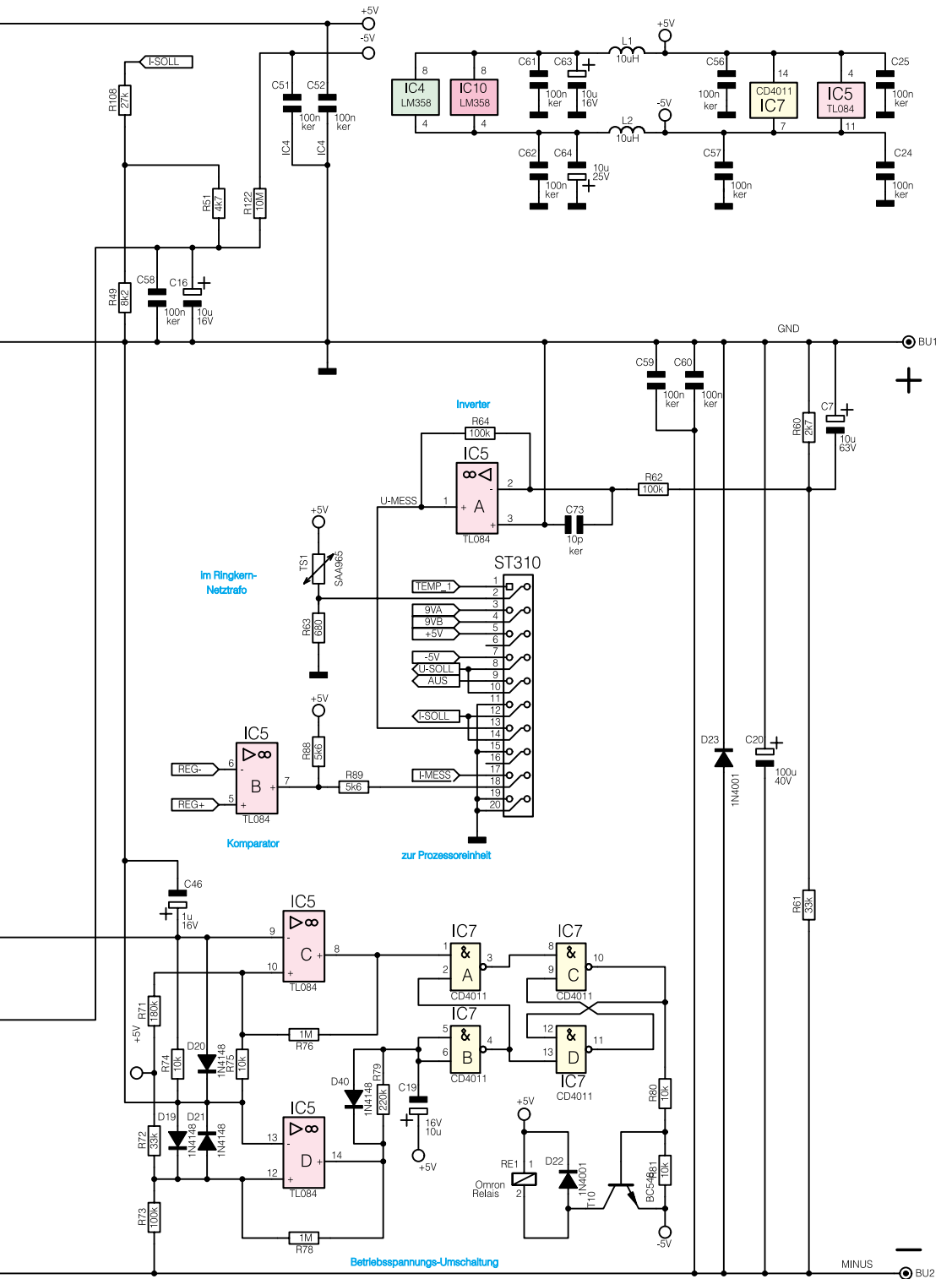

T 12 stellt in Verbindung mit R 109, R 110 und R 111 eine Konstantstromquelle mit ca. 2 mA Strom dar. Dadurch wird der Ausgang geringfügig vorbelastet, so dass in Verbindung mit den Dioden D 38, D 39 sowie R 112 die Ausgangsspannung auf genau 0 V einstellbar ist. Welcher Regler gerade aktiv ist, wird mit Hilfe des Komparators IC 5 B erfasst und über die zur Pegelanpassung dienenden Widerstände R 88, R 89 der Prozessorplatine mitgetteilt.

Die an den Ausgangsklemmen des PS 9530 anliegende Spannung gelangt direkt auf den mit R 60, R 61 aufgebauten Spannungsteiler und von dessen Abgriff auf den mit IC 5 A aufgebauten invertierenden Verstärker. Am Ausgang dieses Verstärkers erhalten wir dann eine auf Schaltungsmasse bezogene positive Spannung, die proportional zur Ausgangsspannung des PS 9530 ist. Die gemessene Spannung wird vom Ausgang des Operationsverstärkers IC 5 A (Pin 1) über ST 310, Pin 13 zur Mikrocontroller-Platine geführt.

#### **Temperatur-Überwachung**

Das PS 9530 ist mit einer temperaturgeführten Lüftersteuerung und einer Übertemperatur-Überwachung ausgestattet. Von den beiden im PS 9530 vorhandenen Temperatursensoren befindet sich TS 1 im Ringkern-Netztransformator und übermittelt eine zur Trafotemperatur proportionale Spannung über ST 310, Pin 2 zur Prozessorplatine.

Der Temperatursensor (TS 2) des Typs SAA 965 ist direkt am Leistungs-Kühlkörperprofil montiert und dient gleichzeitig als Fühlerelement für die Lüftersteuerung und sorgt im Falle einer zu hohen Endstufentemperatur für das Abschalten des Netzgerätes.

Betrachten wir zuerst die mit IC 4 A aufgebaute Lüftersteuerung.

Wie bereits erwähnt ist das Hochleistungs-Kühlkörperprofil dieses Netzgerätes mit einem DC-Lüfter mit elektronischer Kommutierung ausgestattet. Der Lüfter ist direkt vor dem Lufteintritt des Kühlkörperprofils montiert und drückt die Luft durch das mit Kühlrippen ausgestattete Kühlkörperinnere.

Solange an der Endstufe nur eine geringe Verlustleistung entsteht, ist der Lüfter deaktiviert. Steigt die Temperatur am Leistungskühlkörper (Sensor wird hochohmiger), erhöht sich die Spannung am nicht invertierenden Eingang (Pin 3) des IC 4 A, und die Spannung am Ausgang (Pin 1) steigt an. Mit zunehmender Erwärmung von TS 2 steigt auch die Durchsteuerung von T 11, bis bei etwa 3,5 V der Lüfter sanft anläuft. Die hierdurch erreichte Wärmeabfuhr im Kühlkörper wirkt einer weiteren Erwärmung entgegen, so dass sich nach kurzer Zeit ein Gleichgewicht zwischen Lüfterdrehzahl und benötigter Energiezufuhr einstellt. Es erfolgt also eine stetige, automatische elektronische Nachregelgung des Lüfters.

Der Elko C 45 und der Keramik-Kondensator C 46 dienen zur Störunterdrük $k$ ung.

Des Weiteren ist der Temperatursensor T 2 für die Temperatur-Überwachung der Endstufe durch den Mikroprozessor zuständig. Mit steigender Temperatur steigt die Spannung am Temperatursensor (TS 2), d. h. die negative Spannung am Abgriff R 82, TS 2 wird kleiner. Mit Hilfe des als Inverter arbeitenden Operationsverstärkers IC 4 B wird die Spannung um den Faktor 2 heruntergeteilt, in der Polarität gedreht und über ST 310, Pin 1 zur Mikroprozessorplatine geführt. Dieser steuert dann beim Überschreiten der max. zulässigen Kühlkörpertemperatur den Transistor T 9 durch, der wiederum die Endstufe des Netzgerätes sperrt.

#### **Betriebsspannungs-Umschaltung**

Wie bereits erwähnt, werden die beiden unstabilisierten Betriebsspannungen der Endstufe je nach gewünschter Ausgangsspannung parallel oder in Reihe geschaltet. Die Ansteuerung des Umschalt-Relais RE 1 übernimmt dabei die mit IC 5 C, D, IC 7

und externe Komponenten realisierte Schaltung.

Bei niedrigen Ausgangsspannungen bis ca. 16 V ist das Relais RE 1 deaktiviert, d. h. die Kontakte nehmen die im Schaltbild eingezeichnete Position ein. Die über die beiden Haupt-Sekundärwicklungen in Verbindung mit den nachgeschalteten Gleichrichtersätzen erzeugten Betriebsspannungen, einschließlich der großen Lade-Elkos C 9 und C 10, sind nun parallel geschaltet.

Über den Spannungsteiler R 34, R 74 wird der Spannungsabfall an der Leistungsendstufe abgefragt und auf den invertierenden Eingang (Pin 9) des Komparators IC 5 C gegeben. Je größer die eingestellte Ausgangsspannung des Netzgerätes eingestellt wird, desto geringer ist der Spannungsabfall an der Endstufe. Unterschreitet dieser Spannungsabfall einen Wert von ca. 2,5 V, so wechselt der Ausgang (Pin 8) von vormals Low-Pegel auf High-Pegel. Vorausgesetzt, die Ausgangsspannung beträgt mindestens 15 V (mit IC 5 D detektiert), liegen nun beide Eingänge (Pin 1 und Pin 2) des Gatters IC 7 A auf High-Potential, und der Ausgang (Pin 3) wechselt auf Low. Hierdurch wird der Speicher IC 7 C, D, über Pin 8 gesetzt, und Pin 10 nimmt Highpotential an. Über R 80 wird T 10 durchgesteuert, das Relais RE 1 zieht an und die beiden Haupt-Betriebsspannungen, erzeugt in den beiden Haupttrafo-Sekundärwicklungen, werden in Reihe geschaltet.

Durch die Umschaltung steht nun an den Kollektoren der Endstufentransistoren nahezu die doppelte Spannung an, d. h. der Ausgang (Pin 8) des IC 5 C wechselt unmittelbar darauf auf Low-Potential (es sei denn, Ausgangsspannung und Strom des Netzgerätes sind annähernd auf die Maximalwerte eingestellt). Dieses Umschalten des IC 5 C und damit des nachgeschalteten Gatters IC 7 A ist jedoch unerheblich, da der Vorgang mit Hilfe von IC 7 C, D abgespeichert wurde, wodurch das Relais aktiviert bleibt.

Wird nun eine Ausgangsspannung unter ca. 14 V eingestellt, so gelangt diese Information über den Spannungsteiler R 72, R 73 auf den Komparator IC 5 D, welcher bei einer Netzgeräte-Ausgangsspannung unterhalb von 14 V seinen Ausgang (Pin 14) von ursprünglich Low-Potential auf High-Potential umschaltet.

Über R 79 gelangt dieses Potential auf die Eingänge Pin 5, 6 des als Inverter geschalteten Gatters IC 7 B, dessen Ausgang (Pin 4) nimmt daraufhin Low-Potential an und der Speicher IC 7 C, D wird über Pin 13 zurückgesetzt. Der Transistor T 10 sperrt und das Relais RE 1 fällt ab, die Haupt-Betriebsspannungen werden wieder parallel geschaltet.

Mit R 79, C 19 wird beim Herunterschalten eine Verzögerung von ca. 2 Sek. erreicht, während über D 40 das Heraufschalten nahezu verzögerungsfrei erfolgt.

Im unteren Spannungsbereich ist zudem der zweite Eingang (Pin 2) des Gatters IC 7 A gesperrt (Low-Pegel). Ein Heraufschalten (Reihenschaltung) bei höheren Ausgangsspannungen kann erst dann erfolgen, wenn IC 5 D ab einer Ausgangsspannung von ca. 15 V Pin 2 des IC 7 A freigegeben hat und danach IC 5 C einen Spannungsabfall von weniger als 2,5 V an den Endstufentransistoren detektiert. Diese Schaltungsweise hat den Vorteil, dass bei geringen Ausgangsströmen ein Umschalten erst bei 16 V bis 18 V Ausgangsspannung erfolgt, da die parallel geschalteten Betriebsspannungen bei geringerer Last eine höhere unstabilisierte Spannung abgeben und der Rest-Spannungsabfall an der Leistungsendstufe des Transistors höher ist. Unter allen Betriebsbedingungen wird somit die Verlustleistung in den Endstufentransistoren gering gehalten.

Die Schaltungsbescheibung dieses innovativen Netzgerätes ist damit abgeschlossen, und im dritten Teil dieses Artikels ("ELViournal" 6/2000 erfolgt die Beschreibung des praktischen Aufbaus und der Inbetriebnahme.

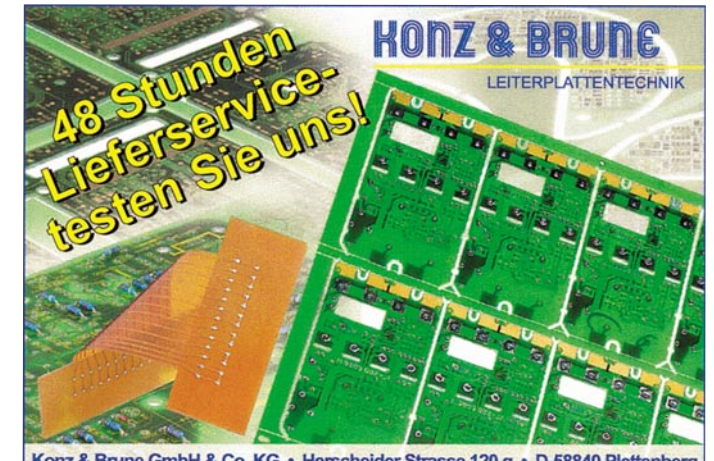

Konz & Brune GmbH & Co. KG · Herscheider Strasse 120 g · D-58840 Plettenberg Tel: 02391/9187-0 • Fax: 02391/9187-55 • E-Mail: Konz-BruneVK@T-Online.de

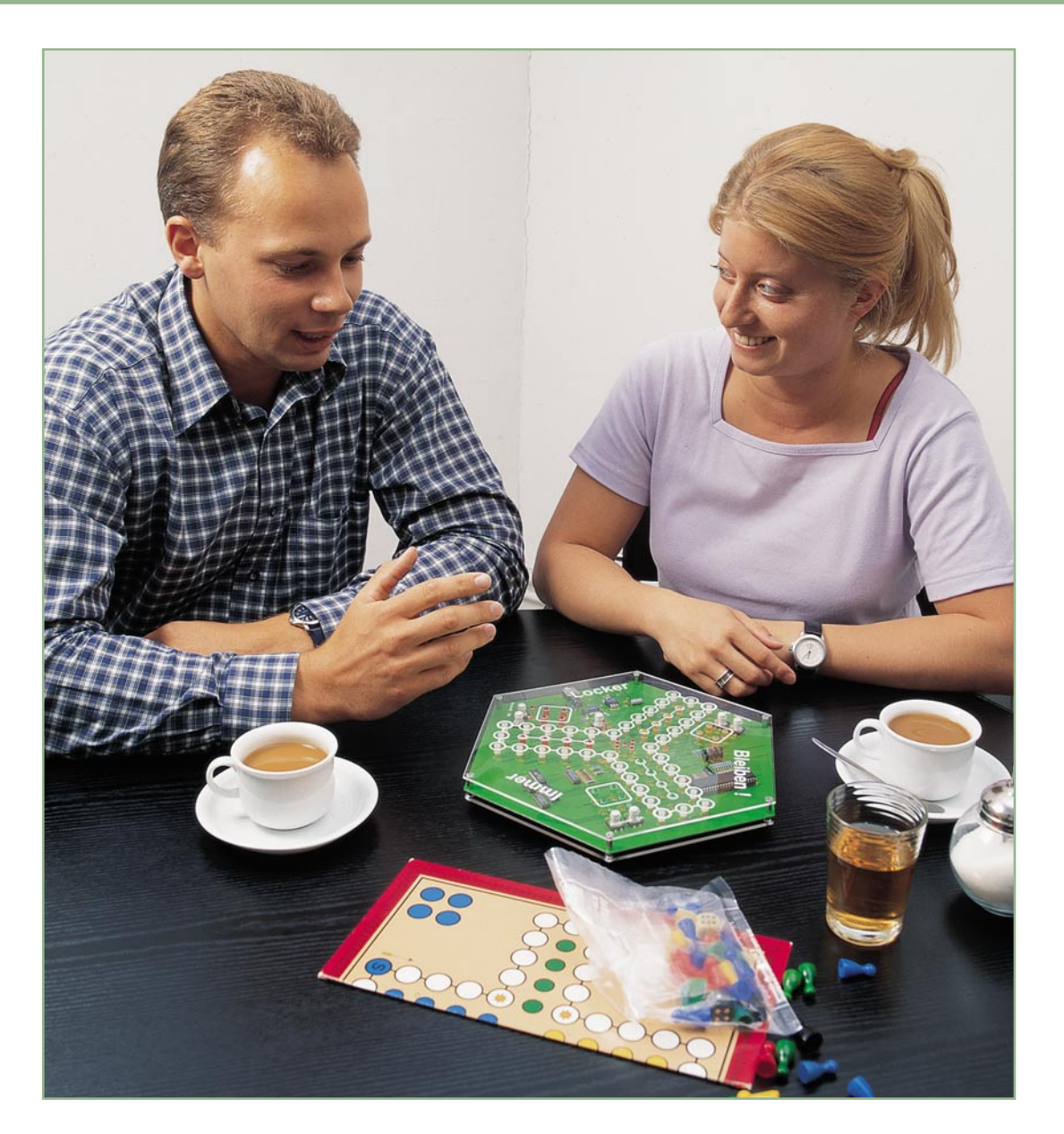

# **Immer Locker Bleiben Teil 2**

*Nachdem im letzten Teil die Spielanleitung dieser neuen Form des altbekannten und beliebten Gesellschaftsspiels ausführlich beschrieben wurde, widmen wir uns in diesem zweiten und abschließenden Teil der Schaltung und deren Nachbau. Hierbei haben wir besonders darauf geachtet, dass auch der Elektronikneuling alle Sachverhalte gut verstehen und leicht nachvollziehen kann.*

#### **Schaltung**

Das gesamte Schaltbild des Spieles "Immer Locker Bleiben" ist in Abbildung 5 dargestellt. Zentrales Bauelement ist der Mikrocontroller IC 2 aus der 8051-Familie. Hierbei handelt es sich um einen einfachen 8-Bit-Controller mit Standardperipheriebeschaltung: An Pin 9 finden wir

zunächst die Reset-Schaltung, bestehend aus C 9, R 1 und D 69. An den Pins 18 und 19 sorgt der 12-MHz-Quarz mit den dazugehörigen Kondensatoren C 10 und C 11 für die stabile Takterzeugung. An die Pins 20 und 40 ist die Betriebsspannung angeschlossen.

Die Versorgungsspannung für das gesamte Gerät wird an der Klinkenbuchse BU 1 zugeführt. Die Diode D 68 verhindert dabei ein versehentliches Verpolen der Spannung und der Kondensator C 12 sorgt für eine zusätzliche Siebung.

Mittels des Ein/Start/Aus-Tasters TA 7 schaltet man das Spiel ein. Durch das Drücken des Tasters wird die Basis des Längstransistors T 9 gegen Masse gezogen, dessen Emitter-Kollektor-Strecke leitend und so die gesamte Schaltung mit Spannung versorgt.

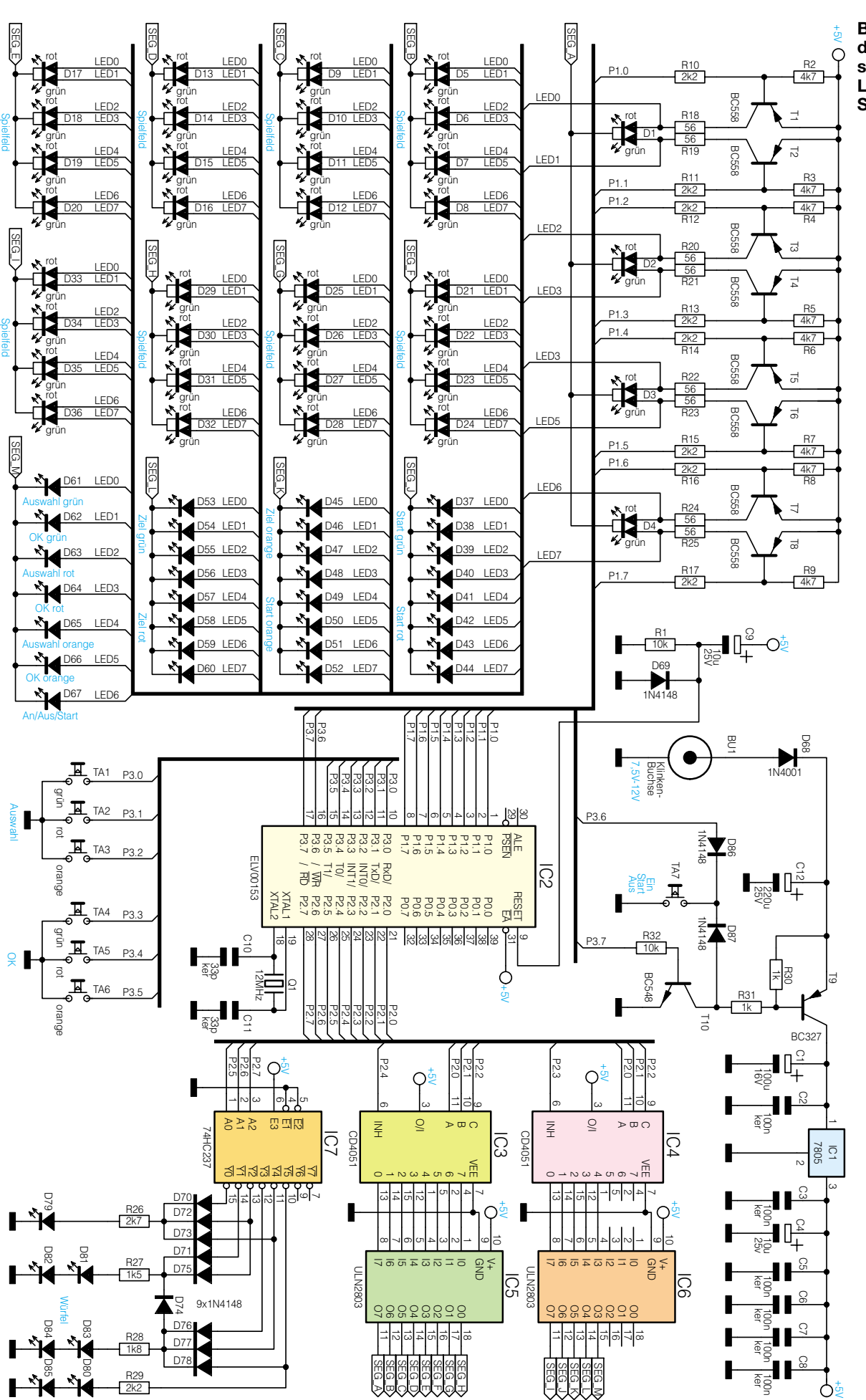

**Bild 5: Schaltbild des elektroni**schen "Immer **Locker Bleiben"- Spiels**

**004185005A**

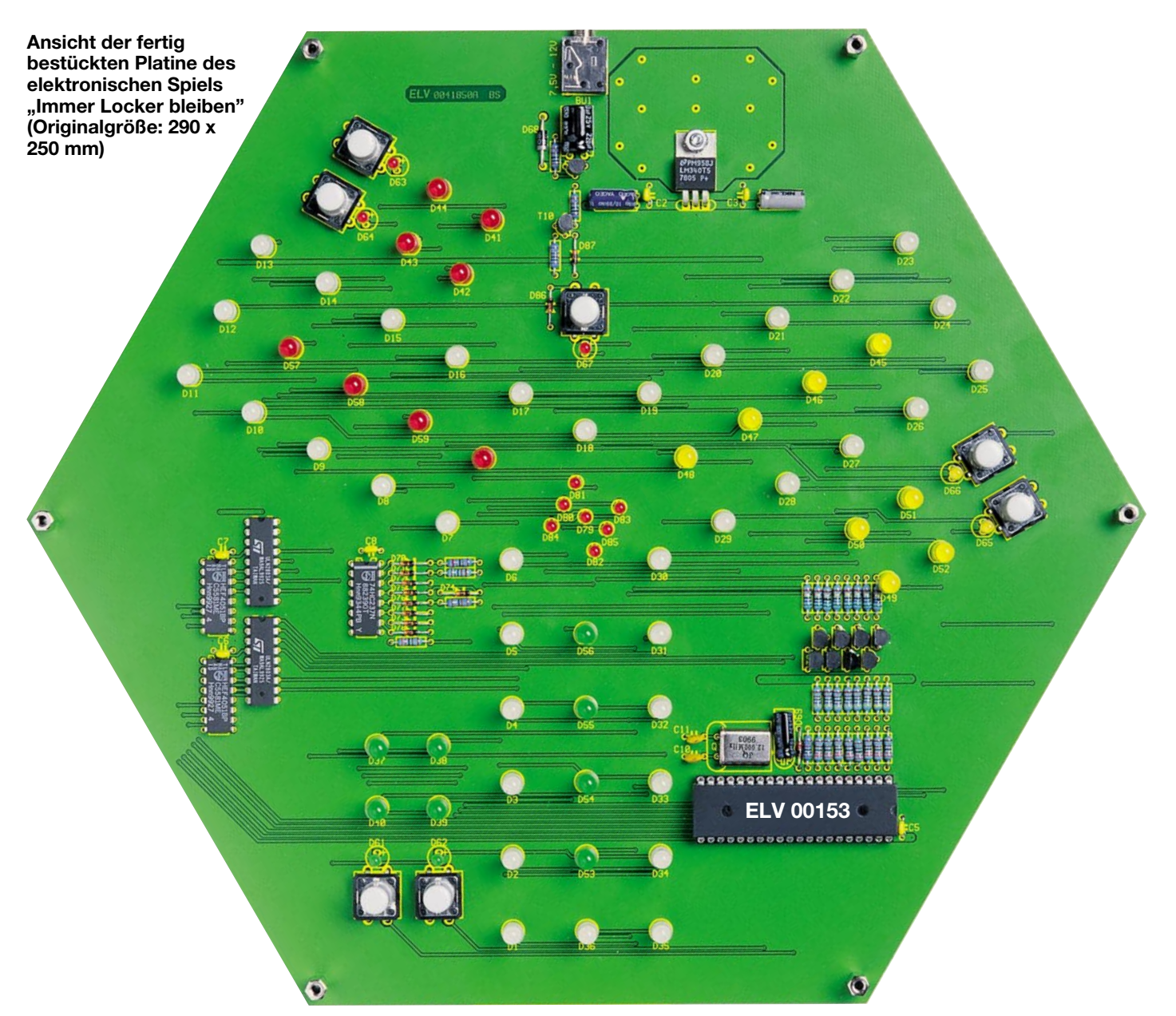

Während des Einschaltmomentes bildet der Kondensator C 9 einen Kurzschluss. So entsteht am Reseteingang des Prozessors ein positiver Impuls, welcher diesen in einen definierten Startzustand versetzt.

Durch die Resetroutine des Controllers wird der Port 3.7 auf High-Level gesetzt. Der so durchgesteuerte Transistor T 10 übernimmt den Basisstrom von T 9 und erzeugt quasi eine Selbsthaltung. Die Spannung bleibt somit auch nach dem Loslassen von TA 7 eingeschaltet. Über Port 3.6 wird der Taster TA 7 für die Start/Aus-Funktion abgefragt. Die beiden Dioden D 86 und D 87 sorgen für eine Entkopplung zwischen Prozessorport und T 10. Will man das Spiel ausschalten, ist die Ein/ Start/Aus-Taste zu betätigen. Der Controller legt danach den Port 3.7 auf Masse, sperrt den Transistor T 10 und somit auch den Längstransistor T 9. Die Schaltung wird abgeschaltet.

An den Port-Pins P 3.0 bis P 3.5 liegen die übrigen Taster, die zur Spielsteuerung eingesetzt werden. Sie legen den entsprechenden Port-Pin bei Betätigung einfach auf Massepotential.

Die beiden Ports 1 und 2 dienen der Ansteuerung der Anzeigeelemente und des Würfels. Die LEDs, mit Ausnahme der Würfel-LEDs, werden im Zeitmultiplexverfahren angesteuert. Auf die Funktionsweise gehen wir später noch näher ein. Zunächst beschäftigen wir uns mit dem Würfel. Er besteht aus IC 7, den Dioden D 70 bis D 78 sowie den Widerständen R 26 bis R 28 und natürlich den LEDs D 79 bis D 85. Die Ports P 2.5 bis P 2.7 steuern den Binär-zu-Dezimal-Wandler IC 7 an. Wird der Würfel nicht benötigt, soll also keine seiner LEDs leuchten, gibt der Prozessor einen Wert größer 5 (binär) aus. Hierdurch erfolgt die Aktivierung eines Ausgangs von IC 7, an dem keine LED angeschlossen ist. Die Diodenlogik, bestehend aus D 70 bis D 78, ermöglicht die Darstellung einer kompletten Zahl (1 bis 6) durch das Aktivieren jeweils eines einzigen Ausgangs. Ein umständliches Ansteuern einzelner LEDs entfällt somit.

Die Ansteuerung der Spielstein-LEDs erfolgt, wie bereits erwähnt, mit Hilfe der Zeitmultiplexmethode. Multiplexbetrieb bedeutet, dass alle leuchtenden Elemente nicht ständig angesteuert werden, sondern der Reihe nach nur für kurze Zeit. Dies geschieht jedoch so schnell, dass für das menschliche Auge aufgrund seiner natürlichen "Trägheit" der Eindruck entsteht, sie würden gleichzeitig angesteuert. Durch diese Methode spart man einen großen Teil der nötigen Ansteuerleitungen und vereinfacht so auch das Platinenlayout, muss jedoch auch einen größeren Schaltungsaufwand in Kauf nehmen. Zur Verbesserung des optischen Eindrucks wird durch die LEDs ein wesentlich höherer Strom geschickt, der die LEDs für die kurze Ansteuerzeit heller leuchten lässt, als sie im Dauerbetrieb in der Lage wäre. Da aber die Einschaltdauer extrem kurz ist, nehmen sie hierdurch keinen Schaden. Bei Blitz-An-

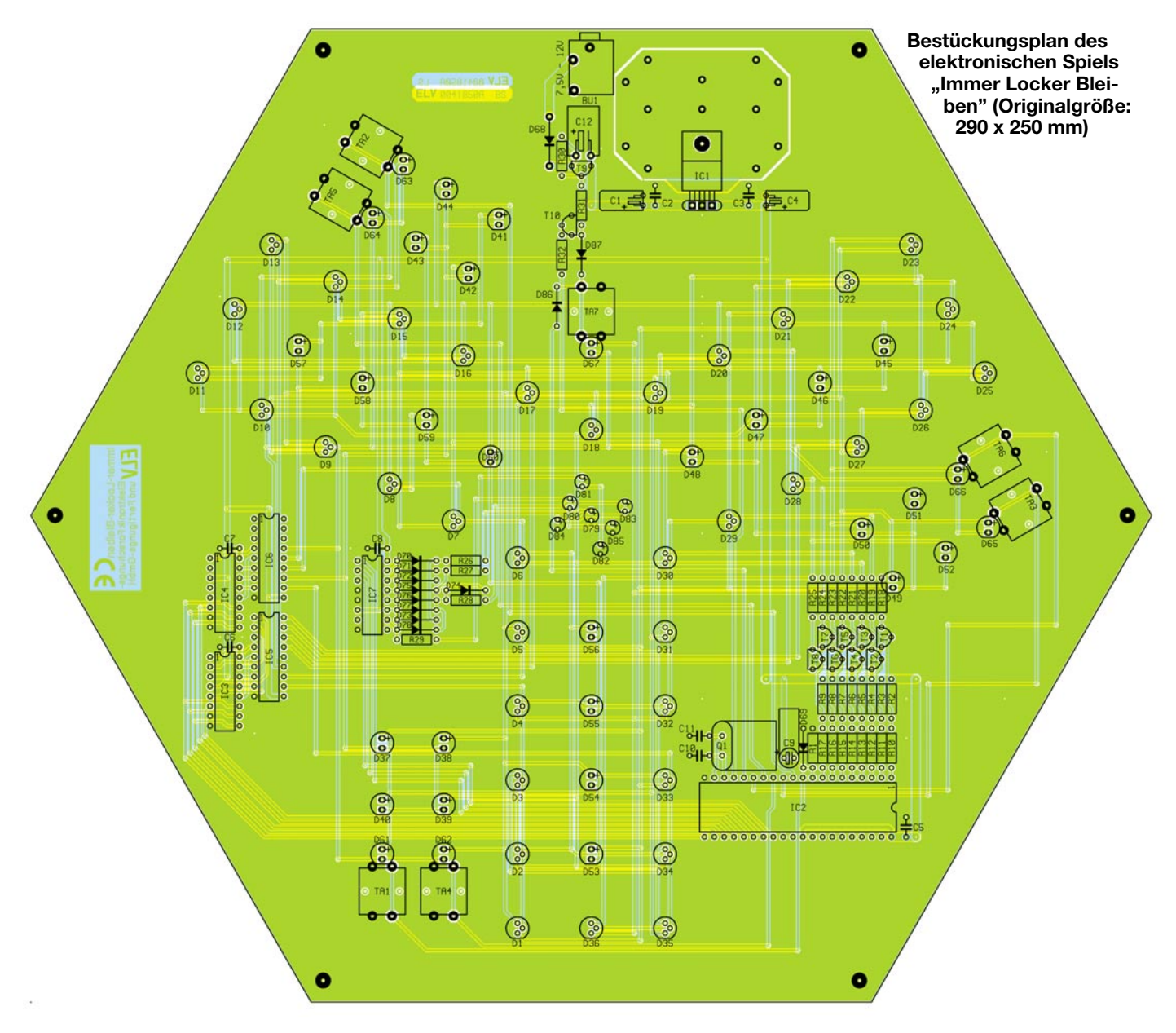

wendungen mit LEDs fließen noch weit höhere Ströme.

Da der Prozessor einen 8-Bit-Port besitzt, bietet es sich an, die LEDs jeweils zu Blöcken mit 8 Elementen zusammenzufassen. Das bedeutet, dass jeweils nicht nur eine LED, sondern 8 gleichzeitig aktiviert werden. Aufgrund dieser Aufteilung ergeben sich 13 Gruppen (104 LEDs). Diese Gruppen werden jeweils über die CMOS-Bausteine IC 3 und IC 4 ausgewählt, welche als 1-aus-8-Dekoder arbeiten und von den Prozessorports P 2.0 bis P 2.4 angesteuert werden. Hierbei übernehmen die Ports P 2.0 bis P 2.2 die Auswahl des aktiven Ausgangs der beiden 4051, die Ports P 2.3 und P 2.4 hingegen übernehmen die Chipauswahl. Beide Bausteine erhalten somit die Daten parallel, jedoch wird nur ein IC mittels des INH-Eingangs Pin 6 freigeschaltet. Die beiden folgenden ICs IC 5 und IC 6 vom Typ ULN 2803 liefern den nötigen Strom, um die maximal 8 angesteuerten LEDs zu treiben.

Kommen wir nun zur anderen Seite der Ansteuerung: zur Auswahl der einzelnen LEDs des aktiven Blocks. Hierfür erfolgt die Ausgabe der nötigen Daten (LED an oder aus) über den Prozessor-Port P 1 auf die Treibertransistoren T 1 bis T 8. Wird einer dieser Transistoren mit einem Low-Pegel angesteuert, so schaltet dieser durch und die entsprechende LED leuchtet.

Geht man davon aus, dass zum Betrachtungsbeginn eine LED-Gruppe bereits leuchtet, sieht die zeitliche Abfolge dieser Multiplexansteuerung somit wie folgt aus: die entsprechende Gruppe wird mit Hilfe des INH-Eingangs des entsprechenden 4051 abgeschaltet, indem der Pin 6 des zugehörigen ICs auf High-Potential gelegt wird. Anschließend erhält Port 1 den Wert, also die Zustände der nächsten LED-Gruppe, gefolgt durch die Aktivierung dieser Gruppe mittels des betreffenden 4051.

Nach einer Wartezeit, in der die betreffenden LEDs leuchten, wiederholt sich diese Reihenfolge ständig - nach der Segmentgruppe "SEG M" folgt erneut  $SEGA$ ".

Nach dieser ausführlichen Schaltungsanalyse folgt nun die Beschreibung des Nachbaus.

#### **Nachbau**

Bei der Entwicklung haben wir besonderen Wert auf eine einfache und sichere Nachbaubarkeit gelegt. Somit ist auch der Elektronikneuling in der Lage, dieses elektronische Gesellschaftsspiels erfolgreich aufzubauen.

Die Bestückung erfolgt anhand der Stückliste und des Bestückungsdruckes. Den Nachbau beginnen wir mit der Bestückung der niedrigen Bauteile, wie Widerstände und Dioden. Hierzu werden die Beine im nötigen Rastermaß abgewinkelt, von der Bestückungsseite durch die Bohrungen gesteckt, von der Lötseite verlötet und die überstehenden Drahtenden mit einem scharfen Seitenschneider abge-

### *Stückliste: Immer Locker Bleiben*

#### **Widerstände:**

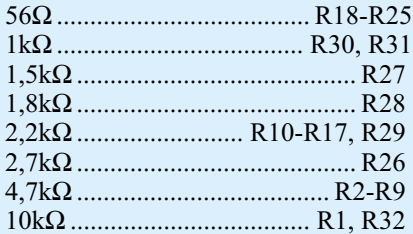

#### **Kondensatoren:**

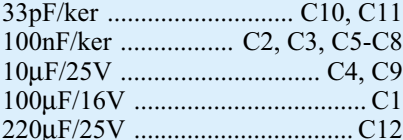

#### **Halbleiter:**

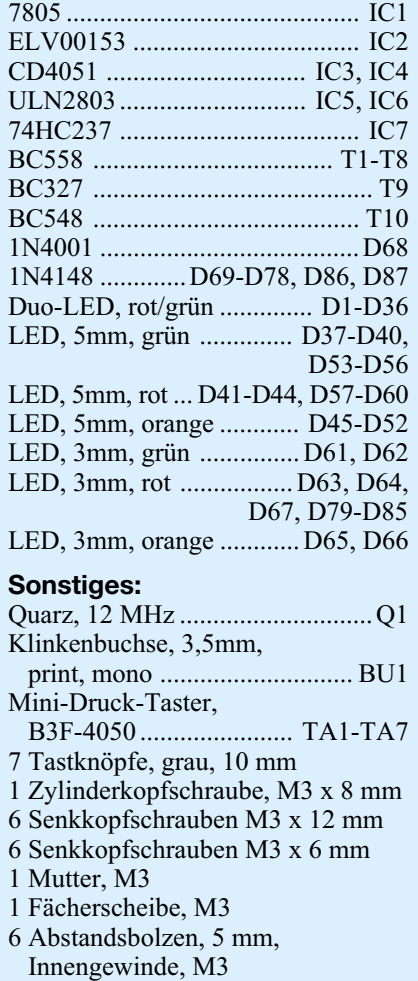

- 6 Abstandsbolzen, 10 mm,
- Innengewinde M3
- 1 Präzisions-IC-Fassung, 40-polig
- 3 Klebefüsse
- 1 Frontplatte, bearbeitet und bedruckt 1 Bodenplatte, bearbeitet
- 

kniffen. Bei den Dioden ist die Polarität zu beachten: auf dem Gehäuse befindet sich eine Farbmarkierung (Katode), die mit dem Querstrich im Symbol auf dem Bestückungsdruck übereinstimmen muss.

ELVjournal 5/00 33

Nachfolgend sind der Quarz Q 1 und die Kondensatoren zu bestücken. Auch hier beachte man bei den Elektrolytkondensatoren (Elkos) die richtige Polarität: ein Strich an der Gehäuseseite zeigt den negativen Pol an. Auf dem Bestückungsdruck hingegen ist der positive Pol mit einem Plus gekennzeichnet. Alle Elkos sowie der Quarz werden aufgrund ihrer Baugröße liegend montiert, d. h. die Beine werden am Bauteilkörper vorsichtig um 90° abgewinkelt.

Es folgt der Einbau des Spannungsreglers IC 1, der ebenfalls liegend befestigt wird. Die Beine dieses Bauteils sind in 4 mm Abstand zum Gehäusekörper abzuwinkeln und anschließend so zu positionieren, dass sich das Befestigungsloch beim Einbau mittig über dem dazugehörigen Loch in der Platine befindet. Bevor man die Pins anlötet, ist das Bauteil mit einer M3x8-mm-Zylinderkopfschraube zu befestigen. Diese Schraube wird von unten durch die Platine und den Spannungsregler gesteckt und mit einer M3-Zahnscheibe und einer passenden Mutter von oben fixiert. Anschließend erfolgt das Verlöten des Bauteils.

Ist der Nachbau so weit fortgeschritten, erfolgt das Einbauen der Transistoren. Diese werden in einer Höhe von ca. 2 bis 3 mm (Gehäuseunterkante - Platine) eingesetzt und anschließend verlötet. Lötet man dabei zuerst den mittleren Pin an, besteht jetzt noch die Möglichkeit, das Gehäuse genau mittig über der Markierung auf der Platine auszurichten, damit sich später ein harmonisches Gesamtbild ergibt. Schließlich ist die Platine inklusive Bestückung gut durch die Plexiglasplatte zu erkennen. Anschließend folgt der Einbau der ICs, wobei auch hier wieder auf die richtige Einbaulage zu achten ist. Jedes IC besitzt an einer Seite des Gehäuses eine Einkerbung, welche sich auch auf dem Bestückungsdruck als Markierung wiederfindet. Als Besonderheit ist die Sockelung des Prozessors zu beachten. Hier wird in die Position für den Prozessor (IC 2) zunächst ein 40-poliger IC-Sockel eingelötet.

Zum Abschluss des ersten Bauabschnittes erfolgt noch das Einsetzen und Verlöten der 3,5-mm-Klinkenbuchse und der Taster. Dabei sind die dazugehörigen Tastkappen noch nicht aufzusetzen.

Besondere Sorgfalt erfordert der Einbau der Leuchtdioden, um diese auf eine gleichmäßige Höhe zu bringen. Hierzu bedient man sich eines kleinen Tricks: 5-mm-Sechskantbolzen werden auf M3x12-mm-Senkkopfschrauben gedreht, von unten durch die vorgesehenen Löcher am Rand der Platine gesteckt und von der anderen Seite mit Hilfe von 10-mm-Sechskantbolzen befestigt. Nachdem alle 6 Schrauben eingebaut sind, werden sämtliche LEDs in

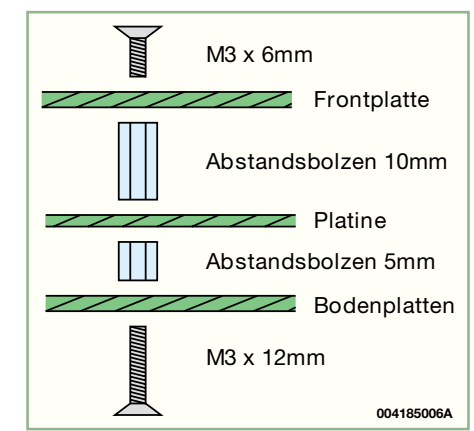

**Bild 6: Montage der Deck- und Bodenplatte sowie der Platine**

die entsprechenden Bohrungen gesteckt. Hierbei muss man bei den einfarbigen LEDs (zwei Anschlüsse) auf die richtige Polung achten: der längere Pin ist der Anodenanschluss (Pluspol). Die Leuchtdioden werden jedoch noch nicht verlötet, denn zunächst ist die Deckplatte mit Hilfe der M3x6-mm-Senkkopfschrauben zu befestigen. So kann man die Platine drehen (weiche Unterlage nicht vergessen!), ohne dass die LEDs herausfallen. Man erzielt durch diese Methode eine gleichmäßige Höhe aller Leuchtdioden, wenn sie durch die Bohrungen in der Deckplatte gesteckt werden.

Hat man alle LEDs verlötet und die überstehenden Pins abgekniffen, wird die Deckplatte wieder entfernt, da nun die Montage der Bodenplatte folgt. Zuvor sollte aber eine erste Funktionsüberprüfung erfolgen, da bei einer späteren Fehlersuche das gesamte Spiel wieder auseinandergebaut werden müßte. Für die Überprüfung der einwandfreien Funktion wird der Prozessor in seinen Sockel gesteckt und an die Klinkenbuchse BU 1 eine Spannung von 7,5 V bis 12 V angelegt. Die Stromaufnahme der Schaltung sollte nach dem Einschalten 200 mA nicht überschreiten. Verläuft dieser Test erfolgreich, erfolgt der Gehäuseeinbau.

Hierzu werden auch die Abstandsbolzen wieder entfernt und die Tastkappen auf die Taster gesteckt. Der Zusammenbau der Platine, der Boden- und der Deckplatte ist in Bild 6 gezeigt. Die 5-mm-Abstandsbolzen werden auf die durch die Bodenplatte gesteckten 12-mm-Senkkopfschrauben geschraubt und angezogen. Anschließend erfolgt das Aufsetzen der Platine auf die überstehenden Schraubengewinde und ihre Befestigung mit Hilfe der sechs 10-mm-Abstandsbolzen. Fixiert wird die Deckplatte von oben durch die 6-mm-Senkkopfschrauben. Im letzten Arbeitsschritt sind die 3 Gummifüße unterhalb der Bedientasten der Spieler auf die Bodenplatte zu kleben. Damit ist der Nachbau abgeschlossen und dem Spielspaß steht nichts<br>mehr im Wege mehr im Wege.

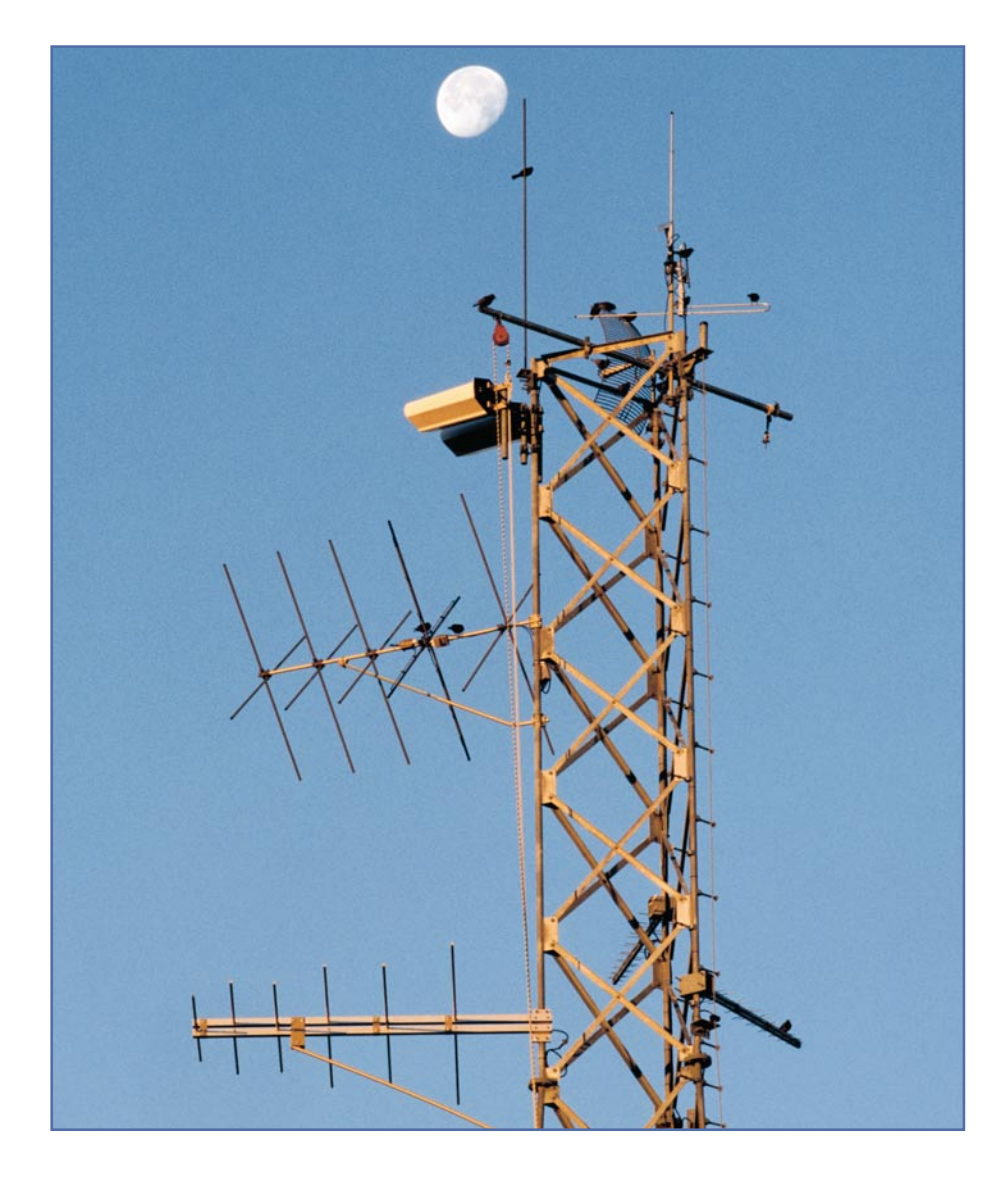

# **Kurzwellenempfang**

*Dieser Artikel soll dem Anfänger den Einstieg in das interessante Hören von Kurzwelle erleichtern und die wichtigsten Grundlagen vermitteln. Im Verlauf stellen wir die Frequenzbereiche, verschiedene Empfangsprinzipien, die dahinter stehende Technik und einen Kurzwellenempfänger zum Selbstbau vor.*

#### **Allgemeines**

Die Funktechnik ist eine interessante und spannende Freizeitbeschäftigung, die man z. B. als Kurzwellenhören, CB-Funk oder Amateurfunk betreiben kann. Wir wollen uns in diesem Artikel speziell dem Thema Kurzwellenhören widmen, mit dem viele Menschen in die Funktechnik einsteigen.

Im Vergleich zum UKW-Rundfunk mit seiner relativ geringen Reichweite können durch die hohe Reichweite der Kurzwellensender (detaillierte Betrachtung unter

"Ausbreitungseigenschaften") Radiostationen aus aller Welt empfangen werden, man kann den Funkamateuren zuhören und falls man sich im Ausland befindet, ist die Information über die Ereignisse daheim über Kurzwelle möglich. Das Hören von Kurzwelle kann zu einem interessanten Hobby werden, da man die ganze Welt "belauschen" kann.

Geräte der Unterhaltungselektronik, wie Stereoanlagen, Kofferradios usw. verfügen zwar meistens über Kurzwellenbereiche, eignen sich auf Grund der mangelnden Empfindlichkeit, des eingeschränkten Frequenzbereichs und der schlechten Frequenz-Einstellmöglichkeiten aber kaum dazu, das Kurzwellenhören zufriedenstellend zu betreiben. Dazu sind speziell für die Kurzwellenbereiche ausgelegte Empfänger besser geeignet, die es in vielen Ausführungen und verschiedenen Preisklassen, vom kleinen und kompakten Weltempfänger für die Reisetasche bis hin zum stationären Empfänger mit einer Vielzahl technischer Features und Finessen gibt. Sogar Einsteckkarten für PCs sind mittlerweile erhältlich. Doch bevor wir die technische Seite näher beleuchten, wollen wir zunächst einmal sehen, was man auf Kurzwelle empfangen kann:

#### **Was kann man empfangen?**

Durch die besonderen Ausbreitungseigenschaften der Kurzwelle ist es möglich, Sendungen aus allen Erdteilen zu empfangen. Sender aus Südamerika können ebenso empfangen werden wie aus Australien oder Asien. Es gibt viele Länder, deren Rundfunksender die Kurzwelle nutzen, manche strahlen auch Sendungen in deutscher Sprache aus. So ist die Selbstdarstellung eines Landes über Kurzwelle leicht möglich. In vielen Sprachen wird über die das Land betreffenden Dinge, wie Tourismus, Wissenschaft, Wirtschaft, Kultur, usw. berichtet. Auch Propaganda für die eigene Politik, z. B. für den Sozialismus (war früher von der UdSSR üblich) oder bestimmte Religionen kann man über Kurzwelle hören und bestaunen.

Es ist auch möglich, eigene Bürger zu erreichen, die sich gerade im Ausland befinden und sie mit Nachrichten aus der Heimat zu versorgen. Auch Reiserufe sind im Anschluss an die Nachrichten weit verbreitet.

In der Regel bleibt es nicht nur beim Hören der Sender, viele Kurzwellenhörer treten auch in schriftlichen Kontakt mit verschiedenen Sendern, indem sie Berichte über die Empfangsqualität (SINPO-Code), den Inhalt, die Frequenz und die Empfangszeit versenden. Man erhält dann meistens eine Empfangsbestätigung, eine sogenannte QSL-Karte, eventuell sogar kleine Souvenirs, wie Aufkleber, Ansichtskarten usw.

Weiterhin gibt es gerade im Kurzwellenbereich viele Piratensender, die ihr Programm aber meist nur stundenweise übertragen (aus Schutz vor Entdeckung).

Als besonderen Service bieten verschiedene Rundfunksender die Möglichkeit, Sprachen zu erlernen, z. B. Englisch (BBC), Russisch, Chinesisch usw.

Zeuge weltweiter Völkerverständigung wird man durch das Verfolgen der Plaudereien von Funkamateuren.

Zum Abschluss dieses kleinen Überblickes wollen wir noch den Datenfunk nennen, den man manchmal als pfeifende und knatternde Geräusche in beinahe sämtlichen Wellenbereichen wahrnehmen kann. Mit der richtigen Hard- und Software und Fingerspitzengefühl lassen sich diese Daten entschlüsseln. Der Datenempfang stellt jedoch erheblich höhere Anforderungen an den Empfänger als das normale Kurzwellenhören, da besondere Frequenzstabilität, Trennschärfe und SSB-Demodulation gefordert sind.

#### **Die Frequenzbereiche**

Für den allgemeinen Rundfunk gibt es verschiedene Frequenzbereiche:

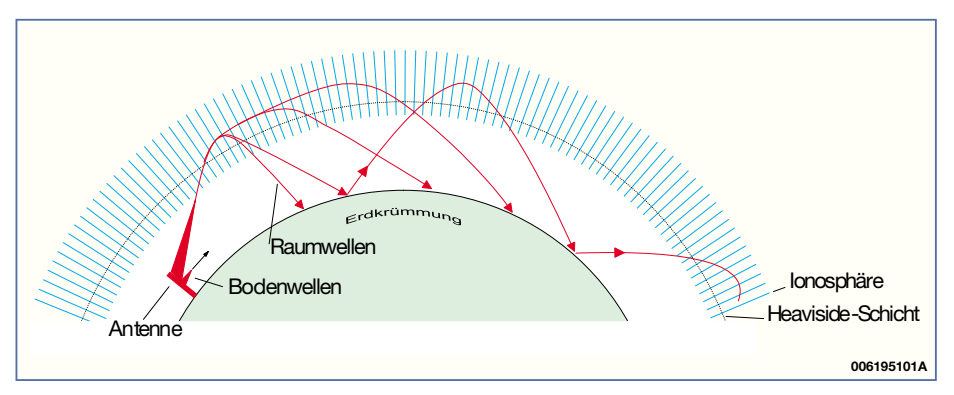

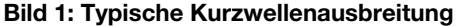

Langwelle (LW): ....148,5 bis 283,5 kHz Mittelwelle (MW): 526,5 bis 1606,5 kHz Kurzwelle (KW): ........ 3,9 bis 26,1 MHz Ultrakurzwelle (UKW): 87,5 bis 108 MHz

Der Kurzwellenbereich wiederum ist in verschiedene Frequenzbereiche aufgeteilt, die auch als Bänder bezeichnet werden, wobei als Band die entsprechende Wellenlänge angegeben wird. Die Umrechnung der Frequenz in die entsprechende Wellenlänge erfolgt nach folgender Beziehung:

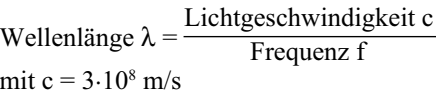

Der Kurzwellenbereich (Rundfunk) verfügt über folgende Bänder bzw. Frequenzbereiche:

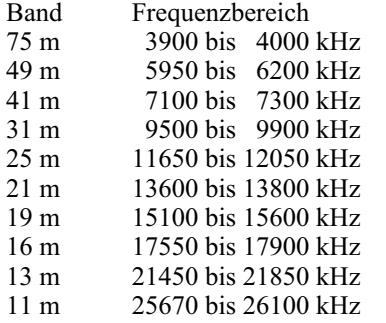

Im 160-m-, 80-m-, 40-m-, 30-m-, 20-m-, 17-m- und 15-m-Band finden wir die Funkamateure vor.

Abhängig vom verwendeten Übertragungsverfahren benötigt jeder Sender eine gewisse Bandbreite für die Übertragung. Auf Grund dessen lassen sich nur endlich viele Sender in einem Band unterbringen.

#### **Ausbreitungseigenschaften**

Die Reichweite eines Senders hängt von verschiedenen Faktoren ab, wie Sendeleistung, Standorthöhe, Höhe der Antenne über Grund und entscheidend von der Sendefrequenz, da die verschiedenen Frequenzbereiche unterschiedliche physikalische Ausbreitungseigenschaften besitzen. Die Ausbreitung der Welle kann sowohl als Bodenwelle als auch als Raumwelle erfolgen.

Die Bodenwelle pflanzt sich entlang der Erdoberfläche fort, die Raumwelle kommt vor allem zu Nachtzeiten hinzu, da dann eine Reflexion an bestimmten Schichten der Ionosphäre (Heaviside-Schicht, 90 bis 130 km Höhe) erfolgt und sich die Reichweite bedeutend erhöht. Dies ist besonders im Kurzwellenbereich der Fall. Abbildung 1 zeigt die typische Kurzwellenausbreitung. Nachstehend sind die frequenzspezifischen Ausbreitungseigenschaften erläutert.

#### **Langwelle**

Hauptsächlich Ausbereitung per Bodenwelle bis einige 1000 km. In der Nacht erhöht sich die Reichweite durch die Raumwelle.

#### **Mittelwelle**

Tagsüber Empfang per Bodenwelle über mehrere 100 km. Nachts kommt die Raumwelle dazu. In ca. 60 km Entfernung vom Sender treffen die Raumwelle und die Bo-

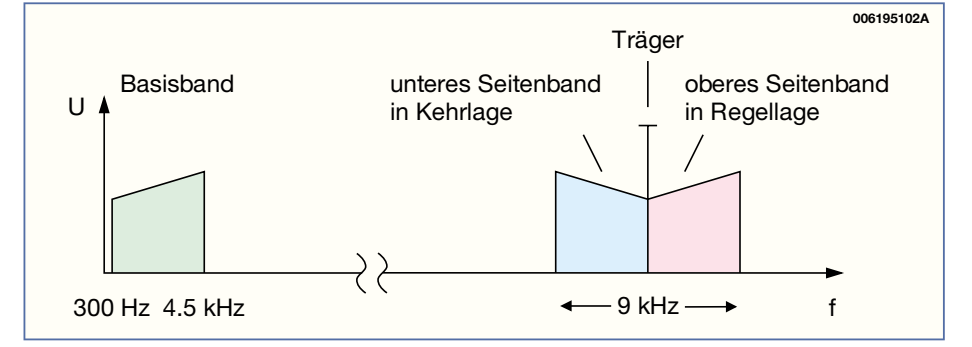

**Bild 2: Spektrum der Amplitudenmodulation**

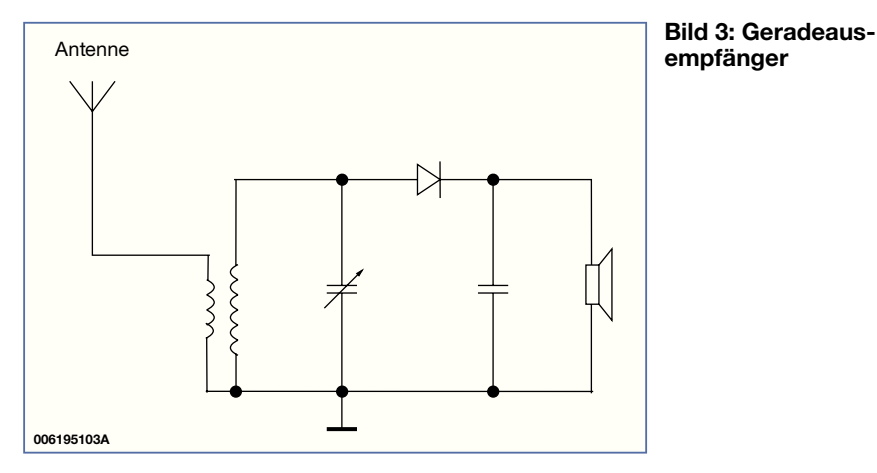

denwelle mit vergleichbaren Feldstärken auf die Empfangsantennen. Durch Phasenänderungen kommt es zur Addition oder Subtraktion, sogenanntes "Fading", entsteht, d. h. ständiger Wechsel der Empfangsamplitude bis hin zur totalen Auslöschung. Weiterhin sind Störungen durch Raumwellen ferner Sender auf dem gleichen Kanal möglich. In großer Entfernung vom Sender wird nur noch die Raumwelle empfangen.

#### **Kurzwelle**

Für die Ausbreitung spielt die Bodenwelle eine untergeordnete Rolle (max. 100 bis 200 km). Die Raumwelle überbrückt große Entfernungen, da auch die mehrfache Reflexion zwischen Erde und Ionosphäre möglich ist. Die Reflexionseigenschaften sind für Kurzwellen so günstig, dass auch mit vergleichsweise geringen Sendeleistungen große Entfernungen überbrückt werden können. Den Bereich, in dem die Bodenwelle nicht mehr und die Raumwelle noch nicht empfangen wird, nennt man "tote Zone". Auch zwischen den Refexionspunkten können tote Zonen liegen. Die reflektierenden Schichten ändern sich jedoch in Abhängigkeit von der Sonnenfleckentätigkeit, der Jahres- und der Tageszeit. Je nach Frequenz der Funkwellen erfolgt zu unterschiedlichen Tageszeiten eine unterschiedlich starke Reflexion. Nachts werden die niedrigeren Frequenzen (3 bis 6 MHz) besser reflektiert. Der Bereich von 4,5 bis 12 MHz ist rund um die Uhr gut zu empfangen. Von 12 bis 18 MHz wird der Empfang durch die Sonnenfleckentätigkeit beeinflusst, bei reger Sonnenfleckentätigkeit herrscht sehr guter Fernempfang vor.

#### **Ultrakurzwelle**

Quasi optische Ausbreitungseigenschaften, die Reichweite ist in der Regel nicht größer als die optische Sichtverbindung. Kaum Störungen durch ferne Sender im gleichen Kanal. Nach oben abgestrahlte Wellen durchdringen die Ionosphäre und verschwinden im Weltraum.

## **Modulationsverfahren**

Um Sprach- oder Dateninformationen zu übertragen, moduliert man diese einem Hochfrequenzsignal (Träger) auf, das dann den Informationstransport vornimmt. Im Kurzwellenbereich werden überwiegend die Amplitudenmodulation (AM) und AMverwandte Modulationsverfahren verwendet, die wir nachstehend näher betrachten wollen.

Unter Amplitudenmodulation (AM) versteht man die Änderung der Amplitude eines hochfrequenten Trägers entsprechend dem zeitlichen Verlauf des Modulationssignals (Basisband). Die Modulation erfolgt im Allgemeinen durch die Wirkung einer gekrümmten Kennlinie, z. B. einer Diode oder eines Transistors. Dadurch entsteht das in Abbildung 2 dargestellte Spektrum, das neben dem Träger (hier 1 MHz) und dem Basisband (300 Hz bis 4,5 kHz) auch 2 Seitenbänder enthält, das obere und das untere Seitenband. Das obere Seitenband befindet sich in der sogenannten "Regellage", das untere in "Kehrlage". Regellage bedeutet, dass die höchste Frequenz des Seitenbandes auch der höchsten Frequenz des Basisbandes entspricht. In der Kehrlage ist dies umgekehrt, d. h. höchste Frequenz im unteren Seitenband entspricht niedrigster Frequenz des Basisbandes. Durch die beiden Seitenbänder wird insgesamt eine Bandbreite von 9 kHz belegt. Die Information des Basisbandes ist in jedem der beiden Seitenbänder enthalten. Die normale Amplitudenmodulation hat folgende Nachteile:

- Schlechte Leistungsbilanz, da der Träger unabhängig von der Modulation mit 100% Leistung abgestrahlt wird.

- Schlechte Ausnutzung des Frequenzbereiches, da eine Bandbreite 9 kHz benötigt wird. Die Information eines Seitenbandes mit 4,5 kHz Bandbreite würde für die Übertragung ausreichen.

Auf Grund dessen hat man die AMverwandten Modulationsarten eingeführt: - ZM: Zweiseitenbandmodulation, Übertragung beider Seitenbänder ohne Träger

- SSB: Einseitenbandmodulation, Übertragung eines Seitenbandes ohne Träger

Die ZM bietet eine bessere Energiebilanz, die SSB ebenfalls eine bessere Energiebilanz und eine bessere Ausnutzung des Frequenzbereiches durch Halbierung der erforderlichen Bandbreite auf 4,5 kHz.

Beide Verfahren sind im Kurzwellenbereich üblich und verlangen erweiterte Demodulatoren im Empfänger.

#### **Empfangsantennen**

Um die ausgesandten HF-Signale wieder "einzufangen" und per Empfänger hörbar zu machen, wird eine entsprechende Antenne benötigt. Empfangsantennen wirken wie offene Schwingkreise und nehmen die vom Sender ausgestrahlten elektromagnetischen Felder auf. Am Antennenausgang steht eine Spannung zur Verfügung. Die Form und Länge einer Antenne ist vom Frequenzbereich abhängig. Die einfachste Antenne für den Kurzwellenempfang ist die sogenannte "Langdraht-Antenne", die aus einem Draht besteht, dessen Länge meistens zwischen 10 und 50 m liegt, aber oftmals durch die baulichen Gegebenheiten begrenzt wird. Damit sind schon beachtliche Empfangserfolge zu erzielen.

Hat man weniger Platz zur Verfügung, sind auch aktive Antennen mit einem integrierten Preselektor und HF-Verstärker sehr gut für den Kurzwellenempfang geeignet.

#### **Empfangsverfahren**

Es gibt eine ganze Reihe verschiedener Empfangsverfahren, je nach Anforderung an die Empfindlichkeit, Trennschärfe etc. Ein besonders einfacher Empfänger ist der Geradeausempfänger gemäß Abbildung 3. Dieser filtert über einen abstimmbaren Parallelschwingkreis aus dem hochfrequenten Signalgemisch der Antenne das zu empfangende Signal heraus. Dieses Signal wird auf eine nachgeschaltete Diode gegeben und demoduliert. Am Ausgang steht die NF-Spannung zur Verfügung, die aber lediglich einen hochohmigen Kopfhörer

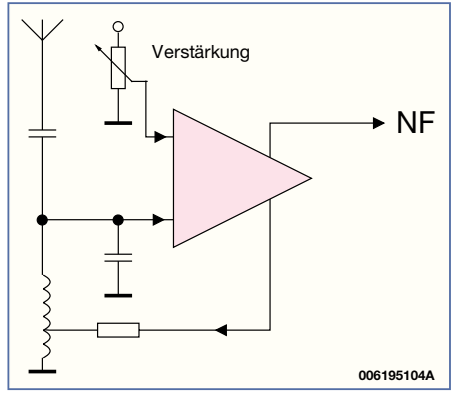

**Bild 4: Prinzip des Audions**
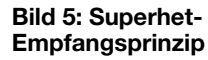

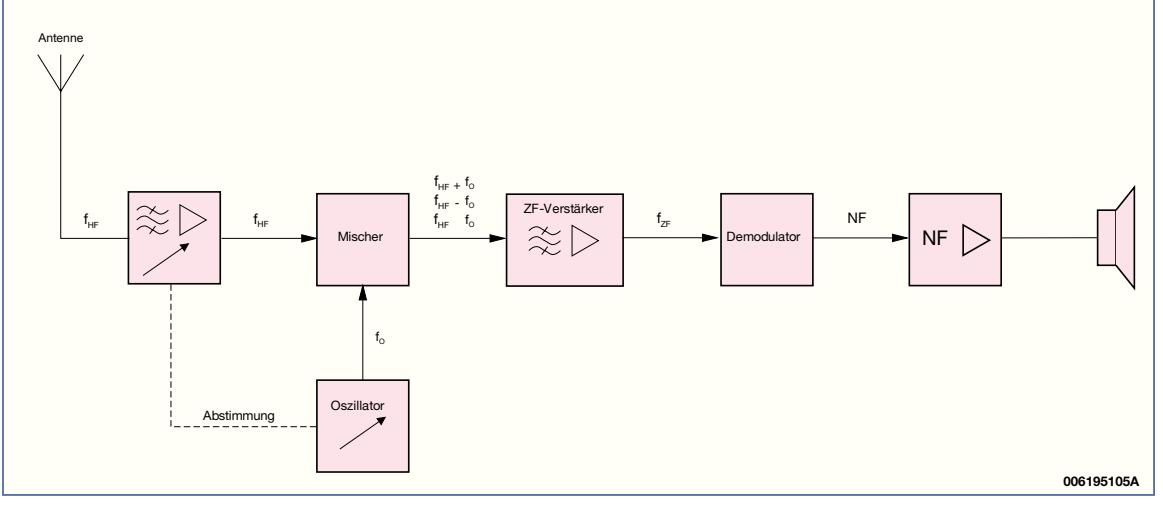

treiben kann. Aufgrund mangelnder Empfindlichkeit und Trennschärfe kann aber meist nur ein kräftiger Ortssender empfangen werden. Empfänger dieser Art stammen aus den Anfängen des Rundfunks und haben heute keine nennenswerte Bedeutung mehr, lediglich zum Basteln o. ä. wird dieses Verfahren noch verwendet. Im Internet lassen sich eine Reihe interessanter Bauanleitungen finden. Man konnte die Empfindlichkeit und die Selektivität dieses Empfangsprinzips zwar durch mehrere abstimmbare HF-Verstärker erhöhen, durch die verschiedenen abzustimmenden HF-Kreise traten aber hohe Kosten und Gleichlaufprobleme auf.

Eine weiterentwickelte Form dieses Geradeausempfängers ist das Audion, bei dem das empfangene Signal ebenfalls ohne Frequenzumsetzung zum Demodulator gelangt. Das Audion zählt zu den recht alten Empfängertypen, der Volksempfänger VE301 oder der Deutsche Kleinempfänger DKE aus den Zeiten des Nationalsozialismus nutzten dieses Empfangsprinzip. Setzt man Empfangsleistung und Schaltungsaufwand bzw. Preis ins Verhältnis, ist ein Audion so gut wie unschlagbar. Das Audion stellt für Anfänger ein lehrreiches Bauobjekt dar und wird auch heute noch in

moderner Form als Bausatz angeboten.

Vom Prinzip her lassen sich mit nur einer HF-Transistorstufe mehrere Funktionen realisieren: Selektion, HF-Verstärkung, variable Bandbreite durch Rückkopplungseinstellung, Gleichrichtung. Abbildung 4 zeigt das Prinzip des Audions. Ein geringer Teil des verstärkten HF-Signals wird vom Ausgang des HF-Verstärkers auf den Eingang zurückgeführt. Dadurch wird der Kreis entdämpft und Empfindlichkeit und Trennschärfe steigen im Vergleich zum nicht entdämpften Kreis deutlich an. Durch Arbeitspunktverschiebung bei gleichzeitiger Rückkopplung wird verstärkt und demoduliert.

Wird die Rückkopplung erhöht, beginnt das Audion zu schwingen und arbeitet als Oszillator, was normalerweise vermieden werden sollte. Für den Empfang von SSB-Signalen muss allerdings die Rückkopplung so eingestellt werden, dass das Audion schwingt. Somit überlagern sich Empfangssignal und Eigenschwingung. Dann arbeitet das Audion als selbstschwingende Mischstufe ähnlich dem Direktmischempfänger, siehe später im Text.

Die Bedienung und Handhabung eines solchen Audions ist nicht ganz einfach, da Rückkopplung und Verstärkung sensibel in der Einstellung sind und die Frequenzkonstanz nicht besonders gut ist. Man muss also ein wenig probieren.

Schnell erfand man andere Empfangsverfahren, wie das Superhetverfahren (1917 durch Armstrong). Dieses Verfahren war allerdings anfänglich patentiert, so dass nur wenige Firmen Empfänger dieser Art fertigen konnten. Das Superhet-Prinzip war allen anderen Verfahren weit überlegen und wurde innerhalb eines Zeitraums von nur 10 Jahren für praktisch alle Funkempfänger genutzt. Auch heute noch bildet dieses Verfahren die Grundlage für nahezu alle Empfänger.

Der Begriff, Superhet" stammt von "Superheterodyne", eine Zusammensetzung aus super (lat. über), hetero (gr. andersartig, fremd) und dyne (gr. Kraft), also in etwa "über eine andere Kraft". Um die vorher erwähnten Gleichlaufprobleme zu eliminieren, wird die zu empfangene Frequenz auf eine konstante Frequenz (Zwischenfrequenz, ZF) umgesetzt und dann in mehrstufigen, fest abgestimmten Verstärkern verstärkt. In Abbildung 5 ist dieses Empfangsprinzip detailliert dargestellt.

Das Empfangssignal der Antenne wird über einen meistens abstimmbaren HF-Verstärker auf den Mischer gegeben. Wei-

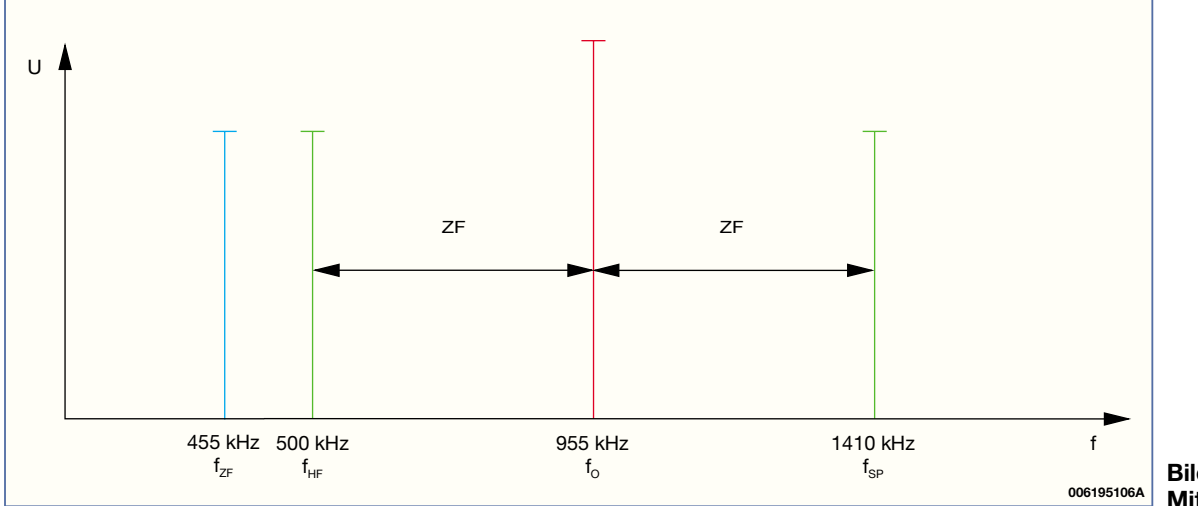

**Bild 6: Spektrum im Mittelwellenbereich**

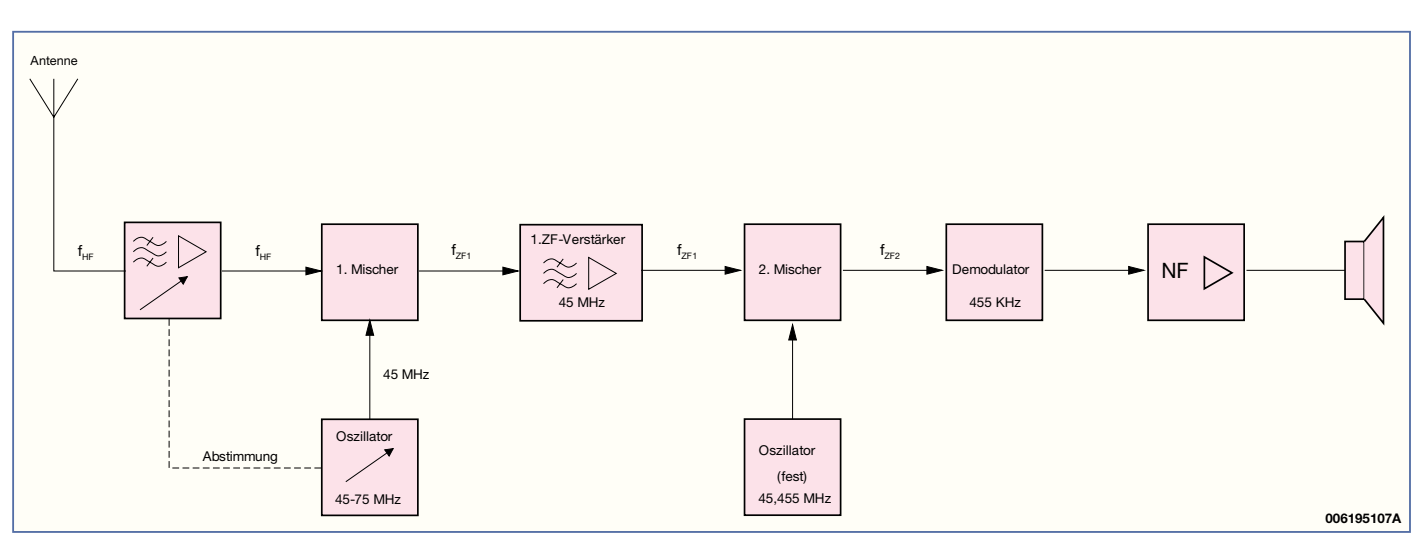

**Bild 7: Prinzipieller Aufbau des Doppelsuperhetempfängers**

terhin enthält das Gerät einen Oszillator, den sogenannten Local Oscillator (LO), der auf Grund seiner variablen Frequenz die Abstimmung vornimmt. Das LO-Signal wird ebenfalls dem Mischer zugeführt. Am Mischerausgang stehen neben dem HF- und dem LO-Signal (fHF und fLo) ebenfalls die Summen- und die Differenzfrequenzen ( $f_{HF} + f_{LO}$  und  $f_{HF} - f_{LO}$ ) beider Signale an. Entweder die Summen- oder die Differenzfrequenz wird herausgefiltert und als Zwischenfrequenz verwendet. Wählt man die Differenzfrequenz als Zwischenfrequenz, muss die Oszillatorfrequenz immer um die Zwischenfrequenz höher oder niedriger liegen als die Empfangsfrequenz. Gängige Zwischenfrequenzen sind 455 bzw. 460 kHz bei AM-Empfängern und 10,7 MHz beim UKW-Rundfunk.

Abbildung 6 zeigt als Beispiel das Spektrum im Mittelwellenbereich. Die Zwischenfrequenz beträgt 455 kHz, eine Frequenz von 500 kHz soll empfangen werden. Damit die Differenzfrequenz von 455 kHz gebildet wird, muss der LO auf 955 kHz schwingen.

Der ZF-Verstärker trägt den größten Teil der Verstärkung bei und weist die höchste Selektivität auf. Das verstärkte ZF-Signal

wird dem Demodulator zugeführt, an dessen Ausgang das NF-Signal zur Verfügung steht. Der NF-Verstärker hebt den Signalpegel und steuert den Lautsprecher an.

Neben allen seinen Vorteilen bringt das Superhet-Verfahren auch einen prinzipiellen Nachteil mit sich, nämlich das Spiegelfrequenzproblem. Wie in Abbildung 6 ersichtlich, bildet nicht nur das 500-kHz-Eingangssignal sondern ebenfalls das um die doppelte ZF größere Eingangssignal von 1410 kHz zusammen mit dem Oszillatorsignal die Zwischenfrequenz von 455 kHz. Diese sogenannte Spiegelfrequenz wird neben dem eigentlichen Empfangssignal ebenfalls empfangen. Im Mittelwellenband lässt sich die Spiegelfrequenz durch einen Bandpass vor dem Mischer hinreichend unterdrücken, siehe Abbildung 5. Im Kurzwellenband bringt ein Empfänger mit 455 kHz ZF aber deutlich größere Probleme hinsichtlich der Spiegelfrequenz mit sich, speziell bei der höchsten Empfangsfrequenz von ca. 30 MHz. Hier liegt die Spiegelfrequenz nur 3% von der Empfangsfrequenz entfernt. Für eine hinreichende Unterdrückung der Spiegelfrequenz wäre ein enormer Filteraufwand erforderlich. Um dieses Problem zu besei-

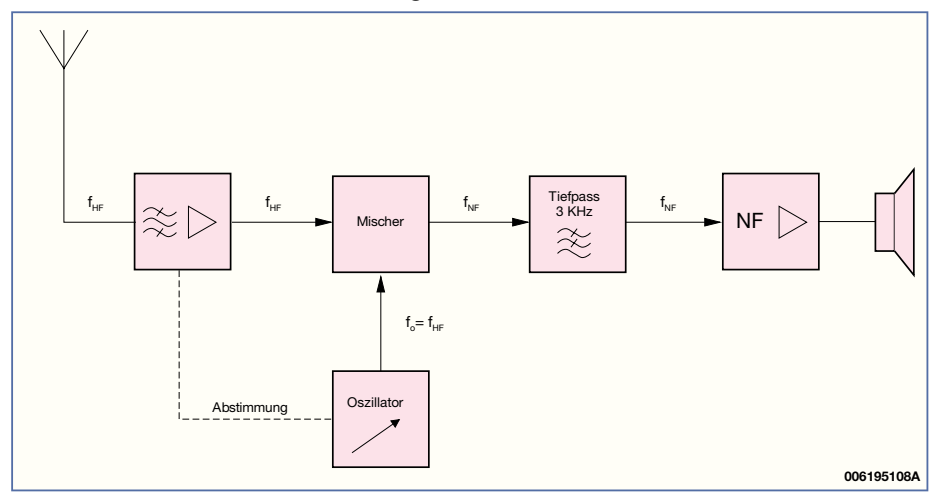

**Bild 8: Aufbau des Direktmischempfängers** erstellen.

tigen, könnte man die ZF deutlich höher wählen, dadurch würde aber die Selektivität leiden.

Um das Spiegelfrequenzproblem zu lösen, beschreitet man andere Wege: Die erste Möglichkeit besteht in der mehrfachen Frequenzumsetzung, z. B. mit dem sogenannten Doppelsuperhetempfänger, der mit 2 verschiedenen Zwischenfrequenzen arbeitet. Abbildung 7 zeigt den prinzipiellen Aufbau. Die erste Zwischenfrequenz liegt deutlich höher z. B. bei 45 MHz. Dadurch ist die Spiegelfrequenz, die den doppelten ZF-Abstand vom Empfangssignal hat, 90 MHz vom Empfangssignal entfernt. Eine zweite Mischstufe und ein Festfrequenzoszillator nehmen dann die zweite Umsetzung auf 455 kHz vor, es folgt die gleiche Signalverarbeitung wie in Bild 5. Mit diesem Prinzip lassen sich Spiegelfrequenzen wirksam unterdrücken, üblich sind bei Kommunikationsempfängern 2fache oder sogar 3fache Frequenzumsetzung.

Die zweite Möglichkeit, das Spiegelfrequenzproblem zu umgehen, bietet der Direktmischempfänger, der Spiegelfrequenzen gar nicht erst entstehen läßt. Im Wesentlichen entspricht dieses Verfahren dem Einfachsuper, jedoch sind Oszillator- und Empfangsfrequenz gleich, wodurch keine Spiegelfrequenzen auftreten können. Abbildung 8 zeigt den Aufbau. Am Eingang liegt ein abstimmbares Bandpassfilter. Da das Oszillatorsignal der Empfangsfrequenz entspricht, entsteht beim Mischvorgang direkt das NF-Signal. Dieses wird durch ein nachgeschaltetes Tiefpassfilter von der Oszillator- und der Empfangsfrequenz getrennt und einem hochverstärkenden NF-Verstärker zugeführt. Der Nachteil dieser Schaltungsvariante liegt darin, dass die NF-Bandbreite sehr gering ist (nur 3 kHz).

Im nächsten Teil dieses Artikels wollen wir zur praktischen Seite des Kurzwellenempfangs schreiten und einen Doppelsuperhet-Kurzwellenempfänger im Selbstbau<br>erstellen

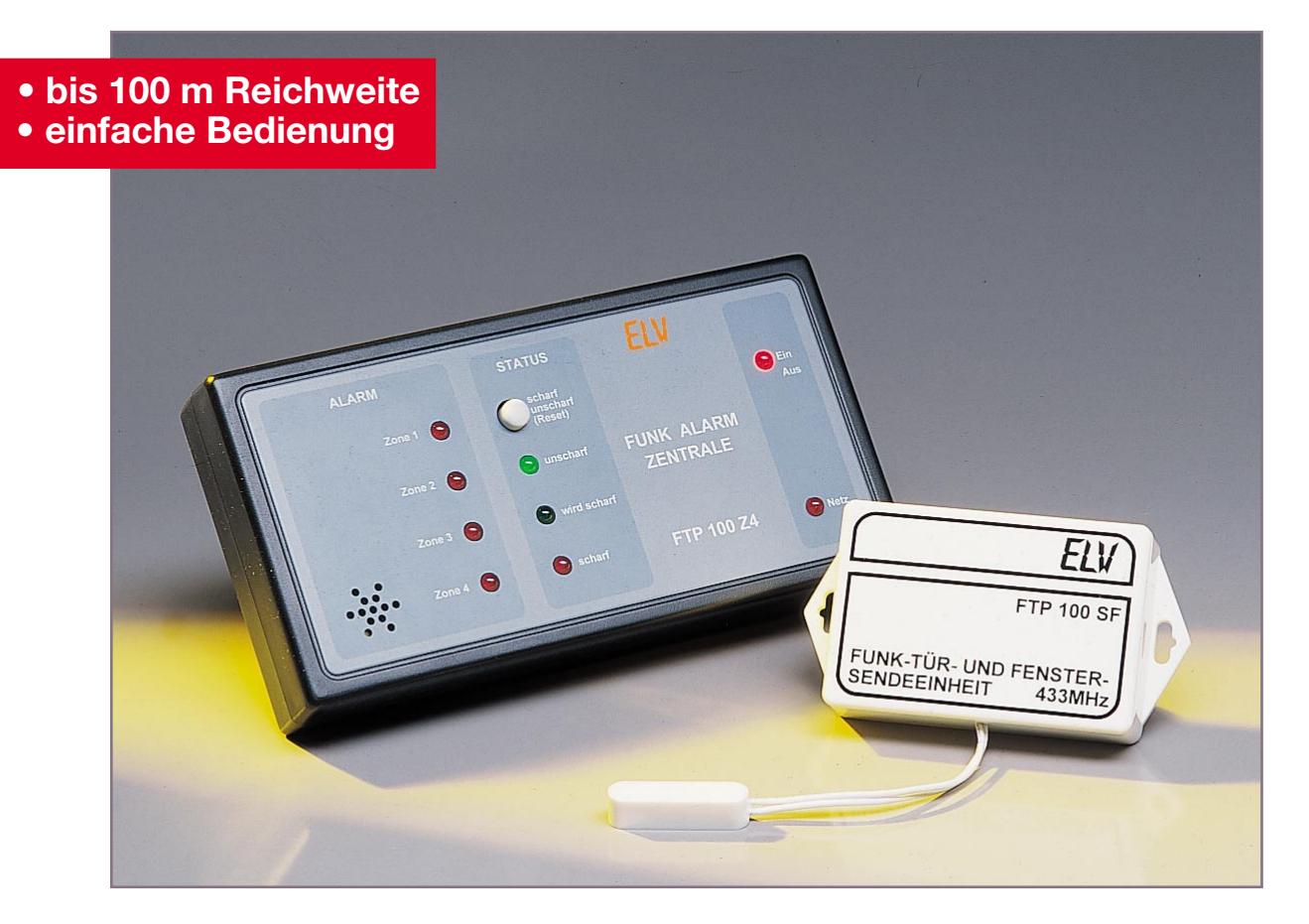

# **Funk-Alarmzentrale FTP 100 Z4**

*In Verbindung mit den Meldekomponenten des FTP100-Systems (Funk-Tür und -Fenstermelder, Funk-Geräuschmelder, etc.) bildet die neue Funk-Alarmzentrale FTP 100 Z4 ein komplettes Überwachungssystem. Ausgestattet mit 4 Meldelinien, Batterie- und Netzbetrieb sowie Scharfschalt- und Alarmverzögerung können Wohnungen, Häuser usw. wirkungsvoll abgesichert werden.*

#### **Allgemeines**

In Zeiten hoher Kriminalität und steigender Anzahl von Einbrüchen, Diebstahl, etc. wird die Absicherung des Eigentums ein immer wichtigerer Gesichtspunkt. Bereits 80% aller Straftaten sind Eigentumsund Vermögensdelikte mit dem Kriminalitätsschwerpunkt Einbruch. Durch die Installation einer Alarmanlage ist bereits mit relativ geringem Kostenaufwand ein wirksamer Schutz realisierbar.

Hat man ein Fenster oder die Wohnungstür mit Hilfe einer Alarmanlage gesichert, lässt sich der Einbrecher eventuell schon

durch das Alarmsignal in die Flucht schlagen, und man bleibt von größerem Schaden verschont.

Die Installation einer herkömmlichen bedrahteten Alarmanlage ist jedoch mit großem Aufwand verbunden. Eine Alternative dazu stellt eine Funk-Alarmanlage dar, die aufgrund der Funkübertragung besonders einfach und schnell zu installieren ist. Das aufwendige Ziehen von Leitungen, das für drahtgebundene Alarmanlagen notwendig ist, entfällt weitgehend. Gerade bei nachträglichem Einbau einer Alarmanlage weiß man dies schnell zu schätzen. Ein weiterer Vorteil einer Funkalarmanlage besteht darin, dass sich diese auch nach-

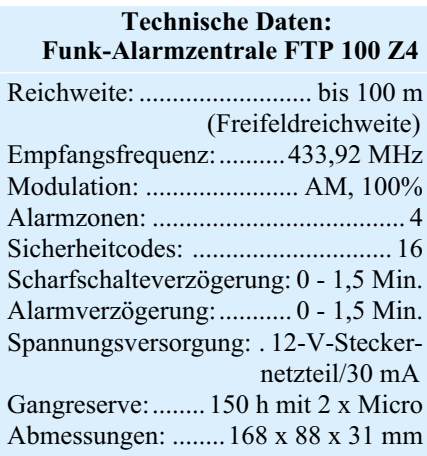

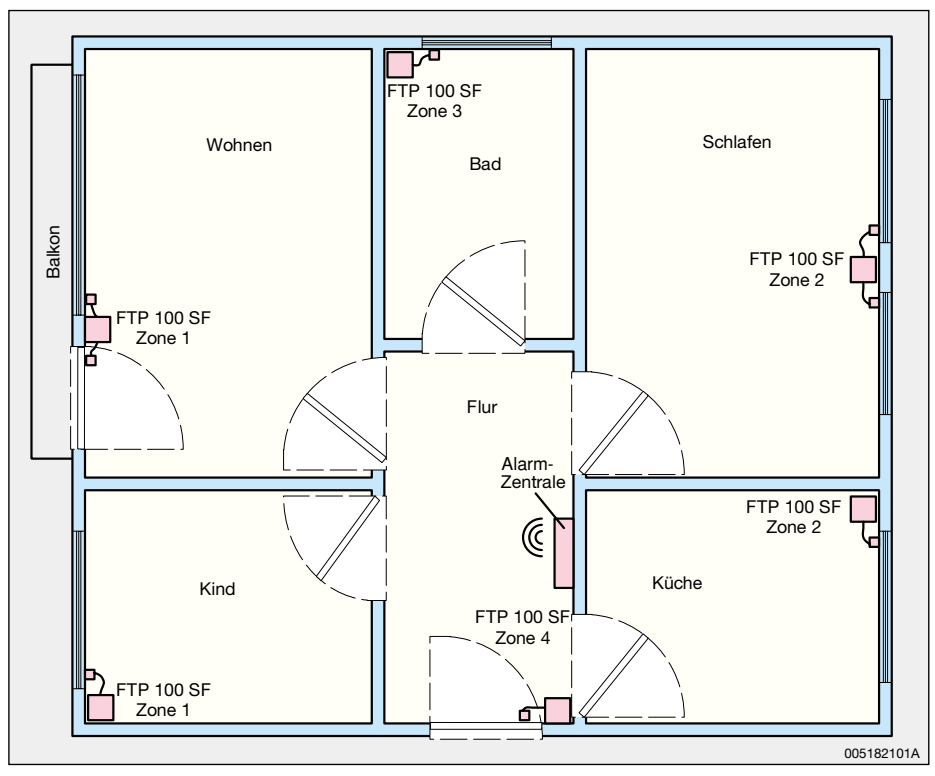

**Bild 1: Absicherung einer 3-Zimmer-Wohnung**

träglich schnell und problemlos erweitern lässt und so zusätzliche Objekte schnell überwacht werden können.

#### **Die FTP 100 Z4**

Die Alarmzentrale FTP 100 Z4 ist besonders einfach zu installieren und einfach in der Handhabung. Sie verfügt über 4 verschiedene Meldelinien bzw. Alarmzonen. Als Sensoren dienen die Sendeeinheiten des FTP-100-Systems, das folgende Sensoren umfasst:

- Funk-Tür- und Fenster-Sendeeinheit FTP 100 SF
- Funk-Geräuschmelder FTP 100 SG
- Türklingel/Personenruf-Sendeeinheit FTP 100 S
- Telefonsendeeinheit FTP 100 ST

 Für Alarmzwecke wird in erster Linie die Funk-Tür- und Fenster-Sendeeinheit FTP 100 SF für die Absicherung von Türen und Fenstern zum Einsatz kommen. Alle Sensoren können auf jede der 4 Alarmzonen codiert werden. Durch die Codiermöglichkeit auf die Alarmzonen lassen sich die Sensoren sinnvoll bündeln.

Abbildung 1 zeigt als Beispiel die Absicherung einer 3-Zimmer-Wohnung: Zone 1 sichert die Front der Wohnung mit Wohnund Kinderzimmer, Zone 2 die Rückseite mit Schlafzimmer und Küche, Zone 3 das Bad und Zone 4 die Eingangstür. So ist man sofort informiert, an welcher Stelle die Absicherung durchbrochen wurde.

Das im Auslösefall gesendete Funksignal wird von der Zentrale empfangen, die einen lautstarken Signalton über den integrierten Piezo-Signalgeber ausgibt. Gleichzeitig zeigt eine LED an, welche Alarmzone bzw. Linie angesprochen hat.

Die hohe Systemreichweite von bis zu 100 m lässt auch die Absicherung von weiter entfernten Objekten zu und birgt eine hohe Übertragungssicherheit. Auf Grund der übersichtlich gestalteten Frontplatte mit insgesamt 9 Status-LEDs (unscharf, scharf, Netz, etc.) und nur einem Taster ist eine sehr einfache Bedienung möglich.

Die Spannungsversorgung erfolgt über ein 12-V-Steckernetzteil. Damit bei einem eventuellen Netzausfall die Alarmfunktion sichergestellt bleibt, besitzt die Alarmzentrale eine integrierte Batterie (2x Micro), auf die automatisch umgeschaltet wird. Die Gangreserve beträgt ca. 150 Stunden bzw. ca. 6 Tage.

Zum komfortablen Verlassen bzw. Betreten des Hauses lassen sich sowohl eine Scharfschaltverzögerung als auch eine Alarmverzögerung einstellen.

#### **Schaltung**

Abbildung 2 zeigt das Schaltbild der FTP 100 Z4. Das rückgekoppelte D-Flip-Flop IC 2 B realisiert in Verbindung mit dem Taster TA 1 "scharf/unscharf/Reset" eine Toggle-Taste. Im unscharfen Zustand, dieser wird im Einschaltmoment über das RC-Glied R 7, C 10 am Reset-Pin (Pin 13) sichergestellt, führt der Q-Ausgang, Pin 9, Low-Pegel, Pin 8 liegt auf High-Potential. Die LED D 9 "unscharf" leuchtet. Durch

den High-Pegel an Pin 8 ist der Elko C 11 aufgeladen. Das Gatter IC 3 B führt deshalb Low-Pegel am Ausgang (Pin 12), wodurch das Flip-Flop IC 2 an Pin 1 einen Reset erhält und die Betriebsspannung vom Decoderbaustein IC 1 abgeschaltet ist (Pin 18). Somit ist keine Auswertung des Empfangssignals möglich.

Eine Betätigung von TA 1 führt zum Kippen des Flip-Flops IC 2 B. D 9 erlischt, D 8 "wird scharf" und leuchtet auf Grund des High-Pegels an Pin 9 und des Low-Pegels am Ausgang von IC 3 B. Über das Poti R 13, mit dem die Scharfschaltverzögerungszeit eingestellt wird, und R 14 wird der Elko C 11 langsam entladen. Nach Ablauf der eingestellten Verzögerungszeit wird die Schaltschwelle von IC 3 B unterschritten, der Ausgang kippt auf High-Pegel. Dadurch erlischt D  $8$  ("wird scharf") und D10 "scharf" leuchtet. Ebenfalls wird der Reset von IC 2 A aufgehoben und der Decoderbaustein IC 1 erhält seine Betreibsspannung an Pin 18. Jetzt ist die Alarmanlage empfangsbereit.

Im Falle eines Alarms sendet der Sensor ein Datenpaket, das vom HF-Empfänger HFS 301 empfangen und demoduliert wird. Dieses Datensignal erhält der Decoderbaustein IC 1 an Pin 14 (DIN).

Der Sicherheitscode für das Datenpaket wird mit dem Dip-Schalter DIP 1 eingestellt. Stimmen der Sicherheitscode vom Sender und von IC 1 überein, erscheint im Empfangsfall zum einen das 4 Bit breite Datenwort (Alarmzoneninformation) an den Ausgängen D 0 bis D 3, und zum anderen nimmt Pin 17, DV, für die Zeit einer gültigen Datenübertragung High-Pegel an. Das Datenwort D 0 bis D 3 bleibt solange gespeichert, bis es durch ein anderes Datenwort überschrieben oder die Spannungsversorgung der Decoder abgeschaltet wird. Über die LEDs D 4 bis D 7 wird sofort die Alarmzoneninformation ausgegeben.

Der High-Pegel an Pin 17 setzt das Flip-Flop IC 2 A, da der D-Eingang mit der Versorgungsspannung verbunden ist. Der Ausgang  $\overline{O}$ , Pin 6, nimmt Low-Pegel an und entlädt über R 8 und R 9 den Elko C 6. Die Zeit, die vergeht bis der Elko auf die Schaltschwelle von IC 3 A entladen ist, entspricht der Alarmverzögerung. Unterschreitet die Spannung am Elko die Schaltschwelle, nimmt der Ausgang von IC 3 A High-Pegel an. Dieser High-Pegel wird solange über C 7 an die Gatter IC 4 A und IC 4 D übertragen, bis C 7 über den Widerstand R 10 aufgeladen wird. In dieser Zeit ist der Piezo-Signalgeber wie folgt aktiv:

Der Oszillator IC 4 A generiert ein 4-Hz-Rechtecksignal, das über IC 3 C invertiert wird und den 2-kHz-Oszillator IC 4 B freigibt. Somit erhält man an Pin 8 von IC 4 ein mit 4 Hz gepulstes 2-kHz-Rechtecksig-

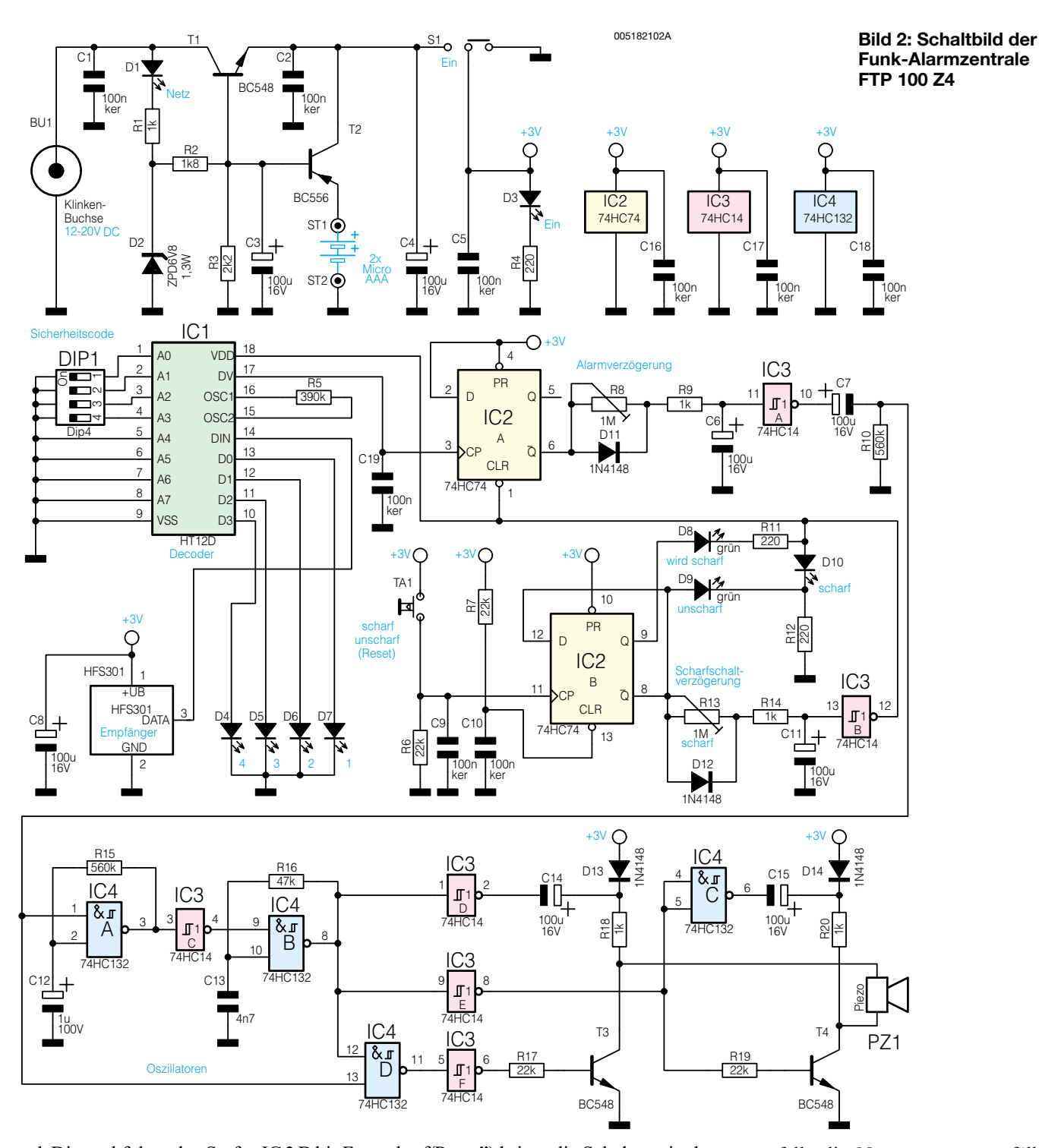

nal. Die nachfolgenden Stufen IC 3 D bis F sowie die Transistoren T 3 und T 4 mit Peripherie dienen zur Spannungsverdopplung. Am Kollektor von T 3 steht das zum Ausgang von IC 4 B phasensynchrone Signal spannungsverdoppelt zur Verfügung, am Kollektor von T 4 steht das invertierte Oszillatorsignal mit doppelter Spannung an. Der Spitze-Spitzewert des Signals am Piezo-Signalgeber ist daher nahezu 4 Mal so groß wie die Betriebsspannung, also 12 V. Nachdem der Elko C 7 aufgeladen ist, werden die Gatter IC 4 A und IC 4 D gesperrt, und der Signalgeber verstummt.

Eine Betätigung von TA 1 ("scharf/un-

scharf/Reset") bringt die Schaltung in den unscharfen Zustand, die Zentrale ist im eingangs beschriebenen Zustand.

Die Spannungsversorgung der Schaltung erfolgt im Normalfall über das an BU 1 abgeschlossene 12-V-Steckernetzteil. Die LED D 1 "Netz" zeigt das Vorhandensein der Netzspannung an. An der Katode der Z-Diode D 2 liegt eine auf 6,8 V stabilisierte Spannung, die, über R 2 und R 3 heruntergeteilt, die Basis des Längsreglers T 1 ansteuert. Am Emitter von T 1 steht eine auf 3 V stabilisierte Spannung für die Versorgung der Schaltung zur Verfügung. Der Transistor T 2 dient zur automatischen Umschaltung auf die beiden Microbatterien, falls die Netzspannung ausfällt. Im Normalfall, d. h. Netzspannung vorhanden, ist T 2 gesperrt, da die Basis auf 3,7 V liegt. Fällt die Netzspannung aus, liegt die Basis von T 2 über R 3 an Masse, T 2 wird leitend und schaltet die Batterien zu. Die LED D 3 signalisiert das Vorhandensein der Betriebspannung und somit den eingeschalteten Zustand. Damit ist die Schaltungsbeschreibung abgeschlossen, und wir wenden uns dem Nachbau zu.

#### **Nachbau**

Aufgrund relativ weniger Bauteile und eines bereits beriebsfertig gelieferten Emp-

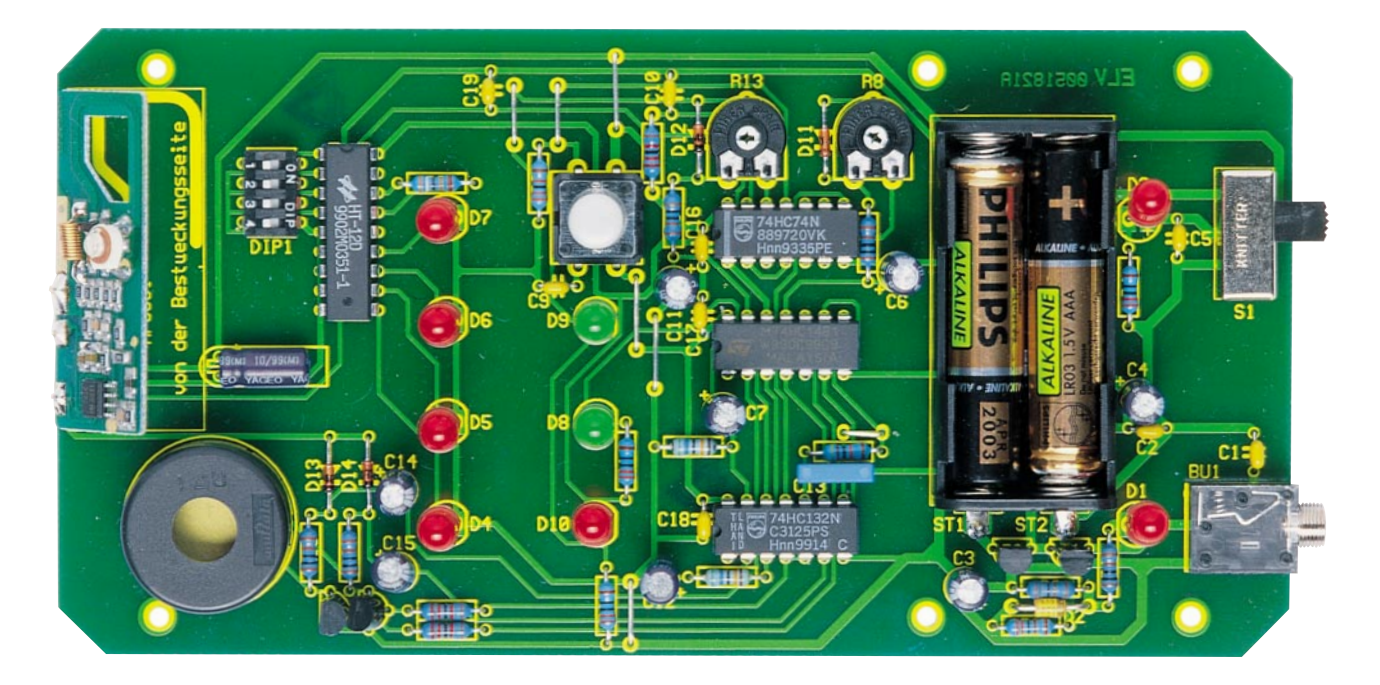

**Ansicht der fertig bestückten Platine der Funk-Alarmzentrale FTP 100 Z4 mit zugehörigem Bestückungsplan (unten)**

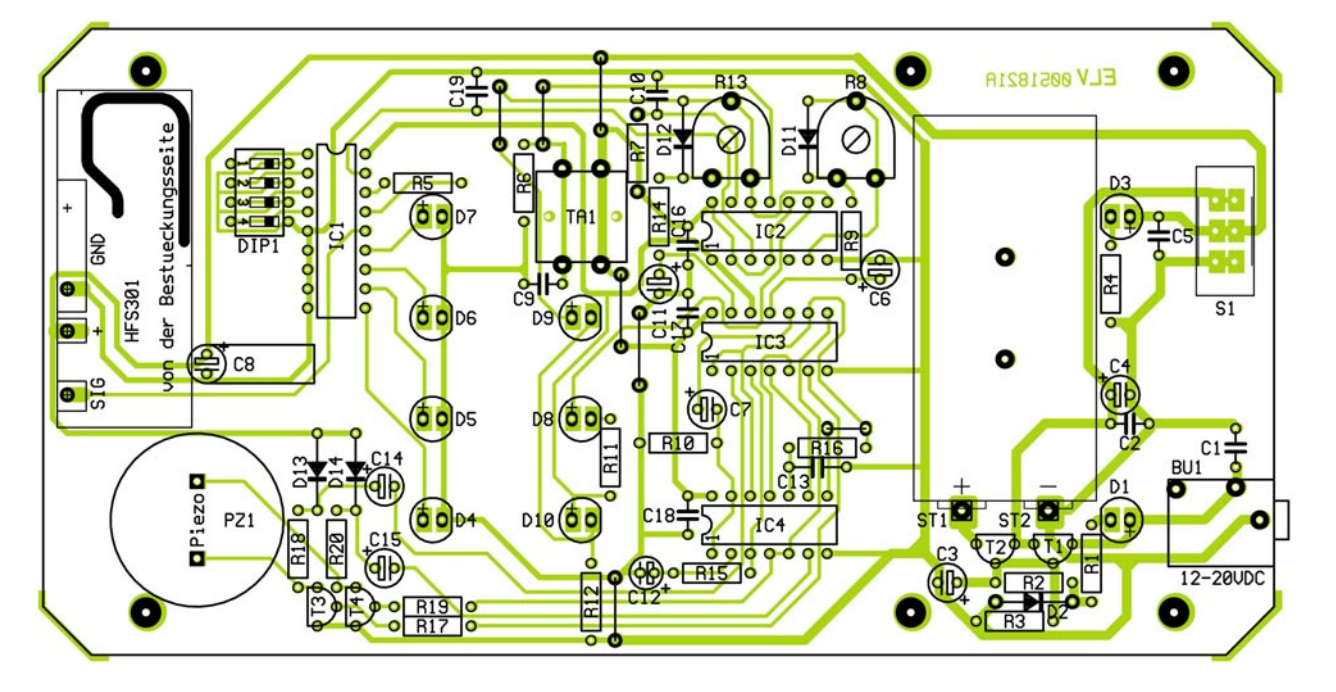

fängers ist der Nachbau schnell und einfach zu bewerkstelligen. Die Bestückung der einseitigen, 162 x 82 mm messenden Platine erfolgt anhand von Stückliste, Bestückungsdruck und Platinenfoto. Man beginnt mit dem Einbau der Drahtbrücken. Nach dem Einsetzen sind die Drahtenden auf der Lötseite leicht auseinanderzubiegen. Es folgt das Verlöten und Kürzen der aus den Lötstellen herausragenden Drahtenden mit einem Seitenschneider, ohne dabei die Lötstellen zu beschädigen.

In gleicher Weise werden die Widerstände, Kondensatoren und Dioden montiert. Bei der Montage der Elkos ist auf richtige Polung zu achten, C 8 wird liegend montiert.

Es folgt die Montage des DIP-Schalters DIP 1, des Schiebeschalters S 1, des Tasters TA 1, der Klinkenbuchse BU 1, der Transistoren T 1 bis T 4, des Piezo-Signalgebers SP 1 und der Potis R 8 und R 13.

Nachdem IC 1 bis IC 4 polungsrichtig, d. h. die Positionen der Markierungen im Bestückungsdruck und am Bauteil müssen übereinstimmen, eingebaut wurden, folgt die Montage des Batteriekastens. Dieser wird zunächst mit 2 M2x5mm-Senkkopfschrauben und 2 M2-Muttern auf der Platine verschraubt. Die Schrauben sind vom Batteriekasten aus einzusetzen, die Muttern befinden sich auf der Platinenunterseite. Anschließend wird der elektrische Anschluss zur Platine über 2 Silberdrahtabschnitte hergestellt. Die LEDs werden in 12 mm Abstand zur Platine (Abstand Unterkante LED-Gehäuse zur Platine) montiert.

Im nächsten Schritt folgt die Montage des ELV-Empfangsmoduls HFS 301, wobei besondere Vorsicht geboten ist. Bitte lesen Sie vorher unbedingt das beiliegende Faltblatt vollständig durch, der Kondensator C 9 ist gemäß Anleitung auszutauschen. Das Modul wird mit besonderer Vorsicht über 3 Silberdrahtabschnitte, wie im Platinenfoto ersichtlich, schräg stehend montiert. Nachdem jetzt alle Bauteile montiert sind, ist an dieser Stelle die korrekte Bestückung zu überprüfen, eventuell vorhandene Lötzinnbrücken sind zu entfer-

#### *Stückliste: Funk-Alarmzentrale FTP 100 Z4*

### **Widerstände:**

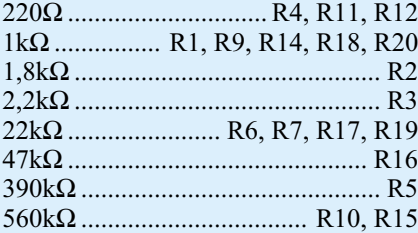

PT10, liegend, 1MΩ .............. R8, R13

#### **Kondensatoren:**

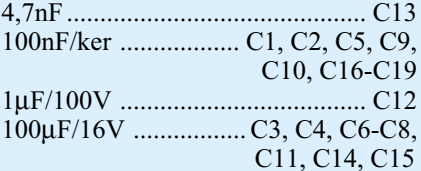

#### **Halbleiter:**

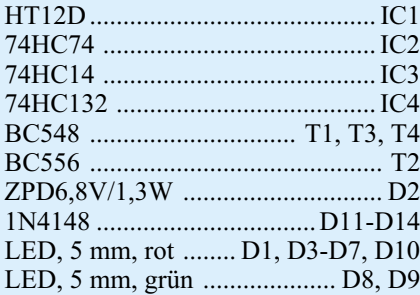

#### **Sonstiges:**

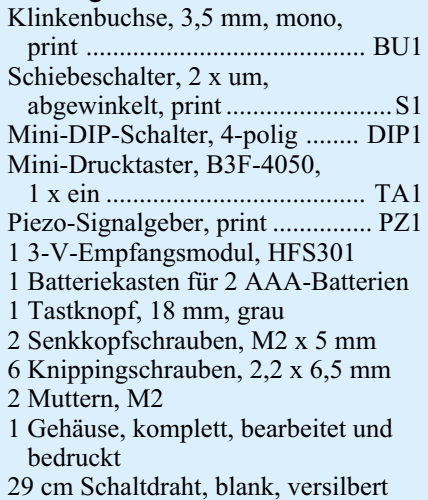

nen. Die fertiggestellte Platine wird in der Gehäuseunterschale mit 4 Schrauben (2,2 x 5 mm) befestigt. Soll die Notstromversorgung mit 2 Mikro-Batterien sichergestellt werden, sind diese in den Batteriekasten einzulegen. An dieser Stelle sollte ein kurzer Funktionstest erfolgen:

- Nach Verbinden eines 12-V-Steckernetzteils mit der 3,5-mm-Klinkenbuchse im ausgeschalteten Zustand muss die LED "Netz" leuchten.
- Mit dem Schalter "Ein" schaltet man das Gerät ein, die LEDs "Ein" und "unscharf" leuchten.
- Beide Potis werden in den Linksanschlag gedreht.
- Bei Betätigung des Tasters TA 1 erlischt die LED "unscharf". Die LED "wird scharf" leuchtet und erlischt nach ca. 0,5 Sekunden. Anschließend leuchtet die LED ..scharf".
- Mit dem DIP-Schalter DIP 1 wird der selbe Sicherheitscode wie in den Sensoren eingestellt, siehe Tabelle 1.
- Nach dem Auslösen eines Alarms durch Entfernen des Magnetes ertönt das Signal des Signalgebers, und die entsprechende Alarmzonen-LED leuchtet.
- Eine Betätigung von TA 1 löscht den Alarm und setzt das Gerät zurück.

Nach erfolgreichem Abschluss dieses Tests kann die endgültige Installation der Alarmanlage erfolgen.

#### **Installation**

Installation und Bedienung der FTP 100 Z4 sind äußerst einfach. Alle Fenster bzw. Türen, die abgesichert werden sollen, sind mit einer Funk-Tür- und Fenster-Sendeeinheit FTP 100 SF zu versehen. Die Befestigung ist in der beiliegenden Anleitung ausführlich beschrieben. An eine FTP 100 SF-Einheit können auch mehrere Magnetsensoren angeschlossen werden, z. B. für die Absicherung eines 2-flügeligen Fensters mit nur einer Sendeeinheit.

Die Sensoren sind, wie eingangs beschrieben, auf einen der 4 Kanäle, d. h. die verschiedenen Alarmzonen zu codieren. Dies geschieht mit Hilfe der Drahtbrücken, wie in der Anleitung beschrieben.

Weiterhin sind alle Sensoren des FTP-100-Systems mit einem 16-stufigen Sicherheitscode ausgestattet, um Überschneidungen mit anderen Geräten zu vermeiden. Dieser Sicherheitscode muss in allen Sensoren und in der Alarmzentrale gleich sein. Tabelle 1 zeigt die verschiedenen Sicherheitscodes und die entsprechenden Schalterstellungen des DIP-Schalters.

Nachdem an den Sensoren der Sicherheitscode und die Alarmzone eingestellt wurden, stellt man denselben Sicherheitscode in der Alarmanlage ein.

Anschließend sucht man sich einen geeigneten Ort für die Alarmzentrale, z. B. den Flur. Ein 12-V-Steckernetzteil ist im ausgeschalteten Zustand mit der 3,5-mm-Klinkenbuchse zu verbinden. Nach dem Einstecken leuchtet die LED "Netz" auf, wodurch das Vorhandensein der Netzspannung angezeigt wird. Nach dem Einschalten mit dem Schalter "Ein/Aus" schaltet man das Gerät ein, die LED "Ein" leuchtet und der Status "unscharf" wird angezeigt. Jetzt sind noch die beiden Einstellungen Scharfschaltverzögerung und Alarmverzögerung notwendig.

Damit man, falls die Eingangstür mit

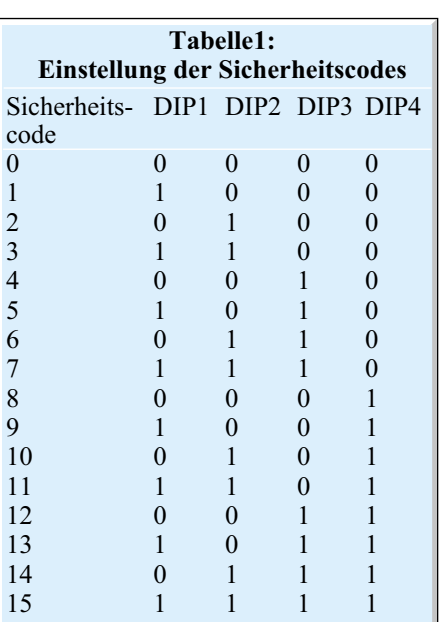

abgesichert wurde, das Haus problemlos verlassen kann, ohne Alarm auszulösen, verfügt die Zentrale über eine Scharfschaltverzögerung. D. h. nach der Tasterbetätigung vergeht eine gewisse Zeit, bis die Anlage scharf ist. Innerhalb dieser Zeit kann man das Haus verlassen, da die Alarmanlage nicht auf den Alarm reagiert.

Nach Betätigung der Taste "scharf/unscharf/Reset" leuchtet zunächst die LED "wird scharf" auf, als Zeichen dass der Übergang in den scharfen Zustand gestartet wurde. Nach Ablauf der Verzögerungszeit geht die Alarmanlage in den scharfen Zustand über, die LED "scharf" leuchtet. Die Verzögerungszeit kann mit dem Poti R 13 im Bereich von 0 bis 1,5 Minuten eingestellt werden.

Das gleiche gilt für das Betreten des Hauses. Damit nicht sofort nach dem Öffnen der Tür Alarm ausgelöst wird, besitzt die FTP 100 Z4 eine Alarmverzögerung. So kann man das Haus betreten und in Ruhe die Alarmanlage durch Betätigen des Tasters unscharf schalten. Diese Zeit lässt sich mit dem Poti R 9 ebenfalls im Bereich von 0 bis 1,5 Minuten einstellen. Je nach örtlichen Gegebenheiten nimmt man diese Einstellungen vor, gegebenenfalls ist ein mehrmaliges Ausprobieren erforderlich.

Anschließend wird das Gehäuse der Alarmlage durch Aufsetzen der Gehäuseoberschale und Anziehen der 4 rückseitigen Gehäuseschrauben geschlossen. Das Gerät wird entweder an der Wand befestigt (z. B. mit doppelseitigem Klebeband bzw. durch Einhängen über Schrauben in die rückseitigen Löcher) oder auf eine Ablage gelegt bzw. gestellt. Nachdem die Funktion jedes installierten Sensors in Bezug auf Alarmzone und Reichweite geprüft ist, ist das FTP-100-Alarmsystem<br>betriebsbereit betriebsbereit.

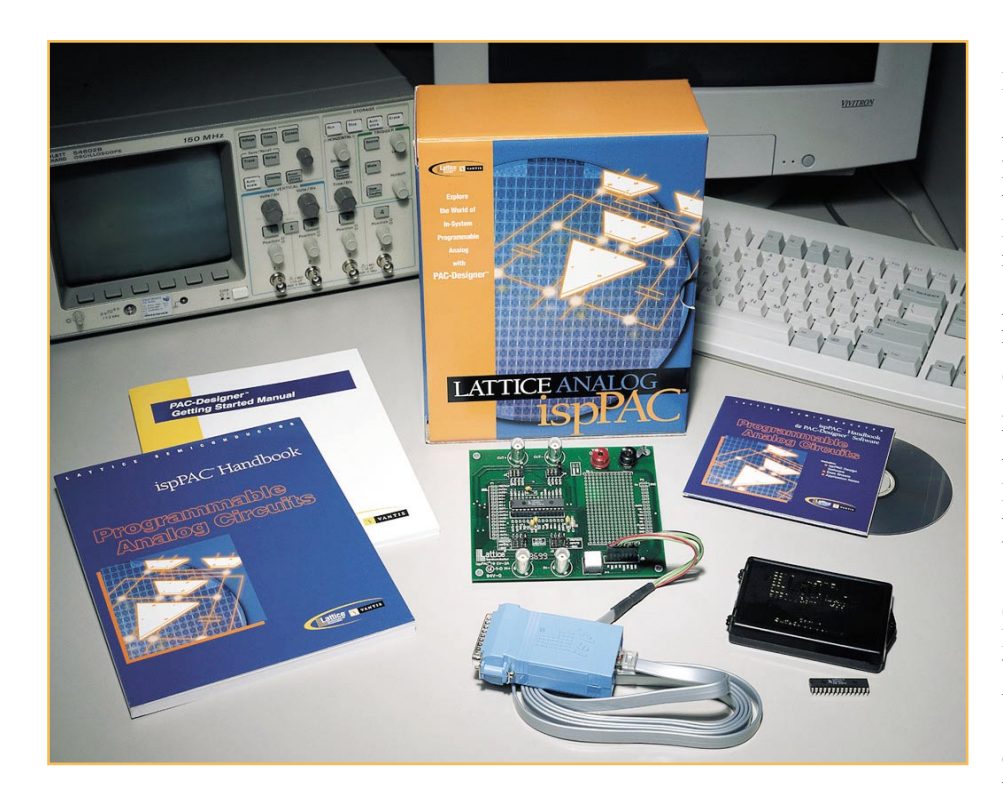

# **Lattice ispPAC – Die programmierbaren Analog-ICs**

*Mit den "ispPAC" von Lattice ist die "analoge Welt" nicht mehr die gleiche. Analoge Baugruppen sind nun programmierbar - und das sogar innerhalb der Schaltung. Auch während des normalen Betriebs sind die Parameter von Verstärkern und Filtern per Software veränderbar. Dieser Artikel verschafft nun einen kleinen Einblick in die faszinierenden Möglichkeiten der neuen revolutionierenden Technik.*

#### **Allgemeines**

Programmierbare Logikbausteine werden immer komplexer und sind aus der modernen Digitaltechnik nicht mehr wegzudenken. Selbst sehr komplexe Digitalschaltungen können heute bei geringstem Platzbedarf in einem einzigen Chip untergebracht werden. Auch die Umprogrammierung der Logik während des Betriebs ist bei vielen Anwendungen kein Problem und jederzeit vom Steuerprozessor aus möglich.

Modifikationen innerhalb digitaler Systeme erfordern mit programmierbarer Logik keine Hardwareänderungen mehr, sondern sind einfach per Software in den Chip zu laden. Da sehr viele oder oft sogar alle Baugruppen in einem einzigen IC untergebracht sind, ist der Schaltungsaufbau unkompliziert und in der Regel weit weniger störanfällig als die konventionelle Schaltungstechnik.

Auch wenn heute in nahezu jedem elektronischen Gerät die Funktionsabläufe von einem Mikroprozessor gesteuert werden, kommt man in den meisten Fällen um zusätzliche analoge Baugruppen und Schaltungskomponenten nicht herum. Insbesondere dann, wenn die Abfrage von verschiedenen Sensoren erforderlich ist oder eine Signalverarbeitung (z. B. Verstärkung oder Filterung) erfolgt.

Die Entwicklung von analogen Schaltungsstufen ist oft schwierig und mit erheblichem Aufwand verbunden. Bei Schaltungsmodifikationen kommt man in der Regel um zeitaufwändige Layout-Änderungen nicht herum.

Lattice, einer der größten Hersteller von programmierbaren Logik-Bausteinen, revolutioniert nun den analogen Schaltungsentwurf. Mit den PAC-Bausteinen (progammable analog circuits) bietet Lattice weltweit als erster Hersteller in der Anwendung veränderbare Analog-Bausteine. Damit beginnt auch bei analogen Schaltungs-Designs eine neue Ära in der Flexibilität.

Zur Zeit sind drei unterschiedliche isp- (in circuit programmable) Analog-ICs von Lattice am Markt, die durch eine komfortable, auf Windows basierende PC-Software unterstürzt werden.

Im Wesentlichen bestehen die ICs aus differenziellen Instrumenten- und Operationsverstärkern mit den zugehörigen, programmierbaren externen Komponenten, die über den intern vorhandenen "Analog-Routing Pool" verbunden werden können. Im Zusammenhang mit der PAC Designer-Software sind dann relativ komplexe Analogschaltungen schnell und einfach realisierbar.

Bei allen Bausteinen sind eine interne 2,5-V-Spannungsreferenz mit ±0,2 % Genauigkeit und eine automatische Offset-Kalibrierung für die einzelnen Operationsverstärker vorhanden.

Die Einsatzmöglichkeiten der neuen Bausteine sind vielfältig, wobei sicherlich nicht der Ersatz von einfachen Low-Cost-Verstärkerschaltungen sinnvoll ist. Der Einsatz bietet sich vielmehr dort an, wo Flexibilität gefragt ist oder die Vorteile der Umprogrammierbarkeit während des Betriebs genutzt werden können. Ein weiteres Kriterium für den Einsatz ist der geringe Platzbedarf, da in der Regel keine externe Beschaltung mehr erforderlich ist.

Verschaffen wir uns nun einen ersten Überblick über die derzeit zur Verfügung stehenden Bausteine:

 Da ist zuerst der ispPAC 10 zu nennen, der aus vier identischen PAC-Schaltungsblöcken (programmable analog circuits) besteht und vorzugsweise als Summierer und/oder Integrator konfiguriert werden kann. Die funktionellen Zusammenhänge dieses Bausteins sind im Blockdiagramm Abbildung 1 dargestellt.

Der Gesamt-Verstärkungs-Bereich dieses Bausteins ist per Software von 0 bis 160.000fach einstellbar. Fertige Makros in einer Bibliothek der Windows-PAC-Designer-Software ermöglichen einfach per Mausklick die Realisierung von Filtern

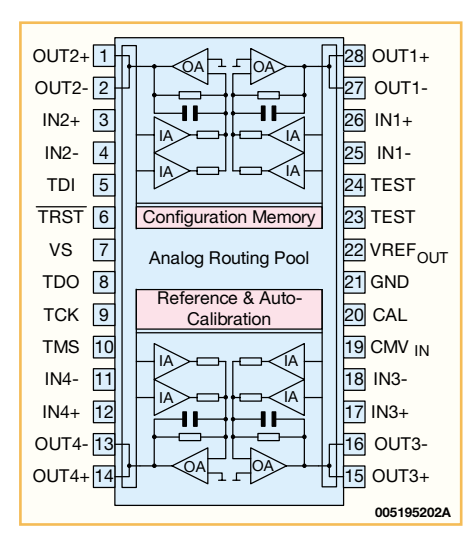

#### **Bild 1: Blockdiagramm des ispPAC 10**

zweiter, dritter oder vierter Ordnung in einem Frequenzbereich von 10 kHz bis 100 kHz.

Der zweite Baustein im Bunde ist der ispPAC 20, dessen grobe interne Struktur in Abbildung 2 zu sehen ist. Neben zwei indentischen Schaltungsblöcken (wie beim ispPAC 10) ist der ispPAC 20 mit zwei Komparatoren und einem Digital/Analog-Konverter ausgestattet. Daher ist dieser Baustein auch besonders gut für Konvertierungs- und Überwachungsaufgaben einzusetzen.

Auf Grund der differenziellen Architektur besteht (wie auch bei den anderen Baustein-Varianten) eine hohe Übersprechdämpfung von > 90 dB zwischen den Kanälen.

Ein weiterer Baustein ist der ispPAC 80, der die Implementation von unterschiedlichen Filtern bis zur fünften Ordnung ohne externe Komponenten ermöglicht. Der ganz speziell auf das Filter-Design ausgerichtete ispPAC 80 erlaubt praktisch jede Filtercharakteristik bis in einen Frequenzbereich von 500 kHz. Auch hier wird die Konfigurierung durch eine einfache Software mit entsprechenden Makros unterstützt.

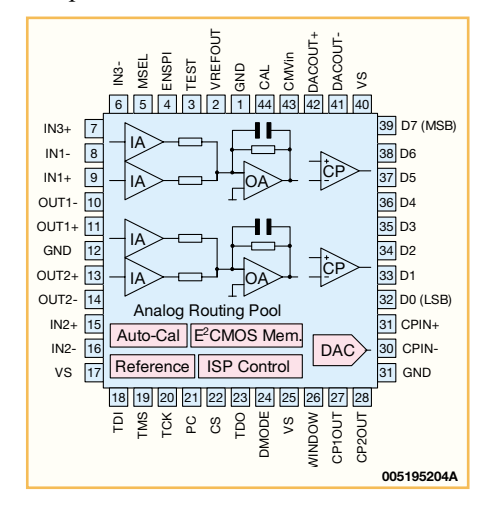

**Bild 2: Interne Struktur des ispPAC 20**

Eines der schwierigsten Felder im Bereich der Analog-Entwicklung beschränkt sich damit auf wenige Mausklicks. Der interne Aufbau des ispPAC 80 ist in Abbildung 3 vereinfacht dargestellt.

Über die ispPAC-Designer-Software lassen sich vorgefertigte Filter auszuwählen, wobei eine Vielzahl von Filtertypen, wie z. B. Butterworth, Tschebyscheff, Elyptisch, Gauss und lineare Tiefpässe zur Verfügung stehen.

Die Funktion kann sofort mit der Software simuliert werden und über ein Kabel erfolgt dann direkt vom PC aus die Übertragung in den ispPAC-80-Baustein. Bei einer Schaltungsoptimierung und Veränderung der Filtercharakteristik kann dieser Vorgang beliebig oft wiederholt werden.

Mit diskreten Bauteilen hingegen ist die Konstruktion von Filtern fünfter Ordnung mit konstanter Durchlaufzeit nur mit hohem Schaltungsaufwand und zeitraubenden Berechnungen möglich. Hinzu kommt, dass für exakte Filterergebnisse eng tolerierte, passive Bauteile, wie z. B. Präzisionswiderstände erforderlich sind. Genaue Widerstände und Kondensatoren sind wiederum teuer.

Durch implementierte Kapazitäts- und Widerstands**-**Arrays wird eine Genauigkeit erreicht, die mit einem diskreten Aufbau in der Regel nicht möglich ist.

Sieben chipinterne Kondensatoren werden aus ca. 3000 individuellen Einzelkapazitäten zusammengestellt. Für die konstruierten Filter bedeutet dies im Frequenzbereich von 50 kHz bis 500 kHz eine maximale Abweichung von 3,5%. Die typische Genauigkeit ist meistens sogar besser als 1%.

Zur Filtereinstellung über die ispPAC-Designer-Software stehen für den Anwender 70 Bit zur Verfügung. Ein internes Abgleich-Array von Trimm-Kapazitäten ermöglicht die hohe Genauigkeit der integrierten Kondensatoren. Die Daten werden dann bei der Fertigung des Bausteins in ein internes EEPROM gespeichert.

Bei allen ispPAC-Bausteinvarianten werden die Eigenschaften der Schaltung durch Programmier-Bits festgelegt, die in einem nichtflüchtigen EEPROM gespeichert werden und somit auch bei einem Spannungsausfall erhalten bleiben.

Mit Hilfe der komfortablen Software mit grafischer Eingabe ist der Schaltungsentwurf auch für unerfahrene Analog-Entwickler kein Problem und Schaltungsmodifikationen können ohne Hardwareänderung erfolgen. Darüber hinaus entsteht ein erheblicher Zeitgewinn beim Schaltungsentwurf, da vorgefertigte Makros die Entwicklung erheblich unterstützen.

Aus logistischer Sicht ist nur noch ein einziges IC zu bevorraten anstatt vieler unterschiedlicher diskreter Bauteile.

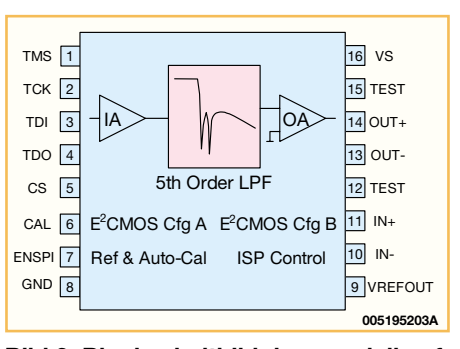

**Bild 3: Blockschaltbild des speziell auf das Filter-Design ausgerichtete ispPAC 80**

Betrachten wir nun die ispPAC-Architektur, die im Wesentlichen aus einer Kombination von mehreren Grundstrukturen besteht. Jeder ispPAC-Baustein beinhaltet dabei mehrere sogenannte "PACells", wie Instrumentenverstärker, Summierer, Komparatoren, Kondensatorblöcke, Ausgangsverstärker usw., bei denen die Eigenschaften über die Software programmierbar sind. Weitere chipinterne Grundstrukturen sind die Referenz-Spannungsquelle, das EEPROM, die automatische Kalibrierfunktion und die ISP-Controll-Einheit.

Über das so genannte "Analog-Routing-Pool" (ARP) werden die Verbindungen zwischen den verschiedenen Grundstrukturen programmiert. Sämtliche Ein- und Ausgänge werden dabei über CMOS**-**Schalter an die entsprechenden IC-Pins geführt. Dabei besteht auch die Möglichkeit, Eingangssignale gleichzeitig an mehrere Analog-Module zu führen.

Des Weiteren sind interne Signalrückkopplungen möglich, so dass dadurch keine Ein- und Ausgangspins verloren gehen. Abbildung 4 zeigt die Chip-Hierarchie am Beispiel des ispPAC 10.

Die Signalqualität ist völlig unabhängig vom gewählten Signalpfad innerhalb des Bausteins, da alle Signalleitungen vollständig differenziell ausgelegt sind. Der Entwickler hat daher nicht wie bei einem diskreten Aufbau mit Übersprechen und Schwingneigungen zu kämpfen.

Auch die technischen Daten der integrierten Verstärkerstufen dürfen sich sehen lassen. So beträgt die Eingangsimpedanz auf Grund der verwendeten CMOS-Technologie 109 Ω und die Ausgänge können jeweils 10 mA treiben bzw. aufnehmen. Die differenzielle Eingangs-Offset-Spannung ist beim ispPAC 10 bei einer Verstärkung von 10 mit maximal 100 mV angegeben. Die Eingangskapazität beträgt typisch 2 pF, und alle ispPAC-Bausteinvarianten sind für eine Versorgungsspannung von 5 V konzipiert.

Der Eingangs-Spannungsbereich ist mit 1 V bis 4 V angegeben und der maximal mögliche Ausgangs-Spannungsbereich liegt zwischen 0,1 V und 4,9 V. Der Klirr

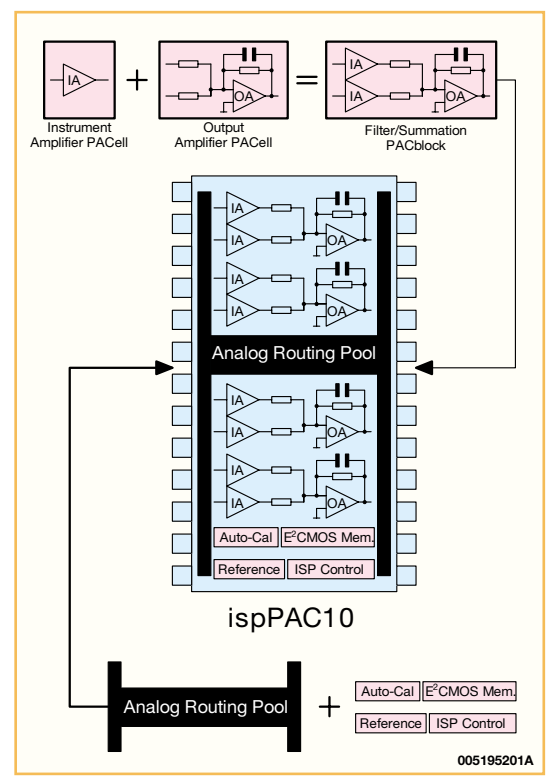

**Bild 4: Die Chip-Hierachie (hier ispPAC 10)**

faktor ist mit typisch 0,003% spezifiziert und Lattice gibt den Signal-Rauschabstand mit typisch 83 dB (bei einem Verstärkungsfaktor von 1 bis 10) an.

#### **PAC-Designer-Software**

Damit die gewünschten Funktionen wie z. B. ein Tiefpassfilter in den Baustein implementiert werden können, stellt Lattice eine spezielle PAC-Designer-Software zur Verfügung, mit der auch eine Schaltungssimulation möglich ist. Die Software läuft unter Windows 95/98 und Windows NT. Vorgefertigte Schaltungsmakros sind entsprechend den individuellen Wünschen veränderbar und vereinfachen somit den Schaltungsentwurf.

Aufgrund der besonderen Struktur werden alle Verbindungen innerhalb der Bausteine per Software erstellt. Die Pin-Belegung des ICs ist dabei in einem weiten

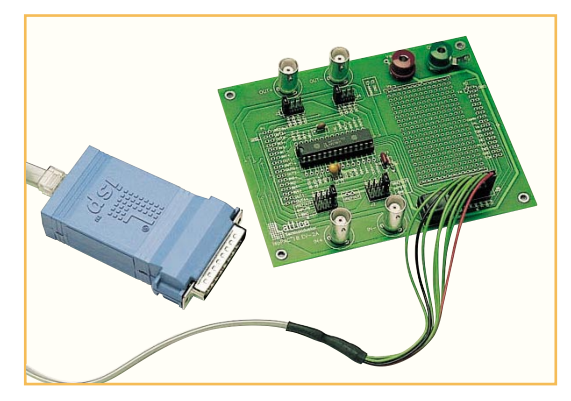

**Bild 5: isp-Download-Kabel zum Anschluss an den Parallelport eines PCs**

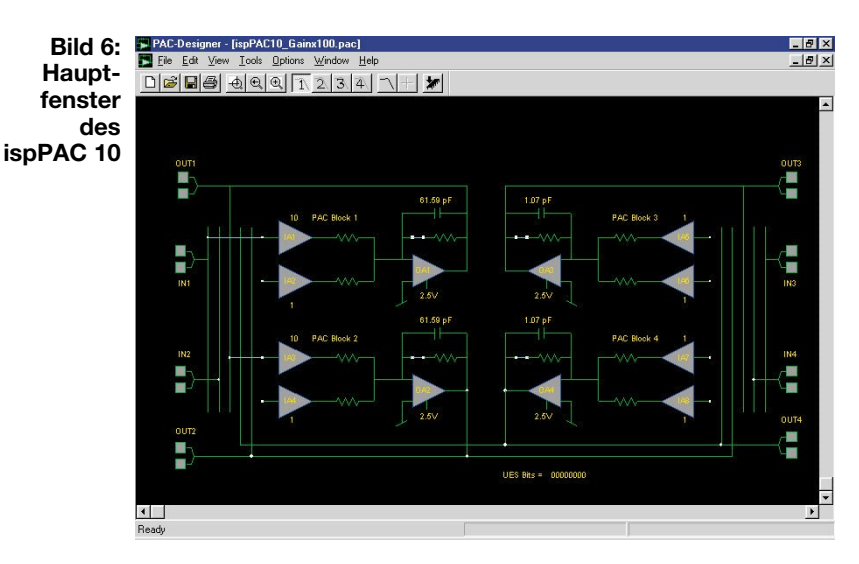

Rahmen frei definierbar. Die Software lässt ausschließlich erlaubte Verbindungen zu.

Zur Simulation eines kompletten Filters bedarf es nur eines einzigen Mausklicks. Auf dem Bildschirm werden dann der Amplituden- und Phasenverlauf dargestellt. Über ein am Druckerport des

PCs anzuschließendes "isp-Down-

load"-Kabel (Abbildung 5) werden die von der Software generierten Daten in das IC geladen. Die Daten bleiben dann im integrierten EEPROM permanent gespeichert.

Im Falle einer Schaltungsmodifikation wird das EEPROM mit den programmierten IC-Eigenschaften einfach überschrieben. Laut Datenblatt des Herstellers kann das Löschen und Neuprogrammieren des EEPROM mindestens 10.000 Mal erfolgen. Die typische Zyklenzahl liegt sogar bei 1 Million.

Kommen wir nun zum Aufbau der einfach zu bedienenden PAC-Designer-Software. Nach Aufruf der Software sind über das Pull-Down-Menü "File" die verschiedenen noch nicht programmierten PAC-Bausteine oder bereits erstellte Applikationen bzw. vorgefertigte Makros aufzurufen.

Auf dem Bildschirm wird dann der Inhalt des ispPAC-Bausteins in Form eines

> Blockschaltbildes dargestellt, wie Abbildung 6 am Beispiel eines ispPAC 10 zeigt.

Über das PAC-Designer-Schaltungs-Fenster können nun alle vom Benutzer konfigurierbaren ispPAC-10-Elemente direkt erreicht werden, wobei das auf grafischer Basis arbeitende Benutzer-Interface sehr komfortabel ist.

Die nicht konfigurierbaren Anschlusspins, wie die Versorgungsspannung, die Referenzspannung, das digitale Interface und die Schaltungsmasse werden dabei nicht angezeigt. Zum Verändern der einzelnen Elemente in der Grafik kann der Aufruf entweder mit einem Mausklick auf das Symbol oder über Menü-Kommandos erfolgen.

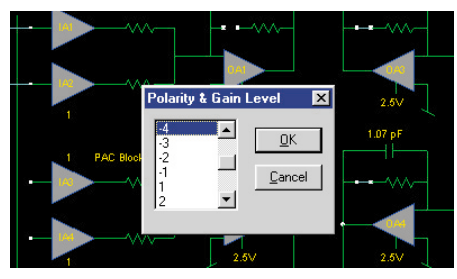

**Bild 7: Dialogfenster zur Auswahl des Verstärkungsfaktors**

Der ispPAC 10 verfügt z. B. über vier Differenzeingänge, die in der Grafik mit N 1, N 2, N 3 und N 4 bezeichnet sind. Jeder Eingang besitzt somit zwei Anschlusspins (N 1+ und N 1-). Das gleiche gilt auch für

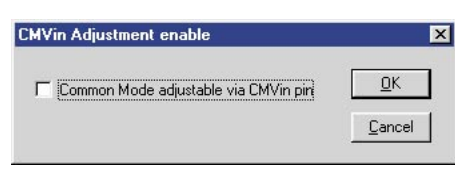

#### **Bild 8: Auswahl des Bezugspotenzials (URef oder extern)**

die vier Ausgänge dieses Bausteins. Die Ausgangssignale an den Differenz-Ausgangspins beziehen sich auf die Referenzspannung und haben grundsätzlich entge-

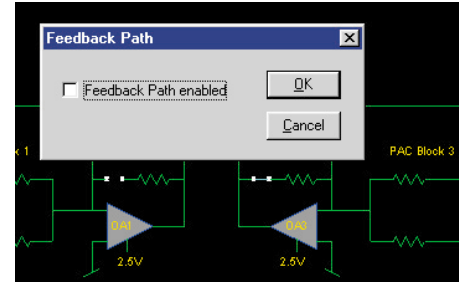

**Bild 9: Der optional zu aktivierende Rückkopplungswiderstand bestimmt, ob die Stufe als Verstärker oder Integrator arbeitet.**

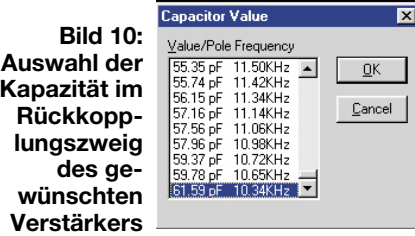

gengesetzte Vorzeichen. Wird nur ein Ausgangspin benötigt, so kann der nicht benutzte Ausgang unbeschaltet bleiben.

Wie in Abbildung 6 zu sehen ist, verfügt jeder PAC-Block des ispPAC 10 über zwei

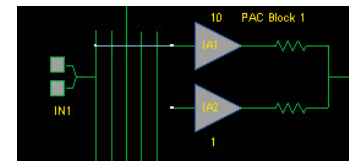

**Bild 11: Verbindung der Instrumenten-Verstärkereingänge mit den Ein- und Ausgangsleitungen mit der Maus**

Connect to **Bild 12:** NONE A **Dialogfenster zur Verbindung eines** OUT 2 **Verstärker-Eingangs**

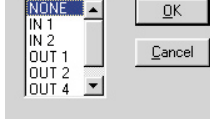

Eingangs-Instrumentenverstärker. Sowohl die Polarität als auch die Verstärkung jedes einzelnen Instrumentenverstärkers kann per Software verändert werden. Mit einem Doppelklick auf das Verstärkersymbol öff-

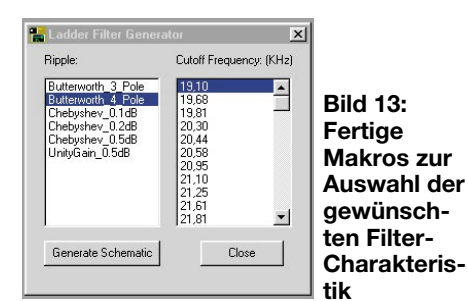

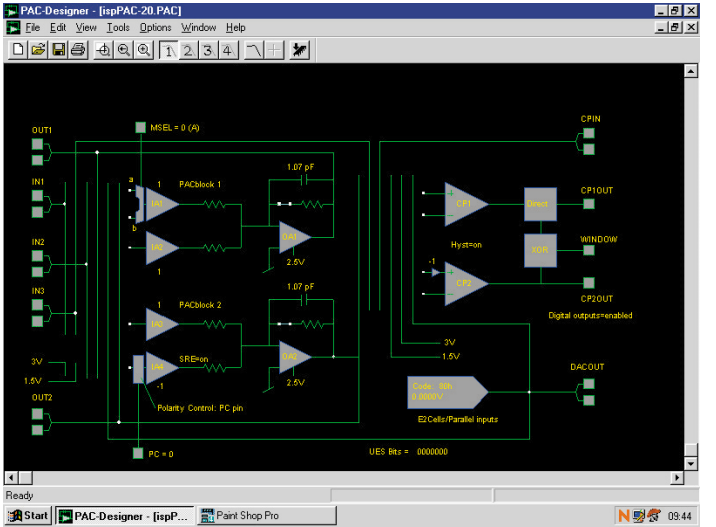

net sich dann das in Abbildung 7 dargestellte Dialogfenster zur Auswahl des Verstärkungsfaktors. In jedem PAC-Block sind dann 20 verschiedene Verstärkungsfaktoren einstellbar.

Die PAC-Block-Ausgänge sind jeweils hardwaremäßig mit einem Ausgangspin-Paar verbunden. Als Spannungsbezug für den Ausgangsverstärker kann die interne 2,5-V-Referenzspannung oder eine an "CMV" anzulegende Spannung von 1,25 V bis 3,25 V dienen. Die Auswahl ist einfach mit einem Doppelklick auf den Referenzspannungs-Anschluss des Verstärkersymbols vorzunehmen. Daraufhin öffnet sich das Dialogfenster in Abbildung 8.

Ein optional zu aktivierender Rückkopplungswiderstand bestimmt, ob der PAC-Ausgangsblock als Verstärker oder als Integrator arbeitet (Abbildung 9).

Zur Auswahl der gewünschten Kapazität im Rückkopplungszweig ist ein Doppelklick auf das Kondensatorsymbol im Ausgangs-PAC-Block erforderlich. In dem sich daraufhin sich öffnenden Dialogfenster (Abbildung 10) zur Auswahl der gewünschten Kapazität wird gleich die Grenz

frequenz des Verstärkers mit angezeigt.

Die Verbindung der Instrumentenverstärker-Eingänge mit den gewünschten Einund Ausgängen erfolgt einfach per "Dragand-Drop" (Abbildung 11) mit der Maus. Alternativ kann zur Auswahl auch mit einem Doppelklick auf den anzuschließenden Eingangspin das in Abbildung 12 dargestellte Dialogfenster geöffnet werden.

Wie bereits erwähnt, stehen auch fertige Filter als Makros zur Verfügung, die unter dem Menü "Tools" aufzurufen sind. Nach Auswahl der gewünschten Charakteristik (Abbildung 13) wird die Schaltung automatisch generiert. Die Funktion der vollständig generierten Schaltung kann direkt mit der Software simuliert werden. Dazu ist nur ein einziger Mausklick erforderlich. Auf dem Bildschirm werden dann der Amplitudenund Phasenverlauf dargestellt, wie am Beispiel eines 20-kHz-Filters in Abbildung 14 zu sehen ist.

Die Konfigurierung der Bausteine des ispPAC 20 und ispPAC 80 erfolgt in der gleichen Weise. Abbildung 15 und 16 zeigen dazu die entsprechenden Bedienober-<br>flächen flächen.

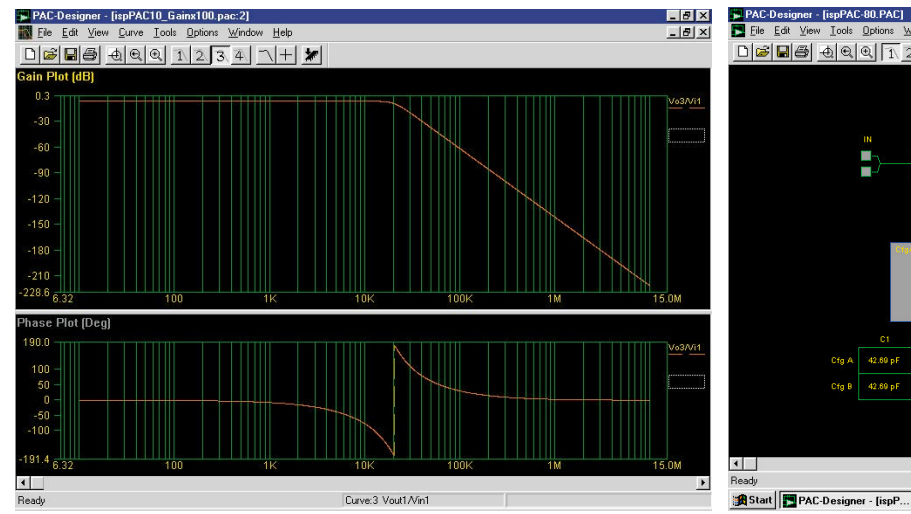

**Bild 14: Simulierter Amplituden- und Phasenverlauf eines 20-kHz-Filters**

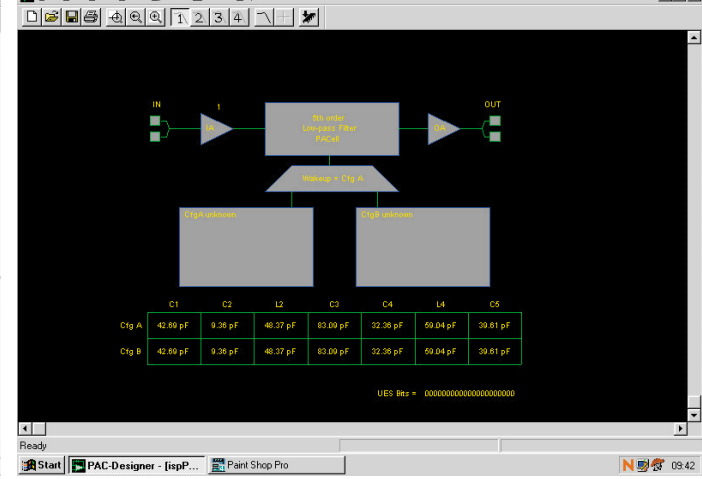

**Bild 16: Hauptfenster des ispPAC 80**

#### **Bild 15: Hauptfenster des ispPAC 20**

**Lialy** 

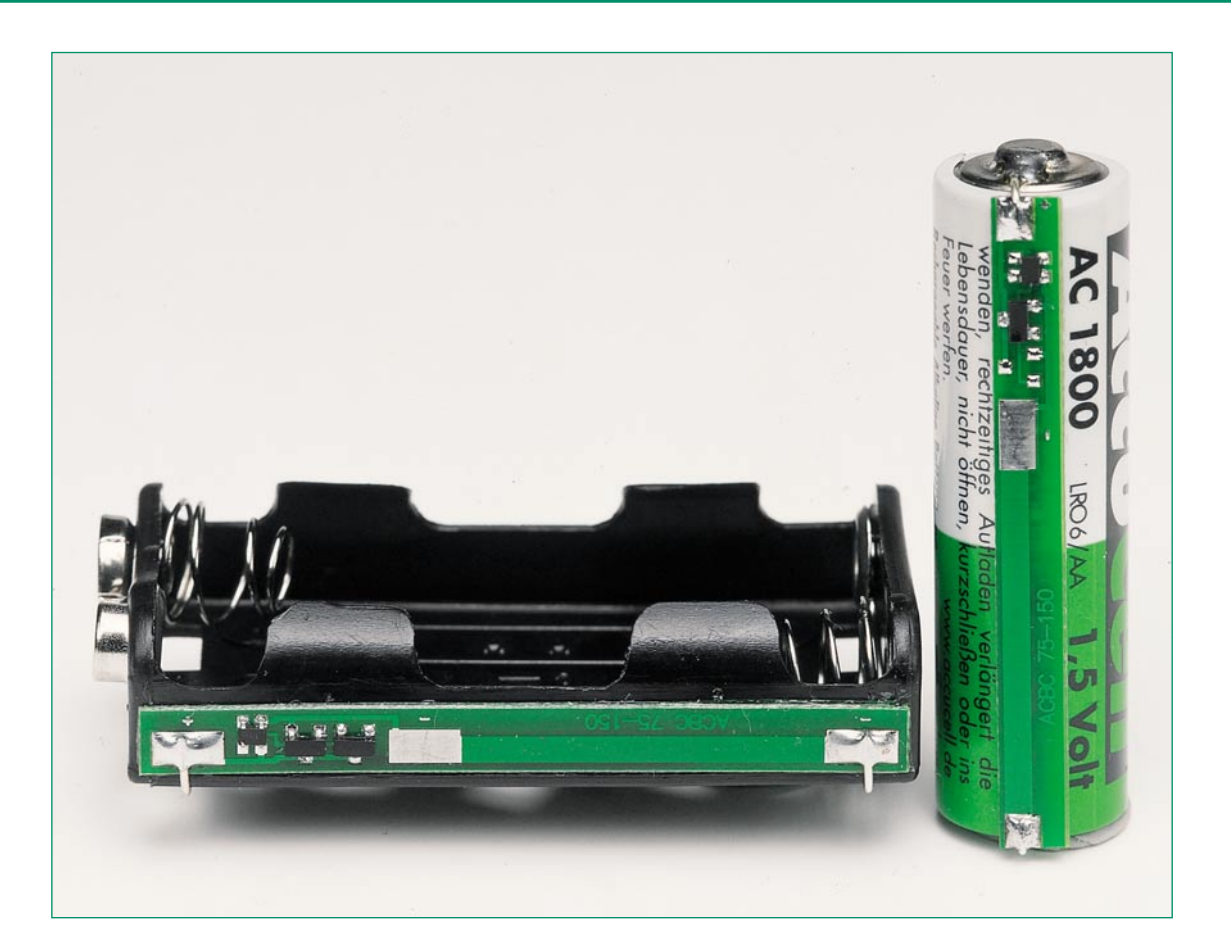

# **Ladeschaltung für RAM-Zellen im seriellen Betrieb ACBC 75/ACBC 150**

*Eine mit SMD-Miniatur-Bauelementen realisierte Schutzschaltung ermöglicht nun das Zusammenstellen von Akku-Packs aus RAM-Zellen (Rechargeable Alkaline Manganese) und den damit verbundenen seriellen Ladebetrieb.*

#### **Allgemeines**

Wieder aufladbare 1,5-V-Alkali-Mangan-Zellen sind eine echte Alternative zur Einwegbatterie. Diese noch relativ neue Akku-Technologie wird immer leistungsfähiger. So stellen Mignon-Zellen von AccuCell bereits eine Anfangskapazität von 1.800 mAh zur Verfügung. Ein wesentlicher Vorteil dieser Akku-Technik ist die Zellenspannung von 1,5 V, da Akkus mit 1,2-V-Zellenspannung in Geräten, die die vollen 1,5 V je Zelle benötigen, nur bedingt einsetzbar sind. So erhält ein mit 4 NC- oder NiMH-Akkus bestücktes Gerät

nur 4,8 V anstatt 6 V bei Einwegbatterien. Eine Spannungsschwelle, die schon nahe an der Funktionsgrenze des Gerätes liegen kann. Hinzu kommt, dass diese Akkus dann nur noch zum Teil entladen werden können, was bei NC-Zellen zusätzlich noch den Memory-Effekt fördert.

Ein weiterer wesentlicher Vorteil von RAM-Zellen gegenüber herkömmlichen NC- und NiMH-Akkus ist die sehr geringe Selbstentladung von nur 0,2 % im Monat. Die Akkus sind ohne einen nennenswerten Kapazitätsverlust lange lagerfähig und kommen daher auch schon voll geladen in den Handel. Bevorzugte Einsatzgebiete sind daher auch Geräte mit geringer Strom-

#### **Technische Daten: AC BC 75/150**

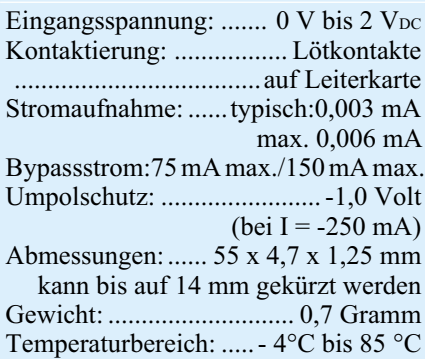

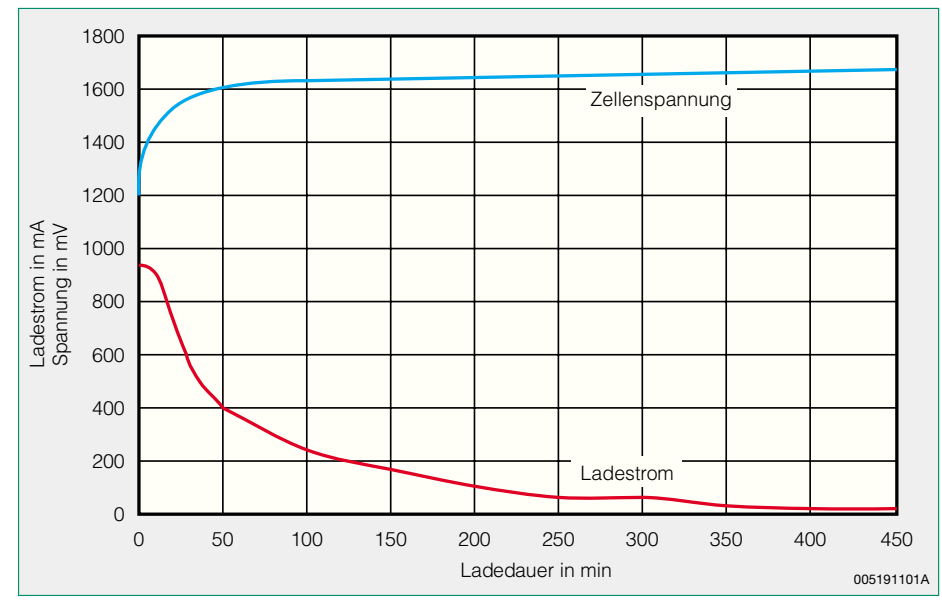

#### **Bild 1: Typischer Strom- und Spannungsverlauf beim Laden von RAM-Zellen**

aufnahme und langer Batterielebensdauer, wie z. B. Uhren, Fernbedienungen oder die ELV-Wetterstation.

Die chemischen Vorgänge und der Aufbau von RAM-Zellen ist mit Alkali-Mangan-Primär-Zellen vergleichbar, da z. B. beide Systeme Kaliumhydroxid als Elektrolyt verwenden. Das wichtigste sind jedoch die Entladeeigenschaften, die bei Alkali-Mangan-Primärzellen und Alkali-Mangan-Sekundärzellen (RAM-Zellen) nahezu identisch sind. Somit können RAM-Zellen entsprechende Einwegbatterien direkt ersetzen.

Da RAM-Zellen im Gegensatz zu NC-Akkus keinen Memory-Effekt aufweisen, können diese aus jedem Ladezustand heraus nachgeladen werden. Je früher und je häufiger nachgeladen wird, desto besser für die Zelle. Eine Lagerung im tiefentladenen Zustand hingegen führt zur Schädigung der Zelle und sollte daher unbedingt vermieden werden.

Die Ladecharakteristik von RAM-Zellen ist völlig anders als die von NC- und NiMH-Akkus. Abbildung 1 zeigt dazu einen typischen Strom- und Spannungsverlauf. Ladegeräte für NC- und NiMH-Akkus sind daher auch grundsätzlich nicht zum Laden von RAM-Zellen geeignet. Bei

falscher Ladung ist eine Schädigung der Zelle unvermeidbar. Im ungünstigsten Fall laufen diese sogar aus.

Während bei NC- und NiMH-Akkus vorwiegend die Konstantstrom-Ladung zum Einsatz kommt und die Ladeenderkennung aus dem Spannungsverlauf ermittelt wird, sind RAM-Zellen, ähnlich wie bei Blei-Akkus, mit Konstant-Spannung zu laden. Vorteilhaft ist dabei eine Impulsladung.

Natürlich haben RAM-Zellen nicht nur Vorteile gegenüber anderen Akku-Systemen. So ist die Anzahl der möglichen Ladezyklen bei weitem noch nicht mit NCund NiMH-Akkus zu vergleichen. Weiterhin haben RAM-Zellen einen weitaus höheren Innenwiderstand und sind nicht dauer-hochstromfähig. Im Modellbaubereich kommt es daher eher auf die Stärken des NC-Akkus mit seinem geringen Innenwiderstand und der damit verbundenen Hochstromfähigkeit sowie seiner Schnell-Ladefähigkeit an.

Aufgrund der Ladecharakteristik konnten bisher keine Akku-Packs mit mehreren in Serie geschalteten RAM-Zellen realisiert werden. Lieferbar sind daher ausschließlich die Bauformen Mikro, Mignon, Baby und Mono.

Sobald mehrere in Reihe geschaltete RAM-Zellen nicht homogen sind, d. h. unterschiedliche Kapazitäten aufweisen, stellt sich beim Laden an der Zelle mit der geringsten Kapazität die höchste Spannung ein. Diese Zelle wird dann stark überladen und weiter geschädigt. Im Extremfall kann es bei dieser Zelle sogar zum Austreten des Elektrolyten und damit zum vollständigen Ausfall des gesamten Akku-Packs kommen. Bei einer Reihenschaltung von mehreren RAM-Zellen muss daher eine Spannungsüberwachung an jeder einzelnen Zelle erfolgen.

Mit der hier vorgestellten kleinen Schutzschaltung von AccuCell ist nun auch das Konfektionieren von Akku-Packs bei serieller Ladung einfach möglich. Die intelligente Baugruppe besteht aus lediglich zwei bzw. drei Miniatur-Bauelementen und wird parallel zur einzelnen Zelle geschaltet. Der speziell für diese Aufgabe entwickelte Überwachungschip besitzt eine hohe Spannungsgenauigkeit mit lediglich 2 % Toleranz. Eine zusätzliche kleine Hysterese von 80 mV ermöglicht die Sättigung der Zelle bei der Ladung. Das Blockdiagramm in Abbildung 2 zeigt die Schaltung und die interne Struktur dieses speziell entwickelten Bausteins.

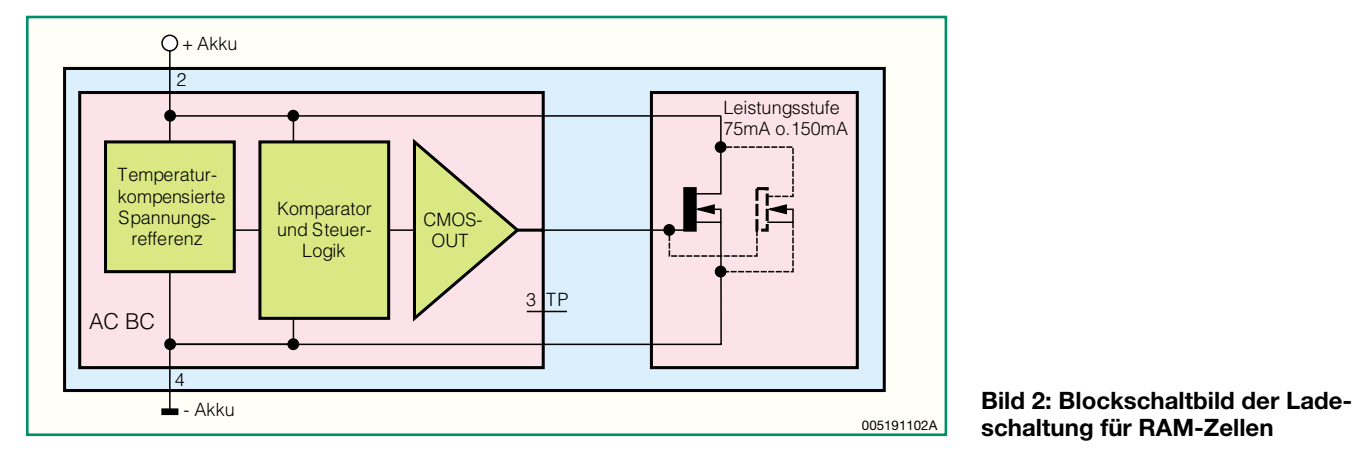

**schaltung für RAM-Zellen**

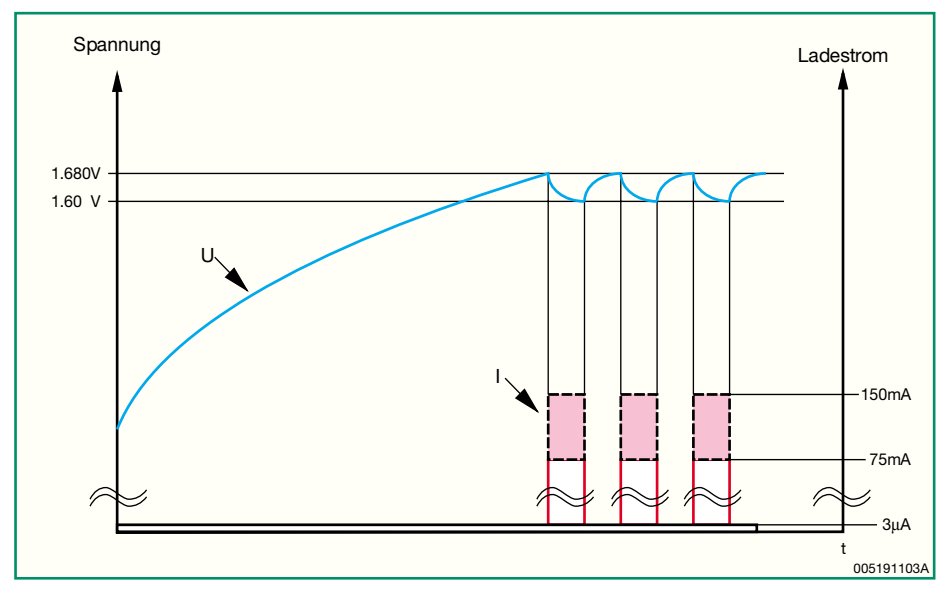

**Bild 3: Strom- und Spannungsverlauf der Schutzschaltung für RAM-Zellen**

Diese Elektronik wird dann direkt parallel zur Zelle angeschlossen und sorgt bei Erreichen der Ladeschlussspannung zuverlässig dafür, dass der Ladestrom abgeleitet wird (Bypass) und die Zelle damit vor einer Überladung geschützt ist. Je nach erforderlichem Ladestrom (bis 75 mA oder bis 150 mA) stehen zwei unterschiedliche Schutzschaltungsvarianten zur Verfügung, die entweder mit einem oder mit zwei MOSFETs in der Endstufe bestückt sind.

Intern besteht der Spezialchip ACBC (AccuCell Battery Control) aus einer temperaturkompensierten Spannungsreferenz, einem Komparator sowie einem CMOS-Ausgangstreiber zur Ansteuerung der Leistungsendstufe.

Die Funktionsweise der Schutzschaltung lässt sich am einfachsten anhand der Grafik in Abbildung 3 verdeutlichen. Solange die Spannung an der Zelle unterhalb von 1,68 V liegt, fließt der Ladestrom in den Akku. Ab 1,68 V leitet die Schutzschaltung den Ladestrom über den Bypass-Transistor, bzw. bei der 150-mA-Variante über die beiden Bypass-Transistoren ab, bis eine

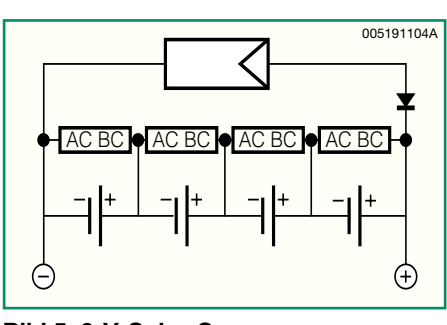

**Bild 5: 6-V-Solar-Spannungsversorgung mit 4 RAM-Zellen und 4 Schutzschaltungen**

Spannung von 1,6 V erreicht wird. Nun wird die Bypass-Schaltung wieder gesperrt und der Akku muss erneut den Ladestrom aufnehmen. Bei Erreichen von 1,68 V beginnt der zuvor beschriebene Vorgang dann von neuem. Die Hysterese von 80 mV dient dabei der Sättigung der Zelle.

Eine eventuelle Umpolung der Zelle beim Entladen wird durch eine integrierte Diode auf - 0,8 V begrenzt. Dieser schädigende Zustand sollte jedoch unbedingt vermieden werden.

Durch die sichere Verhinderung von Überladung wird die höchste Lebensdauer erreicht. Zusätzlich werden die Zellen bei jedem Ladezyklus homogenisiert, d. h. auf gleiches Spannungspotential gebracht.

Unterhalb von 1,6 V geht die parallel zum Akku liegende Schutzschaltung in einen Energiesparmodus, bei dem der Stromverbrauch nahezu vernachlässigbar ist. Die Belastung der Zelle bei langer Lagerung beträgt dabei weniger als 26 mAh pro Jahr.

Ein besonders interessantes Anwendungsbeispiel für die hier vorgestellte Schutzschaltung ist eine autarke Solar-Stromversorgung mit RAM-Zellen. Der Systemaufbau ist dabei bestechend einfach und in Abbildung 4 dargestellt.

Neben dem Akku, der Schutzschaltung und der Solarzelle wird nur noch eine Diode benötigt, die in Dunkelphasen ein Entladen des Akkus über die Solarzelle verhindert. Abbildung 5 zeigt eine 6-V-Solar-Spannungsversorgung mit RAM-Pufferakkus.

Die Zyklenfestigkeit von RAM-Zellen ist stark von der Entladetiefe abhängig, wie das in Abbildung 6 dargestellte Diagramm anhand einer AccuCell-Mignon-Zelle AA/ LR 6 zeigt. Je früher nachgeladen wird, desto höher ist die zu erwartende Zyklenzahl. Werden z. B. pro Zyklus nur 20 % der bei der Erstladung entnehmbaren Kapazität entnommen, sind ca. 600 solcher Ladezyklen möglich. Werden nur 10 % entnommen, so sind mehr als 1.000 Zyklen möglich. Das ständige Nachladen durch Solarzellen ist für RAM-Zellen nahezu ideal, während dies bei NC-Akkus den gefürchteten Memory-Effekt hervorruft.

Mechanisch sind die Miniatur-Schutzschaltungsmodule direkt am Akku oder an einem Batteriehalter anzulöten, wie das Foto zeigt. Bei Bedarf besteht auch die Möglichkeit die Module auf ca. 14 mm Länge zu kürzen und an einer anderen Stelle innerhalb des Gerätes unterzubringen.

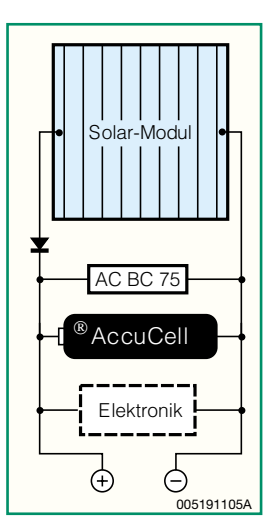

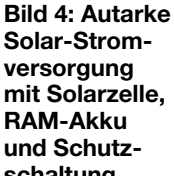

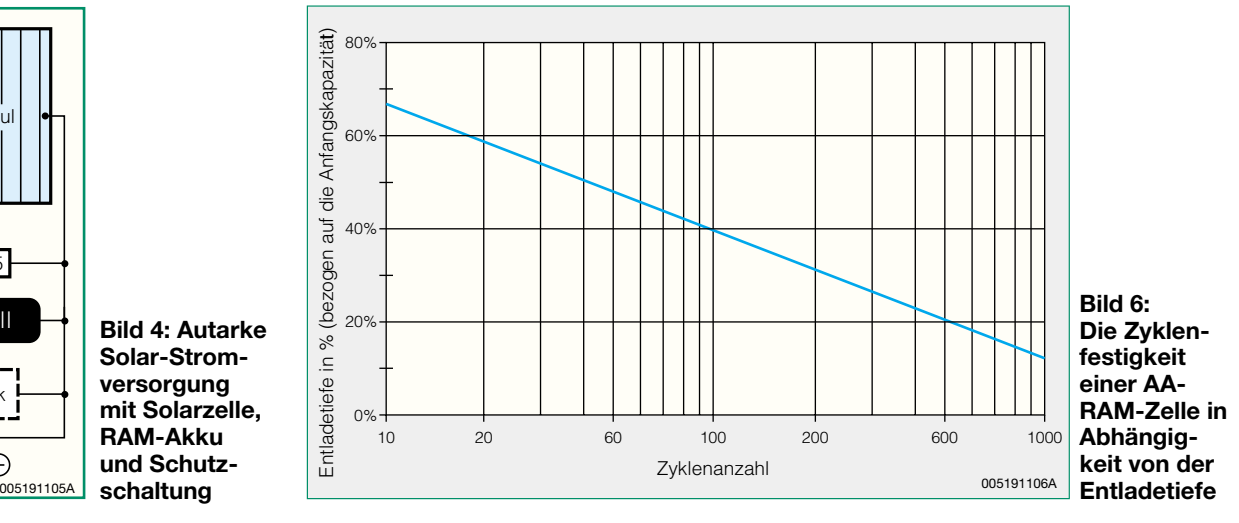

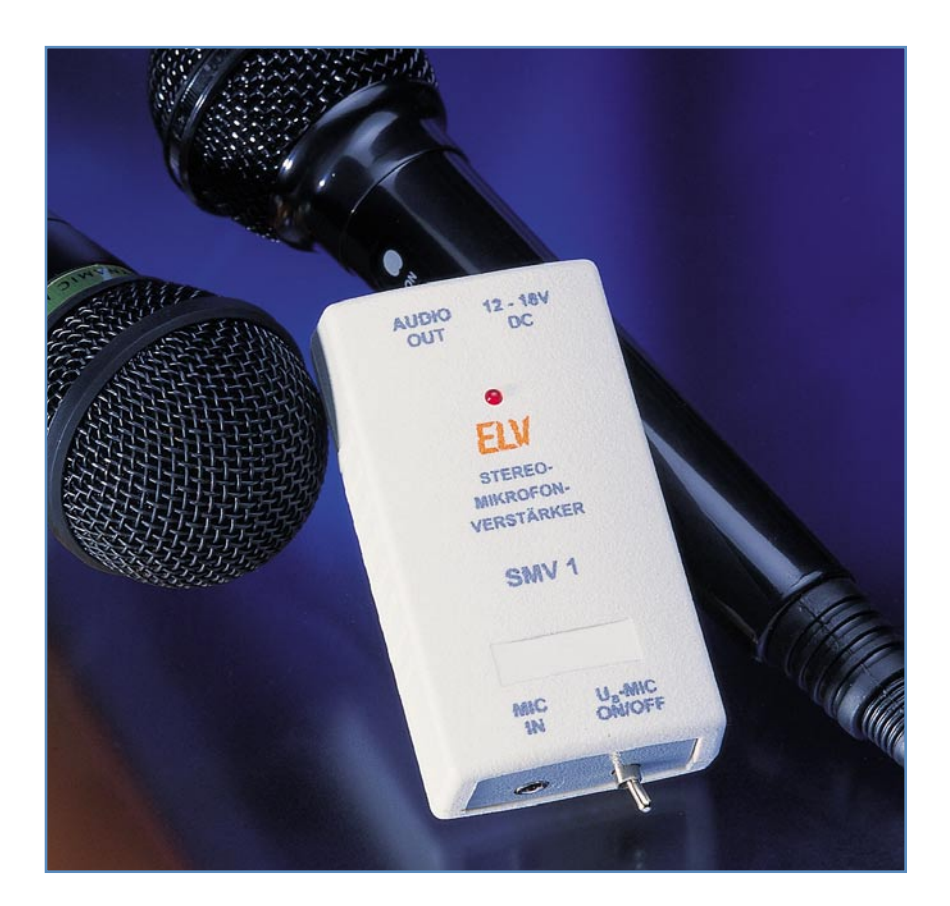

# **Stereo-Mikrofonvorverstärker SMV 1**

*Mikrofonvorverstärker kommen dann zum Einsatz, wenn man ein Mono- oder Stereo-Mikrofon an einen Standard-Audio-Eingang eines Verstärkers, einer PC-Soundkarte oder anderer Audiogeräte anschließen möchte. Der hier vorgestellte, rauscharme Mikrofonvorverstärker ermöglicht den Betrieb eines Mono- oder Stereo-Mikrofons an einem solchen NF-Eingang. Für Mikrofone mit integriertem Verstärker ist die zusätzliche Einspeisung einer entsprechenden Betriebsspannung in das Mikrofonkabel vorgesehen.*

#### **Kompakt und universell**

Wie oft steht man vor dem Problem, ein Mikrofon an ein Audio-Gerät anschließen zu wollen, dieses aber nicht über einen speziellen Mikrofoneingang oder nur über einen Mono-Mikrofoneingang verfügt. Viele Audio-Geräte verfügen nur über den obligaten Line- oder Aux-Eingang, der jedoch nur hochpegelige Audioquellen wie CD-Player, Tapedecks usw. "bedient".

Für die wenigen Millivolt, die ein dynamisches oder ein übliches Mini-Elektretmikrofon abgibt, sind diese Eingänge zu unempfindlich, so dass es erforderlich wird, den geringen Pegel des Mikrofons auf ei-

nen weit höheren Level zu heben. Diese Aufgabe erledigt ein Mikrofonvorverstärker wie der hier vorgestellte SMV 1, der allerdings noch mehr kann, als einfach nur ein Mikrofonsignal zu verstärken.

Er ist auch in der Lage, Mikrofone mit integriertem Vorverstärker/Impedanz– wandler (z. B. viele der heutigen Elektretmikrofone, wie wir sie z. B. in Hör- und Sprechgarnituren finden), mit der notwendigen Betriebsspannung zu versorgen. Diese fremdgespeisten Mikrofone werden in den seltensten Fällen von üblichen Verstärkern versorgt und sind daher eigentlich an diesen Geräten nicht betreibbar.

Der sehr kompakte SMV 1 arbeitet extrem rauscharm und ist in seinem Übertragungsfrequenzgang an den jeweiligen Einsatzzweck anpassbar.

Schließlich erlaubt der SMV 1 auch den Anschluss eines Stereo-Mikrofons an einen Stereo-Line-Eingang, z. B. einer PC-Soundkarte. Denn viele übliche Mikrofoneingänge sind nur als Mono-Eingang ausgeführt, so auch die meisten Mikrofoneingänge von Soundkarten.

#### **Technische Daten:**

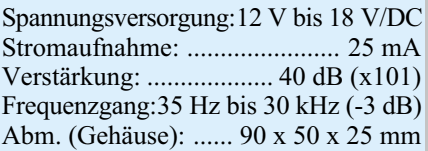

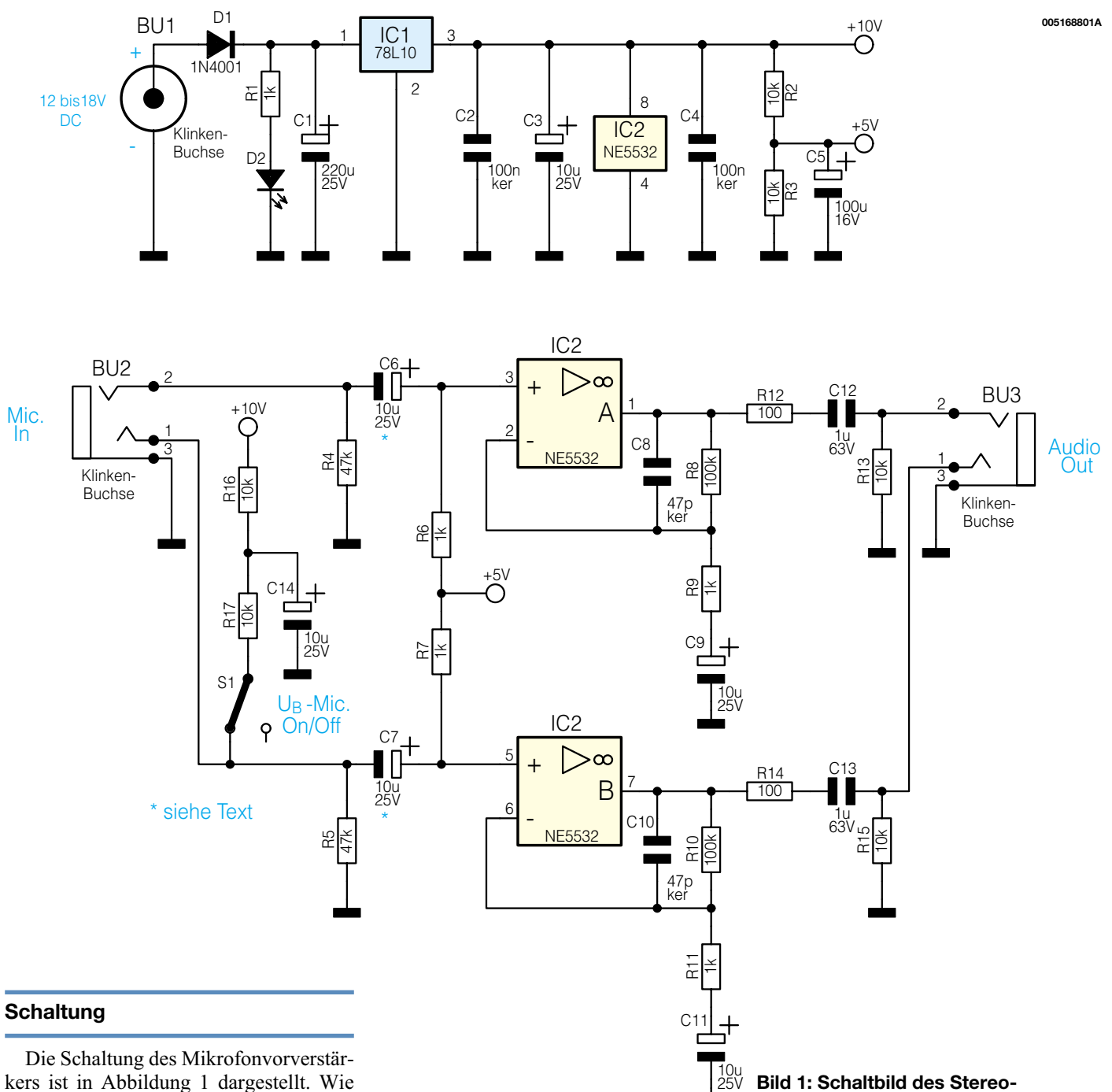

kers ist in Abbildung 1 dargestellt. Wie man erkennt, sind beide Verstärkerstufen für den linken (IC 2 A) und rechten (IC 2 B) Kanal identisch aufgebaut. Bei der Schaltungsbeschreibung beschränken wir uns daher auf den Kanal mit IC 2 A. Als Operationsverstärker kommt der Typ NE5532 zum Einsatz, der sich durch besonders niedriges Rauschen auszeichnet und dennoch preiswert erhältlich ist.

An der Buchse BU 2 wird das vom Mikrofon kommende NF-Signal zugeführt. Über den Koppelkondensator C 6 gelangt das noch sehr kleine Signal auf den nicht invertierenden Eingang des Verstärkers IC 2 A. Dessen Verstärkungsfaktor wird von den Widerständen R 8 und R 9 bestimmt. Er hat in diesem Fall den Wert 101, was einer Verstärkung von 40 dB entspricht. C 8 begrenzt den Frequenzgang

des Verstärkers nach oben auf ca. 30 kHz  $(-3$  dB).

Über den Widerstand R 12 und den Koppelkondensator C 12 gelangt das verstärkte Signal auf die Ausgangsbuchse BU 3.

Mit Hilfe des Schalters S 1 kann eine Gleichspannung auf den Eingang für den rechten Kanal (Monokanal) gegeben werden. Der Widerstand R 16 sowie der Kondensator C 14 dienen dabei zur Siebung. Diese Spannung wird zur Versorgung der erwähnten fremdgespeisten Mikrofone eingesetzt, die eine zusätzliche Betriebsspannung benötigen. Neuere PC-Soundkarten sind übrigens hierfür schon ausgelegt und beaufschlagen den Mikrofoneingang bereits mit einer Gleichspannung.

#### **Bild 1: Schaltbild des Stereo-Mikrofonverstärkers SMV 1**

Die untere Grenzfrequenz des Mikrofonverstärkers wird maßgeblich von den beiden Kondensatoren C 6 und C 7 bestimmt. Bei Mikrofonen, die ausschließlich für Sprache genutzt werden sollen, ist es empfehlenswert, diese Grenzfrequenz auf etwa 100 Hz festzulegen. Hierdurch werden störende Geräusche, wie z. B. Körperschall, Windgeräusche oder 50-Hz-Brummen wirkungsvoll unterdrückt. In Abbildung 2 ist der Frequenzgang des Verstärkers für verschiedene Werte der Kondensatoren C 6 und C 7 dargestellt.

Die Versorgungsspannung für die Schaltung wird aus einer extern zugeführten Spannung gewonnen, die z. B. von einem Steckernetzteil kommen kann. Die Diode

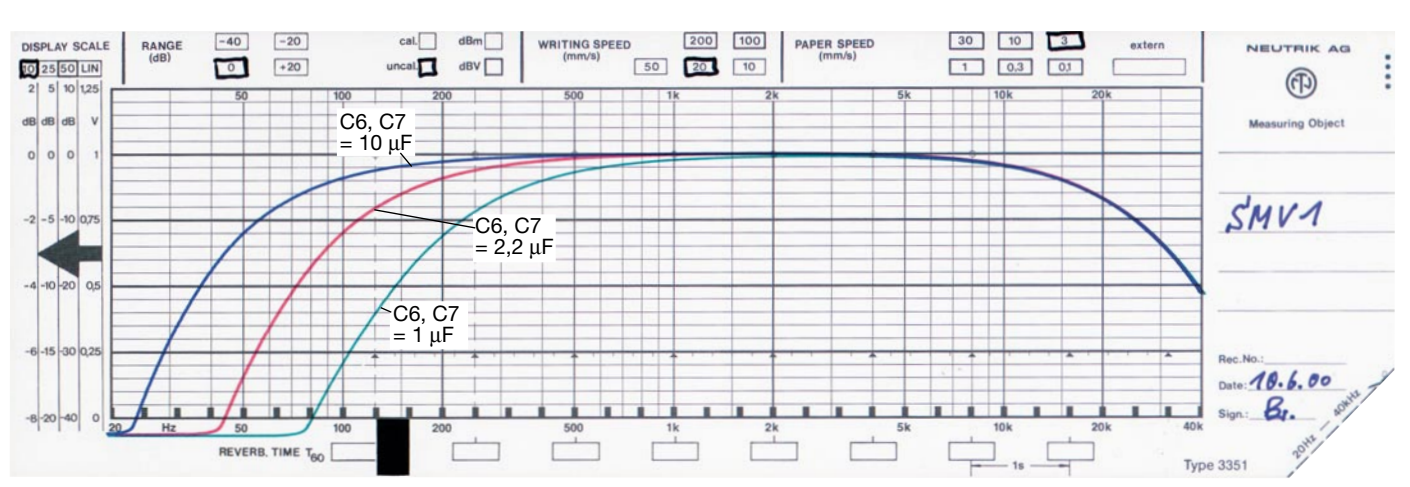

**Bild 2: Frequenzgang für verschiedene Werte von C 6 und C 7**

D 1 am Eingang schützt die Schaltung vor Verpolung. Der Spannungsregler IC 1 stabilisiert die Eingangsspannung auf 10 V. Durch den Spannungsteiler, bestehend aus R 2 und R 3 erfolgt die Erzeugung einer 5-V-Spannung, die als Referenzspannung (Arbeitspunkteinstellung) für die Operationsverstärker benötigt wird.

#### **Nachbau**

Für den Nachbau steht eine einseitige Platine mit den Abmessungen 79 x 45 mm zur Verfügung, die für den Einbau in ein Kompaktgehäuse angelegt ist.

Wie gewohnt werden anhand der Stückliste und des Bestückungsplans zunächst die Widerstände und Drahtbrücken eingesetzt und verlötet. Die Bauteile sind entsprechend dem Rastermaß abzuwinkeln und dann in die dafür vorgesehenen Bohrungen auf der Platine zu stecken. Nach dem Verlöten auf der Platinenunterseite werden überstehende Drahtenden mit einem Seitenschneider gekürzt, ohne die Lötstellen dabei zu beschädigen.

Beim Bestücken der Halbleiter und der Elkos ist auf die richtige Einbaulage bzw. Polung zu achten (siehe hierzu auch das Platinenfoto).

 Die Einbauhöhe der LEDs muss genau 18 mm betragen (gemessen zwischen Platine und Oberkante der LED).

Zum Schluss werden die Klinkenbuchsen sowie der Kippschalter eingesetzt und verlötet. Beim Einsetzen der Klinkenbuchsen ist darauf zu achten, dass deren Körper plan auf der Platine aufliegen, bevor man ihre Anschlüsse verlötet.

Dies ermöglicht zunächst eine gute Bündigkeit in den Gehäuseöffnungen und vermeidet eine mechanische Belastung der

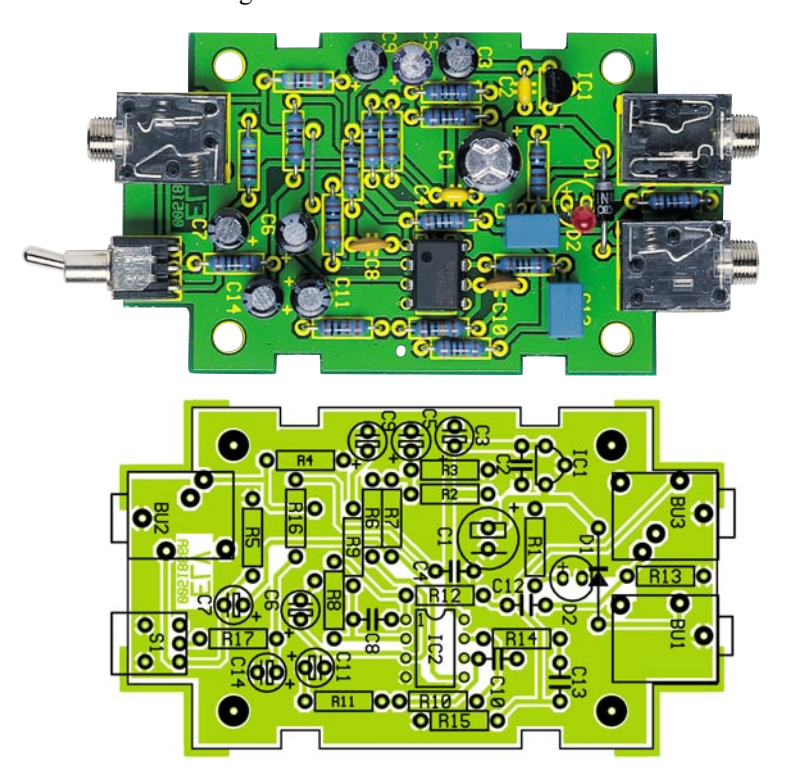

Ansicht der fertig bestückten Platine des Stereo-Mikrofonverstärkers and alle und betilten blank, versilbert **mit zugehörigem Bestückungsplan**

Lötstellen beim Stecken der Verbindungen.

Nach Prüfung der Platine auf eventuelle Lötzinnbrücken und Bestückungsfehler kann diese in das Gehäuse eingebaut werden.

Zur Befestigung der Platine im Gehäuse dienen vier Knippingschrauben 2,9 x 6,5 mm. Zum Abschluss erfolgt das Verschrauben der beiden Gehäusehälften mit<br>ebenfalls vier Knippingschrauben. ebenfalls vier Knippingschrauben.

### *Stückliste: Stereo-Mikrofonverstärker SMV 1*

#### **Widerstände:**

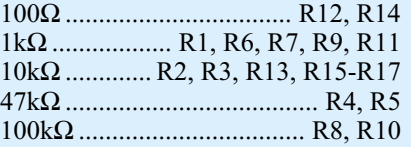

#### **Kondensatoren:**

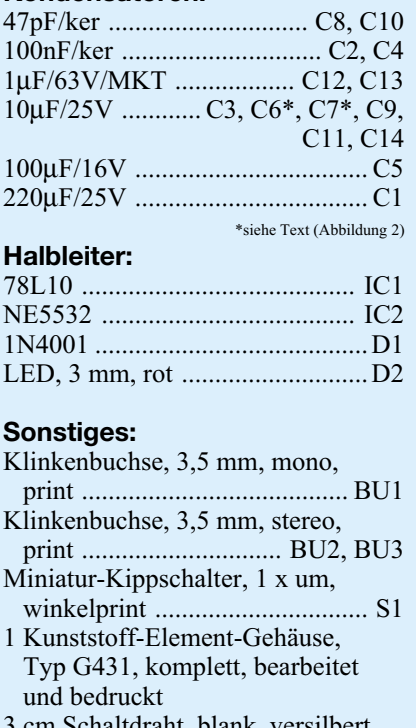

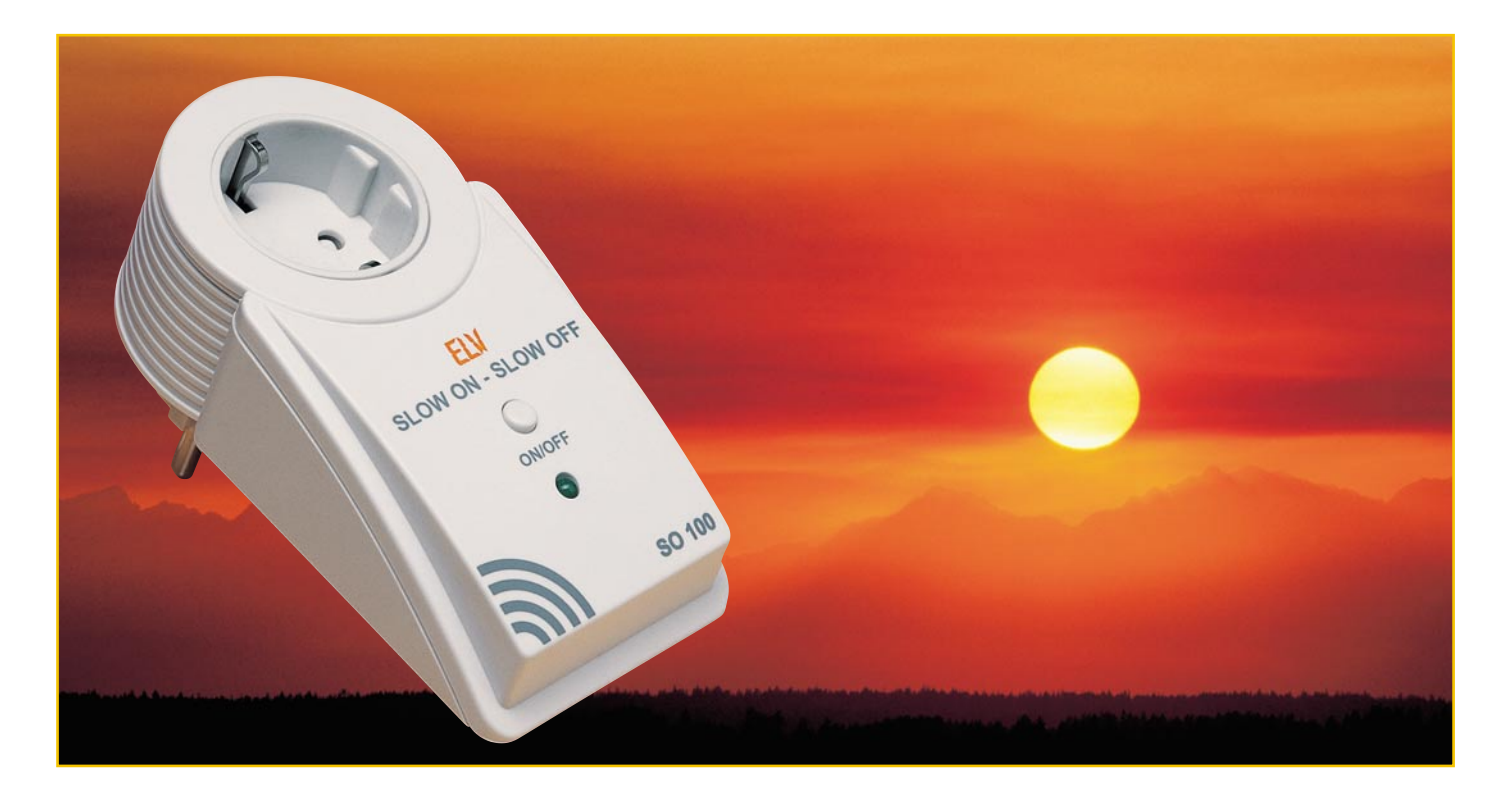

### **Slow on - Slow off Zeitgesteuerter Dimmer SO 100**

*Der SO 100 dimmt auf Knopfdruck eine angeschlossene Leuchte in einer zuvor programmierbaren Zeit bis zur vollen Helligkeit herauf oder bis zur Dunkelheit hinunter. Damit wird*

*z. B. ein sanfter Start in den Morgen und ein ruhiger Übergang zur Nacht ermöglicht.*

#### **Der künstliche Sonnenaufgang**

Jeden Morgen erlebt man das gleiche Szenario: Licht an und die Nacht ist auf einen Schlag vorbei - beim Militär Gedienten fällt dabei nur "Raustreten!" ein. Wo bleibt da der von der Natur gegebene Sonnenaufgang, der sanfte Start in den Tag? Umgekehrt geht es uns beim Schlafengehen am Abend. Schlagartig wird das Licht abgeschaltet, man liegt plötzlich in völliger Finsternis. Wie angenehm wäre auch hier ein gleitender Abschied vom Tageslicht!

Dies ist nicht nur für das Wohlbefinden des Menschen optimal, sondern auch Besitzer von Legehennen schwören auf das bessere Legeverhalten, wenn es im Hühnerstall einen, wenn auch künstlichen, Sonnenaufgang gibt. Dieser ist genauso wie der zugehörige Sonnenuntergang mit dem hier vorgestellten Automatik-Dimmer SO 100 bequem realisierbar. Auf Knopfdruck dimmt der SO 100 eine angeschlossene Leuchte langsam bis zur Maximalhelligkeit herauf und ebenso bis zur völligen Dunkelheit hinunter.

Die Dimmzeit ist programmierbar von 5 Sekunden bis zu 60 Minuten und ist so an die individuellen Verhältnisse anpassbar. Die programmierten Werte bleiben auch nach einem Stromausfall oder nach dem Trennen des SO 100 von der Netzspannung erhalten.

Der Dimmer ist im praktischen ELV-Stecker-Steckdosengehäuse untergebracht und kann so beliebig zwischen Steckdose und Leuchte geschaltet werden.

Die Ausführung als Phasenabschnittdimmer ermöglicht die direkte Ansteuerung von elektronischen Halogenlampentrafos, Glühlampen und Hochvolt-Halogenlampen.

#### **Der Phasenabschnittdimmer**

Im Gegensatz zur herkömmlichen Phasenanschnittschaltung wird die Spannung beim Phasenabschnittverfahren direkt im Nulldurchgang ein- und nach dem Ablauf einer bestimmten, der gewünschten Helligkeit entsprechenden Zeit, wieder abgeschaltet (Abbildung 1).

Bei den in Phasenanschnittdimmern verwendeten Triacs besteht keine Möglichkeit, die Spannung zwischen zwei Nulldurchgängen abzuschalten, deshalb wird in der vorliegenden Schaltung ein Hochvolt-MOSFET als Stellglied verwendet. Der Nachteil des MOSFETs ist der, dass dieser keine negativen Spannungen, also auch keine Netzspannung, schalten kann. Aus diesem Grund muss die Netzspannung zunächst gleichgerichtet werden. Ein Mikrocontroller ermittelt den Nulldurchgang der Netzspannung und schaltet den MOS-FET ein und damit die Betriebsspannung für den Verbraucher zu. Nach Ablauf der entsprechenden Zeit wird der MOSFET wieder abgeschaltet - der Verbraucher ebenfalls. Dieser Vorgang wie-

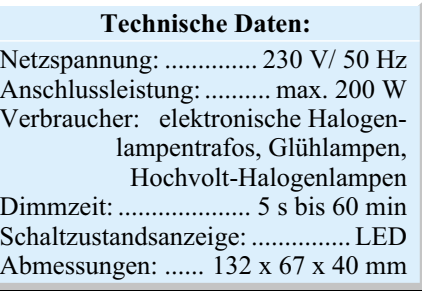

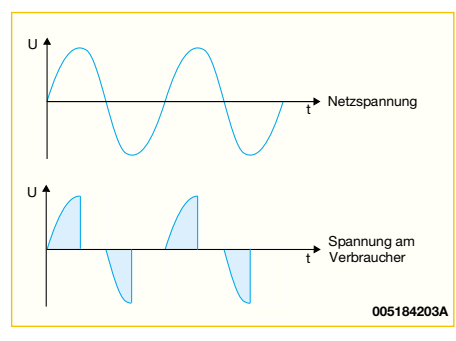

#### **Bild 1: Prinzip des Phasenabschnittdimmers**

derholt sich bei jedem Nulldurchgang der Netzspannung.

Der Vorteil eines Phasenabschnittdimmers liegt darin, dass elektronische (dimmbare) Halogentrafos sowie Hochvolt-Halogenlampen überhaupt direkt dimmbar sind.

#### **Bedienung und Funktion**

Der Anschluss des Dimmers ist einfach. Das Gerät wird in die Steckdose gesteckt und der Verbraucher, also die Lampe, wird direkt an die integrierte Steckdose angeschlossen.

Die Programmierung der Dimmzeit erfolgt, indem der SO 100 mit gedrückter Taste in die Steckdose gesteckt wird.

Danach ist die Taste wieder loszulassen und der angeschlossene Verbraucher leuchtet so lange mit voller Helligkeit, bis die Taste ein weiteres Mal betätigt wird. Der Zeitraum vom Einstecken bis zum Tastendruck wird gespeichert. Für genau diese Zeit wird die Lampe bei der jeweils nächs-

ten Tastenbetätigung auf- bzw. abgedimmt. Falls sie weniger als 5 Sekunden beträgt, wird die Lampe sofort mit voller Helligkeit eingeschaltet. Die maximale Dimmzeit beträgt 60 Minuten. Im unprogrammierten Zustand werden jeweils die Endzustände (EIN bzw. AUS) direkt ausgeführt.

Befindet sich die Leuchte im ausgeschalteten Zustand, wird sie nach einem Tastendruck bis zur vollen Helligkeit aufgedimmt. Die LED im Dimmer zeigt mit ihrem Aufleuchten das Ende des Dimmvorganges an. Ein weiterer Tastendruck und die Lampe wird bis zur Dunkelheit hinuntergedimmt. Die LED wird, sobald der Endzustand erreicht ist, wieder ausgeschaltet. Das Dimmen kann jederzeit durch einen erneuten Tastendruck beendet werden, die angeschlossene Lampe erreicht dann sofort ihren jeweiligen Endzustand - EIN oder AUS.

#### **Schaltung**

Abbildung 2 zeigt die Schaltung des Phasenabschnittdimmers.

Im ausgeschalteten Zustand steht die Netzspannung über den Verbraucher an ST 3 an. Diese wird über den aus den Dioden D 7 – D 10 bestehenden Brückengleichrichter gleichgerichtet und die resultierende Gleichspannung dem Hochvolt-MOSFET T 1 sowie R 6 zugeführt. Die Steuerspannung für den MOSFET wird über den Spannungsteiler R 6 bis R 8 und die Z-Diode D 11 erzeugt. Über den Optokoppler IC 2 wird T 1 durchgesteuert und damit die gleichgerichtete Netzwechselspannung kurzgeschlossen - der Verbraucher ist eingeschaltet. IC 2 ist notwendig, um die galvanische Trennung des Leistungsteils vom Prozessorteil zu gewährleisten.

Der Prozessorteil wird über ein Kondensatornetzteil mit Spannung versorgt. Die Netzspannung wird über C 1 und R 5 heruntergeteilt, mit dem Brückengleichrichter, bestehend aus D 2 - D 5, gleichgerichtet und durch den nachgeschalteten Kondensator C 3 geglättet. Die Z-Diode D 6 sorgt schließlich für eine Betriebsspannung von 4,7 V für den Prozessorteil.

Besonders wichtig für die Schaltungsfunktion ist die exakte Erkennung des Nulldurchgangs. Über R 1 und R 2 wird die Netzspannung abgegriffen und mit der Z-Diode D 1 auf 4,7 V begrenzt. Das so erzeugte Rechtecksignal wird über den Widerstand R 3 dem Mikrocontroller zugeführt, der an den Signal-Flanken die Nulldurchgänge der Netzspannung erkennt und somit den MOSFET tatsächlich netzsynchron ansteuern kann.

Das zentrale Element der Schaltung ist der Mikrocontroller vom Typ ELV00141, der die Steuerung aller externen Komponenten vornimmt. IC 1 verfügt über einen internen Oszillator, der mit dem Quarz Q 1 eine Taktfrequenz von 2,048 MHz erzeugt. Das EEPROM IC 3 dient zur Erhaltung der programmierten Zeitdaten im stromlosen

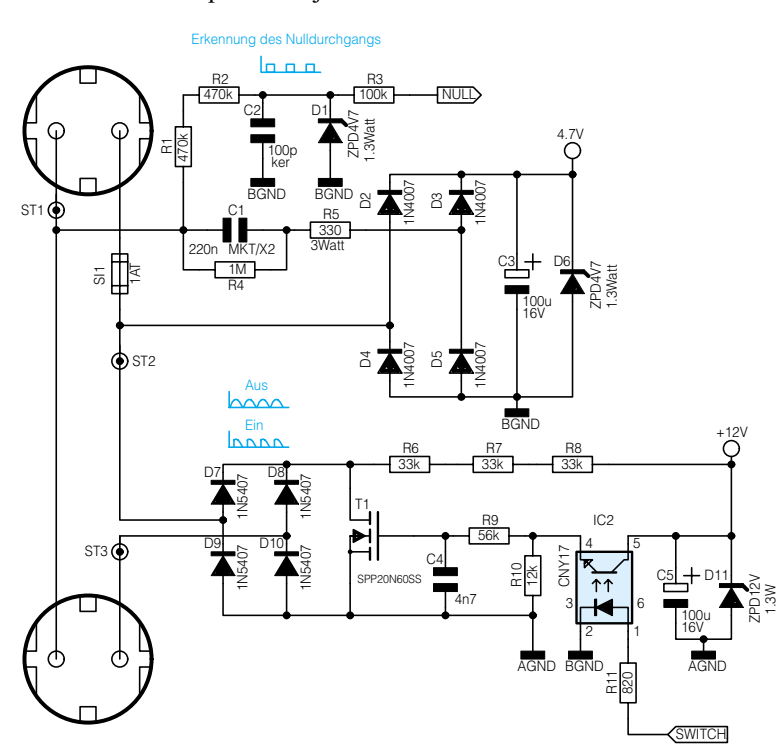

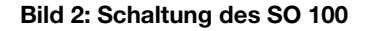

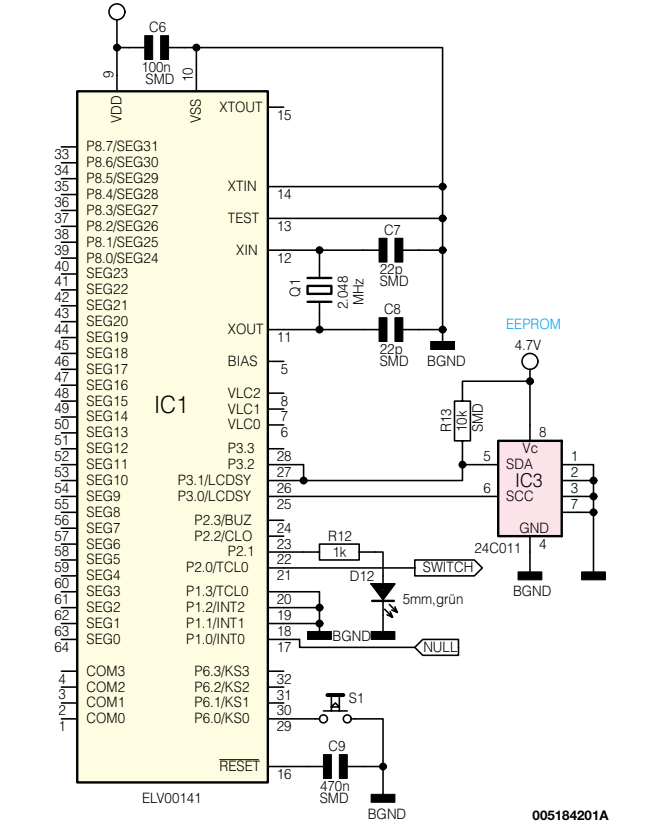

Mikrocontroller

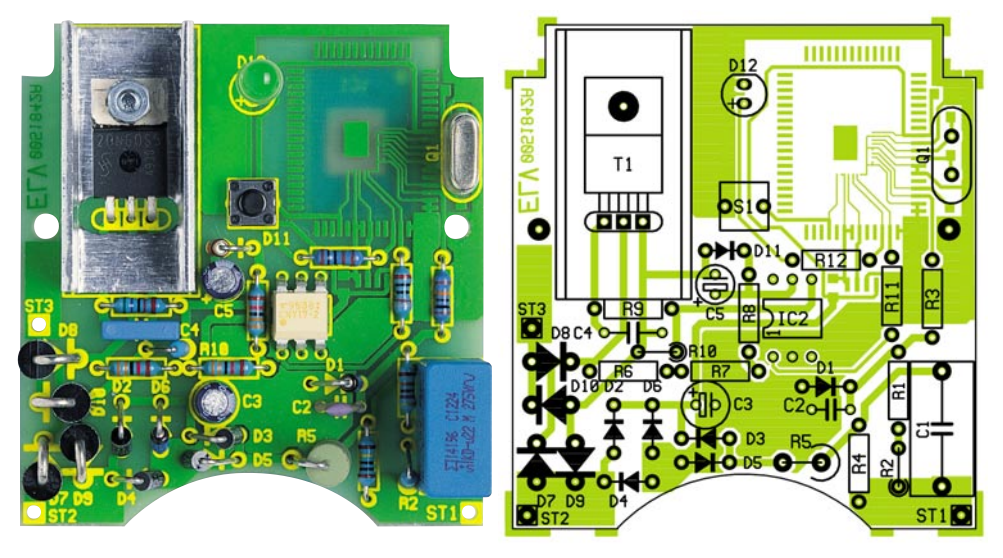

**Ansicht der fertig bestückten Platine des Dimmers SO 100 mit zugehörigem Bestückungsplan (oben: Bestückungsseite, unten: Lötseite)**

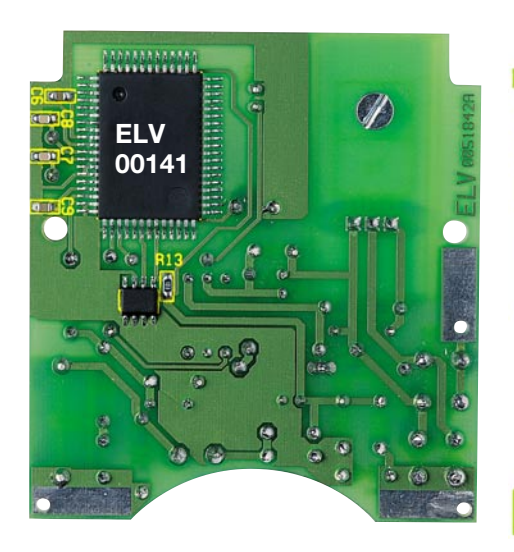

Zustand (z. B. Netzspannungsausfall oder Wechsel der Steckdose). Über Port P 2.0 erfolgt die Ansteuerung des Optokopplers IC 2 und somit auch das Durchschalten des MOSFETs T 1. Das Signal NULL zur Erkennung der Nulldurchgänge wird dem Controller über P1.0 zugeführt.

Der Prozessor verarbeitet alle eingehenden Signale und steuert daraufhin, entsprechend der über S 1 vorgenommenen Programmierung, den Dimmvorgang des angeschlossenen Verbrauchers.

#### **Nachbau**

Vor dem Nachbau des SO 100 ist folgender Hinweis unbedingt zu beachten.

**Achtung:** Aufgrund der im Gerät frei geführten lebensgefährlichen Netzspannung dürfen Aufbau, Inbetriebnahme und Installation ausschließlich von Fachkräften vorgenommen werden, die aufgrund ihrer Ausbildung dazu befugt sind. Die einschlägigen Sicherheits- und VDE-Bestimmungen sind unbedingt zu beachten.

Trotz der gemischten Bestückung mit

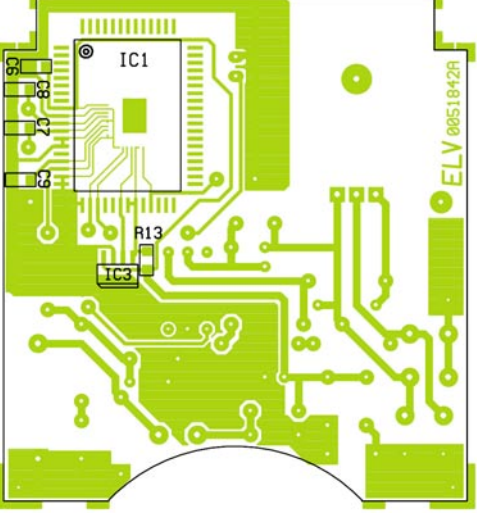

SMD- und bedrahteten Bauelementen ist der Aufbau der Schaltung problemlos durchzuführen.

Für die Verarbeitung der SMD-Bauteile sollte man über einen Lötkolben mit schlanker Spitze verfügen, dessen Leistung mit 8 - 10 W ausreichend bemessen ist. Als Lötzinn kommt 0,5-mm-SMD-Lötzinn zum Einsatz und schließlich ist eine sehr spitze Pinzette bzw. eine spezielle SMD-Pinzette, die auch das sichere Positionieren der kleinen SMD-Widerstände erlaubt.

Für das Absaugen versehentlich zu viel aufgetragenen Lötzinns ist Entlötlitze ebenso hilfreich wie eine Lupe für die Kontrolle der feinen SMD-Lötstellen.

Alle Bauteile finden auf der 62 x 67 mm messenden Platine ihren Platz. Die Bestückung beginnt mit den niedrigsten Bauelementen, den SMD-Kondensatoren und -Widerständen auf der Leiterseite. Dazu ist zunächst jeweils ein Lötpad vorzuverzinnen. Anschließend wird das Bauteil mit einer SMD-Pinzette gefasst und am vorverzinnten Pad festgelötet. Bevor das Verlöten am zweiten Lötpad erfolgt, ist die

korrekte Position des Bauteils nochmals zu kontrollieren.

Danach ist das EEPROM IC 3 zu bestücken, wiederum wird zuerst ein Pad (vorzugsweise an einer Ecke des ICs, z. B. an Pin 1, verzinnt, das IC mit der Pinzette entsprechend Bestückungsplan platziert und dann an diesem Pad verlötet. Vor dem Verlöten aller weiteren Anschlüsse ist die ordnungsgemäße Lage zu prüfen. Das Platinenfoto gibt dazu ebenfalls Unterstützung. Die SMD-ICs sind entweder durch eine abgeschrägte Gehäusekante oder eine Markierung an Pin 1 gekennzeichnet. Nach dem Verlöten aller Anschlüsse sollte die Lötarbeit sofort kontrolliert werden, versehentlich zwischen die Anschlüsse gelaufenes Lötzinn entfernt man durch Absaugen mit Entlötlitze.

Der Mikrocontroller IC 1 ist in gleicher Weise aufzulöten, dabei ist aufgrund der hohen Anschlussdichte besonders sorgfältig vorzugehen, damit keine Kurzschlüsse entstehen.

Nachdem alle SMD-Komponenten bestückt worden sind, wenden wir uns den konventionell bedrahteten Bauelementen zu, die ausschließlich auf der Bestückungsseite eingesetzt werden. Zunächst sind alle liegend zu bestückenden Widerstände auf Rastermaß abzuwinkeln, durch die entsprechenden Bohrungen zu führen und auf der Lötseite zu verlöten. Dort hervorstehende Anschlussenden sind mit einem Seitenschneider unmittelbar an der Lötstelle abzuschneiden, ohne dabei aber die Lötstelle selbst zu beschädigen.

Dann werden der Taster S 1 und der Optokoppler IC 2 mit der Platine verlötet. Bei letzterem ist wiederum auf die richtige Einbaulage laut Bestückungsplan zu achten. Die Anschlüsse sind leicht aufzuspreizen, um den erforderlichen Schutzabstand von 8 mm zwischen Netz- und Niederspannungskreis zu gewährleisten

Jetzt erfolgt die Bestückung der stehenden Widerstände (außer R 5), der Dioden D 2 bis D 5, der Z-Dioden und der Kondensatoren (außer C 1, C 3 und C 5). Anschließend werden D 7 bis D 10 in stehender Position mit der Leiterplatte verlötet. Bei der Bestückung der Elektrolytkondensatoren C 3 und C 5 und aller Dioden ist unbedingt auf polrichtigen Einbau zu achten. Die Dioden sind auf der Katodenseite mit einem Ring, die Elektrolytkondensatoren am Minuspol gekennzeichnet.

Nun können der Quarz Q 1, der Metalloxidwiderstand R 5 sowie der X2-Kondensator C 1 laut Bestückungsdruck bestückt und verlötet werden. Insbesondere beim Quarz ist darauf zu achten, dass dessen Körper vor dem Verlöten der Anschlüsse plan auf der Platine sitzt, um jede Bewe-

#### *Stückliste: SO 100*

#### **Widerstände:**

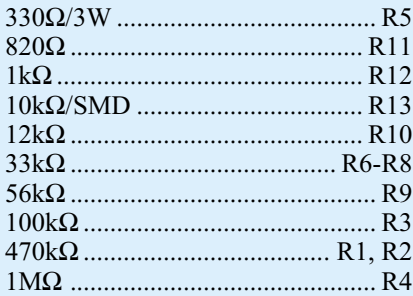

#### **Kondensatoren:**

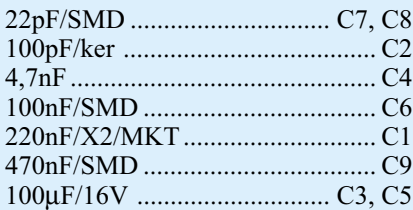

#### **Halbleiter:**

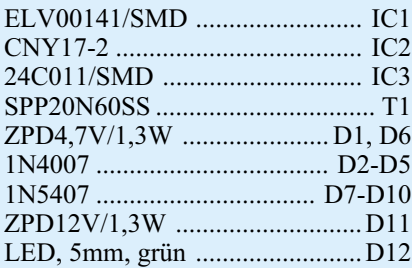

#### **Sonstiges:**

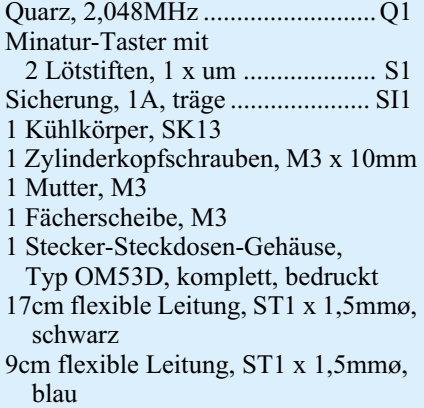

gung im Betrieb, mit der Folge des Bruchs der Anschlüsse, zu vermeiden.

Die Anschlusspins des MOSFET T 1 sind vor dem Bestücken um 90° abzuwinkeln und durch die ovale Aussparung des Kühlkörpers zu stecken. Die Anschlussbeine von T 1 werden durch die zugehörigen Platinenbohrungen geführt, bevor MOS-FET und Kühlkörper mit einer Zylinderkopfschraube M3 x 10 mm, Zahnscheibe und Mutter auf der Platine zu befestigen sind (siehe auch Platinenfoto). Jetzt können die Anschlüsse von T 1 auf der Lötseite verlötet werden.

Die Leuchtdiode D 12 ist exakt in einem Abstand von 15 mm zwischen Leiterplatte

und der Unterseite des Diodenkörpers zu bestücken und zu verlöten. Das längere Anschlussbein der LED ist die Anode und an der Plus-Markierung des zugehörigen Bestückungsplatzes zu verlöten.

Anschließend müssen drei Kabelstücke (Abbildung 3) angefertigt, durch die Bohrungen für ST 1 (Kabel Nr. 1), ST 2 (Kabel Nr. 2) und ST 3 (Kabel Nr. 3) geführt, auf der Lötseite der Leiterplatte umgebogen und mit viel Lötzinn verlötet und von der Oberseite mit einigen Tropfen Heisskleber fixiert werden.

Damit ist der Nachbau der Schaltung beendet und wir können uns dem Gehäuseeinbau zuwenden.

#### **Gehäuseeinbau**

Für den Gehäuseeinbau werden zuerst die Verbindungen zwischen Steckereinsatz und Platine hergestellt. Dazu steckt man das auf 20 mm abisolierte Ende des blauen Leitungsabschnitts durch ST 1 und ST 3 des Steckereinsatzes (siehe Abbildung 4), biegt es um und lötet es mit reichlich Lötzinn fest. Anschließend wird Leitungsabschnitt Nr. 2 an den Sicherungskontakt ST 5 in gleicher Weise angelötetund mit Heisskleber befestigt. Dieser ist dann in den dafür vorgesehenen Schlitz im Steckereinsatz einzuschieben. Abschließend werden Kabel Nr. 3 mit ST 4 des Steckereinsatzes verbunden und der Schutzleiterbügel ST 6 eingesteckt.

Nun erfolgt das Einsetzen und feste Einpressen des Steckers in die untere Halbschale, mit der abgeflachten Seite nach oben weisend. Mit Hilfe von zwei Knippingschrauben 2,2 x 6,5 mm ist die Platine im Gehäuse zu verschrauben. In den im nächsten Arbeitsschritt einzusetzenden Steckdoseneinsatz ist zuvor die Kindersicherung wie folgt einzubauen: Der Kindersicherungseinsatz wird so auf die Achse in der Steckdosenabdeckung aufgesetzt, dass die abgeschrägten Seiten des Kunststoffteiles zur Steckdose weisen. Dann erfolgt der Einbau der Druckfeder, wobei bei korrekter Montage die Löcher des Steckdoseneinsatzes durch die Laschen des Kindersicherungseinsatzes abgedeckt sind. Abschließend wird die Abdeckplatte montiert.

Vor dem Einsetzen der so komplettierten Steckdosenabdeckung ist die Leitungsführung im Steckereinsatz zu prüfen. Um Beschädigungen der Leitungen zu verhindern, müssen diese so dicht wie möglich an den Gehäusewänden entlang geführt werden. Jetzt ist die Steckdosenabdeckung mit Hilfe der vier Führungsstifte und der entsprechenden Gegenlöcher im Steckereinsatz so tief wie möglich einzusetzen und zu fixieren.

Nachdem das Stecker-Steckdosenge-

Leitung Nr. 1, blau Leitung Nr. 2, schwarz Leitung Nr. 3, schwarz 10 20 10 10 10 10 90 mm 90 mm 80 mm **005184202A**

**Bild 3: Vorzubereitende Leitungsabschnitte**

häuse durch das Aufschrauben der Gehäuseoberhalbschale mit den vier Gehäuseschrauben geschlossen ist, wird im letzten Schritt die Sicherung SI 1 in die dafür vorgesehene Öffnung im Steckerteil eingesetzt, wobei auf korrekte Kontaktierung mit den Sicherungskontakten zu achten ist.

#### **Inbetriebnahme**

Zur Inbetriebnahme des SO 100 verbindet man zuerst den Verbraucher mit dem Gerät, bevor es selbst mit der Netzspannung verbunden wird. Idealerweise sollte bei der ersten Inbetriebnahme ein Trenntrafo vorgeschaltet werden. Wird die Taste am SO 100 betätigt, muss die angeschlossene Lampe mit voller Helligkeit aufleuchten. Ist dieses nicht der Fall, ist das Gerät sofort von der Netzspannung zu trennen und der Aufbau nochmals zu kontrollieren. Niemals das Gerät öffnen, bevor es von der Netzspannung getrennt ist und niemals im geöffneten Zustand an die Netzspannung anschließen!

Ist der erste Test zur Zufriedenheit verlaufen, kann man nun die komplette Funktion des Gerätes testen und es am geplanten<br>Platz einsetzen Platz einsetzen.

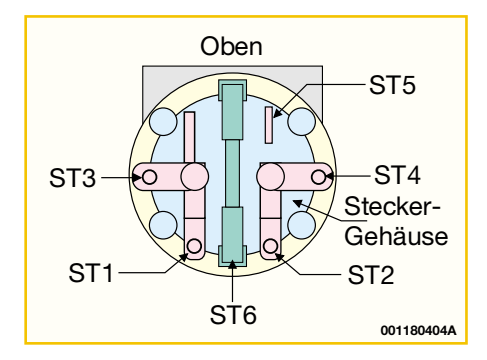

**Bild 4: Anschlussbelegung des Steckereinsatzes ((Ü, 1/00, S. 36))**

ELVjournal  $5/00$  57

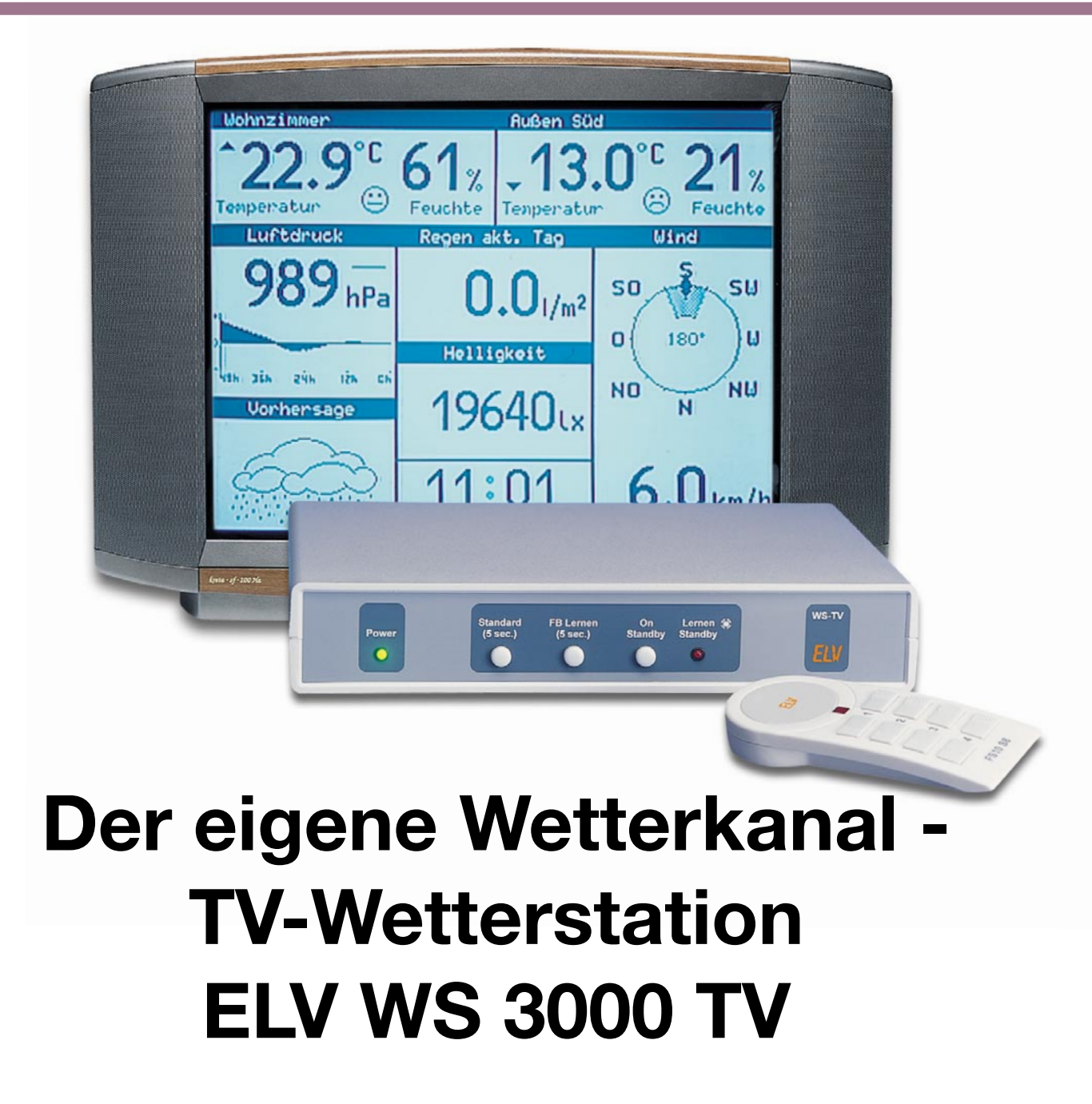

*Das allgemeine Wetter auf dem Fernsehbildschirm ist nichts Neues, das eigene dagegen schon. Für den privaten Wetterkanal muss man nicht Kachelmann heißen, es geht auch mit der hier vorgestellten TV-Wetterstation, einer äußerst umfangreich ausgestatteten Funk-Wetterstation, die Wetterdaten nicht auf einem eigenen Display, sondern direkt auf Ihrem TV-Bildschirm ausgeben kann. Die eigentliche Wetterstation muss dazu nicht einmal sichtbar aufgestellt sein, denn ihre Bedienung erfolgt ausschließlich über eine Funkfernbedienung mit Menüfunktion auf dem TV-Bildschirm. Nach der Vorstellung der Funktionen diskutieren wir im zweiten Teil Schaltungstechnik und Aufbau der Wetterstation.*

#### **Ein wenig mehr als die Wetterkarte...**

Elektronische Wettermesstechnik für jedermann ist heute nichts Spektakuläres mehr, dennoch hat sich auf diesem Gebiet

seit etwa 1998 viel getan. Und ELV war immer dabei, meist sogar ganz vorn. Meilensteine wie die legendäre WS 2000, die Touchscreen-Wetterstation WS 3000, die Ableger für die umfangreiche und automatisierte Wettererfassung und Analyse auf dem PC kennzeichnen diesen Weg. Alle Sensoren dieser komfortablen Wettermesstechnik arbeiten heute völlig kabellos und übermitteln ihre Daten per Funk an die Zentralen oder an die Datenlogger, sie werden zumeist, sofern für den Einsatz im Freien vorgesehen, mit Solarzellen versorgt, überstehen dank ausgefeilter Strom

#### **Technische Daten**

#### **WS 3000 TV Basis**

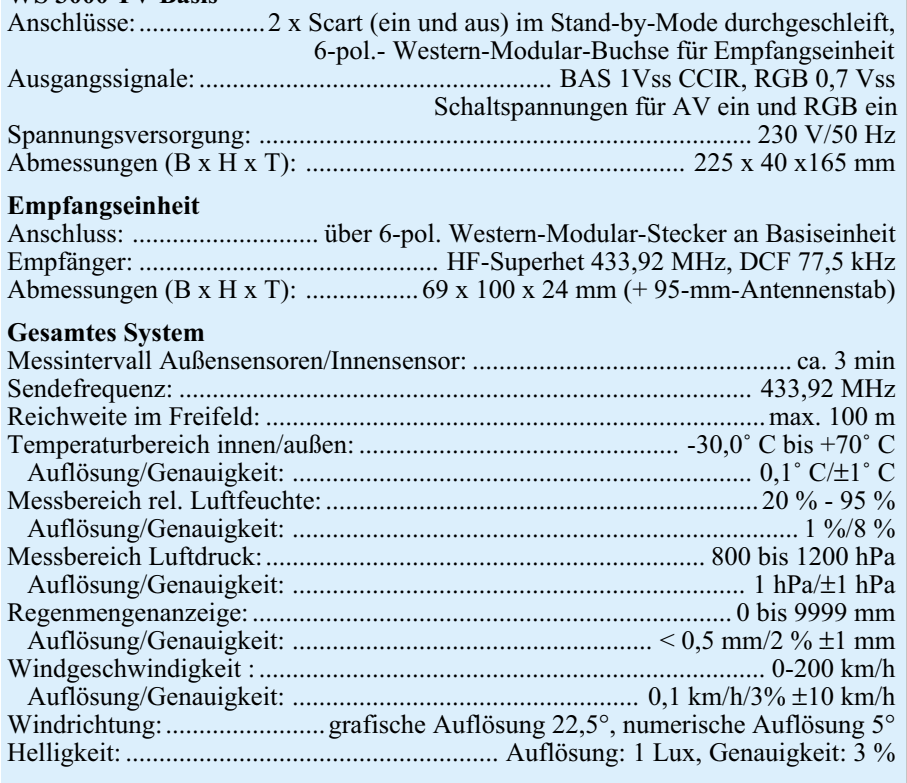

versorgungstechnik auch längere Dunkelperioden, ohne dass die Zuverlässigkeit und Genauigkeit leidet.

Bisheriger Höhepunkt dieser Entwicklung war die 1999 erschienene WS 3000, die wir erst unlängst im "ELVjournal" ausführlich vorgestellt haben. Diese Wetterstation kann die Daten von bis zu 9 Temperatur- und Temperatur-/Luftfeuchtesensoren empfangen und speichern.

Die Werte von zwei frei auswählbaren Sensoren können ständig parallel angezeigt werden. Dazu erfolgt die Erfassung und Anzeige von Regenmenge, Windstärke, Windrichtung und des Luftdrucks. Auf dessen Verlaufsdaten basierend ist eine sehr präzise örtliche Wettervoraussage möglich, die Darstellung erfolgt anhand leicht verständlicher und allgemein bekannter Wettersymbole und Tendenzanzeigen.

Auch für die ausführliche Statistik ist hier gesorgt. Beginnend bei der ständig angezeigten Luftdruckhistorie für die letzten 48 Stunden, kann man in weiteren

Anzeigen alle erfassten Werte anhand präziser Verlaufsgrafiken und numerischer Auswertung bis zu 72 Stunden zurückverfolgen. Da erscheinen dann die Erfassung von Extremwerten und weitere Detailanzeigen zu den einzelnen Daten schon selbstverständlich.

Dank integrierter Funkuhr für den Empfang des amtlichen DCF-77-Zeitsignals sind alle Daten auch zeitlich präzise erfassund darstellbar. Daneben wird die exakte Zeit nebst Datum und Wochentag auch noch auf dem Display dargestellt.

Dazu kommen noch Komfortfunktionen wie Kalibrierbarkeit, Vergabe von individuellen Sensornamen, präzise Empfangskontrolle für alle Funksensoren und schließlich die einfache Bedienbarkeit per Funk-Fernbedienung.

Apropos Wettervorhersage. Es ist immer wieder frappierend, wie genau die Vorhersagen der kleinen Wetterstationen eintreffen. Sie können zwar nur eine Voraussage für die unmittelbare Umgebung erstellen, aber gerade die interessiert den Nutzer ja am meisten - er will halt wissen, ob er den Regenschirm für die Fahrt in die Stadt mitnehmen muss...

Schon bei der Vorstellung der WS 3000 im "ELVjournal" haben wir angekündigt, dass dieser Komfort nicht das Ende der Fahnenstange ist, treue Leser werden sich an das "Wetten dass?" am Ende des Artikel erinnern. In puncto Bedienkomfort verfügt ja schon die WS 3000 auch über eine Funkfernbedienung, die die Bedienung aller wichtigen Funktionen aus der Ferne erlaubt. Eine gewisse Nähe zur Wetterstation ist jedoch nötig, um die Daten ablesen zu können. Genau das brachte uns auf die Idee, die Darstellung der Wetterdaten auf einem noch größeren Bildschirm zu realisieren.

Ein größeres Display scheidet aus Kostengründen zunächst aus, man erinnere sich nur an die Preise von Computer-LC-Bildschirmen. Also bot sich der größte verfügbare Bildschirm im Haus an - das Fernsehgerät. Vor ihm verbringen wir einen guten Teil unserer Zeit, viele Menschen nutzen es wie ein Radio, also von früh bis spät. Besonders dann, wenn wir das Gerät am meisten benutzen, nämlich am Abend, interessiert uns auch das Wetter am meisten, vor allem das, was kommen wird.

Was lag da näher, als Ergänzung zur von den Fernsehsendern verkündeten Großwetterlage einen eigenen Fernsehkanal zu kreieren, der das Wetter direkt am Ort anzeigt und voraussagt. Damit das Ganze nun nicht einmal mehr den Blick auf das relativ kleine Display der Wetterstation erfordert, wird das Ausgangssignal der neuen TV-Wetterstation einfach in ein normgerechtes BAS-Videosignal umgewandelt und die Wetterstation wie ein Videorecorder oder Satellitenempfänger an den Scart-AV-Eingang des Fernsehgerätes angeschlossen.

Je nach Ausstattung des Fernsehgerätes erfolgt dies an einem separaten AV-Eingang oder durch Einschleifen in den Kabelweg zwischen Videorecorder/Sat-Receiver und Fernsehgerät. Per Tastendruck auf die mitgelieferte Funk-Fernbedienung ist die Signalausgabe ein- und ausschaltbar. Die Wetterstation läuft, ausgeschaltet, im Stand-by-Betrieb, erfasst also weiterhin alle Daten. So verfügt man nun über den eigenen Wetterkanal im Fernseher!

**Bild 1: Minimalistische Frontansicht die eigentliche Bedienung erfolgt per Fernbedienung.**

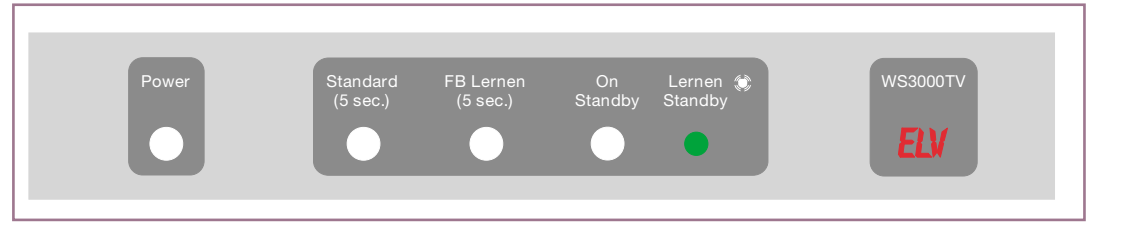

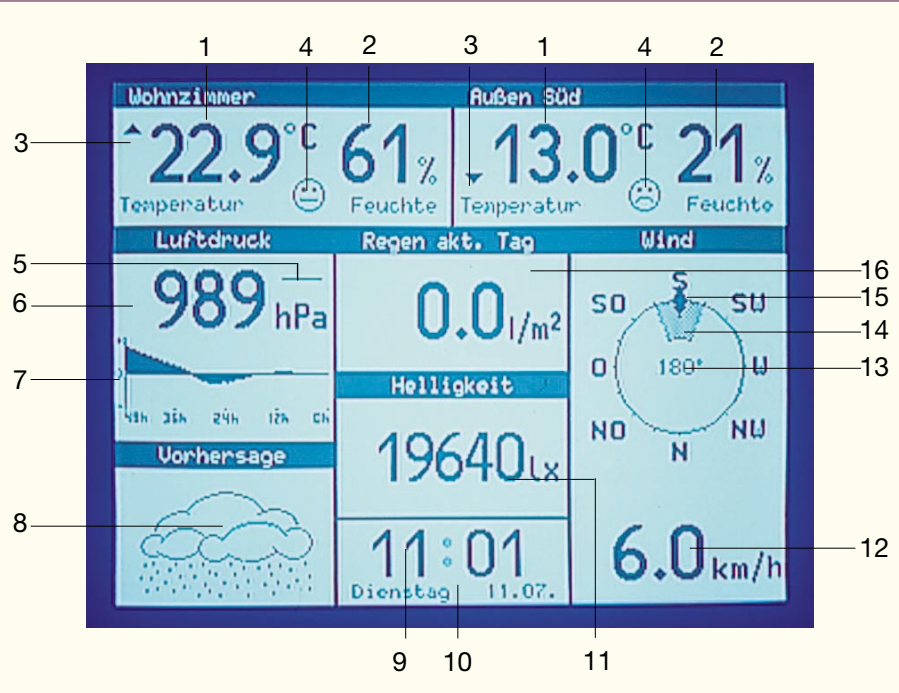

- 1. Aktuelle Temperatur (Sensoren für jedes Anzeigefeld frei wählbar)
- 2. Aktuelle Luftfeuchte
- 3. Tendenzanzeige für die Temperatur am Ort des jeweiligen Sensors
- 4. Komfortzonenindikator für die Anzeige angenehmes/unangenehmes Klima
- 5. Tendenzanzeige Luftdruck
- 6. Anzeige des aktuellen Luftdrucks
- 7. Luftdruckhistorie über 48 Stunden, bezogen auf aktuellen Wert
- 8. Anzeige Wettervorhersage (sonnig, heiter, bewölkt, regnerisch)
- 9. Zeitanzeige
- 10. Datum- und Wochentagsanzeige
- 11. Anzeige der aktuellen Helligkeit
- 12. Anzeige der Windgeschwindigkeit
- 13. Numerische Anzeige der aktuellen Windrichtung
- 14. Schwankungsbereichsanzeige bei wechselnden Winden
- 15. Anzeige der aktuellen Windrichtung
- 16. Anzeige der Regenmenge

Die Zuordnung der Temperatur- und Luftfeuchte-Sensoren zu den beiden oberen Anzeigefeldern sowie der jeweiligen Maßeinheiten erfolgt über die Untermenüs.

#### **Bild 2: Hauptanzeige der Wetterstation**

#### **Geht überall!**

Um den vielen verschiedenen Fernsehgerätegenerationen und -versionen gerecht zu werden, bietet die Wetterstation verschiedene Möglichkeiten der Bildausgabe. Obwohl sie über zwei Euro-Scart-Buchsen für das erwähnte Durchschleifen und Ausgeben von AV-Signalen verfügt, sind über entsprechende Adapter auch Schwarz/ Weiß-Monitore, (Überwachungs-) Monitore mit Cinch- oder BNC-Eingang (keine Computermonitore) oder (eher seltene) Fernsehgeräte mit ausschließlicher Cinch-Buchsen-Bestückung als Datenbildschirm einsetzbar. So können bei Bedarf auch wieder alte Schätzchen wie die vielfach wohl noch in der Ecke verstaubenden Commodore- oder Schneider-Monitore mit Composite-Videoeingang zu neuen Ehren kommen und als Großbildanzeige für die

Wetterstation dienen.

Die normale Anschlussart ist jedoch die Verkabelung per (vollbeschaltetem!) Scart-Kabel. Denn nur hier eröffnet sich durch die Einspeisung von RGB-Signalen auch die Möglichkeit, die gesamte Anzeige in einer Reihe von selbst aus einer Palette von 16 Farben auswählbaren Farben anzeigen zu lassen, während bei reinem Composite-Anschluss, also minimal beschaltetem Scart-Kabel oder Cinch-Anschluss, die Datenanzeige in Schwarz/Weiß erfolgt.

Um eine besonders ruhige Bildwiedergabe zu erzielen, kann das normale Zeilensprungverfahren (Interlaced Modus), das abwechselnd zwei versetzte Halbbilder anzeigt, abgeschaltet werden. Bei vielen Fernsehgeräten erzielt man so eine ruhigere Bildwiedergabe. Man kann den Unruheeffekt des Interlaced Modus auch im normalen Fernsehprogramm verfolgen, z. B.,

wenn Tabellen oder andere Grafiken angezeigt werden. Dann erscheinen Schriftzüge oft unruhig und flatternd.

#### **Verstecktes Wirken**

Zwangsweise findet die Wetterstation natürlich im besten Wohnumfeld ihren Platz, anzunehmen ist also, dass die Hausherrin Anstoß an dem eher technisch anmutenden Gerät nehmen könnte. Keine Angst, bis auf die erste Initialisierung muss man keine Bedienung direkt an der Wetterstation vornehmen. Da die eingesetzte Funkfernbedienung auch für andere ELV-Funkfernbediensysteme zum Einsatz kommen kann, muss die Wetterstation zunächst auf deren Hauscode abgestimmt werden. Das erfolgt über eine der nur drei Tasten an der Wetterstation (siehe Abbildung 1). Die weiteren Tasten ermöglichen eine Grundinitialisierung der Wetterstation, wobei die werksseitigen Einstellungen aktiviert werden, und das manuelle Ein- und Ausschalten des Videosignals direkt am Gerät. Entsprechende Statusanzeigen ergänzen die Frontplattenansicht.

Nach der Initialisierung arbeitet die Wetterstation als Black-Box, so dass sie bei Bedarf quasi unsichtbar hinter dem Fernsehgerät, im Videorack oder hinter dem Fernsehschrank verschwinden kann.

Denn alle weiteren Bedienhandlungen werden jetzt über die zugehörige Funkfernbedienung vorgenommen, auch das Ein- und Ausschalten (in den Stand-by-Betrieb) der Wetterstation.

#### **Die Sensoren**

Die neue WS 3000 TV ist aber nicht nur eine WS 3000 im abgewandelten Gewand, sondern bietet einiges mehr. So finden wir im Sensorprogramm einen neuen Sensor.

Der Helligkeitssensor (optional erhältlich im Frühjahr 2001) erfasst den enorm weiten Bereich zwischen 0 und 200.000 Lux und ermöglicht so Helligkeitsmessungen an den verschiedensten Orten. Das eröffnet völlig neue Anwendungsbereiche der Wetter- und Klimamesstechnik. Stellvertretend seien hier nur Ergonomie-Messungen für Arbeits- und Leseplätze oder die Auswahl von geeigneten Pflanzstandorten genannt. Die Anzeige des Helligkeitssensors gehört zu den Grundanzeigen der Wetterstation (siehe Abbildung 2).

Alle weiteren Sensoren entsprechen den inzwischen millionenfach bewährten Funkwettersensoren der Reihe S 2000. Damit kann die Wetterstation zu einem umfangreichen Wettererfassungssystem mit bis zu 9 externen Funk-Temperatur- und Feuchtesensoren, einem Funk-Windsensor und einem Funk-Regenmengensensor ausge-

#### **Tabelle 1:**

#### **Die Messmöglichkeiten der ELV WS 3000 TV auf einen Blick:**

- Bis zu 9 unterschiedliche, kombinierte Feuchte-/Temperaturmessstellen (1 x Innen + 8 weitere), davon werden zwei auf dem Display bei freier Zuordnung gleichzeitig dargestellt.
- Berechnung und Anzeige der Windchill-Äquivalent-Temperatur.
- Taupunkte, diese werden für jeden der 9 Temperatur-/Feuchtemessstellen getrennt berechnet.
- Temperaturanalyse für jede Messstelle mit grafischer Aufbereitung und Anzeige für die letzten 72 Stunden, bei Sensoren mit Feuchtefühler gilt dies auch für die Luftfeuchtigkeit.
- Luftdruck, wahlweise in hPa oder mmHg und Luftdruck-Tendenzanzeige.
- Grafische Anzeige der Luftdruckveränderungen der letzten 72 Stunden.
- Symbolanzeige für Wettervorhersage (sonnig, heiter, stark bewölkt, regnerisch), wahlweise animierte Wettervorhersage-Anzeige.
- Komfortzonenindikator-Anzeige für jede Feuchte-/Temperatur-Messstelle.
- Windgeschwindigkeit, wahlweise in km/h, m/s, Knoten oder Beaufort.
- Windrichtung in Form einer Windrose mit Anzeige der Windrichtungsschwankungen.
- Windgeschwindigkeits- und Windrichtungsanalyse mit grafischer Anzeige für die letzten 72 Stunden.
- Integrierte Funkuhr für die exakte zeitliche Zuordnung der Messwerte.
- Speicherung der Minimal- und Maximal-Messwerte für sämtliche Sensoren mit zugehöriger Zeit- und Datumsangabe (bei der Windgeschwindigkeit wird zusätzlich die zugehörige Windrichtung mit angezeigt, bei Temperaturen bzw. Luftfeuchten der zugehörige Wert von Luftfeuchte bzw. Temperatur).
- Erfassung der Regenmenge mit <0,5 mm Auflösung (gesamt, letzte Stunde, aktuelle Stunde, letzter Tag, aktueller Tag, Min-Max-Werte mit Zeitpunkt und Datum). Statistischer Verlauf der Regenmenge in den letzten 72 Stunden mit grafischer Aufbereitung und Anzeige.
- Messung der Helligkeit. Statistischer Verlauf der Helligkeit in den letzten 72 Stunden.
- Messung der Sonnenscheindauer (gesamt, letzte Stunde, aktuelle Stunde, letzter Tag, aktueller Tag)
- Integrierte DCF-Uhr für die Synchronisierung der Systemzeit der Wetterstation mit dem Zeitzeichensender Mainflingen.
- Besonders einfache, sog. kontextsensitive Bedienung über sehr unkomplizierte Menüstrukturen.

baut werden. Diese Sensoren sind auf eine Entfernung von bis zu 100 m, bei Einsatz eines Repeaters bis zu 500 m, installierbar. Ein Teil dieser Sensoren ist mit einer Solarzellen-/Stützbatterie-Kombination versehen und so völlig wartungsfrei.

So ordnet sich also die TV-Wetterstation in das ausgereifte und weit ausbaubare ELV-Wetterstationssystem ein. Da im Sendebereich der Sensoren beliebig viele Empfänger betreibbar sind, kann ein Satz Sensoren mehrere Wetterstationszentralen bedienen, etwa ergänzend die PC-Wetterstation, die komfortabel und sehr langfristig Daten sammelt und deren Software eine äußerst umfangreiche Wetterdatenauswertung erlaubt.

#### **Funktionen, Funktionen...**

Betrachten wir die umfangreichen Funktionen der Wetterstation im Detail. Das Hauptanzeigefeld (Abbildung 2) ist

**Detail Temp/ Feuchte rechts Detail Regen Detail Wind Detail Temp/ Stand-by Feuchte links aktivieren Detail Druck FS10 98 Detail Helligkeit Bild 3: Tasten-Einstellmenü belegung der Funkfernbedienung im Hauptanzeigemodus.**

in 8 Bereiche unterteilt, die alle wichtigen Wetter- und Zeitdaten auf einen Blick zeigen. Wer bereits die Vorgänger-Wetterstationen kennt, wird sich hier sofort zurechtfinden.

Die beiden oberen Anzeigefelder sind frei für die Anzeige der Daten je eines Temperatur-/Luftfeuchtesensors konfigurierbar. Dazu kommt jeweils ein Komfortzonenindikator, der anzeigt, ob sich das Klima, also die Kombination von Luftfeuchte und Temperatur, in einem bestimmten Bereich befindet, den wir als angenehm empfinden. Und schließlich finden wir eine Tendenzanzeige, die die Temperaturtendenz am Ort des betreffenden Sensors dokumentiert. Diesen beiden Anzeigefeldern sind alle verfügbaren Temperatur-/Feuchte-Sensoren wahlweise zuweisbar.

Links in der Mitte residiert, wie alle folgenden Anzeigefelder fest zugeordnet, die Anzeige für den Luftdruck. Auch hier findet man eine Tendenzanzeige. Unter der aktuellen Luftdruckanzeige ist eine grafische Anzeige vorhanden, die den Luftdruckverlauf, rückwirkend bis zu 48 Stunden, anschaulich gegenüber dem aktuellen Luftdruck darstellt. Hier kann man z. B. deutlich ablesen, ob ein Hoch oder ein Tief im Anzug ist.

Darunter befindet sich die ebenfalls grafische Wettervorhersage-Anzeige, die mit eindeutigen Wettersymbolen (sonnig, heiter, bewölkt, regnerisch) eine Prognose für die nächsten Stunden stellt. Gerade diese Anzeige ist die im täglichen Gebrauch wohl interessanteste, lässt sich doch hier die zeitlich nächste Voraussage ablesen.

Zentral im Display ist die Regenmengenanzeige angeordnet, die die registrierte Regenmenge in verschiedenen Maßeinheiten und Zeiträumen darstellt.

Darunter finden ELV-WS-Erfahrene ein neues Anzeigefeld. Hier kommen die Daten des bereits beschriebenen Helligkeitssensors zur Anzeige.

Unter diesem Anzeigefeld werden die Uhrzeit, das Datum und der Wochentag dargestellt. Diese Daten liefert ein integrierter DCF-77-Empfänger, der den Zeitzeichensender DCF-77 empfängt, dessen hochgenaue Zeitdaten aufbereitet und dem zentralen Prozessor der Wetterstation zur Auswertung zur Verfügung stellt. Die genaue Zeit ist ein wichtiges "Werkzeug" für die statistischen Funktionen der Wetterstation.

Das letzte Anzeigefeld rechts im Display ist den Daten gewidmet, die der Windsensor liefert. Oben ist eine stilisierte Windrose zu sehen, die die Haupt- und Neben-

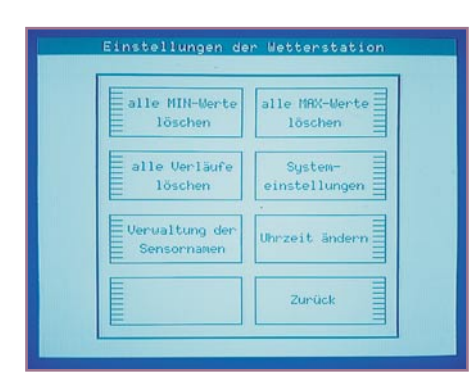

#### **Bild 4: Das Einstellmenü.**

windrichtung (Schwankungsbereich bei wechselnden Windrichtungen) grafisch und numerisch anzeigt. Darunter findet man schließlich die Anzeige für die aktuelle Windgeschwindigkeit.

Wie man also sieht, fehlt nichts Wichtiges bei dieser per einfachem Knopfdruck auf der Fernbedienung aufrufbaren elektronischen "Wetterkarte". Doch hinter dieser "Fassade" steckt mehr!

Nimmt man jetzt die Funkfernbedienung zur Hand, so erreicht man durch Betätigen

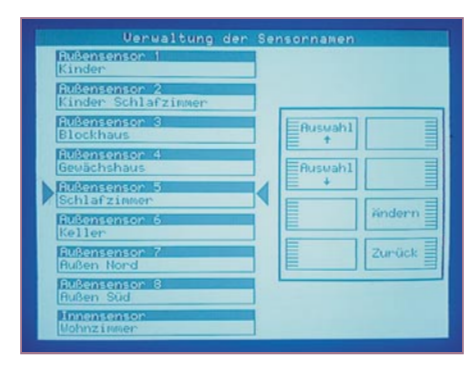

**Bild 5: Jedem Temperatur-/Feuchtesensor kann ein individueller Name zugeordnet werden.**

der einzelnen Tasten jeweils eine zweite Anzeigeebene, die entweder zu weiteren Einstellmenüs oder zu den Detail-Datenanzeigen der einzelnen Messgrößen führt. Die Funktion der Fernbedientasten in der Hauptanzeige ist in Abbildung 3 dargestellt.

Sobald eine der Detailanzeigen oder das Einstellmenü aufgerufen ist, zeigt eine Grafik jeweils rechts auf dem Bildschirm

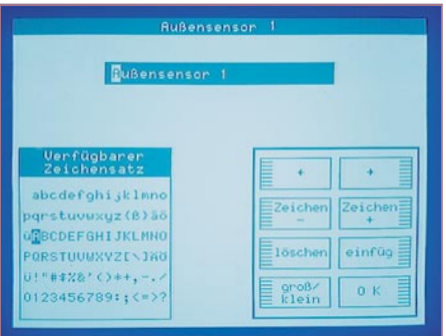

**Bild 6: Hier erfolgt die Zeicheneingabe für die Vergabe der Sensornamen.**

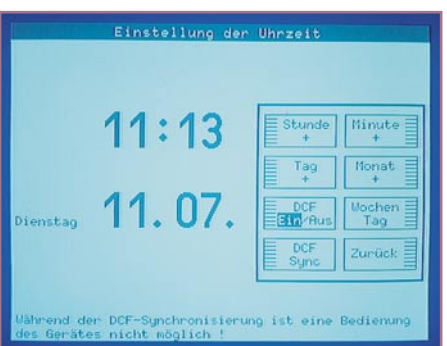

#### **Bild 7: Das Uhrzeit-Einstellmenü.**

die weitere Tastenbelegung der Fernbedienung in dieser Bedienebene. Damit ist die Bedienung hier quasi selbsterklärend.

Betrachten wir die einzelnen Menüebenen jeweils kurz.

#### **Das Einstellmenü**

Betätigt man in der Hauptanzeige die linke untere Taste der Fernbedienung, so gelangt man in das Einstellmenü (Abbildung 4). Hier hat man zunächst die Mög-

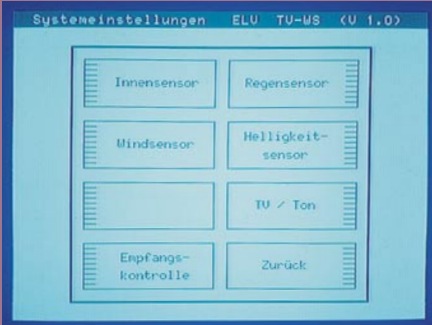

**Bild 8: Über das Systemeinstellmenü sind diverse Sensoren einstell- und kalibrierbar, der Sensorempfang zu kontrollieren sowie die Einstellungen für die Ausgabe vorzunehmen.**

lichkeit, alle gespeicherten Minimal- und Maximalwerte zu löschen, um eine neue Erfassungsperiode zu starten. Auch die gespeicherten Werteverläufe, auf die wir noch näher eingehen werden, sind von hier aus löschbar.

Die Taste "Verwaltung der Sensornamen" führt, wie der Name schon sagt, in das Sensor-Verwaltungsmenü (Abbildung 5). Hier kann man mittels der Fernbedienung jedem der 9 möglichen Temperatur-/ Feuchtesensoren einen individuellen Namen zuordnen. "Gewächshaus" ist eben einfacher zuzuordnen als "Außensensor 5", schließlich erlangen nicht alle technischen Bezeichnungen eine solch eindeutige Zuordnungsfähigkeit wie "R2D2" aus dem Krieg der Sterne. Wer schon einmal einem Satellitenempfänger Sendernamen zugeordnet oder ein Kfz-Navigationsystem programmiert hat, wird sich hier sofort zurechtfinden. Das Prinzip ist einfach: über

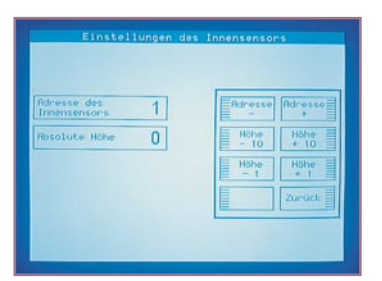

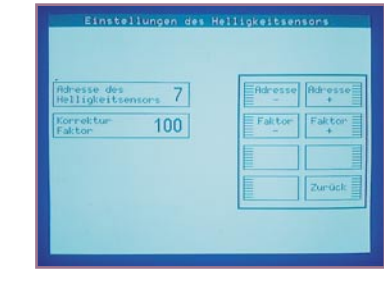

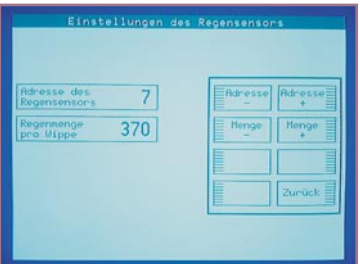

#### **Bild 9: Für einige Sensoren sind hier Einstell- und Kalibrierwerte festlegbar.**

zwei Tasten wählt man die zu modifizierende Sensorbezeichnung aus, eine weitere Taste schaltet in das Zeicheneingabemenü (Abbildung 6) um, wo mit der Unterstützung eines Cursors die einfache Modifikation der einzelnen Zeichen der Sensorbezeichnung erfolgt. Dabei stehen das gesamte Alphabet inklusive Groß- und Kleinschreibung, die Ziffern 0 bis 9 und einige Sonderzeichen zur Verfügung.

Zurück im Einstellmenü, besteht weiter die Möglichkeit, die Uhrzeit, das Datum und den Wochentag manuell einzustellen (Abbildung 7), etwa bei fehlendem DCF-Empfang oder bei Aufenthalt in einer anderen Zeitzone. Insbesondere für Letzteres lässt sich die Datenausgabe des DCF-77- Empfängers hier auch abschalten. Schließlich besteht hier die Möglichkeit für einen Senderruf des DCF-77-Empfängers außer-

| letzter Empfang des                        |           |                  | Senson  |                |
|--------------------------------------------|-----------|------------------|---------|----------------|
| <b>Außensenson</b><br>п                    | 111.01.   | 10:23:53         | Uersion | 1, 1           |
| <b>Außensensor</b><br>$\mathbf{2}$         | $11.01$ . | 10:17:18         |         |                |
| <b>Außensensor</b><br>з                    | 111.01.   | 10:21155         |         |                |
| <b>Rußensenson</b><br>$\blacktriangleleft$ | 111.01.   | 11:33:13         |         |                |
| <b>Rußensenson</b><br>5                    | 111101.   | 11:33:32         |         | <b>Version</b> |
| <b>Außensensor</b><br>6                    | 111.01.   | 11120195         |         |                |
| <b>Rußensenson</b><br>7                    |           | 211.01. 10:11:33 |         |                |
| <b>Rußensenson</b><br>g                    | 111.01.   | 10111135         |         |                |
| Innensensor-                               | 111.01.   | 10:24:14         |         |                |
| Regensensor                                |           | 111.01. 10122122 |         |                |
| <b>Windsenson</b>                          | 211.01.   | 10:22:43         |         |                |
| Helligkeitsensor: 11.07.                   |           | 10129192         | ≡       | Zurück         |
| Puranometer                                | 100.00.   | 01:03:00         |         |                |

**Bild 10: Schnelle Übersicht über die Empfangssituation - die Empfangskontrolle.**

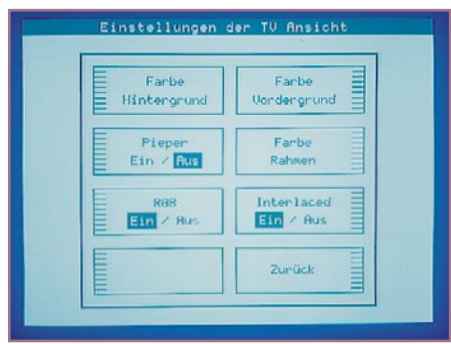

**Bild 11: Das TV-/Ton-Menü regelt die Wiedergabemodi.**

halb der regulären Aktualisierungen der Funkuhr. Denn außer bei der Inbetriebnahme erfolgt die automatische Synchronisierung der Funkuhr lediglich einmal in 24 Stunden, was völlig ausreichend ist. Dazwischen läuft die Uhr mit ebenfalls hoher Quarzgenauigkeit. Die automatische Synchronisierung findet in den störungsärmeren Nachtstunden statt.

Zurück aus dem Uhrzeit-Einstellmenü, bleibt schließlich noch der Sprung zu den Systemeinstellungen.

Hier eröffnet sich zunächst die Auswahl zwischen den Einstellungen der diversen Sensoren, der Empfangskontrolle für die Sensoren und für die Wiedergabe- und Toneinstellungen (Abbildung 8).

Wählt man eine der Sensoreinstellmenüs an, so eröffnen sich dort Einstellmöglichkeiten für die Adressierung und die Anpassung der Sensordatenauswertung an die örtlichen Gegebenheiten. Abbildung 9 zeigt einige Möglichkeiten für den Innensensor (Eingabe von Adresse und aktueller Höhe über dem Meeresspiegel zur exakten Luftdruckanzeige), den Helligkeitssensor (Adressierung und Korrekturfaktor) und den Regensensor (Adresse und Kalibrierungswert der Regenmenge pro Schaltvor-

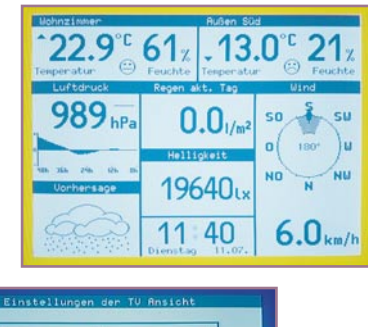

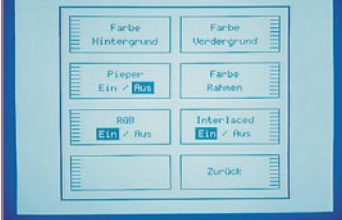

**Bild 12: Die Darstellung auf dem Bildschirm kann frei nach eigener Farbwahl (16 Farben stehen zur Verfügung) erfolgen.**

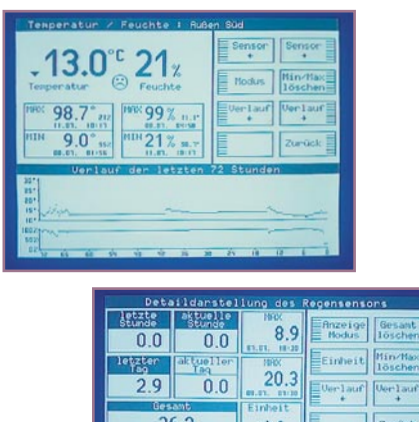

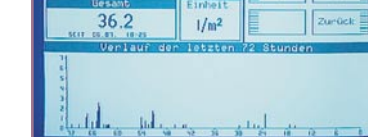

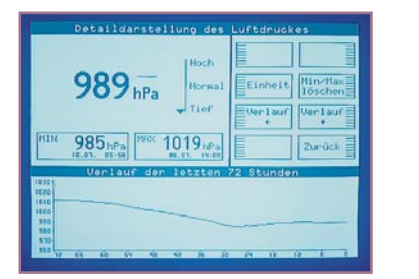

#### **Bild 13: Detaillierte Daten zu den einzelnen Messarten sind in den Unteranzeigen zu jeder Messart aufzurufen.**

gang der Regenmengenwippe).

 Die Taste für die Empfangskontrolle führt zu einer komplexen Anzeige über den Empfangsstatus aller Funksensoren (Abbildung 10). Hier kann man u. a. den Zeitpunkt ablesen, an dem der letzte Datenempfang des betreffenden Sensors stattgefunden hat. So ist man in der Lage, defekte Sensoren oder länger gestörte Funkstrecken sofort zu erkennen.

Aus dem übergeordneten Menü gelangt man auch in das TV/Ton-Menü (Abbildung 11), das vor allem die Wiedergabemodi auf dem Bildschirm regelt.

Die beiden oberen Tasten der Fernbedienung ermöglichen, sofern man, wie beschrieben, ein voll beschaltetes Scart-Kabel für die Verbindung zwischen Wetterstation und Fernsehgerät eingesetzt hat, die beliebige Auswahl von einer aus 16 Farben, jeweils getrennt für Bildhintergrund und Bildvordergrund. Eine weitere Taste bietet gleichermaßen die Auswahl der Rahmenfarbe. Die Abbildung 12 zeigt einige der Möglichkeiten dieser Einstellfunktion.

Über eine weitere Taste ist die Auswahl für die akustische Befehlsquittung möglich. Aktiviert man diese, so quittiert die Wetterstation jeden empfangenen Befehl mit einem Piepton. Die beiden Tasten in der dritten Reihe ermöglichen die Auswahl zwischen Farb- und Schwarz/Weiß-Darstellung auf dem Bildschirm und die

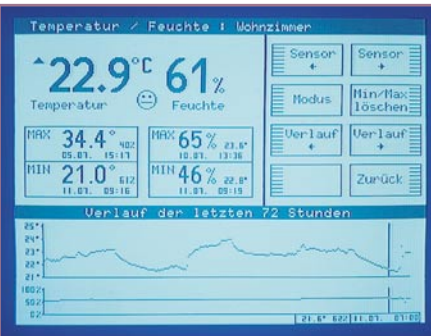

#### **Bild 14: Konkrete Zahlen über den Verlauf innerhalb der letzten 72 Stunden sind über den Cursor abrufbar.**

Ein- und Ausschaltung des bereits erwähnten Zeilensprungverfahrens.

#### **Details**

Zurück in der Hauptanzeige, kann man über sechs Tasten der Fernbedienung zu Detailanzeigen der einzelnen Messarten schalten. Einige dieser Detailanzeigen sind in Abbildung 13 zu sehen. Hier findet man zunächst detaillierte Daten, Minimum- und Maximumwerte, Tendenzanzeigen usw. Über die Fernbedienung sind weiterhin z. B. die Maßeinheiten wechselbar, die Min-Max-Wertspeicher einzeln löschbar oder im Falle der Temperatur-/Feuchtesensoren die Auswahl zwischen den aktiven Sensoren möglich.

Eine Besonderheit ist die Darstellung des Werteverlaufs der jeweiligen Messart in grafischer Form im unteren Bildteil. Hier kann man sehr detailliert den Verlauf des Wetters innerhalb der letzten 72 Stunden verfolgen. Will man konkrete Zahlen sehen, muss man nur eine von zwei Tasten der Fernbedienung betätigen, um einen Cursor über den Verlauf zu bewegen. Über die Werte des jeweiligen Cursorstandorts gibt ein numerisches Datenausgabefeld am unteren Bildschirmrand Auskunft. Ein Beispiel dazu ist in Abbildung 14 in der Detailanzeige für den Sensor "Wohnzimmer" zu sehen.

Bleibt abschließend zu den Funktionen nur noch die Fernbedienungstaste "Stand by" in der Hauptanzeige zu erwähnen. Hier kann man die Anzeige der Wetterstation im Videokanal ein- und ausschalten. Im ausgeschalteten Zustand wird der Videokanal für z. B. einen angeschlossenen Videorecorder frei gemacht. In diesem Zustand ist die Wetterstation dennoch weiter im Hintergrund aktiv, die Datenerfassung erfolgt ganz normal weiter, lediglich die Bildausgabe ist gesperrt.

Damit ist die Beschreibung der Funktionen der WS 3000 TV beendet. Im zweiten Teil des Artikels stellen wir die Technik einschließlich Schaltung und den Aufbau der Wetterstation vor.

**ELV** 

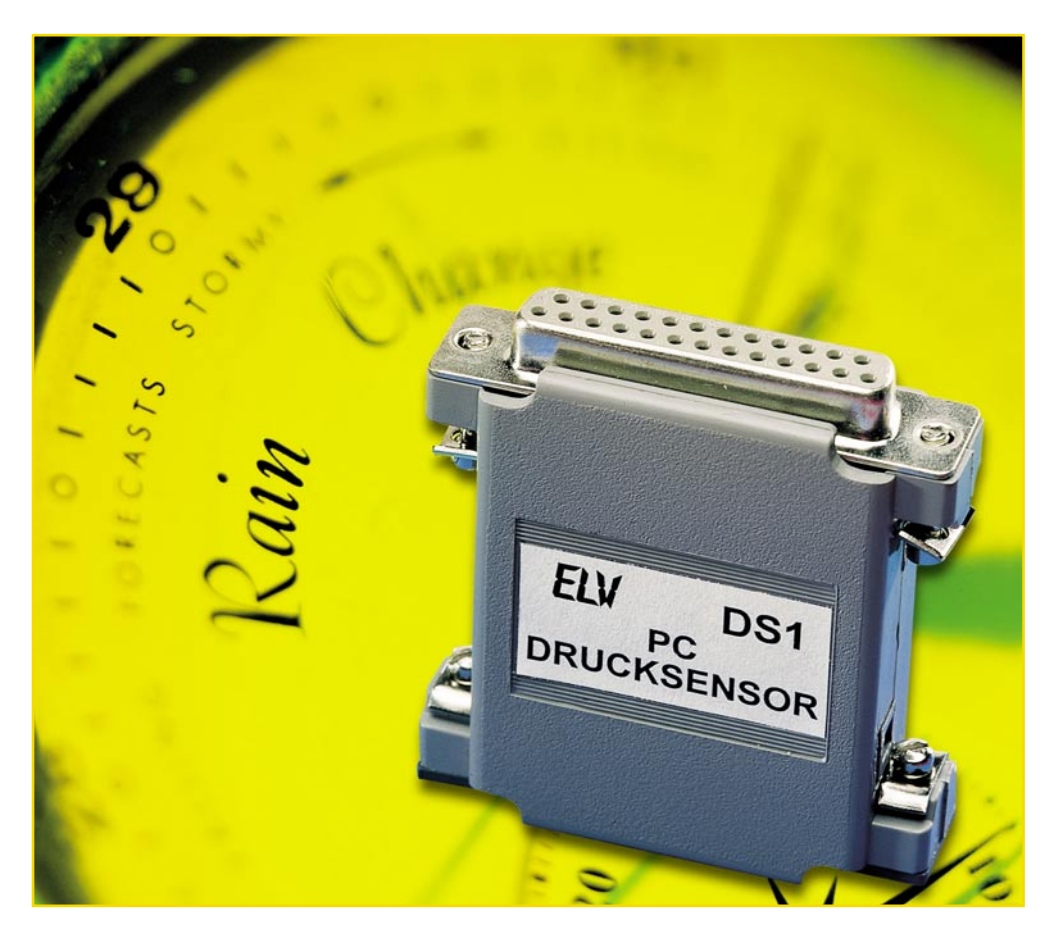

### **PC-Druck-Sensor DS 1**

*Wir stellen ein kleines Modul vor, das, an den PC-Parallelport angeschlossen, den Luftdruck und die Temperatur über einen intelligenten Drucksensor misst. Über eine zugehörige Windows-Demo-Software werden die ermittelten Daten für Temperatur und Luftdruck angezeigt. Für eigene Experimente mit dem hochkomplexen Sensor sind alle Quelldaten der Software offengelegt und befinden sich auf der mitgelieferten Diskette.*

#### **Intelligenter Sensor**

Moderne Sensoren werden immer komplexer, schließlich stellt man heute sehr hohe Anforderungen an Genauigkeit, Zuverlässigkeit, Abgleichbarkeit und Konstanz dieser Sensoren. Deshalb sind die eigentlichen Sensorbauelemente heute vielfach mit eigener Intelligenz ausgestattet, die u. a. bereits für die komplette Aufbereitung der Sensordaten sorgt. Auch die Datenübermittlung an das auswertende System soll besonders einfach und möglichst standardisiert sein, weshalb meist Standard-Datenübertragungsprotokolle zum Einsatz kommen.

Diese Eigenschaften eines solchen komplexen Sensors finden sich in dem hier verwendeten Drucksensor MS 5534. Er basiert auf einem ASIC und enthält einen eigenen Controller. Die Digitalisierung der

Daten des eigentlichen Sensors findet bereits auf diesem Chip statt. Er sorgt auch für die serielle Ausgabe der Daten an das auswertende System.

Solch eine "implantierte" Intelligenz ermöglicht auch eine werksseitige Kalibrierung des Sensors und das Speichern der Abgleichdaten direkt in der Sensorelektronik. Der Vorteil liegt dabei auf der Hand: der Anwender (oder sein Kunde) muss sich nicht mit mühsamen Kalibrierungsarbeiten abgeben, sondern kann den Sensor unmittelbar in einer Applikation einsetzen und davon ausgehen, dass die vom Hersteller angegebenen Daten sicher erreicht werden. Dazu entfällt nahezu jeder Hardwareaufwand zur Aufbereitung und Umwandlung der Daten, d. h. zum Beispiel, es ist kein externer AD-Wandler mehr erforderlich - der für die externe Datenauswertung kritischste Punkt. Durch die Integration des AD-Wandlers direkt in

den Sensorchip ist die Digitalisierung besonders genau ausführbar.

Der applizierende Entwickler hat hier lediglich die Aufgabe, nach der Decodierung der seriell ausgegebenen Daten eine Verknüpfung der digitalisierten Daten mit

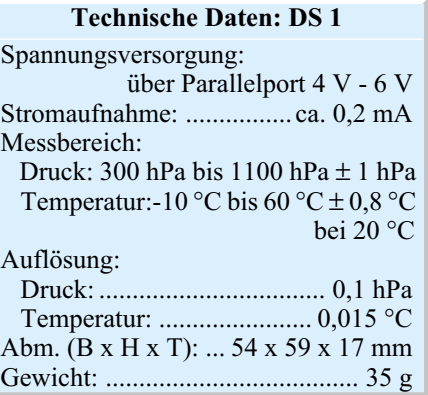

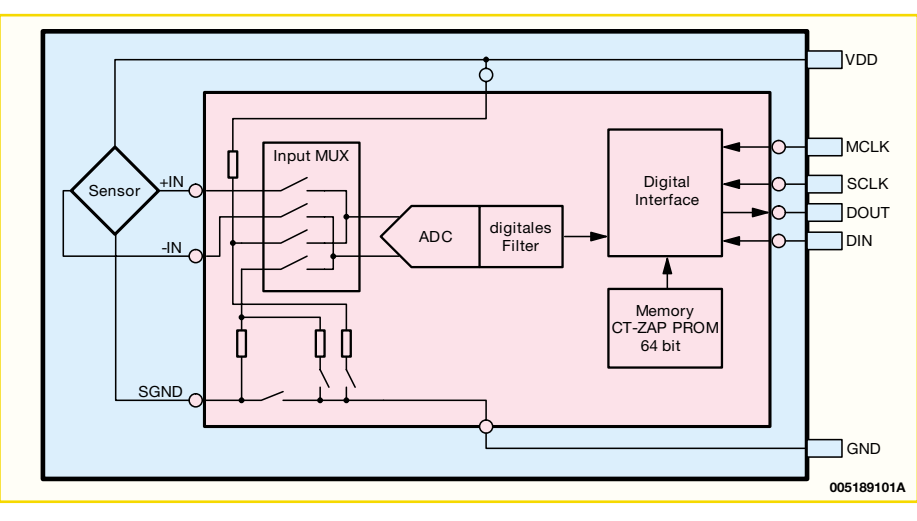

**Bild 1: Blockschaltbild des integrierten Drucksensors**

den ebenfalls aus dem Sensorchip auszulesenden Abgleichdaten herbeizuführen.

Jeder, der sich schon einmal mit der Auswertung von Luftdruck-Sensordaten beschäftigt hat, weiß, dass für die Luftdruckmessung gleichzeitig eine Verknüpfung mit der Umgebungstemperatur stattfinden muss, da Drucksensoren temperaturabhängig sind. Findet diese Verknüpfung, sprich Kompensation, nicht statt, erhält man falsche Werte. Deshalb erfasst der Drucksensor MS 5534 nicht nur den Luftdruck, sondern gleichzeitig auch die Temperatur.

Damit kann man ersehen, welch komplexe Einheit ein solch moderner Sensor darstellt und welche Anforderungen er an eine Anwendungsapplikation stellt. Andererseits entfällt weitgehend externer und damit verteuernder Hardwareaufwand, alle Probleme sind per Software effizient und relativ einfach lösbar.

Um Anwendern das Kennenlernen des Drucksensors zu erleichtern und gleichzeitig aufzuzeigen, wie die Datenauswertung erfolgen kann, haben wir das hier vorgestellte kleine Modul entwickelt, das den Drucksensor neben der wenigen zusätzlichen Hardware enthält, die zur Strom- und Taktversorgung sowie als Interface dient.

#### **Das Sensormodul**

Das kompakte, dennoch aufgrund der wenigen Bauelemente leicht nachzubauende Modul ist in seinen Maßen an die Breite eines 25-poligen Sub-D-Steckers für den üblichen PC-Parallelport angepasst und so besonders einfach, platzsparend und ohne zusätzliche Kabel an den PC anschließbar.

Wie ein Blick auf das Schaltbild (Abbildung 2) zeigt, kann der Hardwareaufwand tatsächlich sehr gering gehalten werden. Neben dem Spannungsregler IC 1, der eine stabile Betriebsspannung von 3,3 V für den Sensor bereitstellt, ist lediglich ein Inverter-IC (IC 3) nebst Quarzbeschaltung nötig, um einerseits die vom Modul benötigte Taktfrequenz bereitzustellen und andererseits eine Pegelanpassung an den PC-Port zu realisieren. IC 3 D stellt in Zusammenarbeit mit Q 1, C 4 und C 5 die Taktfrequenz von 32,768 kHz bereit, die Pufferstufe IC 3 E gibt das Taktsignal an den Takteingang des Sensors weiter.

Die Inverter IC 3 A, B und C dienen lediglich zur Signalpufferung. Mit den Spannungsteilern R 1/R 2 und R 3/R 4 erfolgt eine Pegelanpassung.

#### **Die Software**

Die Auswertung der vom Sensor bereitgestellten Daten kann sehr flexibel erfolgen. Da ist ein Mikrocontroller, wie er bei kleinen und großen Wetterstationen zum Einsatz kommt, ebenso einsetzbar wie ein PC.

Entscheidend ist die intelligente Datenaufbereitung und -anzeige durch ein Applikationsprogramm.

Mit dem Modulbausatz erhält man ein kleines Windows-Demoprogramm (für MS-Windows ab Version 95), das sehr

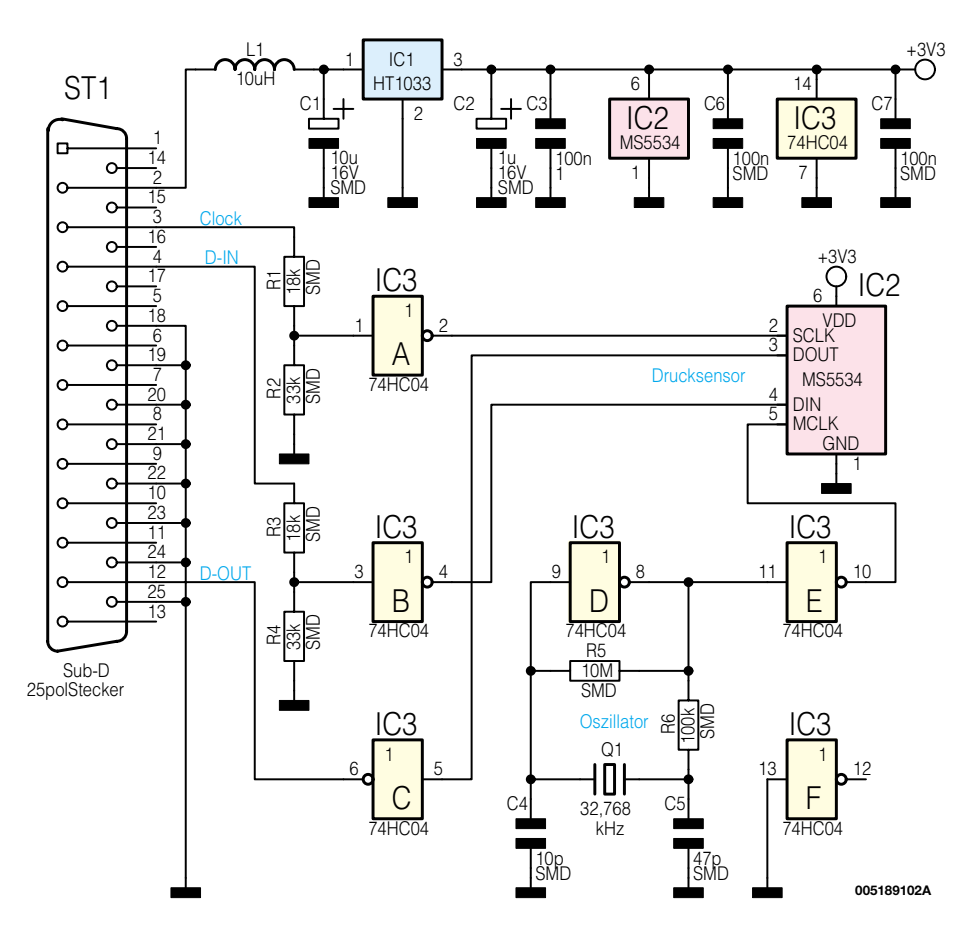

**Bild 2: Schaltbild des PC-Drucksensors**

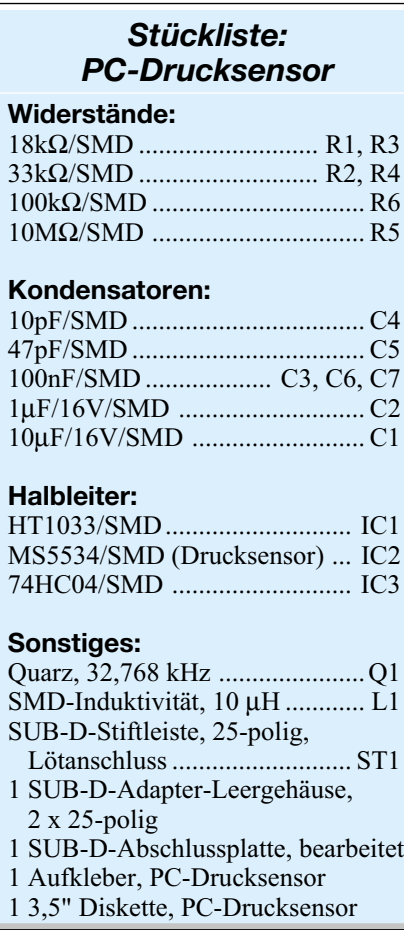

anschaulich beweist, wie einfach die vom Modul gelieferten Temperatur- und Luftdruckdaten visuell darstellbar sind.

Installiert man das Programm, so erscheint nach dem Start ein kleines Programmfenster (Abbildung 3), das zunächst die Auswahl der in Windows angemeldeten parallelen Schnittstelle ermöglicht.

Ist die Schnittstelle ausgewählt, erfolgt im linken Programmfensterteil die Anzeige von Luftdruck und Temperatur. Das Abfrageintervall ist ebenfalls auswählbar.

Die Quelldaten und -texte des Demoprogramms sind, in C++ geschrieben, ebenfalls komplett auf der mitgelieferten Diskette enthalten, so dass Anwendern des Sensors eine einfache Möglichkeit in die Hand gegeben wird, die Daten des Moduls in eigene Applikationen einzubinden. Neben dem seriellen Datenübertragungsprotokoll findet man hier den Algorithmus, die verschiedenen Daten, also Temperatur, Luftdruck und die insgesamt 6 Kalibrierdaten, miteinander zu verknüpfen und entsprechend darzustellen.

#### **Nachbau**

Die Technik des Moduls findet auf einer 60 x 55 mm messenden, doppelseitigen Platine ihren Platz. Dabei wird aufgrund des Einsatzes von SMD-Bauteilen lediglich die Oberseite für die Bestückung genutzt, die Unterseite wird durch eine durchgehende Massefläche gebildet.

Für das Bestücken der Platine werden neben 0,5-mm-SMD-Lötzinn ein spitzer Lötkolben mit einstellbarer Löttemperatur oder ein SMD-Lötkolben und eine spitze Pinzette für das genaue Platzieren der Bauelemente benötigt. Eine Lupe und ggf. Entlötlitze ergänzen das Equipment sinnvoll. Die Bestückung beginnt mit den SMD-Widerständen und -Kondensatoren, ausgenommen zunächst C 1 und C 2. Bei ihrer Bestückung ist zunächst ein Lötpad der Platine zu verzinnen, das Bauelement an diesem Lötpad zu verlöten und nach Überprüfung der exakten Bestückung am zweiten Lötpad zu verlöten. Danach erfolgt das Bestücken von IC 1 und IC 3 sowie von Q 1. Auch hier wird das Bauelement zunächst an einem Anschluss verlötet, danach nochmals die exakte Lage des Bauelements kontrolliert und anschließend die restlichen Anschlüsse verlötet. Das IC 3 ist an einer Seite abgeschrägt, diese Abschrägung muss mit der Markierung im Bestükkungsplan übereinstimmen. Auch das Platinenfoto gibt hier eine Hilfestellung.

Nun ist die Bestückung der Elkos C 1, C 2 und der Induktivität L 1 vorzunehmen. Die Elkos sind unbedingt polrichtig zu bestücken, der Pluspol ist hier durch einen Strich auf dem Gehäuse markiert.

Als letztes Bauelement ist der Sensorchip zu bestücken, wobei folgende Bemerkung zum Umgang mit dem Sensor zu beachten ist. Man darf die Sensorflächen auf beiden Seiten nicht mit den Fingern berühren, da der Sensor als offener Chip ausgeführt ist und Hautschweiß sowie Verschmutzung zu Schäden und damit Verfälschungen des Messergebnisses führen können. Er wird in die Aussparung der Platine eingesetzt und nach Lagekorrektur an seinen fünf Pins verlötet.

Die gesamte Platine ist jetzt mit dem 25-poligen Sub-D-Stecker zu verlöten. Dazu setzt man die Platine, wie im Platinenfoto gezeigt, zwischen den Kontaktreihen des Steckers bis zum Anschlag ein. Dabei liegt die breite Kontaktreihe (13 Anschlüsse) auf der Bestückungsseite, die

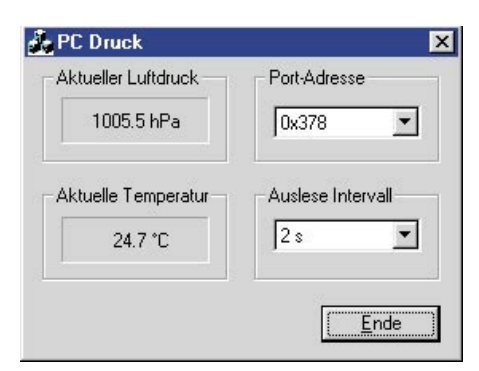

**Bild 3: Auswahl der parallelen Schnittstelle**

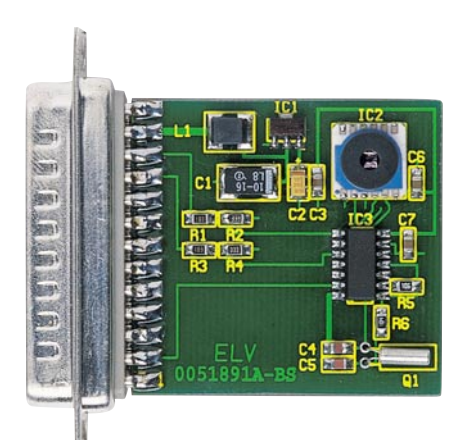

**Ansicht der fertig bestückten Platine des PC-Drucksensors DS 1 mit zugehörigem Bestückungsplan (unten)**

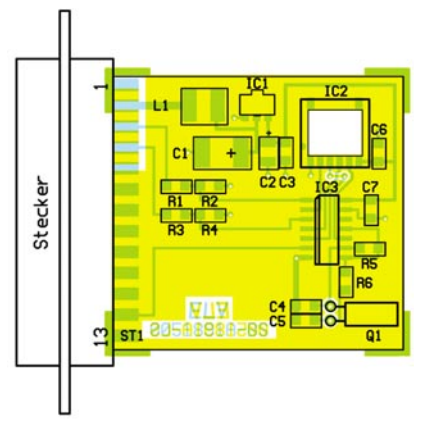

schmale (12 Anschlüsse) auf der Unterseite der Platine.

Nach dem Verlöten des ersten Kontakts kann noch eine letzte Korrektur erfolgen, bevor der letzte Kontakt verlötet wird. Sitzt jetzt die Platine genau parallel zum Stecker, kann man nun alle restlichen Kontakte mit der Platine verlöten. Obwohl insgesamt nur vier Kontakte wirklich benötigt werden, sollte man alle Kontakte verlöten, um die mechanische Stabilität zu gewährleisten. Anschließend erfolgt das Verlöten der Kontakte auf der Platinen-Unterseite.

Abschließend wird der Einbau in das zum 25-poligen Sub-D-Steckverbinder passende Gehäuse vorgenommen. Dazu wird zunächst die Platine in eine der Gehäusehälften eingelegt, dann folgt das Einlegen der vier Halteschrauben mit untergelegter Blechplatte und das der bearbeiteten Abschlussplatte. Jetzt ist die andere Gehäusehälfte aufzusetzen, dabei müssen die vier Rastnasen beider Gehäusehälften ineinander rasten und die Haltenasen des Gehäuses über das umlaufende Blech des Steckverbinders bzw. die Abschlussplatte fassen.

Damit ist der Nachbau abgeschlossen. Das Modul wird nun direkt auf den Parallelport des Rechners aufgesteckt, verschraubt und kann nach Installieren der Software in<br>Betrieb genommen werden. Betrieb genommen werden.

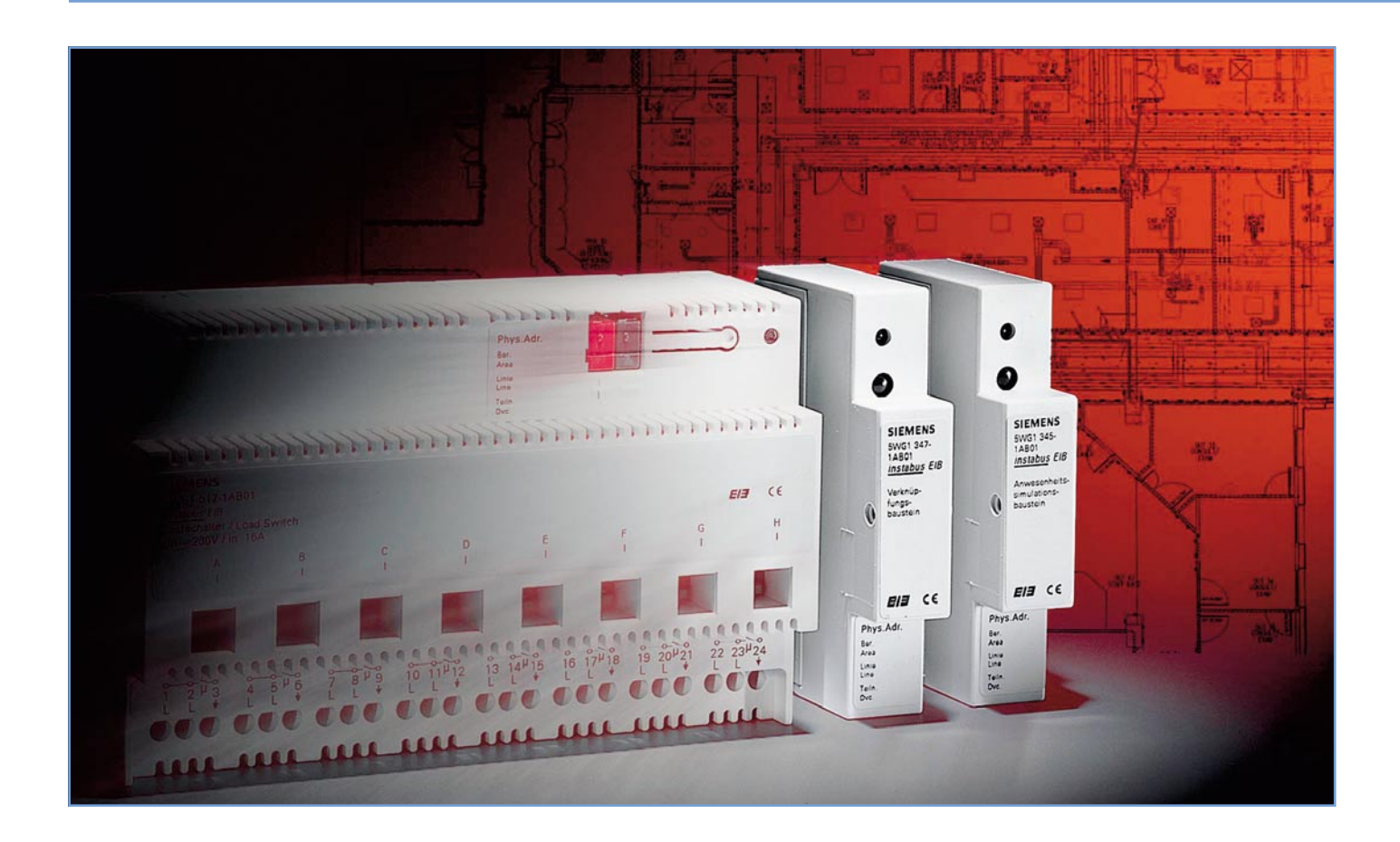

### **EIB - das vernetzte Haus Teil 2**

*Der europäische Installationsbus beginnt, sich als Standard für eine intelligente Haussteuerung durchzusetzen. Nachdem wir im ersten Teil des Artikels den grundsätzlichen Aufbau und die Einsatzmöglichkeiten des EIB vorgestellt haben, wollen wir an dieser Stelle in einem Überblick auf die Planung und Projektierung von EIB-Systemen eingehen und die Gerätetechnik auszugsweise vorstellen.*

#### **Planung ist alles**

Wie wir ja schon im ersten Teil erfahren haben, ist der EIB streng adressorientiert aufgebaut. Unterwirft man sich nicht von Beginn eines Projektes an ebenso strengen Projektierungsregeln, gerät ein solches System bereits bei der Planung von wenigen Räumen außer Kontrolle, wenn man sich nicht entsprechender Hilfsmittel bedient. Denn man vergegenwärtige sich einmal die vielfältige Nutzungsmöglichkeit nur etwa eines EIB-Tasters. Dessen meist vorkommende Form ist die eines Zwei-Richtungstasters mit Mittelstellung, was darauf hinweist, dass hier nicht nur Licht-Ein- und Ausschalten gemeint sein kann. Der gleiche Taster, der mit zugehörigem Busankoppler immerhin preismäßig bei mindes-tens 150 DM liegt, kann als Schalter, als Dimmer oder als Steuerschalter für die Jalousie eingesetzt werden - je nach

Programmierung. Er kann aber auch umfangreichere Aktionen wie das Schalten ganzer Beleuchtungsgruppen in unterschiedlichen Räumen auslösen etc. Spinnt man die Möglichkeiten weiter, landet man automatisch bei einer unendlichen Anzahl von Möglichkeiten, die gut geplant und vor allem genau dokumentiert sein müssen.

Deshalb kommt man selbst bei einem "einfachen" EIB-Projekt wie einem Einfamilienhaus nicht ohne eine wirksame Planungshilfe aus, zumal der, der sich EIB installieren lässt, ganz sicher gehobene Ansprüche an seine Hauselektrik stellt.

Da kommen im Nu einige Dutzend Komponenten zusammen, die sinnvoll installiert, kostenbewusst angeschafft und übersichtlich programmiert sein wollen. Zahlreiche logische Verknüpfungen realisieren schließlich die unterschiedlichsten Schaltaufgaben.

Ein mächtiges und weithin als Standard geltendes Tool ist die Planungssoftware ETS 2, auf die wir noch etwas näher eingehen werden. Sie ermöglicht die komplexe Planung von Projekten, empfiehlt Komponenten, findet Fehler in der Projektion und Verkabelung, verwaltet und dokumentiert das gesamte Projekt bis ins kleinste Detail. Doch nicht nur die Planung ist Sache der ETS 2, sondern auch die Programmierung der eingesetzten Geräte, der Test und die Kontrolle der Programmierung. Über eine

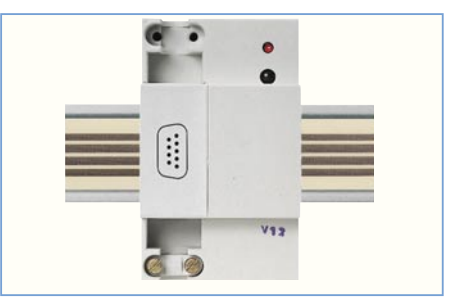

**Bild 1: RS-232-Schnittstelle zur Ankopplung an den PC. Bild: Theben-Werk**

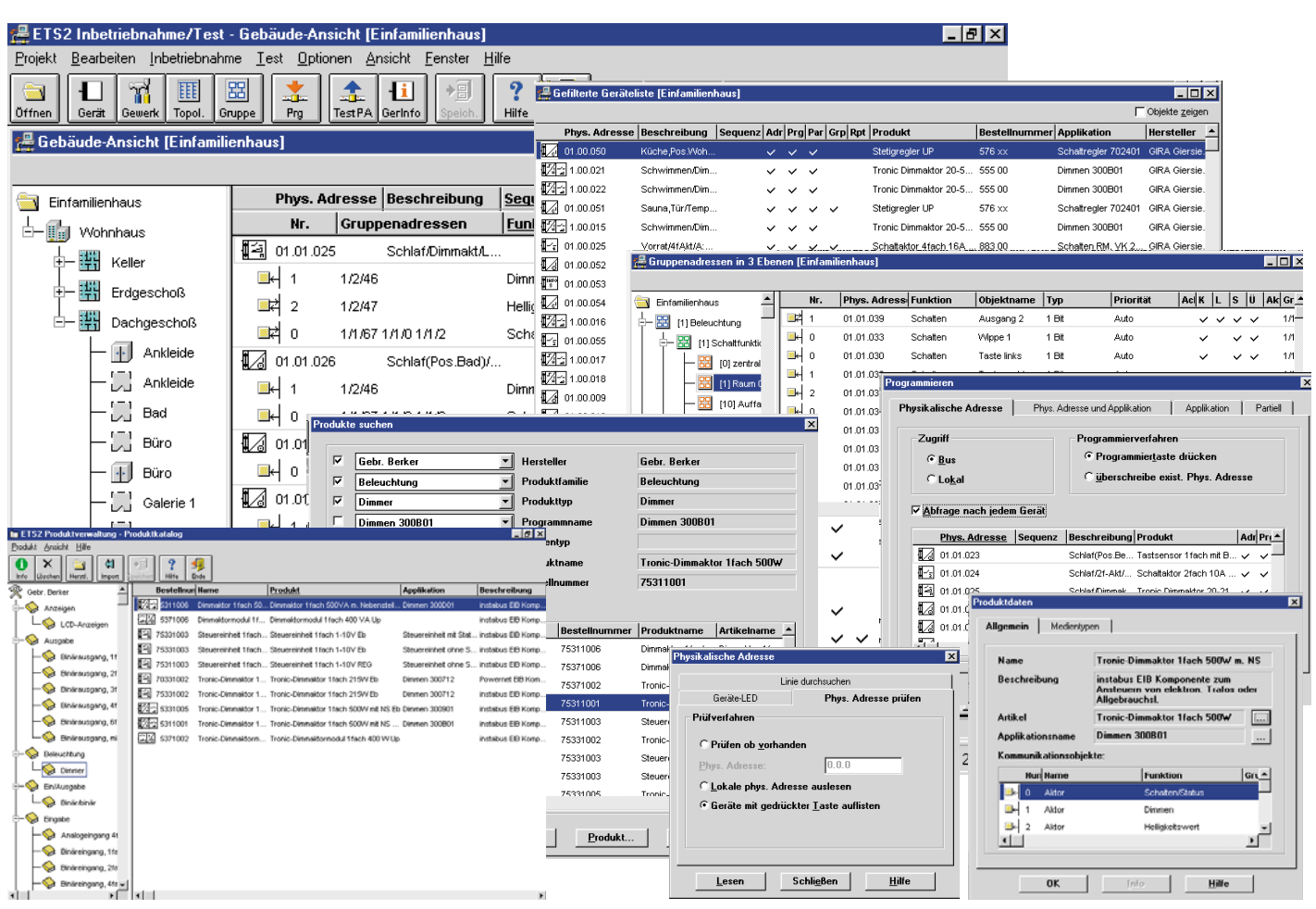

**Bild 2: Projektieren, Programmieren, Kontrollieren, Testen, Datenbanken - das modulare Planungstool ETS 2**

RS-232-Schnittstelle (Abbildung 1) wird der PC mit der Projektierungssoftware an den EIB angekoppelt und übernimmt die Kontrolle des Systems. Um dem Nutzer im laufenden Betrieb eine Kontrolle und ggf. eine zentrale Konfigurationsmöglichkeit in die Hand zu geben, werden entweder spezielle Terminals, wie eines im ersten Teil in Abbildung 2 zu sehen war, installiert oder so genannte TV-Manager, die eine Visualisierung des Systems auf dem Fernsehgerät ermöglichen, eingesetzt. Letzterer wird in die normale Videoanlage integriert und an den EIB angeschlossen. Dann kann man mit der zugehörigen Fernbedienung bestimmte Parameter, etwa Heizungsverläufe oder Schaltzeiten, bequem programmieren oder sich bestimmte Aktivitätszustände (... im Garten bewegt sich etwas") auf dem Fernsehbildschirm einblenden lassen.

Auch die Anbindung des Systems an den heimischen PC ist möglich, um hier über eine menügeführte Visualisierungssoftware alle relevanten Parameter der Anlage bequem einstellen und ggf. sogar umprogrammieren zu können.

#### **EIB - zu teuer?**

Doch zurück zur Planung. Wer bei der Preisnennung des "Lichtschalters" bereits zusammengezuckt ist, sollte sich die in

Tabelle 1 aufgeführte Musterinstallation für ein Verwaltungsgebäude mit 240 Busteilnehmern einmal ansehen. Die Projektkosten der EIB-Installation werden zunächst von den nicht ganz preiswerten EIB-Geräten dominiert. Da aber die 230-V-Installation, wie im ersten Teil des Artikels erläutert, besonders bei der Ansteuerung von Sonderfunktionen wie etwa Rollladensteuerungen, stark reduziert werden kann, holt die EIB-Installation besonders in diesem Punkt auf, um schließlich am Schluss die Nase vorn zu haben. Vor allem die aufwändige Starkstrominstallation geht bei umfangreichen Projekten ins Geld. Die Kabel sind teuer, müssen unter Einhaltung zahlreicher Vorschriften besonders sicher und aufwändig verlegt werden, das Fachpersonal kostet, usw. In einem Einfamilienhaus wird die Kostenrechnung vielleicht,

je nach Ausstattung, zunächst leicht zu Ungunsten von EIB ausfallen, aber, wie schon erwähnt, bereits bei den ersten Erweiterungen ins Plus für EIB gehen. Tabelle 2 gibt Auskunft über Zirka-Preise für wichtige EIB-Komponenten, um eine Orientierung zu erleichtern.

Baut man neu, kann man bei EIB zudem Kosten durch Eigenleistung sparen , indem man die Niederspannungs-Steuerleitungen des EIB nach der Projektplanung selbst verlegt und diese dem das gesamte Elektroprojekt abnehmenden Meister zur Abnahme vorstellt. Dies gelingt nach fundierter fachlicher Einweisung sicher jedem Bauherrn.

#### **ETS - das EIB-Software-Tool**

Diese Standard-Software ist von der

#### **Tabelle 1: Kostenvergleich zwischen EIB-Installation und konventioneller Elektroinstallation anhand eines Firmenverwaltungsgebäude-Projektes**

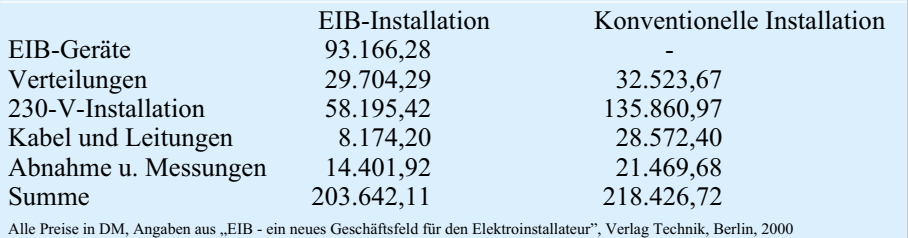

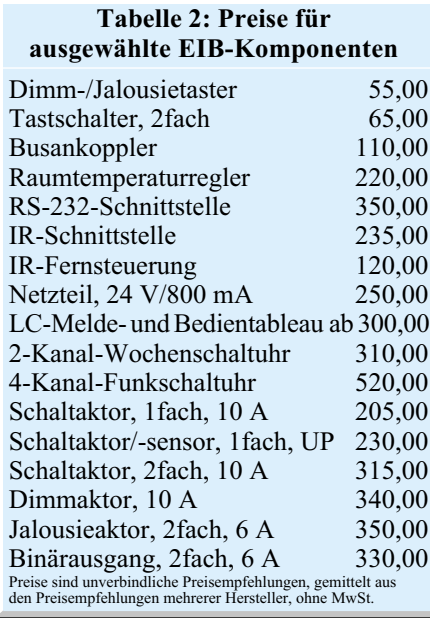

EIBA als Projektierungs-, Inbetriebnahme- und Projektverwaltungs-Software zertifiziert und modular erweiterbar aufgebaut, wobei alle Module unter einer einheitlichen Bedienoberfläche zusammengefasst sind.

Sie verfügt über Schnittstellen zu anderen Programmen, wie CAD-, Textverarbeitungs- und Kalkulationsprogrammen, Export- und Importfunktionen für Daten und Projekte und kann auf von den EIB-Komponentenherstellern zur Verfügung gestellte Produktdatenbanken zurückgreifen.

Neben der eigentlichen Projektierung beherrscht ETS 2 auch den bereits erwähnten Buszugriff zur direkten Programmierung, Inbetriebnahme und Verifizierung der Installation. Die Screenshots in Abbildung 2 geben einen kleinen Überblick über die einzelnen Programmbausteine.

Selbst große Objekte können durch die hier neue Adressgruppenunterteilung (15

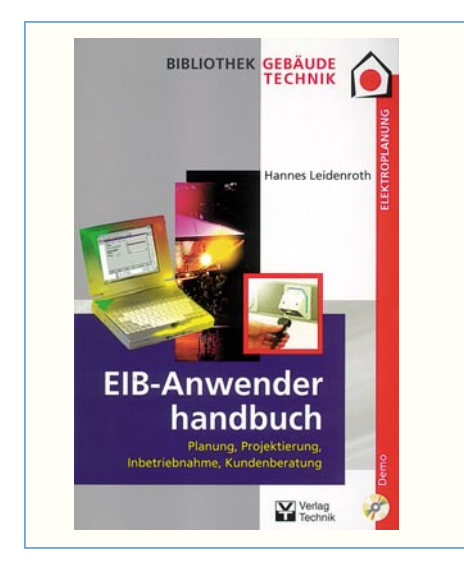

**Bild 3: Standardwerk für EIB-Anwender: EIB-Anwenderhandbuch**

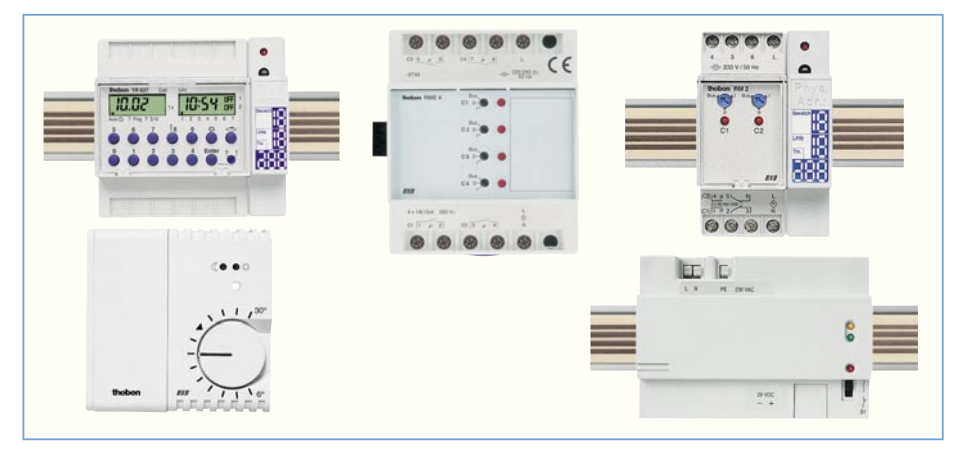

**Bild 4: Eine Auswahl von EIB-Geräten des Herstellers THEBEN-WERK für Hutschienen- und Wandmontage**

Hauptgruppen mit 2048 Untergruppen, diese wiederum in 8 Mittelgruppen zu je 256 Untergruppen aufteilbar) übersichtlich projektiert werden.

Ergo avanciert die ca. 1600 DM teure Software zum wichtigsten Handwerkszeug für den EIB-Planer und auch den Installateur.

Wer sich mit der ETS 2-Software ausführlich bekannt machen will, dem sei das "EIB-Anwenderhandbuch" von Hannes Leidenroth aus dem Berliner Verlag Technik empfohlen (Abbildung 3). Es ist eines aus mehreren Büchern der Reihe "Gebäudetechnik", die das gesamte Feld der intelligenten Gebäudetechnik von den Grundlagen über Aufmaß und Abrechnung bis hin zur Projektierung des EIB aus praktischer Sicht hervorragend behandelt. Der Käufer erhält das Buch mit einer CD-ROM, auf der sich die voll lauffähige Demo-Software ETS 2 V1.1 befindet (lediglich die Anzahl von Elementen und Projekten ist begrenzt). Zum praktischen Einstieg enthält die CD-ROM ein komplettes und umfangreiches Einfamilienhaus-Projekt, mit dem man nach Herzenslust probieren kann. Zusätzlich sind hier auch die Produktdatenbanken einiger EIB-Komponentenhersteller (Gira, Berker, Theben) vorhanden. Im Buch ist das Projekt ausführlich erläutert. Obwohl sich das Buch vorrangig an den Installations-Profi richtet, ist es ein sehr wertvolles Grundlagenwerk für den technisch-praktisch interessierten Anwender und Kunden und gibt diesem einen guten Überblick über das Thema insgesamt.

#### **Komponenten**

Abschließend wollen wir uns noch einmal kurz dem Thema EIB-Komponenten widmen. Je nach Planungsart, dezentrale oder zentrale Anlage oder gemischt, kommen verschiedene EIB-Komponenten zum Einsatz. Vorwiegend wird man gemischte Anlagen antreffen, das heißt, die Aktoren werden nicht immer unmittelbar in der Nähe des Verbrauchers untergebracht, sondern je nach Aufgabe und Raumsituation in einer zentralen oder einer Unterverteilung, die mit Reiheneinbaugeräten der Installationstechnik (Hutschienenmontage) bestückt sind. Einige solcher EIB-Komponenten sind in Abbildung 4 gezeigt. Solche Unterverteilungen haben den Vorteil, dass sie so installiert sind, dass man im Servicefall leicht an sie herankommt und ggf. gleich mehrere EIB-Geräte zentral warten kann. Sie sind heute vielfach so klein ausgeführt, dass sie bequem etwa in Zwischendecken, Klein-UP-Verteilern usw. ihren Platz finden.

Jedoch gibt es auch zahlreiche Komponenten, die als Unterputz-Geräte (ähnlich wie in Abbildung 5 für UP-Buskoppler gezeigt ) ausgeführt sind und daher, z. B als Aktor, unmittelbar in der Nähe des Verbrauchers installierbar sind. Welche Komponenten wo zum Einsatz kommen, hängt von den örtlichen Gegebenheiten, dem Geschick des Projektanten und den Wünschen des Anwenders ab. So kann man mit EIB sehr flexible Gebäudetechnik-Systeme aufbauen.

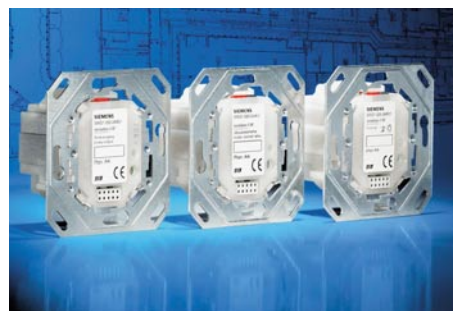

**Bild 5: Nah am Verbraucher - EIB-Geräte als dezentrale UP-Geräte, hier UP-Aktoren/Sensoren/Buskoppler von Siemens**

Wir wollen damit unseren kleinen Exkurs zur EIB-Technik beenden, verbunden mit der Hoffnung, möglichst vielen Lesern die Zweifel gegenüber modernster Gebäu-<br>detechnik genommen zu haben detechnik genommen zu haben.

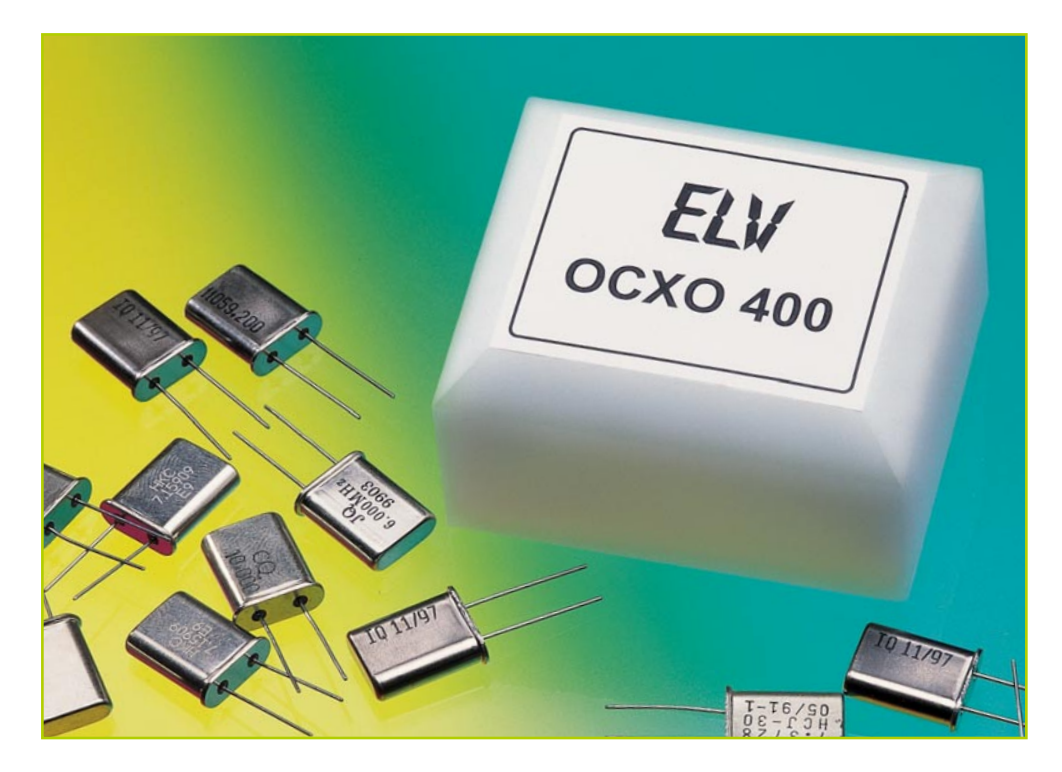

### **Temperaturstabilisierter Quarzoszillator OCXO 400 Teil 2**

*Zur Stabilisierung der Ausgangsfrequenz arbeitet der OCXO 400 mit einer konstanten Betriebstemperatur. So lässt sich die Frequenzkonstanz dieses temperaturstabilisierten Quarzoszillators bis zum Faktor 1000 gegenüber einer herkömmlichen Ausführung verbessern.*

#### **Allgemeines**

In vielen Anwendungen, vor allem in der Messtechnik, ist die Güte eines Gerätes direkt verbunden mit der Genauigkeit eines zur Verfügung stehenden Referenzsignales. Dabei kommt in der elektrischen Messtechnik die Zeitmessung aufgrund ihrer einfachen Handhabung in Verbindung mit einer hohen Genauigkeit sehr oft zum Einsatz. Voraussetzung ist dafür aber eine genaue und konstante Referenzquelle. Im Allgemeinen reicht die Frequenzkonstanz eines herkömmlichen Quarzoszillators dabei nicht aus. Hier wirkt sich die unzureichende Stabilität unter dem Einfluss verschiedener Parameter wie Temperaturschwankungen, Betriebsspannungsschwankungen etc. wesentlich auf die Genauigkeit aus. In den meisten Anwendungen sind daher auch diese Kennwerte eines Oszillators, die zusammenfassend als Kurzund Langzeitstabilität bezeichnet werden können, wichtiger als die absolute Genauigkeit der Frequenz.

Bei Quarzoszillatoren ist der Einfluss

der Umgebungstemperatur sehr ausgeprägt. Bei den üblichen Temperaturkoeffizienten eines Quarzes ergeben sich Abweichungen von 50 ppm - bei einem 10-MHz-Quarz entspricht dies einer Frequenzänderung von 0,5 kHz. Aus diesem Grunde zielen nahezu alle Versuche, die Stabilität eines solchen einfachen XOs (crystal oscillator) zu verbessern, auf die Kompensation des Temperaturverhaltens ab. Bei den heutigen Verfahren erreicht man mit dem Aufbau eines temperaturstabilisierten  $Quarzoszillators (OCXO = over control$ led crystal oscillator) die besten Ergebnisse bezüglich der Temperaturstabilität. Dabei sind natürlich auch diesem Verfahren Grenzen gesetzt.

Mit sehr hohem Aufwand erreicht man mit einem OCXO Temperaturstabilitäten von 10-9. Ist eine noch höhere Stabilität gefordert, muss man auf weitere stabilisierende Maßnahmen zurückgreifen. Beispielsweise lässt sich die Frequenz eines Quarzoszillators mittels eines im Regelkreis befindlichen Rubidiumstandards auf Genauigkeiten von 10-11 steigern. Solche Präzision ist allerdings nur bei sehr wenigen

Anwendungen gefordert. Als technisch notwendig und wirtschaftlich sinnvoll reicht meist eine Stabilität im Bereich von 10-8 /°C. So erreicht auch der ELV OCXO 400 eine Temperaturstabilität von 2•10-8/°C (typ.), wobei aber natürlich auch die Güte des eingesetzten Quarzes entscheidend mit eingeht. Die daraus resultierende Abweichung der absoluten Frequenz richtet sich folglich nach dem bestückten Quarz.

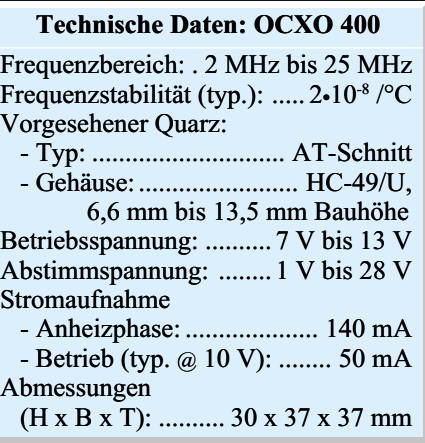

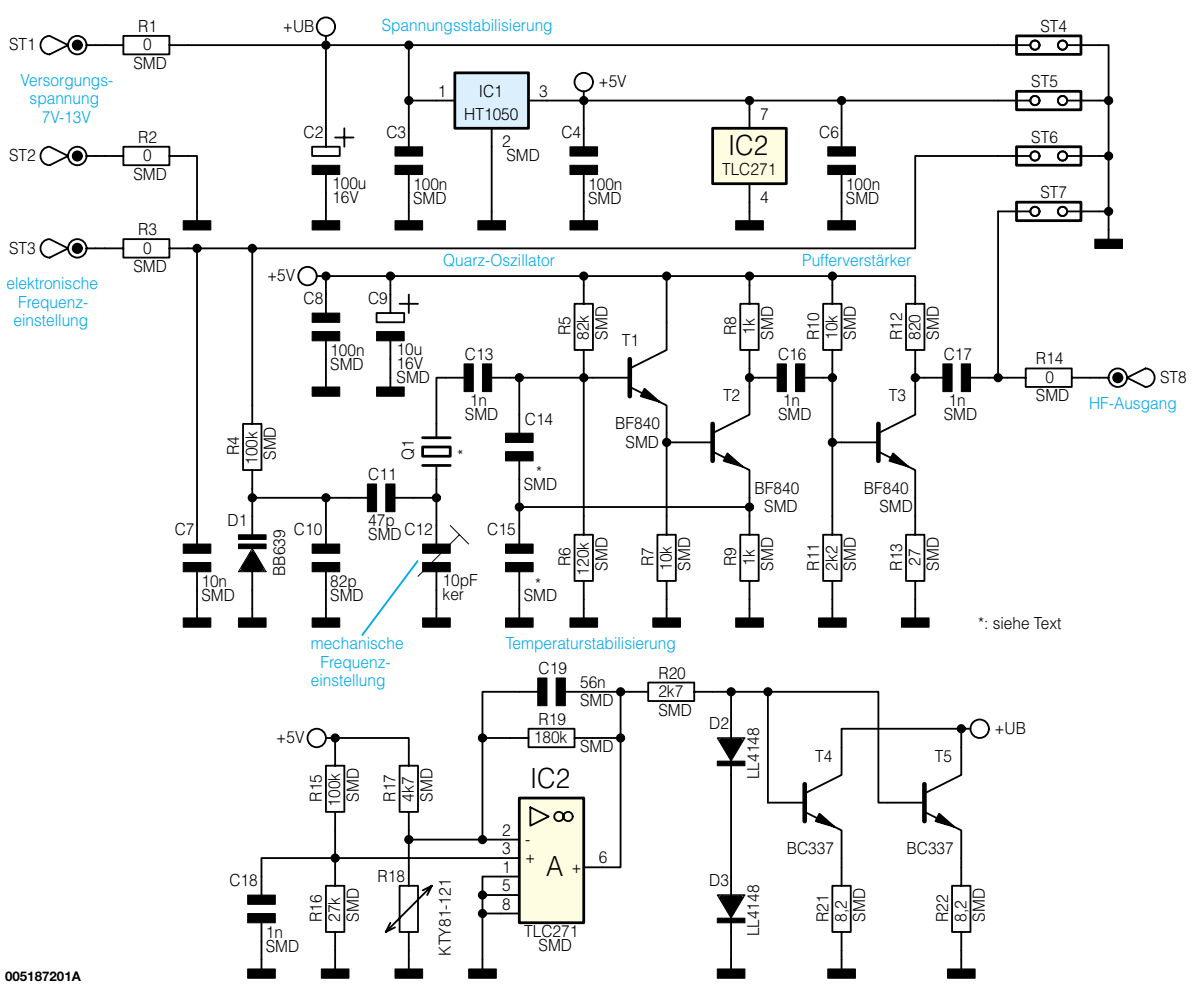

#### **Bild 4: Schaltbild des OCXO**

Da die benötigte Ausgangsfrequenz eines Referenzoszillators anwendungsspezifisch ist, wird der ELV-OCXO ohne Quarz geliefert. Die im Folgenden vorgestellte Schaltung des temperaturstabilisierten Quarzoszillators besitzt einen Arbeitsbereich von 2 MHz bis 25 MHz und deckt somit nahezu den gesamten interessierenden Frequenzbereich ab.

#### **Schaltung**

Die in Abbildung 4 dargestellte Schaltung des ELV-OCXOs kann prinzipiell in drei Bereiche unterteilt werden: die eigentliche Signalerzeugung, die Temperaturstabilisierung und die Spannungsversorgung.

Zur Erzeugung der Sinusschwingung dient ein zweistufiger Colpitts-Oszillator. Dieser ist mit den beiden Transistoren T 1 und T 2 und Beschaltung aufgebaut, wobei die Widerstände R 5 und R 6 den Arbeitspunkt bestimmen. In diesem, auch als kapazitive Dreipunktschaltung bekannten Oszillatortyp, arbeitet der Quarz Q 1 als einziges frequenzbestimmendes Element. Den kapazitiven Dreipunkt bilden die Kondensatoren C 14 und C 15, die für die notwendige Mitkopplung sorgen. Damit sich eine Schwingung ausbilden kann, wird das Signal vom Emitter von T 2 phasenrichtig auf den Eingang, die Basis von T 1, gekoppelt.

Der Quarz, der über Kondensator C 13 angebunden ist, sorgt für die gewünschte Selektivität der Schaltung. Aufgrund seines hohen Kapazitätswertes hat C 13 im Gegensatz zu C 12 keinen Einfluss auf die Schwingfrequenz. Mit dem als C-Trimmer ausgeführten Kondensator C 12 lässt sich die Resonanzfrequenz des Quarzes in gewissen Grenzen beeinflussen. Rein schaltungstechnisch wird mit diesem in Reihe zum Quarz geschalteten "Ziehkondensator" (CS) die Kapazität C1 aus dem Quarzersatzschaltbild (Abbildung 2, "ELVjournal" 4/00) verkleinert. Damit ergibt sich eine neue, höhere Resonanzfrequenz. Die "gezogene" Schwingfrequenz fz lässt sich über folgende Formel bestimmen:

$$
f_Z = f_{\mathcal{Q}u\alpha rz} \cdot \left(1 + \frac{C1}{Cs}\right)
$$

Neben der mechanischen Einstellung mittels C-Trimmer besteht weiterhin die Möglichkeit, die Ausgangsfrequenz auf elektronischem Wege zu beeinflussen. Dies geschieht mit Hilfe der Kapazitätsdiode D 1, die über die Koppelkapazität C 11 an den Quarz angebunden ist. Die über den externen Anschluss ST 3 zugeführte Abstimmspannung wird über den Widerstand

R 4 als Sperrspannung auf die Diode geführt. Diese verändert dann in Abhängigkeit vom Spannungswert, der zwischen 1 V und 28 V liegen muss, ihre Kapazität und erlaubt somit das elektrische "Ziehen" der Oszillatorfrequenz. Da die Frequenzstabilität eines Quarzes durch eine sich ändernde Gleichspannung negativ beeinflusst wird, sorgt der Kondensator C 11 für die notwendige Entkopplung. Der Widerstand R 4 verhindert in Verbindung mit der Kapazität C 7, dass die Oszillatorfrequenz über den Anschluss der elektronischen Frequenzeinstellung abgestrahlt wird. Eventuell vorhandene hochfrequente Störsignale, die der Abstimmspannung überlagert sein könnten, werden auch durch den Kondensator C 7 abgeblockt.

Im Signalweg folgt dem mit den Transistoren T 1 und T 2 aufgebauten Colpitts-Oszillator der Pufferverstärker. Dieser mit T 3 aufgebaute HF-Verstärker sorgt für die notwendige Pegelanhebung des Oszillatorsignales. Weiterhin reduziert ein solcher nachgeschalteter Verstärker die Rückwirkungen vom Ausgang, d. h. von der angeschalteten Last, auf den eigentlichen Oszillator, sodass die Oszillatorfrequenz kaum von einer Laständerung beeinflusst wird. Das Oszillatorsignal wird am Kollektor von T 2 abgegriffen und über den Koppelkondensator C 16 auf den nachfolgenden Transistorverstärker gegeben. Über C 17 gelangt das Signal dann kapazitiv entkoppelt auf den HF-Ausgang ST 8.

Um die gesteigerten Genauigkeitsanforderungen erreichen zu können, ist eine möglichst exakte Temperaturstabilisierung vonnöten. Dazu verfügt der ELV-OCXO 400 über eine Heizung, die in Verbindung mit der zugehörigen Regelschaltung und dem thermisch isolierten Gehäuse eine stabile Innentemperatur erzeugt. Als Heizelemente dienen die Transistoren T 4 und T 5, die sich im Platinenlayout in unmittelbarer Nähe zum Quarz befinden. Über den Temperatursensor R 18 wird die aktuelle Innentemperatur erfasst, die Widerstände R 15 und R 16 geben den Sollwert vor. Bei einer Differenz zwischen Soll- und Isttemperatur ist die Brückenschaltung aus R 15 bis R 18 nicht ausgeglichen, die Spannung in der Brückendiagonalen ist ungleich Null. In diesem Fall gibt die Reglerschaltung aus IC 2 und Beschaltung am Ausgang eine Steuerspannung aus, die die Heiztransistoren entsprechend steuert.

In der Anheizphase ist der Widerstand des Temperatursensors relativ klein. Somit ist die Spannung am nicht-invertierenden Eingang des Operationsverstärkers größer als die am invertierenden. Dementsprechend werden die Heizelemente, d. h. die beiden Transistoren, so angesteuert, dass der maximale Kollektorstrom fließt. Die Emitterwiderstände R 21 und R 22 bilden dabei eine Gegenkopplung. Sie begrenzen den maximalen Heizstrom pro Transistor auf ca. 65 mA. Die anfallende Verlustleistung, die ja der Heizleistung entspricht, richtet sich damit nur nach der anliegenden Betriebsspannung, die mit der unstabilisierten Versorgungsspannung identisch ist. Somit ist auch die Dauer der Anheizphase von der Versorgungsspannung abhängig.

Damit der schwankende Heizstrom und die ggf. daraus resultierende sich ändernde Versorgungsspannung keinen Einfluss auf die Oszillatorfrequenz hat, wird die Betriebsspannung für die Oszillatorschaltung aus einer separaten Spannungsstabilisierung gewonnen. Der Spannungsregler IC 1 generiert aus der am Anschluss ST 1 anliegenden Versorgungsspannung die stabilisierte 5-V-Betriebsspannung. Diese versorgt neben dem Oszillator und der Pufferstufe auch die Reglerschaltung, damit auch hierüber Spannungsschwankungen keinen negativen Einfluss auf die Frequenzstabilität haben.

Eine Besonderheit in der Schaltung stellen die 0-Ohm-Widerstände R 1 bis R 3 und R 14 dar. Diese dienen nur der thermischen Entkopplung und vermindern die Wärmeabfuhr über die nach außen geführten Anschlussdrähte. Damit ist die Schaltung des temperaturstabilisierten Quarzoszillators detailliert erläutert und es folgt die ausführliche Beschreibung des Nachbaus.

#### **Nachbau**

Aufgrund der hohen Anforderungen an die Temperaturstabilität im Innern des Oszillators, kommt dem Aufbau eine besondere Aufgabe zu. Ein wesentlicher Parameter ist dabei die thermische Isolierung, damit die Heizleistung so klein wie möglich gehalten werden kann. Weiterhin hat eine schlechte Isolation auch ein erhöhtes internes Temperaturgefälle zur Folge. Dieser Temperaturgradient kann dann dafür sorgen, dass wesentliche Teile, beispielsweise der Quarz, nie die gewünschte Solltemperatur erreichen. Aus diesem Grunde wird der Quarzoszillator in ein thermisch gut isoliertes Gehäuse eingebaut.

Um eine gute Wärmeverteilung und somit eine gute Arbeitsweise der Temperaturregelung sicherstellen zu können, ist die Schaltung des ELV-OCXO auf zwei Platinen aufgeteilt, die in Sandwich-Bauweise übereinander angeordnet werden. Die obere Platine trägt die eigentliche Oszillatorschaltung und die Spannungsstabilisierung, auf der unteren befindet sich die Temperaturregelung. Bei den beiden Platinen mit dem Abmessungen 27 mm x 27 mm handelt es sich um doppelseitige Leiterplatten mit einem separaten Masselayer.

Eine wesentliche Voraussetzung für die Kompaktheit der Schaltung ist die Verwendung von SMD-Bauteilen. Bei den nun folgenden Bestückungsarbeiten, die anhand der Stückliste und des Bestückungsdruckes ausgeführt werden, ist aufgrund der Bauteilgröße und der zum Teil beengten Platzverhältnisse besonders sorgfältig vorzugehen.

Im ersten Arbeitsschritt wird die Reglerplatine aufgebaut, beginnend mit dem Auflöten der SMD-Widerstände. Bei der Bestückung der Kondensatoren ist erhöhte Aufmerksamkeit gefordert, da SMD-Kondensatoren keinen Werteaufdruck besitzen. Sie können also nach Entnahme aus der Verpackung nur durch explizites Ausmessen identifiziert werden. Eine Besonderheit gilt bei den Kondensatoren C 14 und C 15. Diese müssen gemäß Tabelle 1 an die Schwingfrequenz angepasst werden.

Die Dioden und der Operationsverstärker IC 2 sind anschließend unter Beachtung der Einbaulage aufzulöten. Bei den Dioden muss dazu der Katodenring auf dem Bauteil mit der entsprechenden Mar-

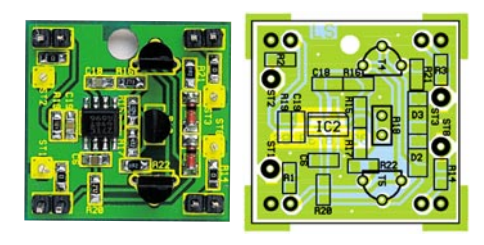

**Fertig aufgebaute Reglerplatine mit zugehörigem Bestückungsplan**

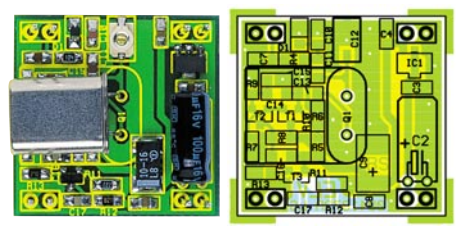

**Fertig aufgebaute Oszillatorplatine mit zugehörigem Bestückungsplan**

kierung im Bestückungsdruck übereinstimmen. Bei der Montage des ICs gibt die Gehäuseeinkerbung eine Orientierungshilfe. Diese muss mit der Kennzeichnung im Bestückungsdruck übereinstimmen. Hier ist beim Anlöten der Anschlusspins besonders darauf zu achten, dass keine Kurzschlüsse durch Lötzinnbrücken entstehen.

Damit sind die SMD-Teile bestückt, und es folgt der Einbau der drei konventionellen Bauteile R 18, T 4 und T 5. Der Temperatursensor R 18 ist so zu positionieren, dass das Bauteilgehäuse auf der Platine aufliegt, wobei die Polarität nicht von Bedeutung ist. Bei den anschließend zu bestückenden Heiztransistoren ergibt sich die richtige Polung aus der Anordnung der Anschlussbeine. Um die erzeugte Wärme gut abgeben zu können, ist es notwendig, einen Abstand von 2 mm zwischen Transistorgehäuse und Platinenoberfläche einzuhalten. Die Reglerplatine ist somit komplett bestückt und es folgt der Aufbau der Oszillatorplatine.

Auch hier sind im ersten Arbeitsschritt die Widerstände und Kondensatoren einschließlich des C-Trimmers einzulöten, wobei die beiden Elektrolyt-Kondensatoren zunächst nicht eingebaut werden. Die Diode D 1 ist unter Beachtung der Polung aufzulöten, wobei der Katodenstrich auf dem Bauteil mit der Markierung im Bestückungsdruck übereinstimmen muss. Beim Einlöten der Transistoren und des Spannungsreglers IC 1 gibt die Padanordnung die korrekte Lage vor, so dass hier ein Verpolen nicht möglich ist.

Im Anschluss erfolgt der Einbau der

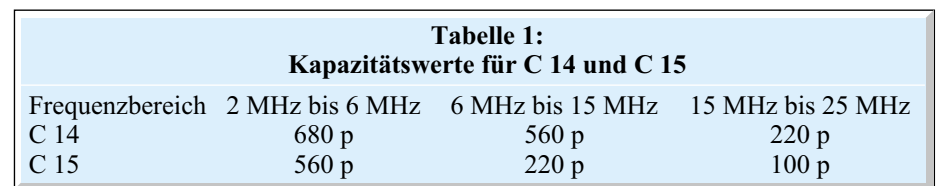
## *Stückliste: Temperaturstabilisierter Quarz-Oszillator*

## **Widerstände:**

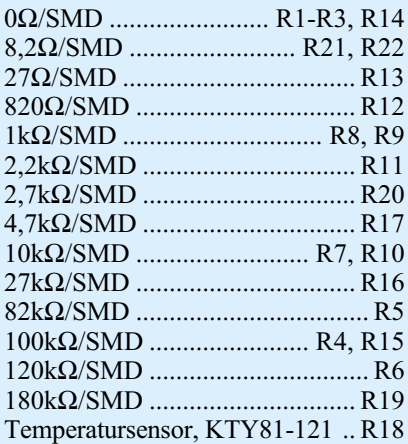

## **Kondensatoren:**

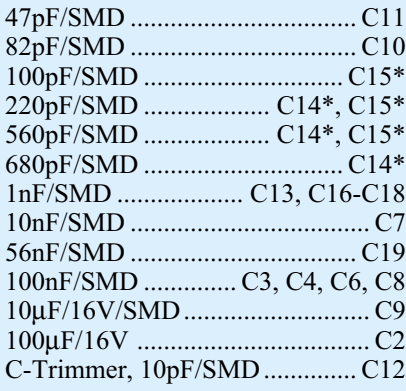

## **Halbleiter:**

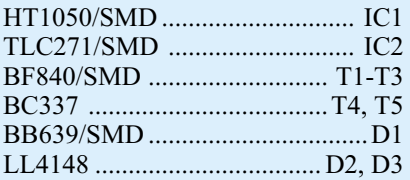

## **Sonstiges:**

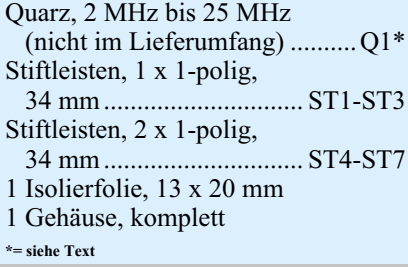

Elektrolyt-Kondensatoren unter Beachtung der richtigen Polarität. Hier ist zu bedenken, dass beim bedrahteten Kondensator C 2 der Minuspol am Bauteil gekennzeichnet ist und beim SMD-Elko C 9 der Pluspol!

Alsdann ist der entsprechende Quarz einzubauen. Da dieser liegend oberhalb der zugehörigen Oszillatorschaltung positioniert wird, sollte die Platine vor dem Einbau auf Lötzinnbrücken und korrekte Bestückung überprüft werden. Die Schaltung und das Platinenlayout sind für Standardquarze mit AT-Schnitt im HC-49/U Gehäuse ausgelegt. Die Anschlussbeine des Quarzes sind unmittelbar am Quarzgehäuse um 90° abzuwinkeln. Beim Einbau ist dann darauf zu achten, dass das Quarzgehäuse auf den darunter befindlichen Bauteilen aufliegt. Die anschließend zwischen Quarzgehäuse und SMD-Bauteile zu schiebende Isolierfolie verhindert elektrische Kurzschlüsse.

Im letzten Schritt sind die Stiftleisten paarweise in die Positionen ST 4 bis ST 7 auf der Oszillatorplatine einzulöten und anschließend auf eine verbleibende Länge von ca. 15 mm (gemessen ab Platinenoberseite) zu kürzen.

Zur Verbindung beider Platinen wird die Reglerleiterplatte so auf die Oszillatorplatine aufgesetzt, dass der Temperatursensor R 18 auf dem Quarz aufliegt und sich die beiden Heiztransistoren T 4 und T 5 neben dem Quarz befinden. Dabei werden die Stiftleisten durch die zugehörigen Bohrungen der Reglerplatine geführt und dort verlötet. Die Abbildung 5 zeigt den prinzipiellen Aufbau. Der sich so ergebende Abstand zwischen beiden Platinen sollte 11 mm nicht überschreiten.

Zum Anschluss des ELV-Quarzoszillators ist in den Anschlusspunkten ST 1 bis ST 3 und ST 8 jeweils ein Stiftleistenpin einzulöten. Dieser ist von der Unterseite durch die entsprechenden Bohrungen zu stecken, und auf der Bauteilseite zu verlöten. Hier ist es besonders wichtig die über die Lötung überstehenden Enden so kurz wie möglich abzuschneiden. Um den späteren Gehäuseeinbau problemlos zu ermöglichen, sollten anschließend die Kunststoffabstandshalter von den Stiften entfernt werden. Ist der Aufbau soweit fortgeschritten, erfolgt nun die erste Inbetriebnahme des OCXO 400.

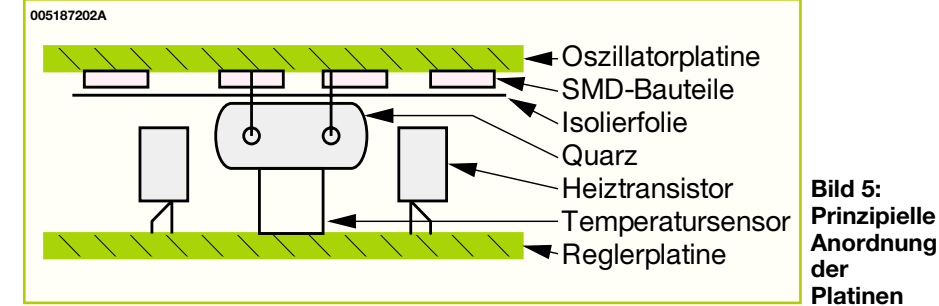

## **Inbetriebnahme und Gehäuseeinbau**

Zum ersten Funktionstest wird die Spannungsversorgung an die Anschlusspins ST 1 und ST 2 angeschlossen. Diese muss im Bereich von 7 V bis 13 V liegen und einen Mindeststrom von 140 mA liefern können. Die Spannung muss zwar nicht stabilisiert sein, sollte aber eine Restwelligkeit von weniger als 1 Vss aufweisen.

Nach dem Anlegen der Betriebsspannung sollte zunächst die stabilisierte Betriebsspannung "+5V" gemessen werden. Liegen hier die geforderten  $5V \pm 0.25$  V an, so ist anschließend der Heizstrom der Transistoren zu kontrollieren. Hierzu wird der Spannungsabfall an den beiden Emitterwiderständen R 21 und R 22 gemessen, die im Bereich von  $550 \,\mathrm{mV} \pm 100 \,\mathrm{mV}$  liegen sollte.

Sind diese beiden Gleichspannungspegel verifiziert, muss der eigentlich Oszillator geprüft werden. Hierzu wird das HF-Ausgangssignal am Anschluss ST 8 mit einem Oszilloskop aufgenommen. Die Amplitude ist in gewissem Maße von der Oszillatorfrequenz abhängig, sollte aber im Bereich von 2,6 Vss bis 4 Vss liegen. Die korrekte Schwingfrequenz kann mit einem Frequenzzähler geprüft werden. Hierbei ist dann auch der Grobabgleich auf die Sollfrequenz mit Hilfe des C-Trimmers C 12 vorzunehmen. Anschließend erfolgt der Einbau ins Gehäuse.

Dazu wird das Platinen-Sandwich mit der Oszillatorplatine voran in den Gehäusekörper abgesenkt. Auf die unten herausragenden Anschlusspins wird dann der untere Verschlussdeckel gepresst und somit das Gehäuse geschlossen. Damit ist der Nachbau abgeschlossen, und das Gerät kann in das eigentliche Zielsystem, z. B. als Referenzoszillator in einem Frequenzzähler, eingesetzt werden. Dort sollte dann auch der exakte Abgleich der Frequenz mit Hilfe der über ST 3 zuzuführenden Abstimmspannung erfolgen. Diese muss in einem Bereich von 1 V bis 28 V liegen. Zu beachten ist dabei, dass diese Spannung exakt stabilisiert sein muss, da sich jegliche Schwankung sofort auf die Frequenzstabilität des OCXOs auswirkt. Dieser Feinabgleich sollte auch erst nach etwa 1 Stunde Betriebszeit erfolgen und ggf. nach einer Woche wiederholt werden, da der Quarz an sich einer Alterung unterliegt, die in den ersten Betriebsstunden am größten ist.

Weiterhin ist beim Einlöten des Quarzoszillators darauf zu achten, dass die Anschlusspins vorsichtig anzulöten sind, da zu langes Löten der Wärmeisolierung des Gehäuses schadet. Nach dem erfolgreichen Aufbau steht dem Einsatz des neuen temperaturstabilisierten Quarzoszillators<br>nichts mehr im Wege nichts mehr im Wege.

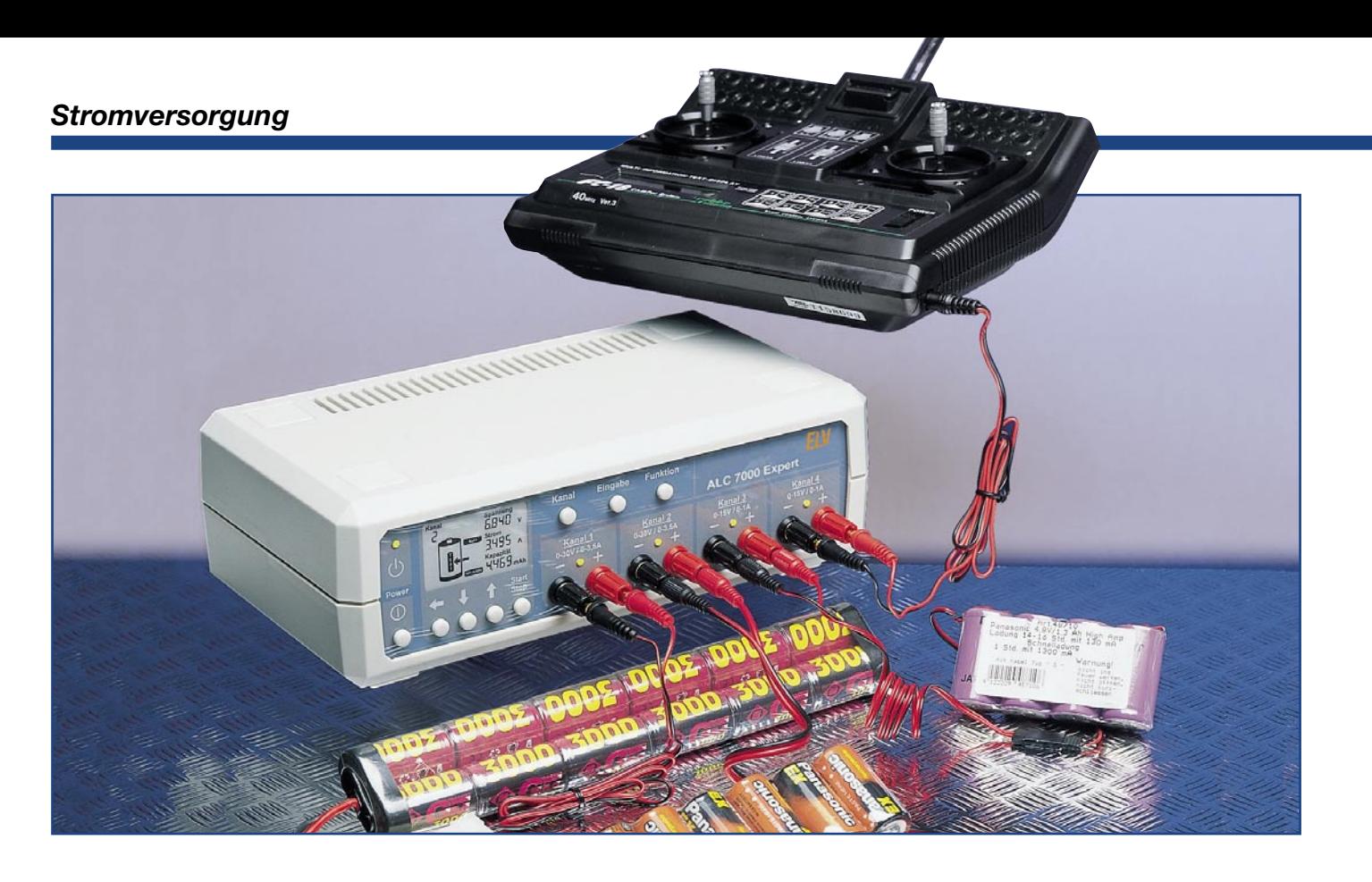

## **Akku-Lade-Center ALC 7000 Expert**

*Dieses mikroprozessorgesteuerte Mehrfach-Ladegerät mit hinterleuchtetem LC-Display ist besonders auf die Bedürfnisse im Modellbau-Bereich, - und da, wo mehrere unterschiedliche Akkus bzw. Akkupacks gleichzeitig benötigt und somit geladen werden sollen, zugeschnitten. Verschiedene Funktionen und Programmabläufe ermöglichen dabei die umfassende Akkupflege.*

## **Allgemeines**

Akkus und insbesondere auch Akkupacks, sind die Grundvoraussetzung für mobile Geräte und somit in nahezu allen Bereichen des täglichen Lebens zu finden. Ohne geeignete wieder aufladbare Energiespeicher wäre die heute selbstverständliche Mobilität im Konsumer- und Kommunikationsbereich undenkbar, da Primärzellen (Batterien) teuer und somit für viele Anwendungen nicht akzeptabel sind. Als weitere Bereiche, wo ohne wieder aufladbare Akkusysteme nichts "läuft", sind der Modellbaubereich und viele Elektrowerkzeuge zu nennen.

Nickel-Cadmium(NC)- und Nickel-Metallhydrid(NiMH)-Akkus spielen dabei nach wie vor eine dominierende Rolle, insbesondere dann, wenn hohe Entladeströme benötigt werden. Im "Hochstrombereich" kommen dabei besonders die Stärken des altbekannten Nickel-CadmiumAkkus zum Tragen. Der geringe Innenwiderstand, die flache Entladecharakteristik und die Schnell-Ladefähigkeit sind dabei besonders zu nennen.

Die volle Leistungsfähigkeit eines Akkus bzw. eines Akkupacks bleibt jedoch nur bei entsprechender Pflege erhalten. Überladung und Tiefentladung haben einen besonders schädigenden Einfluss auf die Lebensdauer der Energiespeicher.

Ladegeräte, die zum Lieferumfang vieler Geräte gehören, sind häufig aus Kostengründen ohne jegliche "Intelligenz" und tragen somit nicht zur langen Lebensdauer der zugehörigen Akkus bei. Aber auch im Modellbaubereich wird oft die Lebensdauer der zum Teil recht teuren Akkupacks durch ungeeignete Lademethoden stark reduziert. Dadurch wird meistens nur ein Bruchteil der maximal möglichen Lade-/Entladezyklen eines Akkus erreicht. Wenn man diese Aspekte bedenkt, macht sich die Anschaffung eines guten Ladegerätes meistens schnell bezahlt.

Das hier vorgestellte ALC 7000 Expert ist besonders auf die Anwender zugeschnitten, die mehrere Akkupacks gleichzeitig einsetzen bzw. pflegen möchten.

Das Gerät verfügt über vier Ladeausgänge, an denen die Akkus gleichzeitig anschließbar sind. Da die beiden Hochstrom-Ausgänge sequenziell arbeiten, sind maximal drei Akkus gleichzeitig aktiv. So können zum Beispiel in einer Modellbau-Anwendung der Sendeakku, der Empfängerakku und der Fahrakku gleichzeitig geladen werden. Für bestmögliche Ladeergebnisse erfolgt eine ständige Überwachung der zum jeweiligen Akkutyp gehörenden Ladekurve mit 14 Bit Genauigkeit.

Die beiden Hochstromausgänge arbeiten zur Verringerung der Verlustleistung mit einem sekundär getakteten Schaltregler.

Besonders wichtig ist die sichere Lade-Enderkennung, die nach der zuverlässigen Methode der negativen Spannungsdifferenz am Ende der Ladekurve erfolgt. Wenn

über mehrere Messzyklen am Akku eine Spannungsdifferenz von 3 mV (je Zelle) oder größer registriert wird, schaltet der entsprechende Kanal auf Erhaltungsladung um.

Damit Übergangswiderstände an den Anschlussklemmen das Messergebnis nicht negativ beeinflussen, erfolgt die Messung der Akkuspannung grundsätzlich im stromlosen Zustand.

Eine Frühabschaltung bei überlagerten oder tiefentladenen Akkus wird durch eine zusätzliche Pre-Peak-Erkennung sicher verhindert.

Sehr empfindlich reagieren die meistens mit höherer Kapazität angebotenen Nickel-Metall-Hydrid-Akkus auf Überladung. Dafür kommt es bei diesem Akkutyp nicht zu dem bei NC-Akkus häufig auftretenden Memory-Effekt. Lange Benutzungspausen mit direkt anschließender Aufladung (ohne Vorentladung) und Teilentladungen mit ständiger Nachladung sind die Ursachen für den Memory-Effekt bei NC-Zellen. Der Elektrolyt kristallisiert dann an den Elektroden aus und behindert so den Elektronenfluss in der Zelle. Durch mehrmaliges Entladen/Laden kann häufig die volle Kapazität des Akkus bzw. Akkupacks zurückgewonnen werden.

Ein Ladegerät, das nur über eine einfache Ladefunktion verfügt, ist daher zur optimalen Akkupflege nicht ausreichend. Beim ALC 7000 Expert sorgen unterschiedliche Programme zur Akkupflege für eine lange Akku-Lebensdauer. Der Prozessor kann dabei für jeden Ladeschacht unterschiedliche Programme gleichzeitig ausführen.

Neben der Funktion "Laden" und "Entladen" ist das Gerät auch in der Lage, die Akku-Kapazität zu ermitteln. Ein großes, hinterleuchtetes LC-Display zeigt die Akkuspannung, den Lade- bzw. Entladestrom und gegebenenfalls die entladene Kapazität an. Des Weiteren sind auf dem Display alle wichtigen Statusinformationen abzulesen.

Ein besonders komfortables Bedienkonzept mit graphischer Anzeige der jeweils ausgewählten Funktion macht im Grunde genommen eine Bedienungsanleitung überflüssig.

Zur Abfuhr der Verlustwärme im Entladebetrieb ist das ALC 7000 Expert mit einem innen liegenden Kühlkörper-Lüfteraggregat ausgestattet, und eine ständige Temperatur-Überwachung an den Endstufen schützt das Ladegerät in jeder Situation vor Überlastung.

Eine RS-232-Schnittstelle an der Geräterückseite dient zum Anschluss des ALC 7000 Expert an einen PC, wo sämtliche Messdaten der vier Ausgangskanäle abgespeichert werden können. Des Weiteren sind alle Funktionen des ALC 7000

Expert vom PC aus steuerbar und die Lade-/Entladekurven in grafischer Form darstellbar.

## **Bedienung und Funktion**

Die Bedienung des ALC 7000 Expert erfolgt besonders komfortabel mit 7 Tasten (plus Ein/Ausschalter), wobei sämtliche gewählten Funktionen auf dem hinterleuchteten LC-Display in graphischer Form angezeigt werden.

Für jeden Ladekanal steht auf der Frontseite des Gerätes ein Buchsenpaar zum Anschluss der zu ladenden Akkus bzw. Akkupacks zur Verfügung.

Die beiden sequenziell arbeitenden Ladekanäle 1 und 2 sind dabei für Ladespannung bis 30 V und maximale Ausgangsströme bis 3,5 A ausgelegt. Der zur Verfügung stehende Ausgangsstrom richtet sich dabei nach der Zellenzahl des angeschlossenen Akkus. So steht der Ausgangsstrom von 3,5 A bis zu einer Akku-Nennspannung von 7,2 V zur Verfügung. Bei 12-V-Akku-Nennspannung beträgt der Maximalstrom noch 2,4 A, während bei einem 20-zelligen Akku mit 24-V-Nennspannung max. 1,2-A-Ausgangsstrom zur Verfügung stehen. Die Endstufe dieser beiden Ausgänge arbeitet mit einem PWM-Schaltregler.

Die Ladeausgänge 3 und 4 arbeiten mit linearen Endstufen bis maximal 15-V-Ausgangsspannung, entsprechend 12-V-Akku-Nennspannung. Dabei teilt sich der maximal mögliche Ladestrom von 1 A auf die beiden gleichzeitig arbeitenden Ausgänge auf. Wird zum Beispiel für Kanal 3 ein Ladestrom von 500 mA programmiert, so stehen für Kanal 4 ebenfalls 500 mA zur Verfügung. Kanal 4 kann hingegen 800 mA liefern, wenn Kanal 3 nur mit 200 mA belastet wird.

Jeweils im Bereich der Ausgangsbuchsen zeigt eine Leuchtdiode an, ob der zugehörige Kanal aktiv arbeitet oder nicht. Das ALC 7000 Expert ist zum Laden von Nikkel-Cadmium(NC)- und Nickel-Metallhydrid(NiMH)-Akkus geeignet. Die Ausgangskanäle 1 und 2 können Akkus mit Nennspannungen bis 24 V laden, während für Kanal 3 und 4 die maximal zulässige Akku-Nennspannung 12 V beträgt.

## **Grundeinstellung**

Das ALC 7000 Expert wird mit dem links unten angeordneten Netzschalter eingeschaltet, worauf die darüber angeordnete Kontroll-LED die Betriebsbereitschaft signalisiert. Die Stromversorgung erfolgt direkt aus dem 230-V-Wechselspannungsnetz bei maximal 70-VA-Leistungsaufnahme. Nach dem Einschalten erfolgt zunächst eine kurze Initialisierungphase, in der der Mikrocontroller alle zur Verfügung stehenden Segmente aktiviert (Abbildung 1). Danach wird die zuletzt genutzte und abgespeicherte Gerätekonfiguration (vor dem Ausschalten) wieder übernommen, da zum Speichern der letzten Daten bei einem Spannungsausfall ein ferroelektrisches EEPROM integriert ist.

Tritt eine Spannungsunterbrechung (Netzausfall) während eines Bearbeitungsvorgangs auf, so nimmt das ALC 7000 Expert seine Tätigkeit wieder unmittelbar nach Wiederkehr der Netzspannung auf.

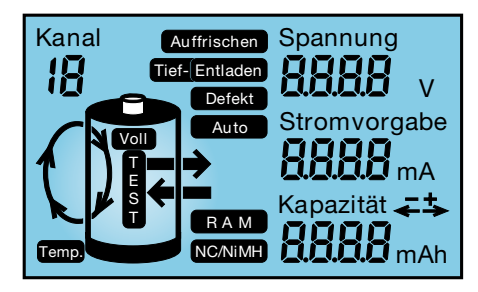

**Bild 1: Anzeige aller zur Verfügung stehender Segmente**

## **Eingabe der Akku-Daten**

Sobald ein Akku an ein Ausgangsbuchsenpaar eines Ladekanals angeschlossen wird, erkennt dies der Mikroprozessor des ALC 7000 Expert und aktiviert diesen Kanal mit der zugehörigen Display-Anzeige. Wird hingegen die Programmierung eines anderen Kanals mit angeschlossenem Akku gewünscht, so ist die Taste "Kanal" so oft zu betätigen, bis die Kanalnummer im Display erscheint.

Nach einer kurzen Betätigung der Taste "Eingabe" wird das Gerät in den Eingabemodus für die Akku-Nennkapazität umgeschaltet. Auf dem Display ist dann nur noch die zuletzt für diesen Kanal programmierte Nennkapazität mit dem Eingabesymbol zu sehen. Im Bereich der Akku-Nennkapazität erstreckt sich der zulässige Einstellbereich von 0,01 Ah bis 99,99 Ah.

Mit den Cursor-Tasten ist der eingestellte Wert dann auf folgende Weise veränderbar:

Zunächst blinkt die niederwertigste rechte Stelle der Kapazitätsanzeige. Mit Hilfe der Pfeiltasten "î<sup>↑</sup>" und "↓" erfolgt nun die Einstellung des Zahlenwertes für dieses Digit. Danach wird mit der "←"-Taste auf die nächste Stelle (2. von rechts) umgeschaltet, die daraufhin blinkt. Nach der Zifferneinstellung mit den Tasten "↓" und "Î" wird dann zur nächsten Stelle weitergestellt, bis die Nennkapazitätseingabe abgeschlossen ist. Zum Korrigieren des gerade eingestellten Kapazitätswertes ist die Taste "←" so oft zu betätigen bis die zu ändernde Stelle blinkt, und mit den Tasten "↓" und "↑" wird der neue Zahlenwert eingestellt. Abgeschlossen wird die Nennkapazitäts-Eingabe mit einer kurzen Betätigung der Eingabetaste. Das Programm schaltet dann auf den nächsten Menüpunkt zur Vorgabe der Akku-Nennspannung weiter.

In den meisten Fällen ist hier überhaupt keine Eingabe erforderlich, da der Prozessor den Spannungswert anhand der am angeschlossenen Akku gemessenen Spannung automatisch ermittelt. Korrekturen sind nur dann erforderlich, wenn der Prozessor den Wert aufgrund von zu großen Spannungsabweichungen, z. B. bei einem tiefentladenen Akku, nicht richtig ermitteln kann.

Mit den Cursor-Tasten "↓" und "↑" ist die Spannungsvorgabe in 1,2-V-Schritten veränderbar. Wird zuerst die "←" Taste betätigt, so ist anstatt der Akkuspannung die Zellenzahl einzugeben. Nach einer erneuten, kurzen Betätigung der Eingabetaste wird die eingestellte Akku-Nennspannung übernommen und das Gerät springt in den Betriebsmode zur Lade-/Entladestromvorgabe.

## **Stromvorgabe**

Die Programmierung des Lade- und Entladestromes erfolgt analog zu der Nennkapazitätseinstellung mit den Cursor-Tasten. Wir beginnen dabei mit dem Ladestrom, wobei auf dem Display "Stromvorgabe" und der Zahlenwert des zuletzt für diesen Kanal programmierten Ladestromes abzulesen ist.

Mit einer weiteren Betätigung der Eingabetaste ist dann die Vorgabe des Entladestromes möglich. Neben "Stromvorgabe" und dem Zahlenwert erscheint zusätzlich auf dem Display "Entladen". Nach Einstellung des Zahlenwertes in der gleichen Weise wie beim Ladestrom wird mit der Eingabetaste die komplette Eingabe der Akku-Daten abgeschlossen.

## **Programme zur Akku-Pflege**

Das Mehrfach-Ladegerät ALC 7000 Expert ist mit umfangreichen Funktionen zur Akku-Pflege ausgestattet. Die Auswahl der gewünschten Funktion erfolgt mit Hilfe der Taste "Funktion". Auch hier schaltet jeder Tastendruck zur nächsten Funktion weiter, wobei die Anzeige mit eindeutigen graphischen Symbolen im Display erfolgt.

## **Laden**

In dieser Funktion führt das Gerät eine Ladung des angeschlossenen Akkus gemäß der eingestellten Werte durch. Vor Ladebeginn ist keine Entladung erforderlich, trotzdem wird der Akku unabhängig von einer eventuell vorhandenen Restladung auf 100% seiner tatsächlichen Kapazität aufgeladen. Neue Akkus können dabei zum Teil mehr als die angegebene Nennkapazität speichern, während ältere Akkus diese nicht mehr erreichen.

Nach Eingabe der Akku-Daten und Auswahl der Funktion LADEN wird der Ladevorgang mit der "Start/Stopp"-Taste aktiviert. Solange der angeschlossene Akku geladen wird, leuchtet die zum jeweiligen Kanal gehörende Kontroll-LED. Wenn der Akku bzw. der Akkupack seine maximal speicherbare Kapazität erreicht hat, zeigt das Display "VOLL" und die grüne Kontroll-LED über den zugehörigen Anschlussbuchsen erlischt. Nun erfolgt eine zeitlich unbegrenzte Impuls-Erhaltungsladung, um durch Selbstentladung entstehende Ladeverluste wieder auszugleichen. So darf der Akku für unbegrenzte Zeit am eingeschalteten Ladegerät angeschlossen bleiben.

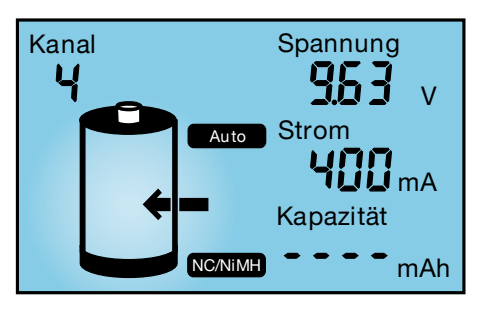

**Bild 2: Laden**

### **Entladen**

Ausgehend vom Lademode wird durch einmaliges Betätigen der Taste "Funktion" auf Entladen umgeschaltet. Diese Funktion wird durch einen aus dem Akku weisenden Pfeil im Display symbolisiert. Nach Betätigen der "Start/Stopp"-Taste erfolgt eine Entladung bis zur jeweiligen Entladeschluss-Spannung von 1 V je Zelle mit dem programmierten Entladestrom. Den Abschluss des Entladevorganges kennzeichnet das Symbol "Entladen" im Display. Die aus dem Akku entnommene Kapazität ist direkt auf dem Display abzulesen.

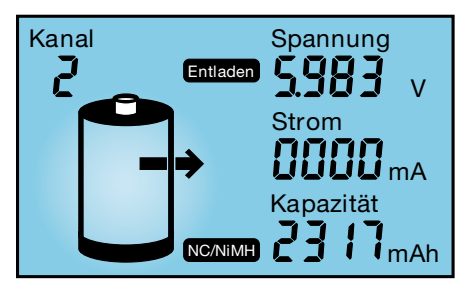

**Bild 3: Entladen**

## **Entladen/Laden**

Diese Funktion wird im Display durch einen Lade- und Entladepfeil grafisch dargestellt. Sobald die Starttaste betätigt wird, beginnt zuerst der Entladevorgang zur Vorentladung des angeschlossenen Akkus. Wenn der Akku die Entladeschluss-Spannung von 1 V je Zelle erreicht hat, startet automatisch der Ladevorgang mit dem programmierten Ladestrom. Durch eine regelmäßige Vorentladung kann bei NC-Akkus zuverlässig der Memory-Effekt verhindert werden. Den Abschluss des Ladevorganges bildet wieder die Funktion der Impuls-Erhaltungsladung.

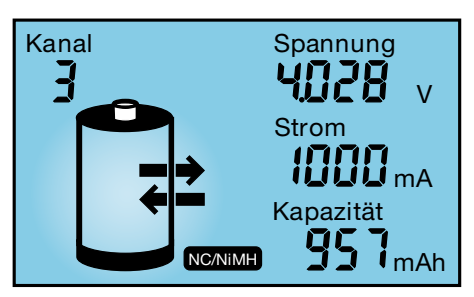

**Bild 4: Entladen/Laden**

## **Test**

Die Funktion "Test" dient zur Messung der Akku-Kapazität. Üblicherweise wird die Messung der Akku-Kapazität unter Nennbedingungen durchgeführt, da die aus einem Akku entnehmbare Energiemenge unter anderem auch vom jeweiligen Entladestrom abhängt. Oft gilt bei NC-Zellen die Kapazitätsangabe bei einem Ladestrom, der 20% der Nennkapazitätsangabe (C/5) entspricht. Ein 1-Ah-Akku wäre dann z. B. mit einem Strom von 200 mA zu entladen.

Um die Kapazität zu ermitteln, wird der Akku zuerst vollständig aufgeladen. Daran schließt sich die Entladung unter den zuvor eingestellten Nennbedingungen an, bei fortlaufender Messung bis zur Entladeschluss-Spannung.

Den Abschluss dieser Funktion bildet das Aufladen des Akkus mit automatischem Übergang auf Impuls-Erhaltungsladung. Dieser Zustand wird durch das "VOLL"-Symbol im Display angezeigt.

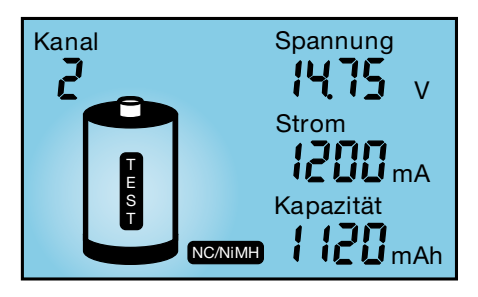

**Bild 5: Test**

## **Zyklen/Regenerieren**

Akkus, die über einen längeren Zeitraum nicht genutzt wurden, sind meistens nicht in der Lage, die volle Kapazität zur Verfügung zu stellen. Die Funktion "Zyklen" dient nun in erster Linie zur Belebung von derartigen Akkus. Das Programm führt automatisch so lange den Lade-/Entladezyklus mit dem vorgegebenen Lade- und Entladestrom durch, bis keine Kapazitätssteigerung mehr festzustellen ist. Nach Ablauf des Programmes wird die maximale Kapazität auf dem Display angezeigt und die danach automatisch startende Impuls-Erhaltungsladung gleicht Ladeverluste durch Selbstentladung wieder automatisch aus.

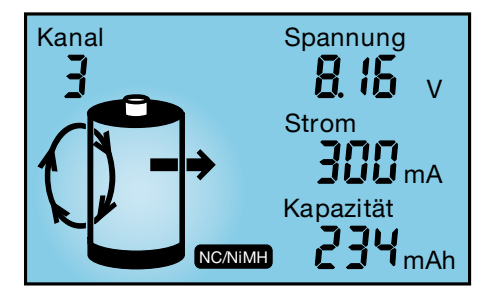

## **Bild 6: Zyklen**

## **Auffrischen**

Diese Funktion des ALC 7000 Expert ist in erster Linie für schadhafte Akkus vorgesehen, die nach Durchlaufen dieses Programmes meistens wieder für eine weitere Verwendung zur Verfügung stehen. Dies gilt besonders für tiefentladene und überlagerte Akkus, aber auch Akkus, die einen Zellenschluss aufweisen, sind danach häufig wieder zu nutzen.

Zuerst überprüft das Programm, ob eine Akku-Spannung vorhanden ist oder nicht und beseitigt gegebenenfalls einen internen Schluss mit starken Stromimpulsen. Danach führt das ALC 7000 Expert automatisch drei Lade-/Entladezyklen durch.

Der erste Zyklus wird dabei mit einem Strom durchgeführt, der 10% der Nennkapazitätsvorgabe entspricht. Da die Ladekurve eines derart vorgeschädigten Akkus oft nicht mehr den typischen Verlauf aufweist, ist beim ersten Ladezyklus die -∆U-Erkennung abgeschaltet. Da nun eine timergesteuerte Ladung erfolgt, ist die richtige Nennkapazitätsvorgabe wichtig.

Die beiden danach folgenden Ladezyklen werden mit den programmierten Lade-/ Entladeströmen durchgeführt, wobei die -∆U-Erkennung wieder aktiviert ist.

Nach Abschluss des Auffrisch-Vorgan-

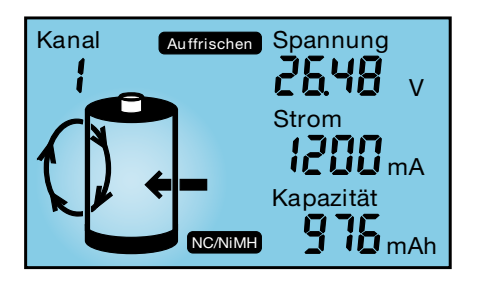

ges wird auf dem Display "VOLL" angezeigt und der Akku mit der Impuls-Erhaltungsladung ständig im voll geladenen Zustand gehalten.

## **Blockschaltbild**

Anhand des in Abbildung 8 dargestellten Blockschaltbildes, ist das Zusammenwirken der verschiedenen digitalen und analogen Stufen und somit die Funktionsweise der Schaltung am einfachsten zu verdeutlichen.

Wie im Blockschaltbild zu sehen ist, arbeitet das ALC 7000 Expert mit einem Zwei-Prozessor-System. Der erste, links eingezeichnete Prozessor, ist dabei für die Ansteuerung des LC-Displays und für die Bedienung des Gerätes und somit auch für die Abfrage der Bedientasten zuständig.

Der Hauptprozessor, ungefähr in der Bildmitte, übernimmt dann die Steuerung von sämtlichen Ladefunktionen. Des Weiteren kann dieser Prozessor über die RS-232-Schnittstelle mit einem externen PC kommunizieren.

Im 512-Byte-EEPROM, das im oberen Bereich des Blockschaltbildes eingezeichnet ist, sind sämtliche programmierten Akku-Daten für die einzelnen Ladekanäle und die gewünschten Funktionen abgespeichert, sodass das Gerät z. B. nach einem Stromausfall die Arbeit direkt wieder aufnehmen kann. Neben den Back-Up-Informationen befinden sich auch sämtliche Kalibrierparameter für die einzelnen Lade-/Entladekanäle im EEPROM. Die Kommunikation zwischen dem Prozessor und dem EEPROM erfolgt über den I2 C-Bus.

Über PWM-Signale (Pulsweiten-Modulation) werden die einzelnen Lade- und Entladeregler mit den zugehörigen Endstufen vom Prozessor gesteuert.

Für die beiden Hochstrom-Ladeausgänge mit bis zu 30-V-Ladespannung (Kanal 1 und Kanal 2) ist zur Verringerung der Verlustleistung ein sekundär getakteter Schaltregler eingebaut. Über einen Umschalter versorgt dieser dann die zugehörigen Ausgangskanäle sequenziell.

Für die Ladeausgänge von Kanal 3 und Kanal 4 sind hingegen linear geregelte Endstufen vorhanden, da hier nur Ausgangsspannungen bis zu 15 V möglich sind und der maximal zulässige Ausgangsstrom von 1 A wesentlich geringer ist.

Die Abfrage von sämtlichen Messwerten erfolgt über einen vom Hauptprozessor gesteuerten Analog-Multiplexer. Dieser schaltet die strom- und spannungsproportionalen Messspannungen dann zum integrierten Analog/Digitalwandler mit 14-Bit-Genauigkeit durch. Über den A/D-Wandler erhält der Prozessor sämtliche Informationen in digitaler Form. Auch die Temperaturabfrage der Endstufe erfolgt über diesem Weg.

Unten links im Blockschaltbild ist das 70-VA-Netzteil des ALC 7000 Expert dargestellt. Neben den Versorgungsspannungen für die Steuerelektronik werden hier auch die Ladespannungen erzeugt. Nachdem das Blockschaltbild nun einen ersten Überblick über die Funktionsweise dieses innovativen Ladegerätes verschafft hat, wenden wir uns im zweiten Teil ("ELVjournal" 6/2000) detailliert der Schaltungs-<br>technik zu technik zu.

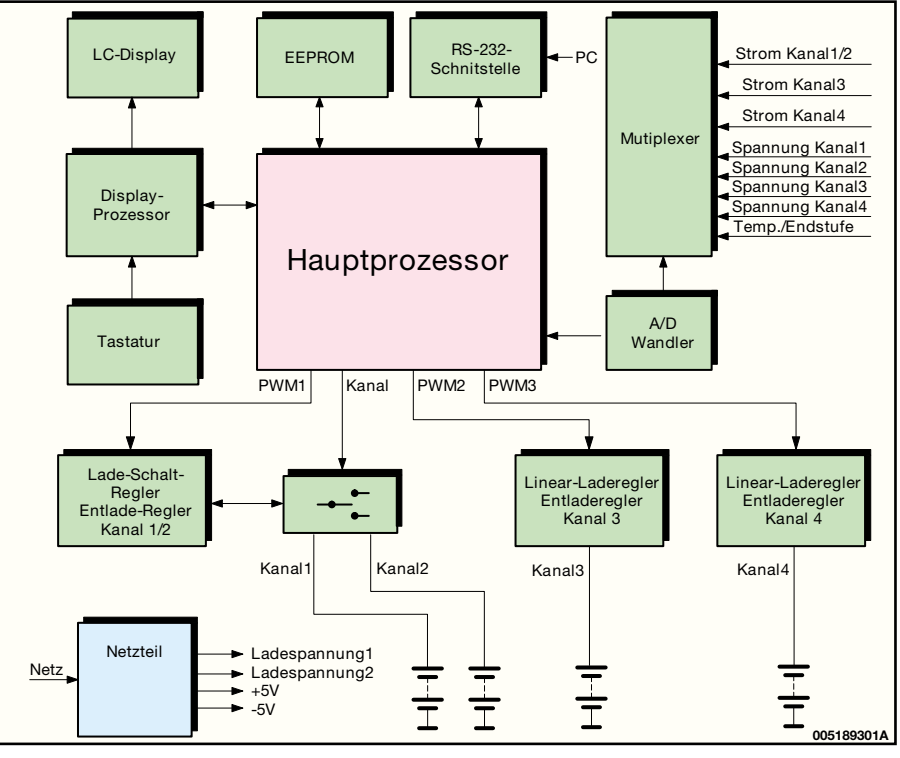

**Bild 8: Blockschaltbild des ALC 7000 Expert**

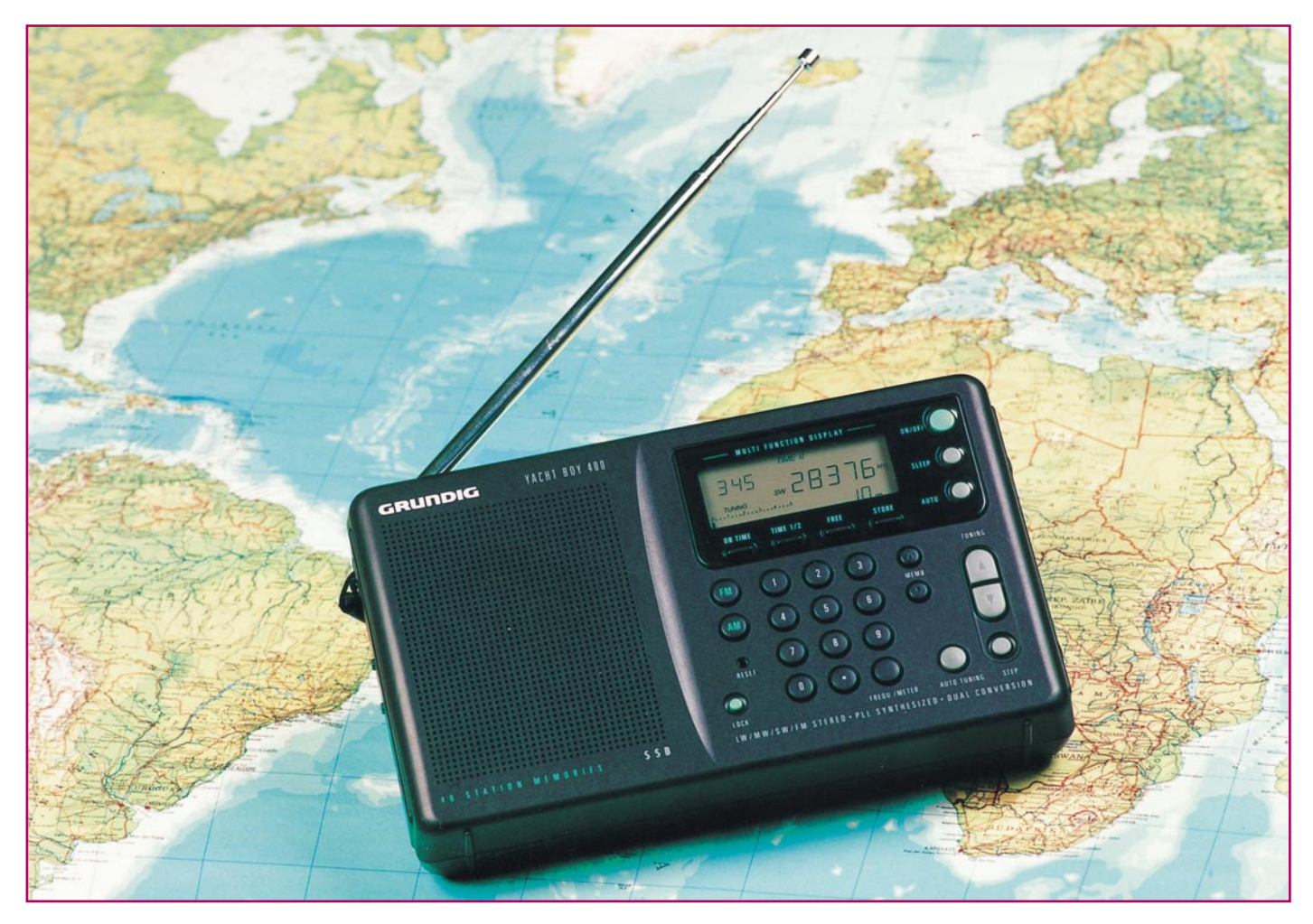

# **Nach Hause hören - Weltempfänger**

*Weltempfänger haben trotz weltumspannender Satellitentechnik weder an Faszination noch an Gebrauchswert verloren. Sie halten in der Ferne die Verbindung in die Heimat aufrecht und machen weltweit wichtige Informationen zugänglich. Wir stellen aktuelle Weltempfänger vor, werfen einen Blick auf deren Technik und den Einsatz dieser kleinen High-Tech-Pakete, geben Tipps für die Kaufentscheidung und beleuchten abschließend Geräte für BC-DXer. Theoretische Grundlagen zum Kurzwellenempfang finden Sie im Artikel "Kurzwellenempfang" in dieser Ausgabe.*

## **Die Stimme der Heimat**

Wem geht es nicht so - man ist fernab von Deutschland im Urlaub oder auf Geschäftsreise und spätestens nach einigen Tagen kommt bei Vielen der Wunsch auf, irgend etwas aus der Heimat zu hören, seien es Nachrichten, bestimmte Genrebeiträge oder einfach nur die Heimatsprache. Typisches Beispiel sind etwa die Bundesligaergebnisse, die man natürlich auch

im Urlaub aus erster Hand erfahren möchte. So mancher entdeckt dabei ein neues Hobby - DX-Radio hören.

Es ist auch in unserer ach so technisch perfekten Welt eben immer noch ein Abenteuer, einen einige hundert oder gar tausend Kilometer entfernten Sender unter den tausenden anderen Sendern und reichlich Äther-Geprassel endlich zu finden. Während man im Inland den geliebten Heimatsender auch über größere Entfernungen noch über Mittelwelle empfangen kann, ist damit im ferneren Ausland Schluss. Hier gibt es nur noch die Verbindung per Kurzwelle, etwa über das 49-m-Band. Der wohl bekannteste und weitreichendste deutsche Sender ist die Deutsche Welle. Dass man diesen nicht mehr mit dem Ghettoblaster empfangen kann, der meist ohnehin nur einen UKW-Ortssender empfängt, liegt auf der Hand. Für ein solches Vorhaben muss ein Kurzwellenempfänger her, beispielsweise der Weltempfänger.

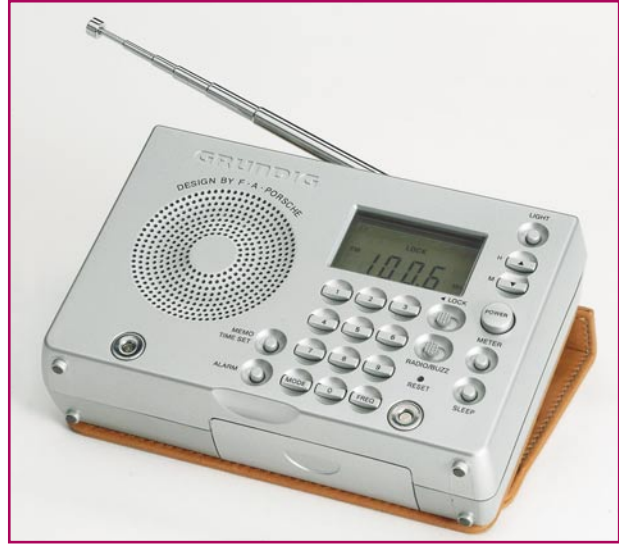

**Bild 1: Im edlen Porsche-Look der Grundig Yachtboy 2000.**

## **Deutscher Urlaubsfunk**

Hat man keinen Weltempfänger, sondern etwa nur das Autoradio dabei, so kann man in einigen von den Deutschen stark frequentierten Urlaubsländern trotzdem deutsche Laute aus dem Radio hören - es gibt dort deutschsprachige Stationen, die auf UKW senden. Hier erfährt man allerdings weniger aus der Heimat, sondern Neuigkeiten und Werbung über das jeweilige Urlaubsgebiet. Solche Sender gibt es z. B. in Spanien, natürlich auch auf Mallorca (viele Mallorca-Touristen werden das "Inselradio 95,8" kennen), den Kanarischen Inseln, in Italien, der Türkei (eine ganze Kette von Antalya bis Istanbul), Slowenien, Tunesien und sogar in der DOMREP (wie die Dominikanische Republik im Touristenjargon heißt). Andere Sender strahlen von Zeit zu Zeit deutschsprachiges Material auf UKW aus, etwa rings um den Plattensee in Ungarn, oder Ausschnitte aus dem Programm der Deutschen Welle.

## **Deutsche Welle die Stimme der Heimat**

Quasi rund um den Globus kann man das Programm der Deutschen Welle auf diversen Kurzwellenfrequenzen empfangen. Aber auch die Suche nach anderen deutschsprachigen Sendern lohnt manchmal, auch wenn diese nicht annähernd die Sendekapazitäten der Deutschen Welle aufweisen. Alle Frequenzen der Deutschen Welle (Stand 15.7.2000) für die einzelnen Regionen der Erde können Sie Tabelle 1 entnehmen. Je nach Wetter und Ausbreitungsbedingungen wird man hier fündig.

Das Programm der deutschen Welle (DW) ist ein Vollprogramm mit vorwiegend Nachrichten, Informationen, Sport, aber auch Genreprogrammen wie Kultur und Musik. Übrigens ist der Sender auch nahezu weltweit per Satellit zu empfangen, zu großen Teilen sogar auch das zugehörige Fernsehprogramm Deutsche Welle TV. Wer sich näher über den Sender informieren möchte, sollte einmal ins Internet gehen. Die Internetadresse: http://www.dwelle.de.

## **Yachtboy, ICF-SW 100 und andere...**

Früher hießen Weltempfänger in Amerika "Drake" und in Deutschland "Grundig Yachtboy". Die robusten und hochleistungsfähi-

gen Weltempfänger waren die Flaggschiffe deutscher Radio-Ingenieurskunst und weltweit begehrt. Noch heute sind die vergleichsweise riesigen Kästen fit und befinden sich bei Sammlern und Bootseignern in aller Welt hoch in der Gunst.

Die "Yachtboys" indes sind nicht von der Bildfläche verschwunden, Grundig baut sie heute noch in alter Tradition und Qualität (siehe Titelfoto). Inzwischen kommen sie im F.A.- Porsche-Design (Abbildung 1) daher und sind deutlich kompakter, aber immer noch ein Geheimtipp. Ansonsten haben heute die asiatischen Hersteller das Terrain nahezu komplett erobert, nur wenige europäische und amerikanische Ausnahmen wie Philips, Telefunken, Thomson behaupten sich mit Nischenmodellen ihres Programms.

Zwei große Spezialisten teilen den restlichen Markt nahezu allein unter sich auf: der Elektronikriese Sony und die taiwanesische Firma Sangean, deren Know-how auch auf den Aufkäufen diverser früher technologisch auf diesem Gebiet führender Firmen aufbaut.

Dazu kommen einige Eigenmarken von Versandhäusern wie "Universum" von Quelle, die meist Derivate bekannter Marken und deshalb immer einen Blick wert sind. Abraten muss man dagegen von Billigmarktangeboten, die im Bereich bis zu 50 DM liegen und eigentlich nur den UKW-Ortssender und wenige starke Kurzwellensender empfangen.

## **Geballte Technik**

Damit sind wir beim Thema. Entscheidend ist nicht das schicke Aussehen, sondern das, was im Innern des meist nicht billigen Kästchens steckt. Nahezu alle heutigen Weltempfänger, die diesen Namen auch verdienen, sind als "Doppelsuper" ausgeführt und damit entsprechend gegen innere und äußere Störungen gefeit. In der Bandbreite einstellbare ZF-Verstärker mit steilflankigen Filtern, empfindliche und einstellbare Vorverstärker, Synchrondetektoren mit zur Störungsreduzierung umschaltbaren Seitenbändern und SSB-Empfang gehören hier zu den Standardfunktionen. Dass im Gerät zur Steuerung, Frequenzsuche und Senderspeicherung heute ein Mikroprozessor das Kommando übernommen hat, ist wohl kaum noch der Erwähnung wert.

Was früher die Größe eines Schuhkartons hatte, kommt heute bei den Topanbietern in einem zigarettenschachtelgroßen Mini-Gehäuse unter, wie Sonys langjähriges Flaggschiff ICF-100 (Abbildung 2) zeigt. Das Mini-Gerät mit gerade einmal 11 x 24 x 73 mm bietet Langwelle, Mittelwelle, UKW-Stereo und Kurzwelle bis 30 MHz, einen umschaltbaren Synchrondetektor, SSB, einen Anschluss für eine Aktivantenne, 50 Senderspeicher mit umschaltbaren digitalen Speicherbänken und, und...

Dabei fordert es von seinem Besitzer wenig: 2 Mignonzellen reichen für einen zweiwöchigen Dauerbetrieb über 15 Stunden am Tag (Kopfhörerbetrieb)! Ergänzt man den "Zwerg" um eine Aktivantenne oder nur um die mitgelieferte Langdrahtantenne, so kann man nächtelang in den Gefilden der Kurzwelle versinken...

Dass diese Technik ihren Preis hat, ist schon fast zu erahnen, immerhin steckt hier ein ausgewachsener Kommunikationsempfänger in einer Mini-Hülle: ab ca. 550 DM ist man dabei. Der aktuelle Nachfolger heißt ICF SW 07 (Abbildung 3), ist geringfügig größer und bietet noch mehr: ein regelbarer Abschwächer und austauschbare Speicherbausteine mit den vorprogrammierten Frequenzen wichtiger Radiostationen, darunter der Deutschen Welle, bilden eine kleine Auswahl der zusätzlichen Features. Hier werden immerhin schon

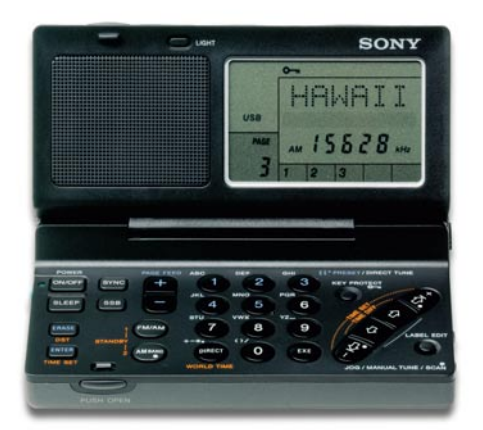

**Bild 2: Power-Mini: Sonys ICF-100 ist nur zigarettenschachtelgroß und weist zahlreiche Features eines kommerziellen Kommunikationsempfängers auf.**

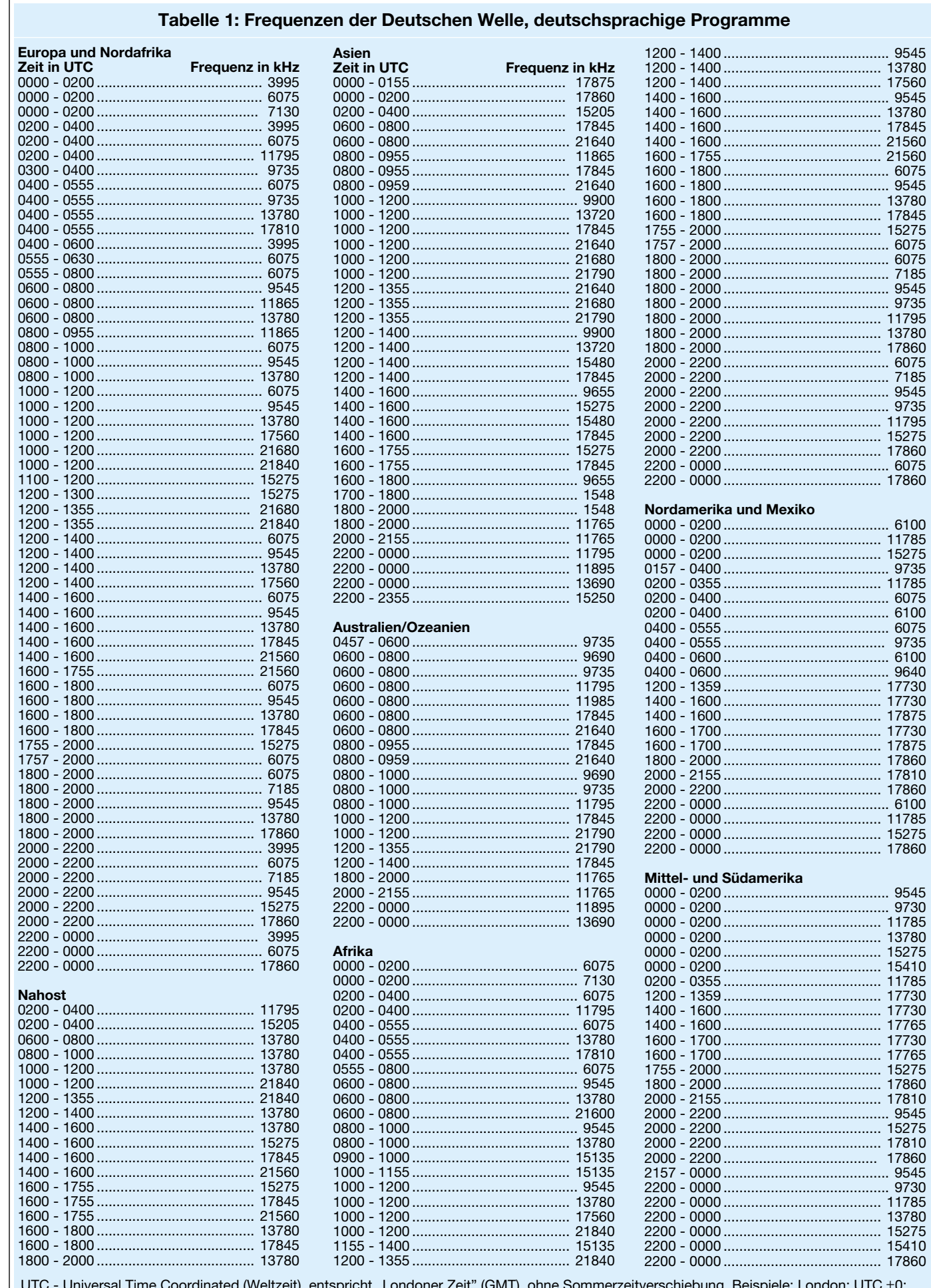

 $TC \pm 0;$ Berlin (gilt für Deutschland): UTC +1; Azoren: UTC -1; Hawaii: UTC -10; Moskau: UTC+3; Hongkong: UTC+8; Wellington: UTC+12.

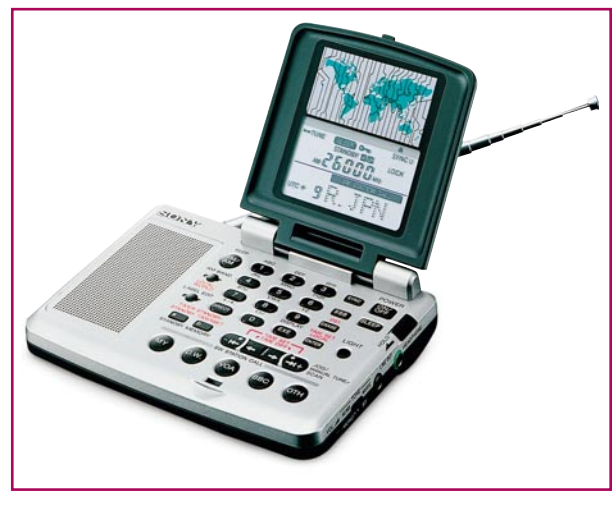

ca. 800 DM abgerufen - für Globetrotter und Bootseigner gut angelegtes Geld. Immerhin bietet Sony eine ganze Reihe von Zubehör an, vorwiegend diverse Aktivantennen, die die hervorragenden Empfangsleistungen der Winzlinge noch verbessern.

Wer nun denkt, Weltempfänger sind ausschließlich richtig teuer, möge an das untere Ende der Skala schauen. Hier findet man bereits unter 200 DM und gar 100 DM einiges, was für den gelegentlichen Urlaubsempfang eine gute Figur macht (Abbildung 4). Ein typischer Vertreter der Mittelklasse mit bereits ausgezeichneten Empfangsleistungen ist z. B. der Grundig Yachtboy 400 (s. Titelfoto), der im kleinen Reiseempfängerformat von 180 x 120 x 37 mm ausgeführt ist und den typischen Kurzwellenempfänger der heutigen Zeit im mittleren Preissegment darstellt. Hier hat man vor allem Wert auf einfache Bedienbarkeit und die hochgenaue, digitale Frequenzwahl gelegt, um einen sicheren Empfang zu gewährleisten, ohne den Nutzer technisch zu überfordern.

Die Sangean-Empfänger decken die gesamte Palette vom 99-DM-Gerät bis hin zum Spitzenmodell ATS 909 (ca. 450 DM, Abbildung 5) ab, der für UKW sogar über RDS verfügt. Übrigens besitzen nahezu alle Modelle mit Digitalskala auch eine oder gar mehrere Weckfunktionen, so dass der Wecker getrost zu Hause bleiben kann und nicht das Urlaubsgepäck belastet. Apro-

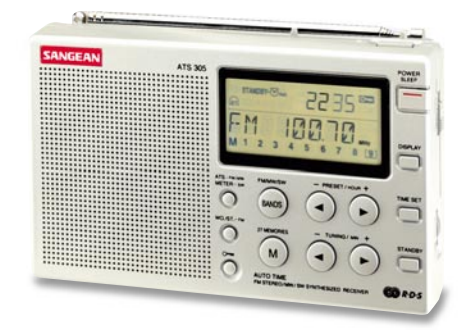

**Bild 4: Für die gelegentliche Urlaubsnutzung lässt sich auch im preiswerten Bereich Gutes finden.**

**Bild 3:**

**Der Neue bei Sony - der ICF SW 07 lässt sich mit vorprogrammierten Speicherbausteinen bestücken.**

pos belasten: Bis auf einige "Dickschiffe" wie den Sangean ATS 818 ATS Abbildung 6), der als Cassettenre-

corder eine Ausnahme darstellt, bewegt sich das Gros der Weltempfänger zwischen 200 und 600 g Ge-

wicht - von Belastung also keine Rede.

## **Welches Modell?**

Wofür man sich beim Kauf eines solchen Weltempfängers entscheiden sollte, hängt stark von den persönlichen Bedürfnissen ab. Will man nur gelegentlich ohne "mühsamen" Blick in eine Frequenztabelle über die kurzen Wellen surfen, genügt sicher ein Empfänger mit Analogskala, die heute allerdings aufgrund der kompakten Geräteabma-

ße entsprechend klein ausfällt und ergo mühsam genau einzustellen ist. Deshalb sollte man gleich zum Gerät mit Digital-

skala und der Möglichkeit der direkten Frequenzeingabe greifen. Da lässt sich die Standardfrequenz der Deutschen Welle, 6075 kHz, bequem eintippen, meist sogar mit Namen abspeichern, und man ist aller Sorgen um die Frequenzeinstellung ledig. Ansonsten sind auch komplett ausgestattete Geräte einfach zu bedienen, man nähert sich dem besten Empfangsergebnis nach einigem Training sehr gut und weiß dann auch die diversen Hilfen wie den Synchrondetektor effektiv einzusetzen.

Wer weitab von Deutschland hören bzw. hier Sender anderer Kontinente empfangen will, kommt an einer guten externen Antenne nicht vorbei. Viele Firmen pakken eine Langdrahtantenne bei, die, sorgfältig ausgelegt, schon eine ganz wesentliche Empfangsverbessserung bringt. Platzsparender ist eine Aktivantenne, die allerdings auch relativ teuer ist. Im Notfall hilft auch ein langer Draht am Empfangsort, der einfach an die Antennenbuchse angeschlossen wird. Abbildung 7 zeigt einige dieser Antennenarten.

Natürlich kann man die meisten Empfänger auch über ein Netzteil betreiben, doch zeigt sich immer wieder, dass hierüber Störungen in das Gerät eindringen, sofern man nicht ein hochwertiges Gerät verwendet. Batteriebetrieb ist zwar teurer, aber deutlich störungsfreier. Der Netzbetrieb sollte dem stromintensiveren UKW-Empfang vorbehalten bleiben, hier wirken

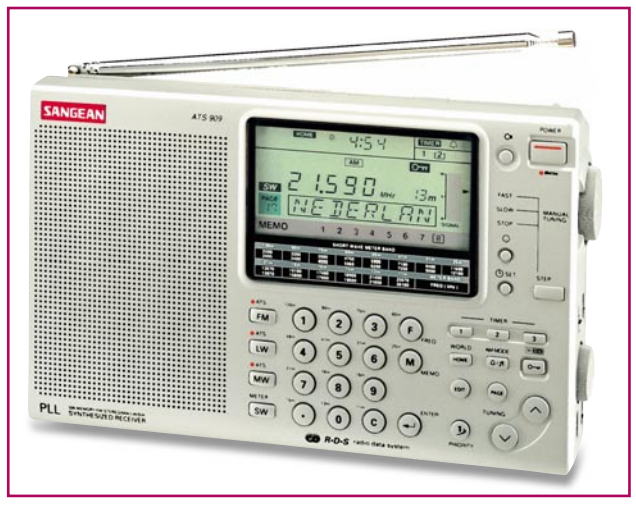

**Bild 5: Das Spitzenmodell von Sangean, der ATS 909.**

sich dann auch keine Störungen aus dem Netzteil mehr aus.

Dass man den Funkamateur stets mit

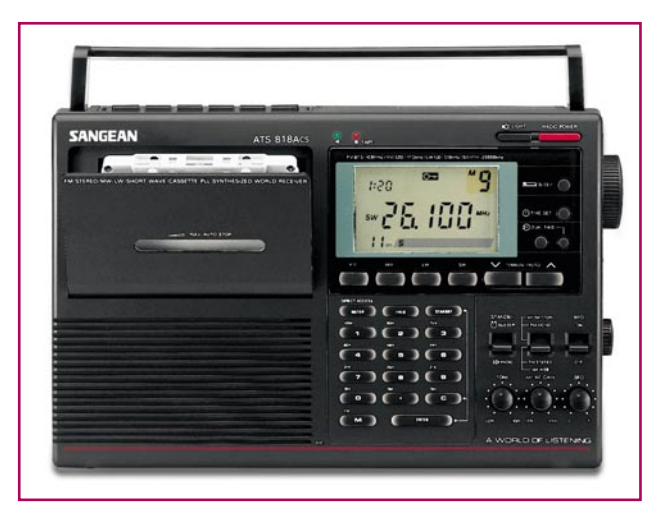

**Bild 6: Im Stil des herkömmlichen Kassettenrecorders: Sangean ATS 818 ACS.**

einem Kopfhörer auf den Ohren sieht, hat seine Bewandtnis. Man kann störungsfreier und konzentrierter hören als mit einem Lautsprecher. Deshalb befinden sich in

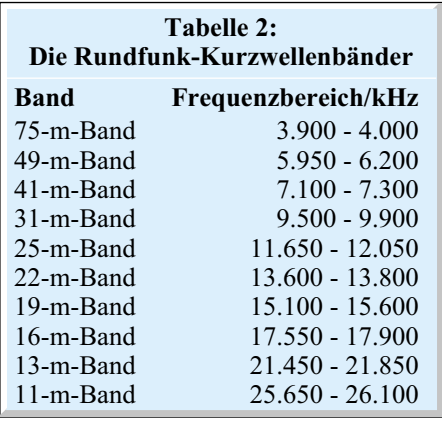

den meisten Kartons der Weltempfänger auch Ohrhörer. Hier sollte man vor der großen Reise gründlich testen, ob es sich nicht lohnt, den beigepackten durch einen hochwertigeren, womöglich besser sitzenden oder gar doppelseitigen Hörer (sehr zu empfehlen) zu ersetzen.

Ach ja, natürlich sollte der Frequenzbereich möglichst den gesamten Kurzwellenbereich zwischen 1.620 und 30.000 kHz überstreichen. Wenigstens aber sollten es die Kurzwellenbänder 75-m-Band und das 13-m-Band sein. Hier senden die meisten Rundfunksender. Tabelle 2 zeigt die Frequenzverteilung zu den einzelnen Bändern.

Das beliebteste Band ist freilich das 49-m-Band. Hier senden sehr viele Rundfunksender, unter anderem auch die Deutsche Welle auf 6075 kHz.

## **Für Infizierte nur das Beste**

Für so manchen, der auf der großen Reise mit dem Weltempfänger auf den Geschmack gekommen ist, wird das Radiohören zum Hobby, er wird zum so genannten BC-DXer. Hier sollte man sich dann aber einer anderen Technik-Basis zuwenden, die noch flexiblere Anschlussmöglichkeiten, vor allem im Antennenbereich, erlaubt. Typische Empfänger sind hier der NASA HF4E-S oder der LOWE

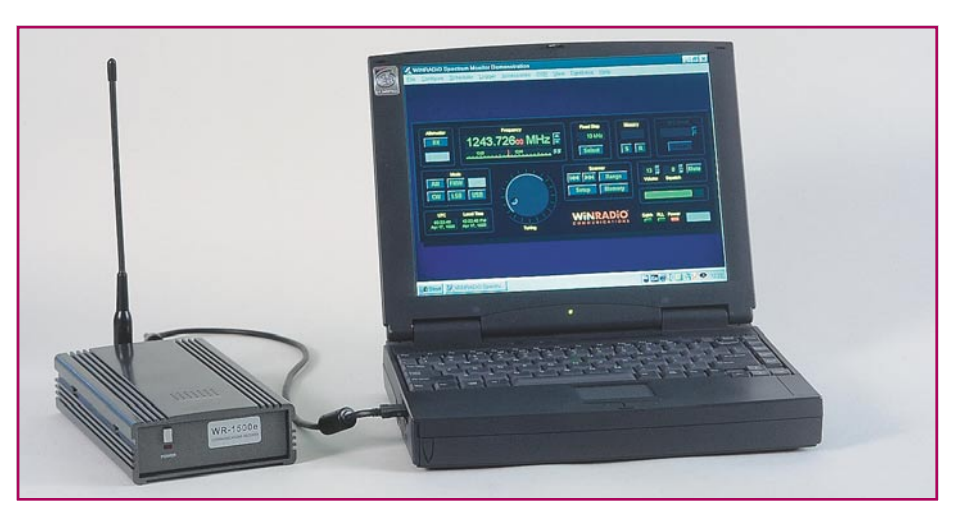

Bild 8: Der Weltempfänger der Zukunft? WINRADIO tritt als "Blackbox mit **angeschlossenem PC" auf.**

HF-150 (beide im Vertrieb von SSB, http:// www.ssb.de). Während der preiswerte NASA als typischer Einstiegsempfänger gilt und insbesondere durch leichte Bedienung, hervorragendes Großsignalverhalten, ein schaltbares Dämpfungsglied, SSB und ein integriertes Modem, das Wetterbildfax-Empfang mit einem PC erlaubt, hervorsticht, ist der LOWE ein Top-Klassiker, der mit 90-dB-Dynamik Maßstäbe für einen störungsfreien Empfang setzt. Er weist Anschlüsse für mehrere Antennenarten auf, darunter auch für Aktivantennen.

Aus dem fernen Australien (wer fragt da, "Warum wohl?") kommt indes das Highlight der Hörerszene - WINRADIO. Man glaubt es kaum, ein unscheinbarer Kasten, angeschlossen an einen Personalcomputer (Abbildung 8, gibt es auch als Steckkarte für "richtige" PCs) präsentiert sich auf dem Bildschirm als professioneller Kommunikationsempfänger für den Bereich - man lasse es sich auf der Zunge zergehen - von 500 kHz bis 1,3 GHz!

Der "Empfänger" ist in Schritten von 1 Hz (!) abstimmbar, ermöglicht Passband-Empfang (damit lässt sich in SSB und CW

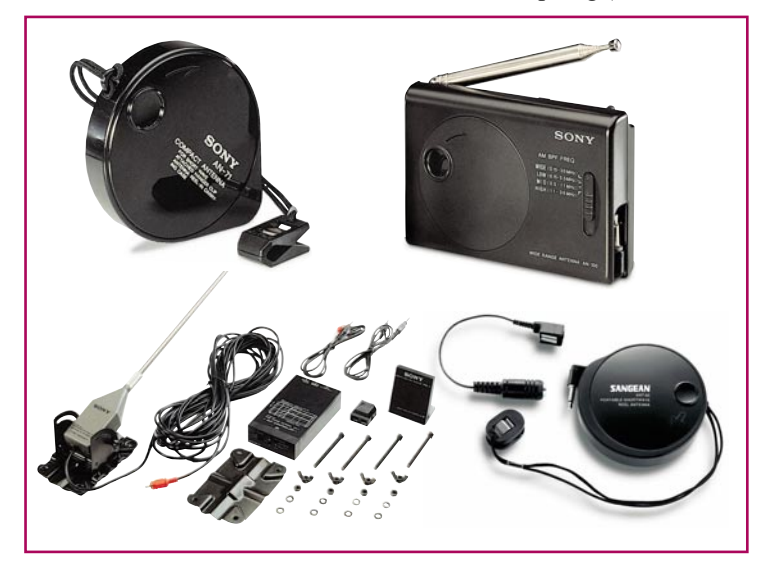

**Bild 7: Für Weitempfang ein Muss externe passive und aktive Antennen**

die Durchlasskurve eines extrem schmalbandigen Filters so verschieben, dass sich die Tonhöhe nicht ändert), und weist zahlreiche Speichermöglichkeiten auf.

Mit der "Digital-Suite" lässt sich "WIN-RADIO" zu einem kompletten Monitoring-Zentrum mit Fax-Empfang in FM und AM, Packet Radio, ACARS (Datenübertragung Flugfunk), DTMF, CTCSS und weiteren Features ausbauen. Via Internet gibt es downloadbare Erweiterungen, die den Funktionsumfang ständig erweitern. Damit braucht sich WINRADIO nicht hinter den leistungsfähigen Kommunikationsempfängern vom Schlage der ICOM-Flaggschiffe zu verstecken. Da man auf Reisen heute immer öfter ohnehin den Laptop-Rechner dabei hat, ist WINRADIO eine echte und äußerst leistungsfähige Alternative zum herkömmlichen Weltempfänger. Wer alles über den digitalen "Wunderknaben" wissen will, sollte seinen Internet-Browser bemühen und die Adresse ..http:// www.ssb.de" wählen. Die Iserlohner Firma hält auch einen Spezialprospekt zum Thema bereit.

Zugegeben, "Weltempfänger" wie die zuletzt beschriebenen gehen weit über das normale Hörbedürfnis des Urlaubers hinaus, sie sind aber die Spitze des Eisbergs und Technologieträger für die Zukunft. Wer sagt, dass es nicht in einigen Jahren weltweit möglich ist, die Deutsche Welle mit dem Handy zu empfangen?

Vorerst wünschen wir aber viel Spaß beim "Kurbeln" durch die kurzen Wellen mit den heutigen Weltempfängern - nicht nur im Urlaub!

Wer übrigens mehr über die theoretischen und technischen Grundlagen des Kurzwellenempfangs sowie der Empfangspraxis nachlesen oder/und sich sogar einen Kurzwellenempfänger selbst bauen möchte, dem sei die Lektüre des Beitrags "Kurzwellenempfang" in dieser Ausgabe emp-<br>fohlen fohlen.

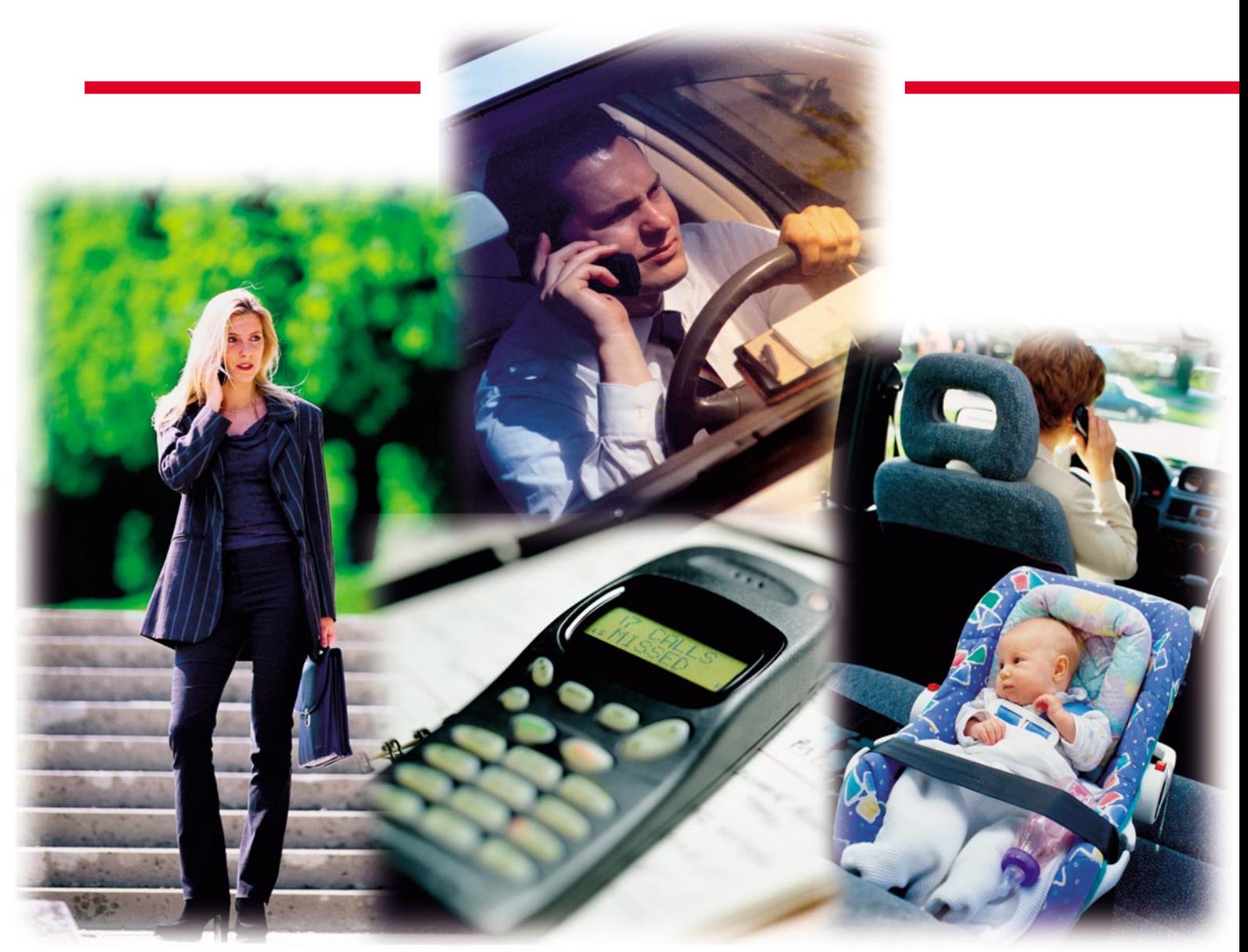

## **"Strahlungsabsorber" für Handys – wirken sie?**

*Medienberichte über enorme Strahlenbelastungen beim Mobiltelefonieren, über erhöhte Krebsrisiken usw. verursachen eine Angst, aus der diverse Zubehöranbieter mit dem Angebot von "Strahlungsabsorbern" Kapital schlagen. Über Sinn oder Unsinn dieser Produkte klärt dieser Artikel auf.*

## **Allgemeines**

Mobiltelefone lassen sich aus der heutigen Kommunikationsgesellschaft nicht mehr wegdenken. Immer und überall erreichbar zu sein, ist für viele meist aus beruflichen Gründen ein absolutes Muss. Manche nutzen ihr Handy aber auch nur, um in der Kneipe die Freunde am Nachbartisch anzurufen. So unterschiedlich das Anwenderprofil auch ist, allen gemeinsam ist die elektromagnetische Strahlung, der sie sich dabei aussetzen. So machen sich immer mehr Handy-Nutzer Gedanken über die möglichen Gefährdungen beim Telefonieren mit Mobiltelefonen. Diverse Berichte in den Medien verwirren dabei mehr, als dass sie informieren.

Dabei sind in erster Linie nur die grundlegenden Fragen zu klären: Wie gefährlich ist die vom Handy ausgehende elektromagnetische Strahlung? Lässt sich die Strahlenbelastung bei der Nutzung eines Handys verringern? Dazu erläutern wir kurz die Grundzüge der drahtlosen Kommunikation.

## **Drahtlose Kommunikation**

Jede Art der drahtlosen Kommunikation beruht auf der Übertragung von Signalen mit Hilfe elektromagnetischer Wellen. Kommunikationssender erzeugen zum Zweck der Informationsübertragung bewusst elektromagnetische Energie und strahlen diese in kontrollierter Weise an die Umwelt ab. Hierbei handelt es sich um sog. funktionale Sender. Der belegte Frequenzbereich gibt eine wesentliche Unterscheidungsmöglichkeit zwischen den verschiedenen Systemen.

Optische Systeme, wie beispielsweise die Infrarottechnik, sind dabei nur für eng begrenzte lokale Übertragungen brauchbar und spielen daher nur eine untergeordnete Rolle, obwohl auch hier elektromagnetische Wellen als Informationsträger im Einsatz sind. In der allgemein üblichen Definition ist mit der Informationsübertragung mittels elektromagnetischer Wellen aber die Funktechnik gemeint. Der hierfür genutzte Frequenzbereich erstreckt sich von einigen Hertz bis hin zu einigen hundert Gigahertz. Die in diesem Bereich erzeugte elektromagnetische Energie, wie sie auch von Handys erzeugt wird, bezeichnet man auch als nicht-ionisierende Strahlung.

Diese ist nicht zu verwechseln mit der ionisierenden Strahlung, wie sie radioaktive Zerfallsprozesse erzeugen oder wie sie in der Röntgentechnik Anwendung findet. Viele Menschen verbinden das Wort Strahlung genau mit diesem Teil der elektromagnetischen Wellen, der oberhalb des sichtbaren Lichtes zu finden ist. Wenn im Folgenden nun von elektromagnetischer Strahlung gesprochen wird, so ist hier immer die harmlosere nicht-ionisierende elektromagnetische Welle gemeint, wie sie die Funktechnik nutzt.

## **Definition der Messgrößen?**

Zur Beschreibung der Intensität eines elektromagnetischen Feldes ist ein objektives Messverfahren notwendig. Um den Raumzustand bezüglich der elektromagnetischen Felder oder, einfach ausgedrückt, die entsprechende Strahlenbelastung eines Ortes zu charakterisieren, verwendet man die physikalische Größe Leistungsdichte. Diese definiert die Leistung pro Flächeneinheit und wird in der Einheit W/m2 gemessen. Weitere Definitionsgrößen für elektromagnetische Wellen sind die elektrische bzw. magnetische Feldstärke. Diese stehen aber in einem direkten mathematischen Zusammenhang zur Leistungsdichte und definieren die gleiche Eigenschaft des Raumes.

Für die Strahlenbelastung eines Körpers, z. B. eines Menschen, ist nur die Energiemenge wirksam, die von diesem ..aufgenommen", d. h. absorbiert wird. Hier müssen also die Körpereigenschaften wie Dichte und Leitfähigkeit mit eingehen. Die hierfür definierte Messgröße ist die spezifische Absorptionsrate (SAR), die angibt welche Leistung pro Kilogramm Körpermasse umgesetzt wurde. Als Maßeinheit ergibt sich W/kg. Hieraus lässt sich im Prinzip die Temperaturerhöhung der betrachteten Körpermasse bestimmen, wenn

sie einem bestimmten elektromagnetischen Feld ausgesetzt wird. Da sich die beiden Größen Leistungsdichte und spezifische Absorptionsrate ineinander umrechnen lassen, findet man in der Literatur beide Werte.

Neben der messtechnischen Erfassung lassen sich diese Werte auch theoretisch berechnen. So ist die Bestimmung der Leistungsdichte an einem bestimmten Ort bei gegebener Leistung des Senders und vorgegebenem Abstand mathematisch definiert. Hierbei ist für unsere Betrachtung der absolute Wert weniger interessant als die Verteilung mit zunehmender Distanz zur Quelle. Dabei ergibt sich, dass die Leistungsdichte im Fernfeld mit dem Quadrat des Abstandes abfällt, d. h. bei einer Verdopplung des Abstandes ergibt sich daraus, ideale Bedingungen vorausgesetzt, nur noch ein Viertel der Leistungsdichte. Abbildung 1 verdeutlicht dies nochmals. Diese Fernfeldtheorie kann nahezu bei allen stationären Sendern angewandt werden.

Anders verhält es sich im Nahfeld einer Antenne, wie beispielsweise bei der Benutzung eines Handys. Aufgrund des geringen Abstandes zwischen Sender und Betrachtungsort (Kopf des Handy-Users) ergeben sich erweiterte Zusammenhänge, die einen noch steileren Anstieg der Leistungsdichte zur Antenne hin ergeben.

## **Wie gefährdet ist die Bevölkerung?**

Will man elektromagnetische Strahlungsbelastung an einem bestimmten Ort bestimmen, so sind alle an diesem Punkt einfallenden Strahlungsquellen zu berücksichtigen. Neben den künstlichen, technischen Quellen wie Rundfunk- und Fernsehsender, Satellitenfernsehen, Mobilfunk usw. sind dies auch die natürlichen Strahlungsquellen, hier allen voran die Sonne.

Diese sorgt seit Millionen von Jahren sozusagen für eine natürliche Grunddosis.

Aufgrund der Addition der Einzel-Leistungsdichten ergeben sich regional sehr große Unterschiede in der Gesamtbelastung. An Orten mit nahen Rundfunksendern und Mobilfunkbasisstationen lassen sich somit logischerweise höhere Leistungsdichten nachweisen. Dass die festgelegten Grenzwerte für die Bevölkerung nicht überschritten werden, überwacht die Regulierungsbehörde für Telekommunikation und Post (RegTP). Die Ergebnisse einer ihrer letzten Messreihen, der bundesweiten EMVU-Messaktion 1999/2000, sind im Internet unter der Adresse ..http:// www.regtp.de/tech\_reg\_tele/start/in\_06- 04-02-03-00 m/index.html" frei zugänglich. Letztlich wurde an keinem der ausgewählten Messorte eine Überschreitung der zulässigen Dosis festgestellt, ganz im Gegenteil, Messwertunterschreitungen um den Faktor 100 bis 1000 sind hier üblich. Für die allgemeine Bevölkerung besteht lt. diesen offiziellen Messungen des RegTP kein Grund zur Beunruhigung.

Diese Messungen berücksichtigen prinzipiell nur die Leistungsdichte durch stationäre Quellen, wie z. B. Rundfunksender, Mobilfunkstationen usw. In diesem Zusammenhang ist dieses Messergebnis auch nicht verwunderlich, denn trotz hoher Sendeleistungen (bei Rundfunksendern bis zu hundert Kilowatt) fällt die Leistungsdichte mit steigender Entfernung sehr schnell ab.

Sehr viel größer sind die Belastungen durch sehr nahe Quellen. Hier ist das Mobiltelefon wohl am weitesten verbreitet. Bei Sendeleistungen im Bereich von 0,5 W bis 2 W, je nach Ausführung und Netz, und einem Abstand von nur wenigen Zentimetern zum menschlichen Körper ergeben sich für den Handytelefonierer wesentlich höhere Werte für die Leistungsdichte bzw.

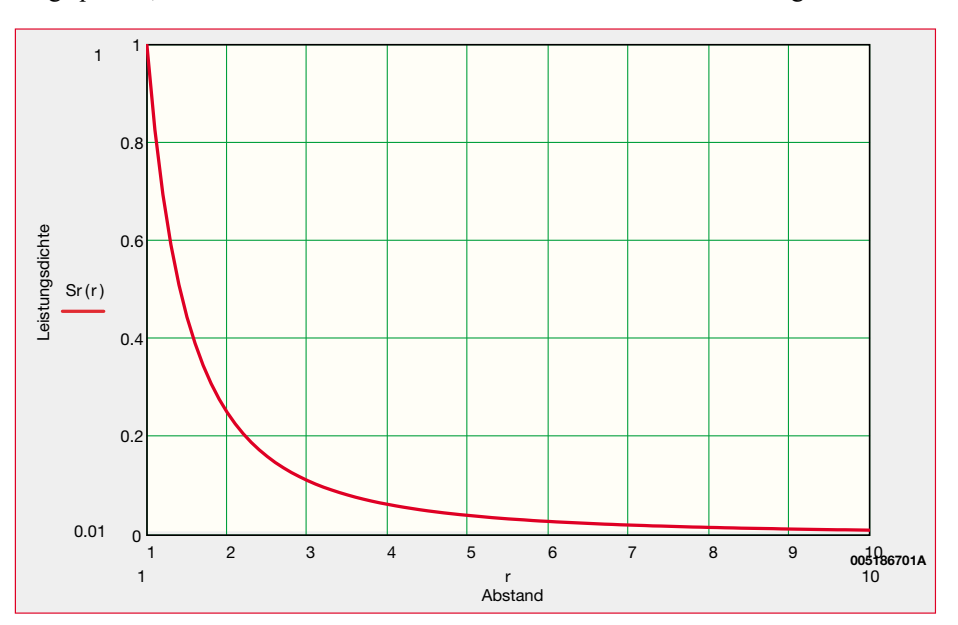

**Bild 1: Abhängigkeit der Leistungsdichte vom Abstand zur Strahlungsquelle.**

der spezifischen Absorptionsrate als für die allgemeine Bevölkerung. Üblicherweise kann man davon ausgehen, dass die Belastung beim Telefonieren um Zehnerpotenzen größer ist als die Dosis durch die Basisstation (Sende-/Empfangsturm des Mobilfunkanbieters). Die Intensität der hier beim Telefonieren vom Handy ausgehenden elektromagnetischen Wellen ist aber für eine ordnungsgemäße Funktion notwendig.

Dass eine Strahlenbelastung auftritt, ist somit unbestritten, denn ansonsten wäre keine drahtlose Kommunikation möglich. Dass diese wesentlich größer ist, als die Belastung der gerade nicht telefonierenden "allgemeinen Bevölkerung", ist allein schon aus dem extrem geringen Abstand zwischen Handy und Körper ersichtlich. Inwieweit jetzt aber diese Strahlung schädlich ist und ob es Mittel gibt, diese Strahlenbelastung zu reduzieren, muss noch diskutiert werden.

## **Die Wirkung der Felder auf den Menschen**

Über die Auswirkungen einer elektromagnetischen Strahlung auf den menschlichen Körper gibt es sowohl in der Wissenschaft als auch in der Medizin sehr unterschiedliche Auffassungen. Die einzigen eindeutig nachvollziehbaren und beweisbaren Wirkungen sind die thermischen Veränderungen, d. h. die Erwärmung des Körpergewebes. Dieser Effekt ist hinlänglich bekannt und untersucht. Beim Mikrowellenherd wird diese Wirkung zum Erhitzen von Speisen genutzt, und auch in der Medizin wird mit der Mikrowellentherapie eine heilende Erwärmung einzelner Körperpartien durchgeführt.

Inwieweit die ungewollte Erwärmung eine Gefahr darstellt, bleibt wieder Interpretationssache. Man ist bei der Festlegung von Grenzwerten für elektromagnetische Felder davon ausgegangen, dass eine Erwärmung um 1°C innerhalb der natürlichen Schwankungsbreite der Körpertemperatur liegt. Die eigentlichen Grenzwerte für die Leistungsdichte bzw. für die Absorptionsrate wurden dann mit einem Sicherheitsfaktor gewählt, sodass die Erwärmung weitaus kleiner bleiben muss.

Da die typischen Werte, die von Handys ausgehen, wesentlich unter dem Grenzwert liegen, ist die zu erwartende Erwärmung noch geringer. Zu bedenken bleibt bei diesen Werten weiterhin, dass die theoretische Betrachtung vom nicht-aktiven Gewebe ausgeht. In der Praxis wird die Erwärmung zwar stattfinden, der Körper aber aufgrund der Blutzirkulation diese Wärme relativ gut aus der bestrahlten Region abführen und an die Umwelt abgeben.

Betrachtet man die Auswirkungen einer

Gewebeerwärmung vor diesem Hintergrund, so scheint nur die Bestrahlung schlecht durchbluteter Teile kritisch zu sein. Beim Telefonieren mit einem Handy dürfte neben dem Gehirn wohl das menschliche Auge eines der am meisten gefährdeten Körperteile darstellen. Da das Auge relativ schlecht durchblutet ist, kann es hier zu einer lokalen Erwärmung kommen. Durch entsprechend intensive und lange anhaltende Bestrahlung könnte dies eine Trübung der Linse, den sog. grauen Star, zur Folge haben. Die Auswirkung der Erwärmung im Auge ist sehr gut erforscht und sogar bei Glasbläsern und Stahlarbeitern als Berufskrankheit anerkannt.

Anders ist es mit den übrigen Phänomenen, die als Wirkung eines elektromagnetischen Feldes auf den menschlichen Körper angeführt werden. Hier gibt es zwar etliche Studien und noch mehr Theorien, der eigentliche Beweis ist aber noch nicht erbracht. Und wenn ein Wissenschaftler eine fundierte Forschungsarbeit zu diesem Thema veröffentlicht, kann man damit rechnen, dass es anschließend genauso fundierte Arbeiten gibt, die genau das Gegenteil behaupten.

## **Sind "homöopathische" Einflüsse möglich?**

Einen Schwerpunkt der Untersuchungen in Bezug auf die Einflüsse der Strahlung auf den Menschen stellt die Erwärmung des menschlichen Gewebes durch die Absorption dieser Strahlung dar, wie dies u. a. im vorstehenden Abschnitt beschrieben wurde. Um eine nachhaltige Schädigung menschlichen Gewebes durch Erwärmung aufgrund von Strahlung zu erreichen, sind recht beträchtliche Leistungen erforderlich - nehmen wir als Beispiel die Sonnenbestrahlung, die beim Sonnenbaden recht intensiv sein kann oder im Extremfall die Mikrowelle im Haushalt, die mit großer Leistung auf ein kleines Volumen einwirkt und binnen Sekunden wasserhaltige Substanzen auf 100 °C erhitzen kann.

Daneben ist es jedoch nicht auszuschließen, dass andere Effekte, die möglicherweise von elektromagnetischer Strahlung ausgehen, den menschlichen Organismus beeinflussen.

Nehmen wir als Beispiel die Homöopathie, die teilweise umstritten, inzwischen jedoch ein breites Anwendungsspektrum erschlossen hat. Hier werden mit minimalen Dosierungen Wirkungen erzielt, die mit der klassischen Schulmedizin nur schwerlich erklärbar sind. Vielmehr muss man sich wohl Wirkungen, die mit der Homöopathie erzielt werden, so vorstellen, dass durch die Gabe von gezielten Minimaldosierungen dem menschlichen Organismus Informationen bzw. Anregungen oder Anstöße zugeführt werden. Wenn wir nun die auf solche Weise erzielbaren Wirkungen betrachten, so ist es naheliegend, dass auch eine Beeinflussung des menschlichen Organismus durch elektromagnetische Strahlungen bereits bei einer sehr viel geringeren Strahlungsintensität auftreten könnte, als sie für eine messtechnisch nachweisbare Temperaturerhöhung des Gewebes erforderlich wäre.

Der Stand der heutigen wissenschaftlichen Forschungen zu diesem Thema kann mit absoluter Sicherheit "homöopathische" Einflüsse nicht ausschließen, aber genauso wenig ist es derzeit möglich, entsprechende Einflüsse nachzuweisen. Und wenn es denn entsprechende Einflüsse gäbe, ist damit weder eine positive noch eine negative Wirkung festgeschrieben.

Ob sich die Lebenserwartung verkürzt, die Fortpflanzungsfähigkeit beeinträchtigt wird, das Krebsrisiko steigt oder die Lernund Konzentrationsfähigkeit verschlechtert wird, all dies ist noch nicht ausreichend erforscht. Hier werden wohl erst die nächsten Jahre durch die millionenfachen Langzeiterfahrungen mit dem Menschen eventuelle Auswirkungen aufzeigen. Bis dahin muss jeder selbst sein persönliches Risiko abschätzen. Sicherlich kann es nicht schaden wenn man versucht, sowohl die Strahlungsintensität als auch die Bestrahlungsdauer gering zu halten. Die Wissenschaft gibt dort derzeit kaum Hilfestellung. Ein gewisses Risiko lässt sich nicht ausschließen, genauso wenig wie beim Überqueren einer Straße.

## **Wie sinnvoll sind "Strahlungsabsorber"?**

Bevor wir im letzten Abschnitt dieses Artikels Möglichkeiten zur Reduzierung der Strahlungsintensität auf den Kopf des Menschen betrachten, wollen wir uns an dieser Stelle kurz mit den seit einiger Zeit im Handel angebotenen, so genannten "Strahlungsabsorbern" befassen.

So versprechen einige Hersteller, dass sich die Bestrahlung des Kopfes verringern lässt, indem einfach kleine Kunststoffpads aus einer hochwissenschaftlichen Mischung verschiedener Materialien auf das Handy geklebt werden. Diese einige Quadratzentimeter großen Gewebestücke sind mit einer selbstklebenden Folie versehen und sollen in der Nähe der Hörmuschel direkt auf das Handy geklebt werden. So einfach lässt sich die Strahlendosis für den Telefonier aber nicht merklich reduzieren.

Das Material an sich besitzt noch relativ gute Dämpfungseigenschaften. Die veröffentlichten Dämpfungsverläufe beziehen sich dabei meist auf das reine Rohmaterial und haben mit diesem kleinen selbstkle-

## *So funktioniert´s*

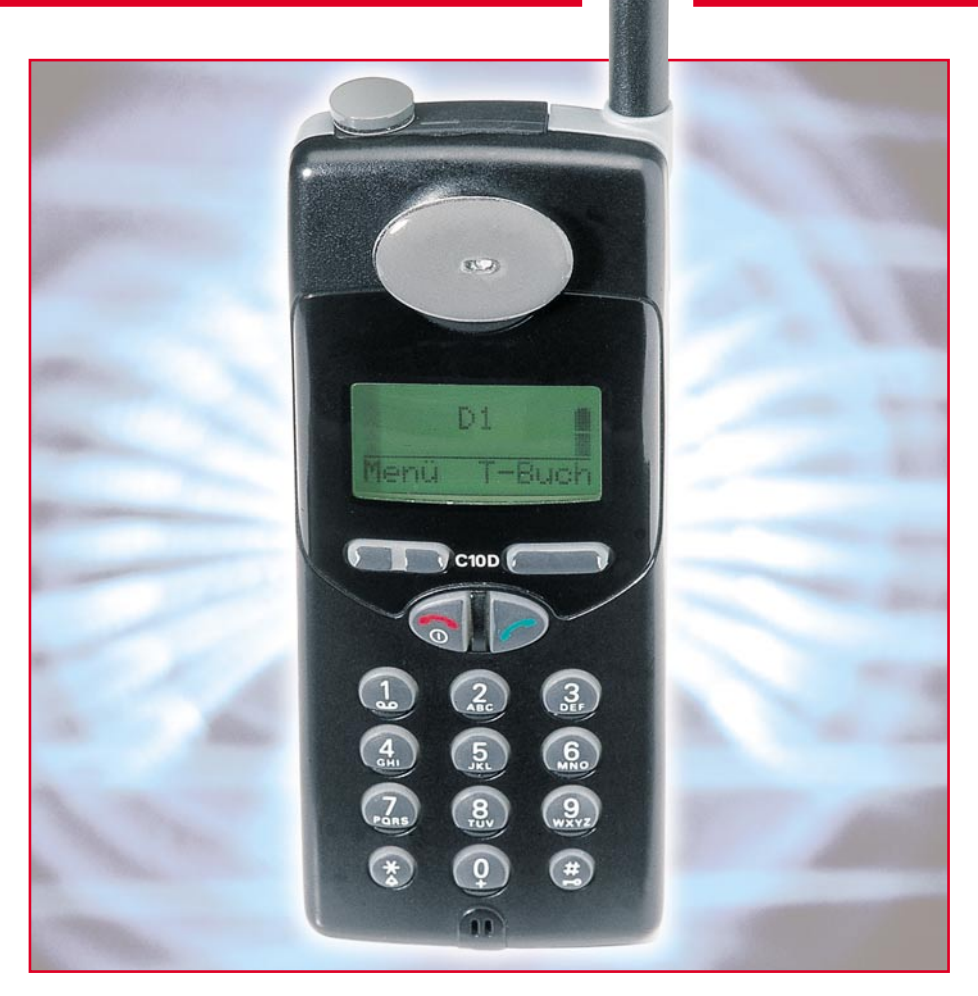

benden Pad nichts mehr gemeinsam. Auf welche Art diese Strahlenabsorber die Belastung des Handy-Nutzers reduzieren, kann dabei nicht geklärt werden.

Zum Beweis der Wirksamkeit wird auf etwaige Gutachten und Testberichte verwiesen. Wenn man sich dann einmal die Arbeit macht und diese Berichte liest, so muss man feststellen, dass auch diese Testlabors keine Wirkung "gefunden" haben.

Andere Prüfinstitute weisen bei ein und demselben Produkt eine Reduzierung der elektromagnetischen Felder nach. Diese liegt dann in der Größenordnung, die aufgrund des erhöhten Abstandes zwischen Handy und Kopf durch das aufgeklebte Pad zu erwarten ist. Somit kann man festhalten, dass man die gleiche Wirkung erzeugt hätte, wenn man einen entsprechend dicken Wattebausch aufs Handy geklebt hätte.

Diese Messergebnisse sind auch nicht weiter verwunderlich, denn allein eine logische Betrachtung bringt diese Nichtfunktion zu Tage. Die Abstrahlung der elektromagnetischen Energie erfolgt über die Antenne. Um eine Reduzierung der im Kopf auftretenden Energie zu erreichen, müsste die Antenne zum Kopf hin abgeschirmt werden. Diese Wirkung erzielen die auf das Handygehäuse aufgeklebten Absorberpads mit Sicherheit nicht. Hiermit könnte höchstens eine eventuelle Abstrahlung der Schaltung an sich reduziert

werden. Da aber der in Frage kommende Schaltungsteil, die HF-Stufe des Handys, i. A. bereits vollständig geschirmt ist, ist auch hier keine positive Wirkung zu erzielen.

Wenn die hier vorgetäuschte Wirkung wirklich gegeben wäre, so könnte man – überspitzt ausgedrückt – dieses Pad an seinen Antennenmast kleben und hätte anschließend keinen Fernsehempfang mehr. Soll die Bestrahlung des Kopfes beim Telefonieren wirklich gemindert werden, so müsste man die Antenne in dieses dämpfende Material einwickeln. Dabei würde dann aber leider die Funktion des Mobiltelefones verloren gehen.

Für den versierten Techniker sind vorstehend beschriebene Tatbestände offensichtlich und selbst leicht nachvollziehbar. Für eine Unterscheidung, ob ein "Strahlungsabsorber" sinnvoll oder unbrauchbar ist, bedarf es bei vielen Produkten nicht einmal genauer Messwerte oder Testergebnisse. Vielfach entlarvt der Techniker auf den ersten Blick das eigentliche Prinzip als nicht wirksam.

Die große Zahl potenzieller Kunden ohne technische Ausbildung steht entsprechenden Werbeaussagen schon mal etwas ratlos gegenüber, und so erfreuen sich die "Strahlungsabsorber" derzeit einiger Beliebtheit, zumal selbst in der Fachpresse zum Teil positive Berichte zu lesen waren.

## **Was hilft wirklich?**

Wer allen Risiken des Mobiltelefonierens aus dem Weg gehen will, der darf kein Handy benutzen. Die Aussendung elektromagnetischer Wellen ist funktionsbedingt und lässt sich bei gegebener Sendeleistung in der Intensität nicht reduzieren. Unglücklicherweise ist von der Wissenschaft noch nicht eindeutig geklärt, ob diese Bestrahlung für den Menschen schädlich ist oder nicht.

Bis dahin sollte man nicht in eine Hysterie verfallen, sondern ggf. bewusster mit dem Handy telefonieren, denn schon mit einfachen Mitteln lässt sich die vom Körper aufgenommene Energiemenge beeinflussen. Dabei ist das Ausnutzen der starken Abhängigkeit der Leistungsdichte vom Abstand der wichtigste Ansatzpunkt. Im hier vorherrschenden Nahfeldbereich sorgen schon einige wenige Zentimeter mehr Abstand zum Kopf für eine beachtliche Reduzierung der Feldstärke.

Um die Feldstärke zu verringern gibt es eine weitere, recht wirksame Methode, die darin besteht, dass der Handybenutzer für einen besonders guten Empfang sorgt. Besitzt das Handy nämlich einen guten Empfang, kann man üblicherweise den Umkehrschluss treffen, dass für die Kommunikation mit der Basisstation die Sendeleistung reduziert werden kann. Allein auch aus Gründen der Akkuschonung reduzieren die Handys i. A. die Sendeleistung automatisch so weit wie möglich, d. h. bei schlechter werdendem Empfang erhöhen sie ihre Sendeleistung.

Aber auch die Hersteller von Mobiltelefonen sind ständig bestrebt, die Bestrahlung des menschlichen Körpers zu vermindern, denn die hier absorbierte Energie steht der Signalübertragung zur Basisstation nicht zur Verfügung.

Sicherlich gibt es auch wirksame Produkte im Zubehörhandel, wie großflächige Abschirmschilde, die auf das Handy aufgesteckt werden und dann den Kopf gegen das Handy abschirmen. Dabei ist zu berücksichtigen, dass ein wirksamer Abschirmschild eine gewisse Richtwirkung der ausgesendeten elektromagnetischen Strahlung bewirkt, sodass man bei der Nutzung entsprechender Abschirmschilde möglichst darauf achten sollte, während des Telefonierens eine Position einzunehmen, die der Antenne eine freie Strahlung zur Basisstation ermöglicht - in der Praxis ist dies in Ermangelung der genauen Standortkenntnisse eher nur schwierig möglich. Bei jedem Zubehörteil zur Reduzierung der Bestrahlung des Körpers sollte man daher bedenken, dass jeder wirksame Eingriff die Abstrahleigenschaften und damit letztlich auch<br>die Funktion beeinflusst die Funktion beeinflusst.

# **Vorschau** Das "ELVjournal" 6/2000 erscheint am 22.11.2000

## **Schwerpunkt-Projekte Info-Serien**

## **Luxmeter LM 300**

Das LM 300 ist im praktischen ELV Handheld-Gehäuse untergebracht und kann mit einem externen, leicht am Messobjekt platzierbaren Sensor Lichtstärken bis 200.000 Lux messen.

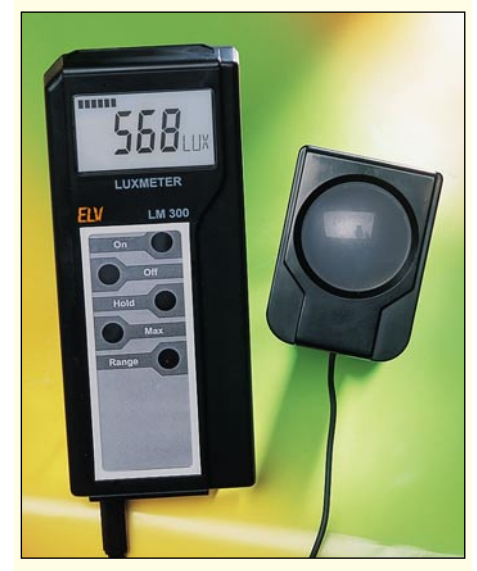

## **Prozessor-Netzteil PS 9530, Teil 3**

Das neue Prozessor-Netzteil PS 9530 bietet erlesene technische Daten und einen ausgezeichneten Bedienkomfort. Nachdem wir in dieser Ausgabe die ausführliche Beschreibung der kompletten Schaltung abgeschlossen haben, wird im ELVjournal 6/2000 der praktische Aufbau dieses interessanten Gerätes beschrieben.

**Akku-Lade-Center ALC 7000 Expert, Teil 2**

Das ALC 7000 Expert ist mit seinen 4 Lade-/ Entladekanälen zum Schnellladen von NiCd-, NiMH-, Blei- und Bleigel-Akkus geeignet. Das besonders auf die Bedürfnisse im Modellbaubereich zugeschnittene Gerät ist mit einem großen, hinterleuchteten LC-Display zur gleichzeitigen Anzeige von Strom, Spannung und Akkukapazität ausgestattet. 6 Programme für die Akkupflege sorgen für beste Ladeergebnisse, eine RS-232-Schnittstelle ermöglicht den Anschluss eines Computers. Nach der Vorstellung von Bedienung und Funktion in dieser Ausgabe, beschreiben wir die Schaltung.

## **Sat-Receiver im Eigenbau**

2 Stunden bis zum fertigen Sat-Receiver - wir stellen einen in dieser Zeit selbst aufbauba-

ren, vollwertigen Sat-Receiver-Bausatz vor, natürlich mit ausführlicher Schaltungs- und Inbetriebnahme-Beschreibung.

### **Der eigene Wetterkanal - ELV Funk-Wetterstation, Teil 2**

Die neue ELV TV-Funk-Wetterstation gibt ihre Werte nicht mehr auf einem eigenen Display, sondern über einen F(BAS)/RGB-Ausgang an TV-Geräte oder Monitore aus, sodass alle Wetterwerte in Großbilddarstellung auf Ihrem Fernsehbildschirm erscheinen. Im zweiten Teil beschreiben wir die Schaltung und den Nachbau dieser neuen Wetterstation.

## **Kurzwellenempfänger SWR 1**

Der ELV Kurzwellenempfänger SWR 1 bietet einen Empfangsbereich von 2,1 MHz bis 22,4 MHz und zeichnet sich durch besondere Leistungsmerkmale wie Doppelsuperhet-Verfahren, hohe Empfindlichkeit, Abstimmanzeige, Batterie- oder Netzbetrieb sowie einfachen Nachbau aus.

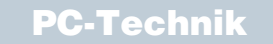

## **Sprint Layout - die Zweite**

Lowcost - aber mit professionellem Ergebnis, so kennen wir das Leiterplatten-Layout-Programm "Sprint Layout". In der zweiten Auflage des Programmes sind zahlreiche Features hinzugekommen, die Bedienung wurde weiter vereinfacht, die Ausgabemöglichkeiten vollends professionell. Wir stellen das neue "Sprint Layout" vor.

### **Der eigene Schaltkreis - PLD-Einsteiger-Set**

Die PLD-Chips von Lattice erlauben in Zusammenarbeit mit der zugehörigen Software das einfache Kreieren eigener, auch komplexer Schaltkreisfunktionen aus Grundgattern und damit individuelle Schaltkreisapplikationen mit minimalem Entwicklungsaufwand. Wir stellen die PLDs und das zugehörige Entwicklungssystem ausführlich vor.

## **PC-Wettersensor-Testempfänger**

Wir stellen einen kleinen Testempfänger für die Signale des ELV Wettersensorsystems und der Fernbedienung FB 10 (ELV Funk-Fernschaltsystem) vor. Die Empfangs-Daten werden über eine serielle Schnittstelle an einen PC weitergegeben und über ein kleines Windows-Programm aufgezeichnet, ausgewertet und gespeichert.

## **Mini-Schaltungen**

um Leistungen von Antrieb und Akku beurteilen zu können. Das Modellbau-Strommessgerät im praktischen Handheld-Gehäuse erfasst einen Bereich bis 100 A und ist so eine wertvolle Hilfe bei Aufbau und Tuning von Elektromodellen.

## **4fach-Kamera-Multiplexer**

Der kostengünstig aufzubauende 4fach-Multiplexer erlaubt den Anschluss von bis zu 4 Videokameras ((F)BAS). Die Kamerakanäle können sowohl manuell als auch mit einer einstellbaren Scanfunktion ausgewählt und auf den Videoausgang geschaltet werden.

#### **Technik mobil: Sound auf Rädern - Auto-HiFi selbst eingebaut**

Der Selbst-Einbau von Auto-HiFi-Anlagen genießt ungebrochene Popularität, können sich die Ergebnisse doch gegenüber den Werksanlagen meist mehr als sehen lassen. Wir besprechen das gesamte Thema HiFi-Anlagen-Einbau anhand eines praktischen Mustereinbaus einer Auto-HiFi-Anlage, ausgehend von den theoretischen Grundlagen bis hin zu konkreten Einbaulösungen.

## **So funktioniert´s: Fast fertig der schnelle Weg zum Wunschmodell**

Der Weg zum eigenen Modell kann heute kurz sein - dank der fast fertig aufgebauten Modell-

baukästen ist man bereits nach wenigen Stunden Aufbauzeit in der Lage, die ersten Schritte mit einem perfekt nachgebildeten, funkferngesteuerten Modell zu unternehmen. Wir zeigen an praktischen Beispielen wie solche Bausätze aufgebaut werden, welches Zubehör erforderlich ist, wie man das Grundmodell ausbaut und das perfekte Steuern erlernt.

## **4-Kanal-Video-Überwachung ganz einfach**

Multikanal-Überwachung mit PC, Monitor und Videorecorder ist meist teuer und kompliziert - nicht mit der von uns gefundenen Kombination von 4fach-Video-Capture-Card und TV-Konverter. Wir stellen die praktische Mini-Video-Überwachungsanlage ausführlich vor.

## **Elektronik-Grundlagen:**

**Elektronik-Programme unter der Lupe** Wie nützlich sind eigentlich die zahlreichen Elektronik-, Labor- und Simulationsprogramme, die uns auf unzähligen CD-ROMs zur Verfügung stehen? Wir haben eine Auswahl getestet und stellen die Ergebnisse vor.

### **Praktische Schaltungstechnik: Sensoren in der Elektronik, Teil 1**

Sensoren sind die Sinnesorgane der Elektronik. Sie erfassen die unterschiedlichsten elektrischen, physikalischen, chemischen Größen und geben sie an die auswertende Elektronik weiter. So sind Sensoren für die Erfassung von Temperatur-, Luftfeuchte-, Luftdruck- und Helligkeitswerten aus dem täglichen Leben nicht mehr wegzudenken, während andere Sensoren weniger bekannt sind, jedoch sehr interessante Applikationen ermöglichen. Wir stellen interessante Sensoren für unterschiedliche Aufgaben vor. Dabei macht ein empfindlicher, magnetoresistiver Sensor zur Messung schwacher Magnetfelder den Anfang.

## **Tester für Anhängersteckdosen**

Wie ohne Helfer die Anhängersteckdose kontrollieren?

Der ELV Kompakt-Tester wird einfach an die 7-polige Anhängersteckdose angesteckt und zeigt über eine LED-Anzeige die Funktionsfähigkeit oder den Defekt von Stromkreisen an.

## **NF-Rauschsperre**

Eine kleine Schaltung für den Einsatz in Eigenbau-Funkgeräteschaltungen. Die Rauschsperre sperrt den NF-Kanal, solange kein Nutzsignal vorhanden ist.

## **Codeschloss mit Drehimpulsgeber**

Übliche Codeschlösser arbeiten mit einem Tastenfeld. Das in der nächsten Ausgabe vorgestellte Codeschloss arbeitet nach dem Panzerschrank-Schloss-Prinzip: Zwei vor, vier zurück... Möglich macht dies ein Inkrementalgeber, der entsprechend des programmierten Codes einzustellen ist. Ein Relaisausgang erlaubt das Schalten etwa eines elektrischen Türöffners.

## **100-A-Modellbau-Strommessgerät**

Gerade bei Modellen mit Elektroantrieb interessieren Motor-, Lade- und Entladeströme, *Der neue ELV-Chipkartenleser EasyCheck ist ein Universaltalent unter den Chipkartenlesern. Über das zugehörige, leistungsfähige Verwaltungsprogramm ist das komfortable Auslesen von Chipkartendaten ebenso möglich wie das Editieren und Zurückschreiben ausgewählter Daten auf GSM-Telefonkarten. Der Anschluß erfolgt an eine beliebige freie serielle PC-Schnittstelle.*

Chipteartenesser

## **Unterstützte Kartentypen:**

• GSM-Karten, Mobilfunk-Anbieter weltweit

 $\mathbb{Z}$ 

**Medic** 

 $\mathbf{a}$ 

 $\sqrt{\frac{2}{c}}$ 

 $\bullet$ 

 $\overline{40}$ 

 $\overline{z}$ 

1310.99

 $\bullet$  Katon

 $\partial_{\Omega_{\text{free}}}$ TA A.A.

135329

• Geldkarten (D)

Guthaben

tiste eintragen

- Krankenversichertenkarten (D)
- Telefonkarten (D)

 $\sqrt{1210x}$ 

### *GSM-Karten* GSM-Karten

**Telefonbücher verwalten:** · Dialoggeführter Import/Export über Textdateien bzw. Zwischenablage aus bzw. in nahezu alle Windows-Anwendungen · Verwaltung mehrerer Telefonbücher, die auf der Festplatte speicherbar sind · Verschieben von Telefonbucheinträgen zwischen ver-schiedenen Telefonbüchern per Drag & Drop, Zwischen- $\overline{\mathbf{z}}$ ablage oder Schaltflächen · Internationalisieren von Telefonbucheinträgen · Sortieren und Drucken von Telefonbüchern **Kurznachrichten (SMS) verwalten:** · Bearbeiten von vorhandenen Telefonbüchern per übersichtlichem Dialog · Erstellen neuer Kurznachrichten · Kopieren von Kurznachrichten über die Zwi-schenablage · Speichern und Drucken der Kurznachrichten ·Verwalten der Adreßvorlagen · Aktivieren von Netznachrichten<br>- Bevorzugte/Verbotene Netze verwalten: · Auswahl von bevorzug-<br>ten bzw. verbotenen Netzen aus der Roamingliste des jeweiligen Mobilfunkanbieters (z. B. zum Ausblenden von ausländischen Anbietern bei Aufenthalt in Grenznähe) · Bearbeiten der Roaminglisten · Die Software enthält gespeicherte Roaminglisten von über 160 Mobilfunkanbietern weltweit und verwaltet 193 bekannte Anbieter **Gebühren verwalten:** · Aktivieren der Kostensperre für Mobiltelefone ·Einstellen der Kosten pro Einheit bzw. Minute **Sicherheitskopien erstellen:** · Einfaches Erstellen von Sicherheitskopien

**29,<sup>95</sup> 29,<sup>95</sup>**

**ELV-C<sup>65-373-06<br>Iki, Softipkartenleser<br>M und sare ausser**</sup> **inkl. Software auf CD-ROM und SIM-Adapter- karte**

Chipkarte

Kanentunktionen<br>**ETP ETP EB1 FEB ET** 

**Karten wiederherstellen:** · Zuvor gesicherte Karten können nach nicht ge- wünschten Änderungen wieder in den ursprünglichen Zustand versetzt werden **PINs verwalten:** · PINs ändern, entsperren und deaktivieren **Karteneditor:** · Betrachten/Verändern der Inhalte von Kartendateien **Geldkarten:** · Auslesen der Karteninformationen, des aktuellen Restbetrags, der letzten drei Ladevorgänge und der letzten 15 Abbuchungen · Zuordnen von Namen für die Terminal-IDs · Ausdrucken der Kartendaten **Krankenversicherten- und Telefonkarten:** · Auslesen des Karteninhalts

 und Darstellen der Daten · Kopieren der Daten über die Zwischenablage

Machen Sie mehr

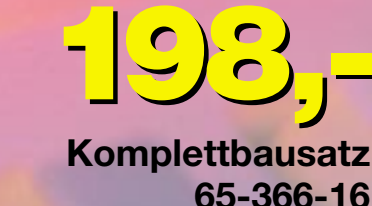

**298,- 65-346-69 298,- Fertiggerät**

## **6fach-Multiplexer für 6fach-Multiplexer für**

**ELV** RS232 MULTIPLEXER

 $\frac{1}{\sqrt{2\pi}}\int_{\frac{\pi}{2}}^{\frac{\pi}{2}}\frac{1}{\sqrt{2\pi}}\frac{1}{\sqrt{2\pi}}\frac{1}{\sqrt{2\$ 

Elektronischer, wahlweise manuell oder per Software gesteuerter Multiplexer für die serielle PC-Schnittstelle (COM x), der diese auf 6 serielle Ports erweitert. Für die extensive Nutzung von RS-232-Peripherie ist der Multiplexer in zwei Stufen kaskadierbar: an jeden der sechs Eingangsports des ersten Multiplexers ist ein weiterer Multiplexer anschließbar, sodass man maximal über 36 Ports je serieller PC-Schnittstelle verfügen kann. Die beiden Stufen der Kaskade sind adressierbar, so daß man von der Anwendung aus stets den richtigen

## *Mit diesem Umschalter sind zwei PCs wahlweise an nur einem Monitor, einer Tastatur und einer Maus zu betreiben.*

Häufig besteht der Wunsch, zwei PCs gleichzeitig oder auch wechselweise zu nutzen, aber es ist nur ein Monitor vorhanden, oder am Arbeitsplatz kann nur ein Monitor aufgestellt werden. Weiterhin sind häufig eine zweite Tastatur und eine zweite Maus aus Platzgründen nicht unterzubringen.

Mit dem von ELV neu entwickelten elektronischen Umschalter ist ein Peripheriegerät für zwei PCs gleichzeitig nutzbar, und dies bei ausgezeichneter Signalqualität. Zur Verbindung der PCs

## Elektronischer, wahlweise ma-**RS232-Port**

**MUX 232** 

Durchgriff auf den benötigten Port hat.

Der Multiplexer schaltet alle 8 Leitungen der seriellen Schnittstelle komplett um und gewährleistet eine Datenrate von bis zu 1 MBit/s (1 Mbaud). Die zugehörige komfortable Bediensoftware ist sowohl als<br>Windows-Version (ab 3.1) als auch als DOS-Kommandozeilenversion (z. B. zur Einbindung als Batchdatei in Programmaufrufe) verfügbar.

Der Multiplexer ist gegen unbeabsichtigte Fehlbedienung bzw.

## **Technische Daten:**

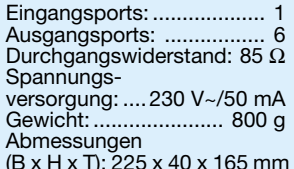

gegen Eingriffe Dritter softwaremäßig verriegelbar, so daß z. B. Messabläufe nicht versehentlich unterbrochen werden können. Software auf 3,5"-Diskette.

Monitor-Verlängerungskabel,

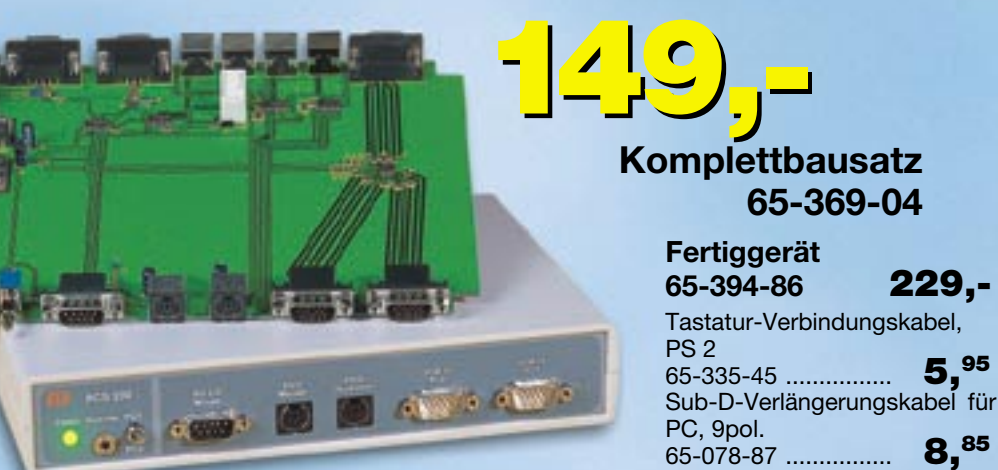

## **PCS 200 PCS 200 Monitor-/Tastatur-/Maus-Umschalter Monitor-/Tastatur-/Maus-Umschalter**

mit dem Umschalter dienen dabei handelsübliche PC-Verbindungskabel. Zur Spannungsversorgung des PC-Switch PCS 200 dient ein einfaches, unstabilisiertes 12-V-Steckernetzteil. Ein gemischter Tastatur-Anschluß (beispielsweise ein PC mit PS/2-Eingang und ein PC mit DIN-Eingang) ist möglich.

## **Technische Daten: PCS 200** 65-335-36 ............. **19,95**

15pol.

Anschlussmöglichkeiten: - PC 1/2 VGA-Ausgang, Tastatur-Eingang, Maus-Eingang (RS 232 oder PS/2)/-Monitor, Tastatur, Maus (RS 232 oder PS/2) • Video-Bandbreite: 250 MHz (-3 dB) • VGA-Eingänge: 2 x 15pol. Sub-D-Stiftleiste • Monitor-Anschluss: 15pol. Sub-D-Buchse • Maus-Eingang: S/2-Buchse oder 9pol. Sub-D-Stiftleiste • Maus-Ausgänge: 2 x PS/2- Buchse oder 2 x 9pol. Sub-D-Buchsen • Tastatur-Eingang/Ausgänge: PS/ 2-Buchse/2 x PS/2-Buchse\* • PC-Umschaltung: Kippschalter oder extern über 3,5mm-Klinkenbuchse • Spannungsversorgung: 12-V-Steckernetzteil • Abmessungen (B x T x H): 225 x 165 x 40 mm \* über PS/2-DIN-Adapter (nicht im Lieferumfang) auch Geräte mit DIN-Anschluss